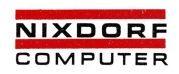

# Nixdorf 8835

# **SHELL**

Ausgabe 1. 10. 1985 Bestell-Nr. 10136.00.1.93

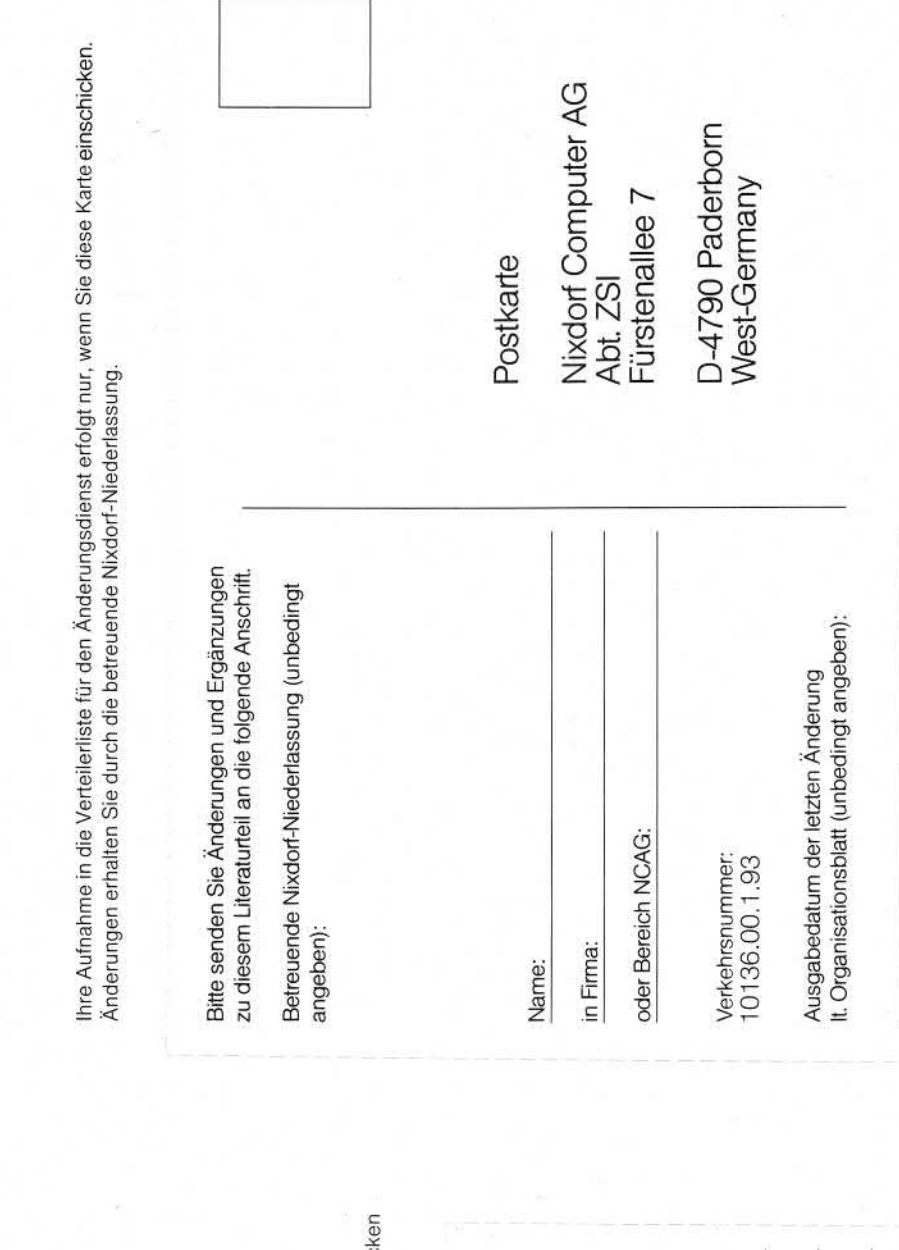

Bitte abtrennen und in<br>die Tasche im Handbuchrück<br>einstecken.<br>**System literatur** 8835

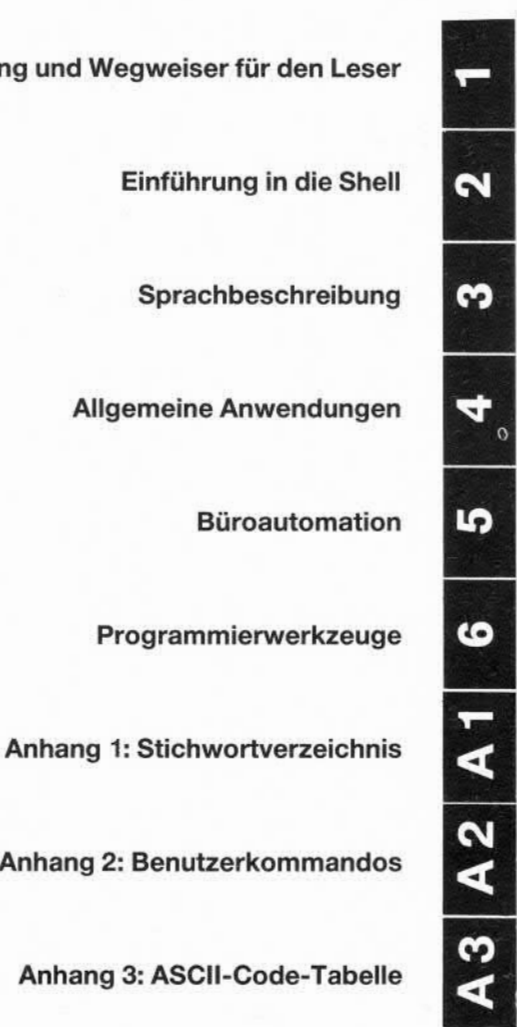

# **Einleitung und Wegweiser für den Leser**

**Einführung in die Shell**

**Sprachbeschreibung**

**Allgemeine Anwendungen**

**Büroautomation** 

**Programmierwerkzeuge**

**Anhang 2: Benutzerkommandos**

**Anhang 3: ASCII-Code-Tabelle**

# **Nixdorf 8835**

**Seite 0-1**

**Shell**

**01.10.85**

# **Organisationsblatt**

# **Organisationsblatt**

Dieses Blatt gibt eine Übersicht über alle Änderungen, die seit der ersten Auflage an diesem Handbuch durchgeführt wurden. Es wird bei jeder Änderungsmitteilung mitgeliefert und ist jeweils auszu tauschen.

Erstauflage: 01.10.85 Rel. 1

## **Nixdorf 8835**

**Seite 0-3**

**Shell**

**01.10.85**

# **Änderungswünsche/Fehler**

# **Änderungswünsche/Fehler**

Sollten Ihnen bei der Benutzung dieses Teils der Systemliteratur Fehler aufgefallen sein oder sollten Sie Vorschläge zur Verbesserung des Handbuchs haben, so bitten wir Sie, diese schriftlich zu formulie ren und an folgende Anschrift zu schicken:

> NIXDORF COMPUTER AG Abt. ZSI Fürstenallee 7

D-4790 Paderborn

# Nixdorf 8835

Seite 0-5

Shell

01.10.85

# Inhaltsverzeichnis

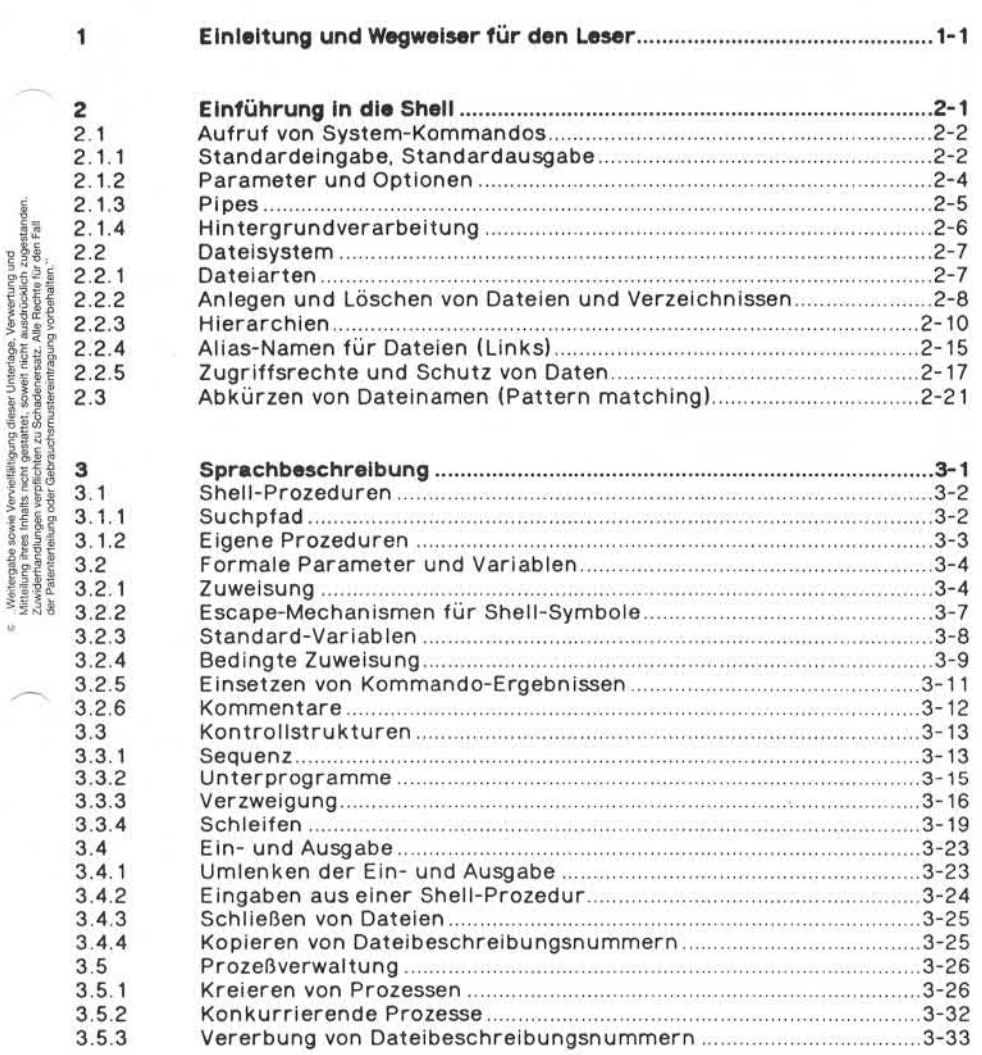

Seite 0-6

 $\bar{u}$ 

Nixdorf 8835

01.10.85

Shell

# Inhaltsverzeichnis

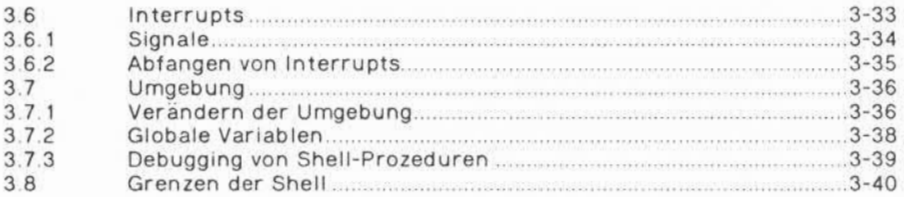

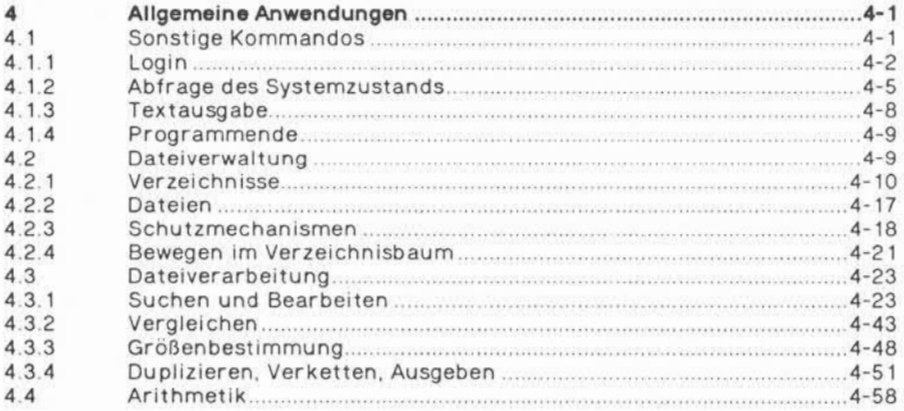

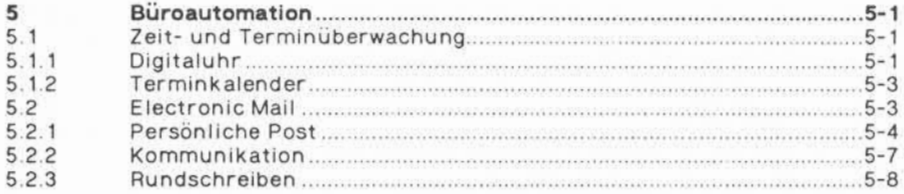

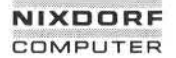

# Nixdorf 8835

Seite 0-7

Shell

01.10.85

# Inhaltsverzeichnis

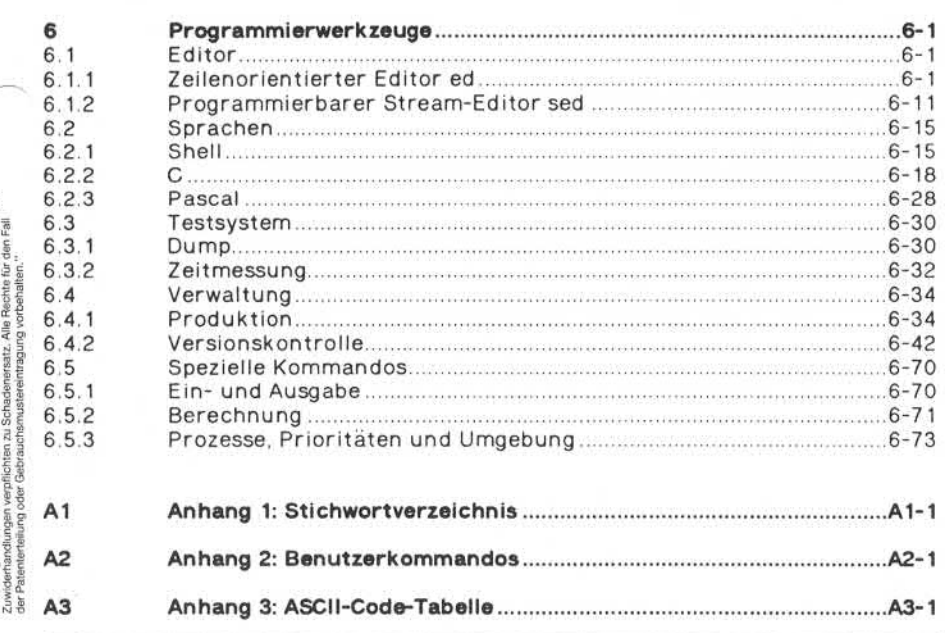

ż.

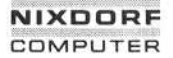

# **Nixdorf 8835**

**Seite 1-1**

**Shell**

**01.10.85**

# **Einleitung**

# **Einleitung und Wegweiserfür den Leser**

Sehr geehrte(r) Leser(in),

vor Ihnen liegt die Beschreibung der interaktiven Kommando- und Prototyping-Sprache **Shell** der Nixdorf 8835 unter dem Betriebssy stem UNIX (UNIX ist ein eingetragenes Warenzeichen von Bell Labs). Dieses Buch wendet sich sowohl an denjenigen, der die Shell benutzt, um Dienstprogramme aufzurufen, als auch an den Programmierer, der mit Hilfe der Shell einfache Anwendungen realisiert bzw. Proto typen für Anwendungen erzeugt.

Die Shell-Dokumentation ist folgendermaßen aufgebaut:

- Kurze Einführung, die es dem Benutzer ermöglicht, Dienstprogram me aufzurufen und sich im Dateisystem zu bewegen.
- Vollständige Beschreibung der Kommando- und Prototyping-Spra che Shell.
- Vollständige Beschreibung der Dienstprogramme der 8835. Jedes Kapitel entspricht dabei einem bestimmten Arbeitsgebiet, so daß ein benötigtes Kommando leicht gefunden wird.

Die gesamte Dokumentation ist so aufgebaut, daß sie wie ein Lehr buch durchgearbeitet werden kann. Die Abschnitte sind reichlich mit Beispielen versehen, die die Funktionsweise demonstrieren und am Terminal ausprobiert werden sollten. Jeder Abschnitt enthält zu sätzlich eine eigene kurze Einleitung, die Ihnen einen Überblick ver schafft und als Wegweiser verstanden werden will. Umper a statement and an den-<br>
and the Shell Turn and an and the state of the state of the state of the state of the Shell Hinde der Shell Infrache Anwendungen realisiert by<br>
the mit Hill der Shell Infrache Anwendungen rea

Abhängig von Ihren Interessen, gehen Sie bitte folgendermaßen vor:

- Falls Sie die Shell nur als Kommando-Sprache zum Aufrufen von Dienstprogrammen benötigen, lesen Sie bitte das Kapitel ,,Einführung in die Shell".
- Falls Sie Anwendungen in Shell schreiben wollen und keine oder geringe Vorkenntnisse besitzen, lesen Sie bitte die Kapitel

1

**Seite V2 Nixdorf 8835**

**01.10.85 Shell**

# **Einleitung**

- Wenn Sie ein Dienstprogramm zu einer bestimmten Aufgabe suchen, schlagen Sie bitte das Inhaltsverzeichnis auf, suchen das entsprechende Kapitel heraus und entscheiden anhand der Einlei tung dieses Kapitels, welches Kommando für Sie in Frage kommt.
- Wenn Sie ein Kommando bereits namentlich kennen und Zusatzin formation über seine Anwendung benötigen, so finden Sie im An hang eine alphabetische Liste aller Kommandos mit einem Verweis auf die zugehörenden Beschreibungen.
- Für Experten steht zusätzlich eine Referenz-Karte als Gedächt nisstütze zur Verfügung.

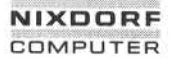

# **Nixdorf 8835 Shell**

**Seite 2-1**

**01.10.85**

# **Einführung in die Shell**

# **Einführung in die Shell**

Diese Einführung erläutert, wie Dienstprogramme aufgerufen werden und wie der Benutzer seine Dateien organisieren kann. Sie gliedert sich in drei Abschnitte mit folgenden Inhalten:

- Der Aufruf von Dienstprogrammen und das Versorgen der Pro gramme mit Parametern und Optionen wird erläutert. Dateien werden angelegt und mit Hilfe der Dienstprogramme bearbeitet. Mehrere Programme werden zusammengefaßt und gleichzeitig aus geführt.
- Es wird erklärt, was Hierarchien von Dateien sind und wie man sie sinnvoll nutzt, wie Verweise auf andere Dateien gesetzt werden und wie man seine Datenbestände vor anderen und vor sich selbst schützt.
- Zum Schluß folgen noch einige Angaben zum Abkürzen von Datei namen und zum vereinfachten Ansprechen von Dateien mit ähnli chen Namen.

In den Beispielen sind die vom Benutzer einzugebenden Kommandos **fett** gedruckt, während die Ausgaben des Systems normal dargestellt sind. Das "\$" am Zeilenanfang ist das Standard-Zeichen, mit dem die Shell, der Kommando-Interpreter des Betriebssystems, eine Eingabe

Doch zunächst einige Worte zum Anmelden in UNIX:

Sobald der Systemverwalter einen Benutzer-Namen für Sie einge richtet hat, können Sie sich bei Erscheinen des Textes ,Jogin:" mit Ihrem Benutzer-Namen (hier z. B. meier) anmelden:

#### login: **meier**

Da anfangs noch kein Paßwort für den Benutzer angelegt ist, genügt diese Angabe. Sobald ein Paßwort existiert, wird es durch

Password:

abgefragt. Die Eingabe erfolgt verdeckt.

Die Shell meldet sich mit "\$", sobald eine Eingabe erwartet wird.

 $\overline{a}$ 

**Seite 2-2 Nixdorf 8835**

**01.10.85 Shell**

# **Einführung in die Shell**

Ein Schlüsselwort legen Sie sich durch Aufruf des Dienstprogramms

# **\$ passwd**

selbst an.

Achtung: Ein Schlüsselwort kann aus dem System nicht wieder gele sen und auf keine andere Art als über **passwd** verändert werden. Falls Sie Ihr Schlüsselwort vergessen, muß es vom Systemverwalter gelöscht werden!

Das Abmelden erfolgt durch Betätigung der Tasten <CTL-d> im Kom mando-Modus.

# **2.1 Aufruf von System-Kommandos**

Einfache **Kommandos** bestehen nur aus dem Namen eines Dienstpro gramms.

# **\$ who**

z. B. listet die Namen der im Augenblick angemeldeten Benutzer (und einige Zusatzinformationen) auf.

# **2.1.1 Standardeingabe, Standardausgabe**

Die (meisten) Kommandos schreiben ihre Ausgabe nicht direkt auf das Terminal, sondern in eine fiktive Datei **Standardausgabe.** Diese Standardeingabe, Standardausgabe<br>Die (meisten) Kommandos schreiben ihre Ausgabe nicht direkt auf<br>das Terminal, sondern in eine fiktive Datei **Standardausgabe**. Diese<br>ist normalerweise mit dem Bildschirm des Terminals verbu ,,> dateiname" an ein Kommando:

# **\$ who > whodatei**

schreibt die Liste der angemeldeten Benutzer in die Datei whodatei. Falls nötig, wird eine Datei mit dem angegebenen Namen angelegt.

Achtung: War bereits eine Datei mit Namen whodatei vorhanden, wird deren Inhalt überschrieben!

# **Nixdorf 8835 Seite 2-3**

**Shell 01.10.85**

# **Einführung in die Shell**

### **Is**

listet die Dateien in dem Verzeichnis auf, in dem Sie sich gerade be finden (aktuelles Verzeichnis).

Ein Anhängen von Daten an eine bestehende Datei geschieht durch ,,>> dateiname". Ist keine Datei mit dem angegebenen Namen vor handen, so hat ">>" die gleiche Wirkung wie ">".

# **\$ who » dateil \$ Is >> dateil \$ who >> dateil**

schreibt nacheinander die Liste der Benutzer, die Liste der Dateien und nochmals die Liste der Benutzer in die Datei dateil.

Das Gegenstück zur Standardausgabe ist die **Standardeingabe.** Kom mandos, die Eingaben erwarten, lesen von der fiktiven Datei Stan dardeingabe, die automatisch mit der Tastatur verbunden ist. Das Kommando cat z. B. liest von der Standardeingabe bis zur Eingabe der Tasten <CTL-d> in einer leeren Zeile und schreibt die gelesenen Zeichen unverändert nach Standardausgabe: handen, so hat ..>>" die gleiche Wirkung wie ..>".<br>
So who >> datei1<br>
So who >> datei1<br>
So who >> datei1<br>
So who >> datei1<br>
So who >> datei1<br>
So hard is the sole of Benutzer, die Liste der Benutzer, die Liste der und<br>
Das

# **\$ cat Eingabetext für cat, der einfach kopiert wird. Beendet wird cat durch Betätigung der Tasten <CTL-d> in einer neuen Zeile <CTL-d>**

Der Text wird auf dem Bildschirm wiederholt. Im folgenden Beispiel wird die Standardeingabe durch Anhängen von "< dateiname" umgeleitet:

# **\$ cat < dateil**

zeigt den Inhalt der Datei dateil an. Das Ende von dateil wird dabei automatisch erkannt.

**Standardeingabe** und **Standardausgabe** können gleichzeitig umge lenkt werden, indem Sie sowohl ,,< dateinamel" als auch ,,> dateina-

**Seite 2-4 Nixdorf 8835**

**01.10.85 Shell**

# **Einführung in die Shell**

Achtung: Es darf auf keinen Fall die gleiche Datei für Ein- und Aus gabe angegeben werden! Gleiche Dateien führen bei be stimmten Kommandos dazu, daß der Dateiinhalt verloren geht!

# **2.1.2 Parameter und Optionen**

**Parameter** und **Optionen** werden durch ein oder mehrere Leerzei chen vom Kommando und untereinander getrennt. **Parameter** sind frei wählbar und beschreiben meist die Daten, auf die ein Kommando wirkt. Diese werden, abhängig vom Kommando, direkt angegeben wie z. B. bei

# **\$ echo hallo**

(gibt den Text ,,hallo" aus) oder es wird eine Datei, z. B. bei

# **\$ cat whofile**

(hat hier die gleiche Wirkung wie ,,cat < whofile"), angesprochen. Falls ein Parameter Leerzeichen enthält, so muß er in Anführungs zeichen eingeschlossen werden. Ansonsten würde die Shell ihn nicht als einen einzigen Parameter erkennen, sondern nach jedem Leerzei chen einen neuen identifizieren.

# **\$ echo hallo, Hans Meier**

**Optionen** beginnen mit einem - (Minuszeichen) und werden dazu be nutzt, die Ausführung des Kommandos genauer festzulegen. Zu je dem Kommando können nur ganz bestimmte Optionen angegeben werden. Z. B. zeigt

# **\$ Is-I**

außer den Dateinamen des aktuellen Verzeichnisses zusätzliche In formationen zu jeder Datei an. Mehrere Optionen eines Kommandos werden gemeinsam angegeben:

# **Nixdorf 8835**

**Seite 2-5**

**Shell**

**01.10.85**

# **Einführung in die Shell**

# **\$ ps -Ixa**

listet die Prozesse aller Benutzer (-a), die Systemprozesse (-x) und Zusatzinformationen (-I) auf.

**Optionen** und **Parameter** können Sie auch zusammen angeben:

# **\$ Is -I whodatei**

zeigt Ihnen nur die Informationen zur Datei whodatei im aktuellen Verzeichnis.

# **Pipes**

Programme, die von Standardeingabe Daten einlesen bzw. Daten nach Standardausgabe schreiben, können auf elegante Weise durch eine **Pipe** zusammengebunden werden, um z. B. das Anlegen einer temporären Datei zu umgehen. Dazu wird ein | (senkrechter Strich) zwischen den Kommandos angegeben. Dies bewirkt, daß die Stan dardausgabe des links stehenden Kommandos als Standardeingabe des rechts stehenden Kommandos gelesen wird. Im Beispiel

# **\$ who | wc**

schreibt who die Liste der angemeldeten Benutzer nach Standard ausgabe. Wc liest die Standardeingabe, also die Ausgabe von who, zählt die gelesenen Zeilen, Wörter und Buchstaben und gibt das Er gebnis dann nach Standardausgabe, jetzt der Bildschirm, aus. Natürlich können Sie in einer Pipe auch Parameter und Optionen an geben:

# **\$ cat whodatei dateil | sort**

Die Dateien whodatei und dateil werden nacheinander von cat nach Standardausgabe geschrieben. Sort sortiert sie gemeinsam zeilen weise in alphabetischer Reihenfolge und gibt sie am Bildschirm aus.

Pipes können beliebig lang werden:

**\$ Is | tee Isdatei | sort -r | pr > Isliste**

**Seite 2-6 Nixdorf 8835**

**01.10.85 Shell**

# **Einführung in die Shell**

Die Liste der Dateien wird von Is erzeugt, von tee sowohl weiter nach Standardausgabe als auch in die Datei Isdatei geschrieben, von sort -r rückwärts sortiert, von pr mit einer Kopfzeile und Seitennummer versehen und in der Datei Isliste abgestellt.

Innerhalb einer Pipe ist ein Umlenken von Standardein- und -ausgabe nicht möglich. Das erste Kommando der Pipe kann aber von Stan dardeingabe lesen, während das letzte nach Standardausgabe schreiben kann. Falls ein Zwischenergebnis benötigt wird, so kann es mit tee in eine beliebige Datei kopiert werden.

# **2.1.4 Hintergrundverarbeitung**

Zeitintensive Kommandos können durch Anhängen des Zeichens "&" im Hintergrund ausgeführt werden; d. h. schon während das Kom mando ausgeführt wird, können Sie am Terminal weitere Kommandos starten. Beim Start eines Kommandos im Hintergrund wird am Bild schirm die Prozeßnummer angezeigt, mit der das Kommando aus geführt wird.

#### **\$ ps -xal > psdatei &** 123

listet alle Prozesse im System auf und schreibt das Ergebnis nach psdatei. Beachten Sie, daß die Standardausgabe des Hintergrund-Kommandos ebenfalls das Terminal ist. Ausgaben nach Standard ausgabe würden also ggf. mit denjenigen der im Vordergrund ablau fenden ,.gemischt". Z. B. liefert

**\$ ps -xal &** 125 **\$ Is**

je nach zufälligem Zeitverhalten im System eine gemischte Ausgabe der beiden Kommando-Ergebnisse.

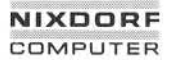

# **Nixdorf 8835**

**Seite 2-7**

**Shell**

**01.10.85**

# **Einführung in die Shell**

Natürlich können auch Pipes und mehrere Kommandos gleichzeitig Einführung in die Shell<br>Internation<br>Natürlich können auch Pipes und m<br>im Hintergrund gestartet werden:<br>Att kannt demoklich aus

**\$ Is | sort -r | pr > Isliste &** 134 **\$ cat whofile dateil | sort > sortwho &** 137

Example 2.2<br>
Solutions and the Union of School (1)<br>
Solutions and the Union of School (1)<br>
Solutions and the Union of School (1)<br>
Solutions and the Union of School (1)<br>
Solutions and the Union of School (1)<br>
Solutions and Eine Datei im Sinne des UNIX-Dateisystems besteht aus einer zusam menhängenden Reihe von Bytes ohne jegliche Formatierung. Die Shell greift grundsätzlich nur sequentiell auf eine Datei zu. Dabei macht sie keinen Unterschied, ob sich die Datei auf der Platte befin det oder ob es sich um Drucker, Tastatur oder Display handelt, die ebenfalls wie Dateien behandelt werden.

Das folgende Kapitel beschreibt

- verschiedene Dateiarten,
- das Erzeugen und Löschen von Dateien und Verzeichnissen,
- Hierarchien von Dateien und wie man sich in ihnen bewegt,
- Alias-Namen und
- den Datei-Schutzmechanismus

# **Dateiarten**

UNIX unterscheidet drei Arten von Dateien:

- Dateien (Normale Dateien),
- Verzeichnisse,
- Gerätedateien (Spezialdateien).

**Seite 2-8 Nixdorf 8835**

**01.10.85 Shell**

# **Einführung in die Shell**

Alle Dateien, Verzeichnisse und Gerätedateien sind in eine hierarchi sche Baumstruktur eingebunden. Ihre Verwaltung erfolgt über Ver zeichnisse. Von der Shell werden Dateien und Gerätedateien auf die gleiche Weise angesprochen. Die Standardeingabe- und Standard ausgabe-Dateien sind bereits bekannt.

**Dateien** bestehen aus einer linearen Folge von Bytes und können be liebige Informationen wie Stammdaten und Textinformationen, aber auch Sourcecode oder Objectcode enthalten. Dateien werden wäh rend der Anwendung dynamisch vergrößert oder verkleinert. Eine Vorformatierung oder Platzreservierung ist deshalb nicht notwendig.

**Verzeichnisse** sind Dateien, die Informationen über Dateien oder an dere Verzeichnisse zum Inhalt haben.

Verzeichnisse ermöglichen Ihnen zum Beispiel eine Gliederung von Dateien nach den jeweiligen Anwendungsgebieten und bieten Ihnen damit die Möglichkeit einer übersichtlichen Strukturierung Ihres Da tenbestands. Alle Verzeichnisse sind in sich wiederum hierarchisch gegliedert und beginnen mit dem Wurzelverzeichnis (root), das durch einen Schrägstrich (/) angesprochen wird. Das Wurzelverzeichnis und einige weitere wichtige Verzeichnisse, z. B. /dev werden vom UNIX selbst verwaltet. UNIX erlaubt dem Benutzer beliebig viele Ver zeichnisse.

**Gerätedateien** werden genauso adressiert und behandelt wie Daten dateien. In dem speziellen — vom System verwalteten — Verzeichnis /dev werden alle Gerätenamen eingetragen.

# **2.2.2 Anlegen und Löschen von Dateien und Verzeichnissen**

Wenn Sie sich als Benutzer zum ersten Mal einloggen, gibt es bereits eine Reihe von Verzeichnissen. Ein Verzeichnis, in das später Datei en eingetragen werden sollen, legen Sie mit folgendem Kommando an:

# **\$ mkdir test22**

Das Verzeichnis mit dem Namen test22 wird dann innerhalb des Ver zeichnisses angelegt, in dem Sie sich gerade befinden (aktuelles Ver zeichnis).

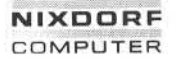

# **Nixdorf 8835 Seite 2-9**

**Shell 01.10.85**

# **Einführung in die Shell**

# **\$ cd test22**

Wenn die Shell dieses Kommando ausgeführt hat, befinden Sie sich s cd test22<br>Wenn die Shell dieses Kommand<br>im Verzeichnis test22 selbst.<br>...

Wie man eine Datei durch Umlenken der Standardausgabe anlegt, ist bereits bekannt. Allgemein kann man sagen, daß eine Datei immer dann angelegt wird, wenn man versucht, Daten in eine noch nicht existierende Datei zu schreiben.

Noch einmal ein Beispiel zum Anlegen einer Datei:

# **\$ Is -I Xistdatei**

Mit diesem Kommando werden die Informationen über alle Dateien aus dem aktuellen Verzeichnis in die Datei listdatei umgeleitet. Listdatei können Sie sich mit dem Kommando

# **\$ cat listdatei**

am Bildschirm ansehen. Das Kommando

#### **\$ rm listdatei**

löscht die Datei wieder.

Ein Verzeichnis kann man nur dann löschen, wenn es leer ist. Dies bedeutet, daß im Verzeichnis keine Datei mehr eingetragen sein darf. Das Kommando

#### **\$ rmdir test22**

löscht das Verzeichnis test22, wenn es leer ist. Dabei ist zu beachten, daß das aktuelle Verzeichnis, in dem Sie sich gerade befinden, nicht

**Seite 2-10 Nixdorf 8835**

**01.10.85 Shell**

# **Einführung in die Shell**

# **2.2.3 Hierarchien**

Das gesamte UNIX-Dateisystem ist hierarchisch in Form einer Baum struktur gegliedert. Es beginnt mit dem Wurzelverzeichnis / (root). In der Ebene darunter befinden sich bereits bekannte Verzeichnisse, so z B. das Geräteverzeichnis /dev, das Verzeichnis der Shell Kom mandos /bin, sowie das Benutzerverzeichnis /usr.

Nach dem Anmelden im System befindet sich der Benutzer automa tisch in dem für ihn bestimmten Verzeichnis. Es wird Login-Verzeich nis genannt und vom Systemverwalter für ihn angelegt. In diesem Verzeichnis kann er dann je nach Erfordernissen einstufige und/oder mehrstufige Strukturen aufbauen. Was man darunter ver steht, zeigen die folgenden Seiten.

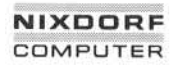

# **Nixdorf 8835 Seite 2-11**

**Shell 01.10.85** 

# **Einführung in die Shell**

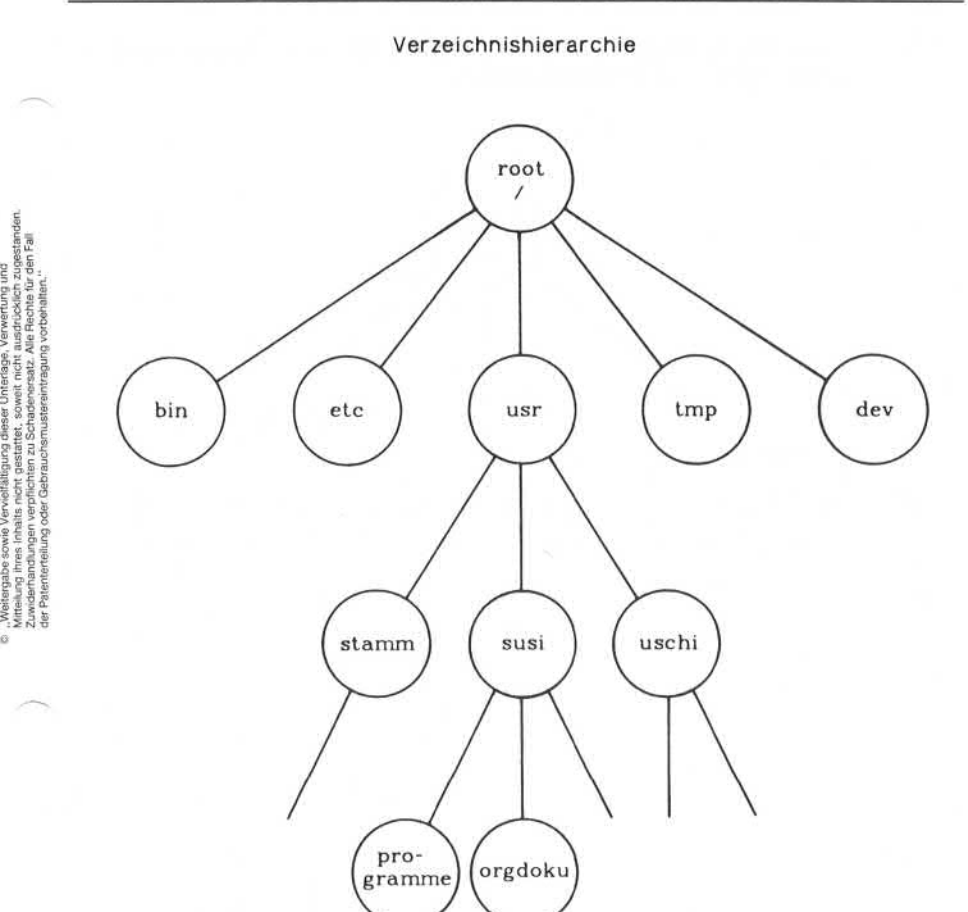

**Seite 2-12 Nixdorf 8835**

**01.10.85 Shell**

# **Einführung in die Shell**

Die einfachste Möglichkeit für den Benutzer, seine Dateibestände zu organisieren, ist die **flache Struktur.**

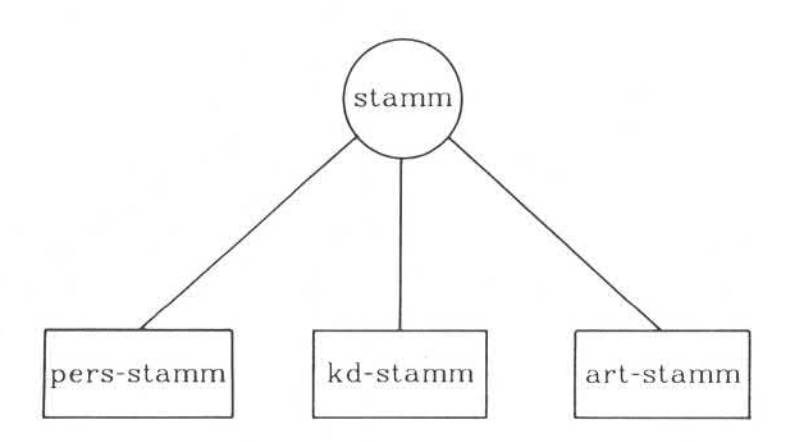

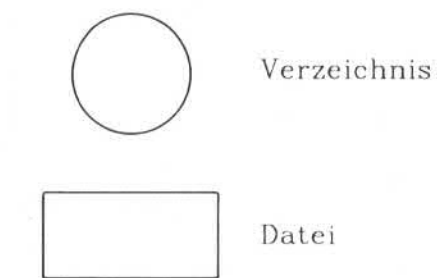

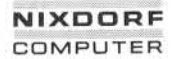

# **Nixdorf 8835 Seite 2-13**

**Shell 01.10.85**

# **Einführung in die Shell**

Eine intelligentere, weil weitaus übersichtlichere Form der Datenhal tung ist gemäß der Logik der Daten gegliedert und wird **mehrstufige Struktur** genannt.

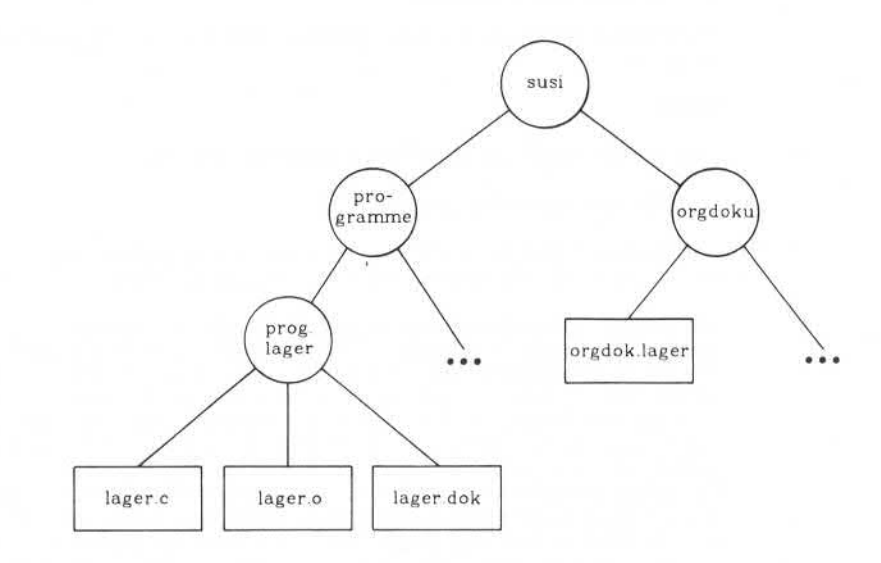

e. "Weitergabe sowie Verviellätigung dieser Unterlage. Verwenung und<br>"Mittelung aves Imhalts nicht gestattet, sowiet micht ausgebieten zugersatien.<br>Mittelung aves Imhalts nicht gestattet, sowiet micht ausgebieten zugersati

**2.2.3**

**Seite 2-14 Nixdorf 8835**

**01.10.85 Shell**

# **Einführung in die Shell**

**Bewegungen innerhalb der Verzeichnisse** sind durch einfache Shell-Kommandos möglich. Angenommen, Sie befinden sich im Login-Ver zeichnis susi des letzten Beispiels und möchten zum Verzeichnis prog.lager. Hierzu benutzen Sie das Kommando

## **\$ cd programme/prog.lager**

Nachdem die Shell sich wieder gemeldet hat, können Sie die Ausfüh rung mit

## **\$ pwd**

überprüfen. Die Shell liefert folgende Rückmeldung:

/usr /susi /programme/ prog.lager

Das Ergebnis der Rückmeldung wird **voller Pfadname** genannt. Der letzte Teil des Pfadnamens ist das aktuelle Verzeichnis.

Pfadnamen beschreiben den Weg vom Wurzelverzeichnis zur ange sprochenen Datei bzw. zum angesprochenen Verzeichnis innerhalb der Verzeichnishierarchie. Die Namen der einzelnen Verzeichnisse werden durch einen Schrägstrich getrennt. Für die Navigation in nerhalb der Verzeichnishierarchie gilt grundsätzlich: Will man eine<br>Datei bearbeiten, die nicht in dem Verzeichnis liegt, in dem man sich<br>gerade befindet, so muß der volle Pfadname, beginnend mit / oder<br>der **relative Pfadn** Datei bearbeiten, die nicht in dem Verzeichnis liegt, in dem man sich gerade befindet, so muß der volle Pfadname, beginnend mit / oder der **relative Pfadname,** beginnend mit einem Namen oder zwei Punk ten (..) angegeben werden. Relative Pfadnamen werden vom aktuel Verzeichnis prog.lager und wollen die Datei orgdok.lager ansehen. Dazu müssen Sie das cat-Kommando wie folgt aufrufen:

#### **\$ cat ../../orgdoku/orgdok.lager**

Die beiden Punkte sprechen jeweils die nächsthöhere Stufe im Ver Dazu müssen Sie das cat-Kommando wie folgt aufrufen:<br>**\$ cat ../../orgdoku/orgdok.lager**<br>Die beiden Punkte sprechen jeweils die nächsthöhere Stufe im Ver-zeichnisbaum an. Sie sind ein Verweis auf den Vorgängerknoten im<br>Baum Baum. Mit dem Kommando

# **\$ cd ..**

gelangen Sie also in das nächsthöhere Verzeichnis. Die Shell meldet Ihnen nun nach dem Kommando pwd

/usr/susi/programme

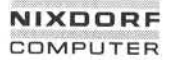

### **Nixdorf 8835**

**Seite 2-15**

**Shell**

**01.10.85**

# **Einführung in die Shell**

Mit

**\$ cd**

kehren Sie in Ihr Login-Verzeichnis zurück.

# **Alias-Namen für Dateien (Links)**

Ein Link ist die Verknüpfung einer Datei mit dem Verzeichnis, in dem sie eingetragen ist. Normalerweise gibt es also genau einen Link auf eine Datei. Es ist aber erlaubt, die selbe Datei unter dem selben oder unter einem anderen Verzeichnis einzutragen und so die Anzahl der Links zu erhöhen. Beachten Sie, daß es für die Datei nur einmal At tribute wie Eigentümer, Größe, Zugriffsrechte usw. gibt, obwohl man unter mehreren Namen auf sie zugreifen kann.

Das nächste Schaubild zeigt einen solchen Vorgang. Angenommen, Sie befinden sich im Verzeichnis orgdoku und möchten die Datei la ger.dok im Verzeichnis prog.lager in das aktuelle Verzeichnis unter dem Namen temp.prog.dok eintragen.

Dazu benötigen Sie das Kommando

# **\$ In ../programme/prog.lager/lager.dok temp.prog.dok**

Nach Kommando-Ausführung können Sie dann auf die Datei la Dazu benötigen Sie das Kommando<br>\$ **In ../programme/prog.lager/lager.dok temp.prog.dok**<br>Nach-Kommando-Ausführung-können Sie-dann auf die Datei la-<br>ger.dok unter dem Namen temp.prog.dok zugreifen, wenn Sie sich im<br>Verzeichni Verzeichnis orgdoku befinden. Innerhalb eines Verzeichnisses darf der gleiche Linkname nur einmal vorhanden sein. Es dürfen beliebig viele Links auf eine Datei gesetzt werden.

Nach einem In gibt es keine Möglichkeit, den Aliasnamen vom Origi nalnamen der Datei zu unterscheiden. Jede Veränderung von Datei attributen bezieht sich automatisch auf alle Links. Eine Datei bleibt so lange bestehen, wie ein Verzeichniseintrag für sie existiert.

Aliasnamen für Verzeichnisse sind nicht erlaubt, da dies die Baum struktur verletzen würde.

**01.10.85 Shell**

# **Einführung in die Shell**

Links zwischen Dateien

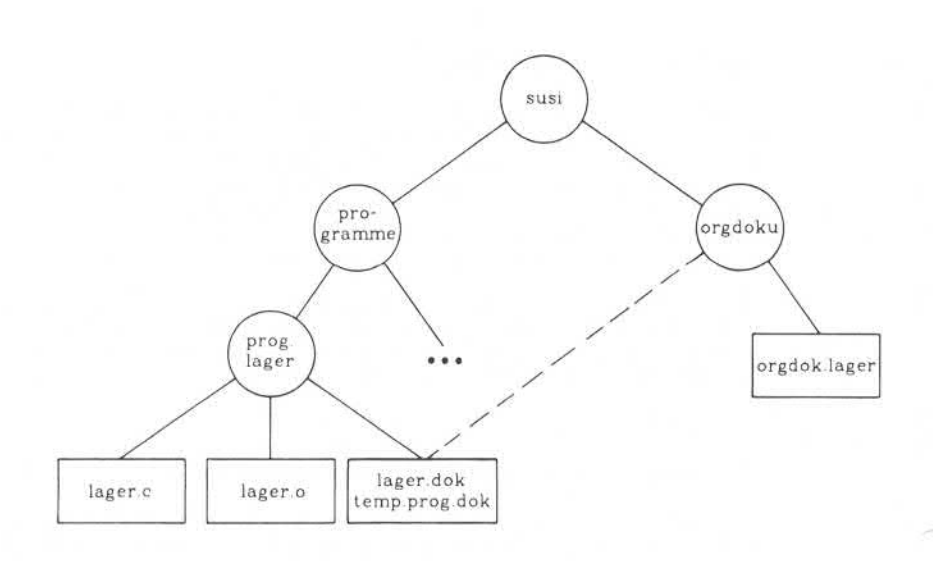

# **Nixdorf 8835**

**Seite 2-17**

**Shell**

**01.10.85**

# **Einführung in die Shell**

#### **Zugriffsrechte und Schutz von Daten 2.2.5**

Legt ein Benutzer eine Datei an, wird er damit zu ihrem Eigentümer. Es werden ihm Zugriffsrechte in Form von Lese-, Schreib- und Ausführungserlaubnis (bei ausführbaren Dateien und Verzeichnis sen) erteilt. Diese Rechte darf er an die Benutzergruppe, der er an gehört, oder an alle anderen Benutzer weitergeben. Selbstverständ-<br>Tich kann er diese Rechte auch für sich selbst einschränken, um z. B. Legt ein Benutzer eine Datei an, wird er damit zu ihrem Eigentümer.<br>Es werden ihm Zugriffsrechte in Form von Lese-, Schreib- und<br>Ausführungserlaubnis (bei ausführbaren Dateien und Verzeichnis-<br>sen) erteilt. Diese Rechte da das unbeabsichtigte Löschen einer Datei zu verhindern.

Grundsätzlich unterscheidet UNIX die Zugriffsrechte nach **Benutzer gruppen** und **Zugriffsmodus.**

Benutzergruppen sind:

- Eigentümer,
- Gruppe,
- alle anderen Benutzer.

Eine Benutzergruppe wird nach organisatorischen Gesichtspunkten gebildet. Die Mitglieder der einzelnen Gruppen werden vom System verwalter in die Datei /etc/group eingetragen und somit dem System bekanntgemacht.

Der Zugriffsmodus wird unterschieden in:

- Leseberechtigung,
- Schreibberechtigung (gleichzeitig auch Löschberechtigung),
- Ausführungsberechtigung (gleichzeitig auch Suchberechtigung in Verzeichnissen).

**Seite 2-18 Nixdorf 8835**

**01.10.85 Shell**

**Einführung in die Shell**

Nach dem Kommando  $S_{12}$ -1 liefert die Shell folgende Rückmeldung: total 3<br>-rw-r--r-- 1 -rw-r—r— 1 susi 122 Feb 9 14:38 lager.c 82 Feb 9 14:39 lager.dok<br>79 Feb 9 14:39 lager  $-rwxr-xr-x$  1 susi Die Informationen z. B. der dritten Zeile bedeuten im einzelnen: -rwxr-xr-x 1 susi 79 Feb 9 14:39 lager •-Name der Datei bzw. des Verzeichnisses -Datum und Zeitpunkt der letzten Modifizierung -Dateigröße in Bytes -Eigentümer der Datei bzw. des Verzeichnisses - Anzahl der Links -Zugriffsrechte Dateiart

# **Nixdorf 8835 Seite 2-19**

**Shell 01.10.85**

**Einführung in die Shell**

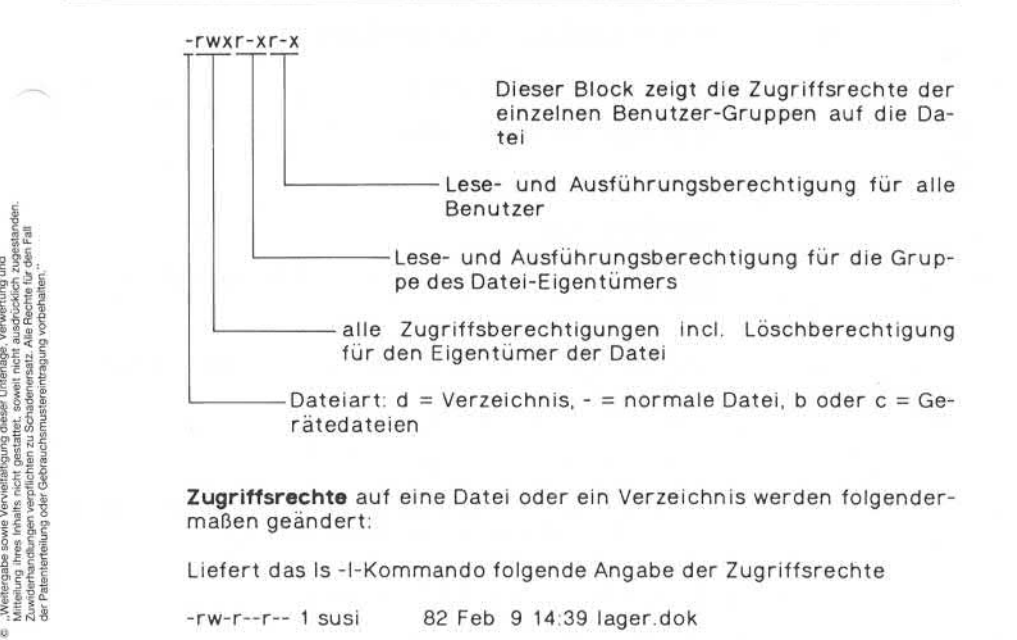

**Zugriffsrechte** auf eine Datei oder ein Verzeichnis werden folgender maßen geändert:

Liefert das Is -I-Kommando folgende Angabe der Zugriffsrechte

-rw-r—r— 1 susi 82 Feb 9 14:39 lager.dok

und soll die Gruppe des Besitzers der Datei Schreibrecht erhalten, so muß das Kommando

# **\$ chmod g+w lager.dok**

eingegeben werden. Eine neue Ausführung des Kommandos Is -I lie fert jetzt:

-rw-rw-r— 1 susi 82 Feb 9 14:42 lager.dok

eingegeben werden. Eine neue Ausführung des Kommandos Is –I lie-<br>fert jetzt:<br>-rw-rw-r-- 1 susi 82 Feb 9 14:42 lager.dok<br>Der **Erlaubnisstatus** der Datei lager.dok wurde für die Gruppe um<br>das Schreibrecht erweiter das Schreibrecht erweitert. Bei einer Änderung wird der Erlaubnis status symbolisch in der Form

chmod wer *op erlaubnis dateiname*

angegeben.

**Seite 2-20 Nixdorf 8835**

**01.10.85 Shell**

# **Einführung in die Shell**

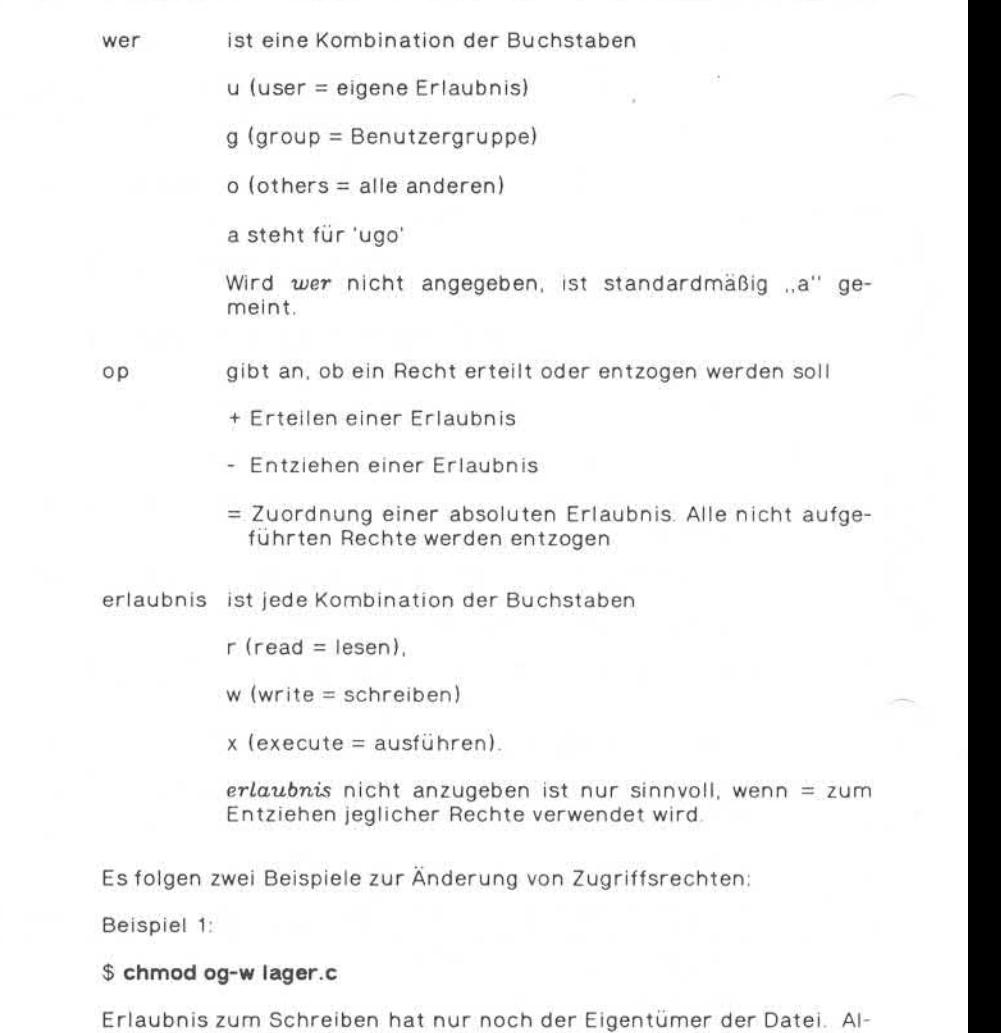

len anderen Benutzern ist dieses Recht verwehrt.
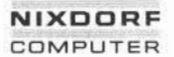

**Seite 2-21**

**Shell**

**01.10.85**

# **Einführung in die Shell**

Beispiel 2:

### **\$ chmod +x lager**

Erlaubnis zum Ausfuhren von lager ist allen Benutzern erteilt.

Achtung: Nur der Eigentümer selbst oder der Systemverwalter kön nen die Zugriffsrechte einer Datei ändern!

## **Abkürzen von Dateinamen (Pattern matching)**

Namen von Dateien bzw. Verzeichnissen müssen nicht vollständig an gegeben werden. Die Shell bietet einen Mechanismus an, Dateien mit ähnlichen Namen in einem Kommando anzusprechen, ohne daß jede Datei einzeln als Parameter angegeben werden muß. So werden z. B. mit

### **\$ Is abc\***

alle Dateinamen des aktuellen Verzeichnisses aufgelistet, die mit abc beginnen und einer beliebigen Buchstabenfolge enden, z. B. abc, abc.c. abcdefg usw. Das Sonderzeichen \* kann an jeder Stelle des Dateinamens angegeben werden:

## **\$ cat ♦.!**

listet den Inhalt aller Dateien des aktuellen Verzeichnisses auf, deren Namen mit .I enden, während

### **\$ rm ♦**

alle Dateien des aktuellen Verzeichnisses löscht (Vorsicht!).

**Seite 2-22 Nixdorf 8835**

**01.10.85 Shell**

# **Einführung in die Shell**

Die durch Abkürzung angesprochenen Namen beziehen sich immer auf eine Auswahl vorhandener Dateinamen. Es werden also keine neuen Namen kreiert. Folgende Sonderzeichen zur Dateinamenge nerierung werden von der Shell verstanden:

- bezeichnet eine beliebig lange Zeichenkette, einschließlich der leeren Zeichenfolge.
- ? steht für ein einzelnes, beliebiges Zeichen.
- [...] wählt die in eckigen Klammern [] eingeschlossenen Zeichen aus. Die Zeichen werden einzeln, durch Kommata getrennt an gegeben. Zur Abkürzung können Ausschnitte aus dem Alpha bet durch Angabe des ersten und letzten Buchstabens, ge trennt durch ein Minuszeichen, beschrieben werden.
- [ !... ] Ein Ausrufungszeichen als erstes Symbol in der eckigen Klammer besagt, daß alle Zeichen außer den angegebenen gemeint sind.

Zum Beispiel löscht

## **\$ rm \*[a-f!]\***

alle Dateien des aktuellen Verzeichnisses, außer denjenigen, die mit a,b,..,f anfangen.

### **\$ rm datei[0-9].c**

löscht alle Dateien, deren Namen mit datei beginnen, dann genau ei ne Ziffer enthalten und mit ,c enden.

## **\$ Is ??♦**

listet alle Dateinamen, die aus wenigstens zwei Zeichen bestehen.

Achtung: Beim Anlegen von Dateien sollten Sie keine der oben erwähnten Sonderzeichen im Dateinamen verwenden!

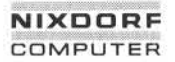

**Seite 2-23**

**Shell**

**01.10.85**

# **Einführung in die Shell**

### **\$ cat > a\***

legt zwar noch korrekt die Datei a\* an, aber z. B. bei

### **\$ rm a»**

würde das Sonderzeichen ♦ interpretiert und alle Dateien mit a am Anfang gelöscht! Die Interpretation der Sonderzeichen wird durch einen vorangestellten \ (Backslash) unterdrückt, d. h.

## **\$ rm a\ ♦**

entfernt wirklich nur a\*.

Abkürzungen können Sie auch bei Namen von Verzeichnissen ver wenden: Antang geloscht! Die Interpretation der Sonderzeichen wird durch<br>
einen vorangestellten \ (Backslash) unterdrückt, d. h.<br>
s **Fm a\\***<br> **S Fm a\\***<br> **S Fm a\\***<br> **S Fm a\\***<br>
Abkürzungen können Sie auch bei Namen von Verzeichni

## **\$ rm \*/core**

z. B. entfernt in allen Dateiverzeichnissen, die sich unterhalb Ihres aktuellen Verzeichnisses im Dateibaum befinden, die Dateien core.

# **NIXDORF COMPUTER**

## **Nixdorf 8835**

**Shell**

**Seite 3-1**

**01.10.85**

## **Sprachbeschreibung**

# **Sprachbeschreibung**

Nachdem der Aufruf eines Dienst- oder sonstigen Programms im Ka pitel ,,Einführung in die Shell" beschrieben wurde, werden nun alle Möglichkeiten, mit Hilfe der Shell Programme zu schreiben, erläu tert. Dazu werden folgende Inhalte vermittelt:

- Auffinden von Programmen durch die Shell, Schreiben eigener Shell-Prozeduren;
- Behandlung formaler Parameter in einer Prozedur, Variablen, Zu weisungen und Kommentare;
- Kontrollstrukturen der Shell: Sequenz, Verzweigungen, Schleifen, Unterprogramme;
- Verallgemeinerung von Standardein- und -ausgabe, Kopieren, Schließen, Umlenken von Ein- und Ausgabeströmen;
- Das UNIX-Prozeßkonzept, Kreieren und Synchronisieren von Pro zessen mit der Shell;
- Interrupt-Erzeugung und -Behandlung;
- Auswirkung der Umgebung auf die Shell, Verändern und Ausnutzen der Umgebung, Definitionsbereich von Variablen;
- Grenzen der Shell, Angaben darüber, was man mit der Shell **nicht** machen sollte.

In den folgenden Beispielen werden Kommandos, die in Kommando-Dateien geschrieben und erst später ausgeführt werden, nicht mit ,,\$" markiert. Die Eingaben sind wieder **fett,** Ausgaben normal ge druckt. Samples and the Authr diese Siemann einer Authr diese Siemann der Authr diese Siemann and the Siemann and the Siemann and the Siemann and the Siemann and the Siemann and the Siemann and the Siemann of the Siemann of the Si

Folgende Zeichen werden bei der Syntaxbeschreibung benutzt:

- [..] in eckigen Klammern eingeschlossene Teile können fehlen,
- drei Punkte bedeuten, daß das unmittelbar vorangehende Element beliebig oft wiederholt werden kann,
- *kursiv* gedruckte Worte stehen als Symbole, für die konkrete Na

3

**Seite 3-2 Nixdorf 8835**

**01.10.85 Shell**

## **Sprachbeschreibung**

## **3.1 Shell-Prozeduren**

Eine **Shell-Prozedur** ist eine Datei, die ein oder mehrere Shell-Kom mandos enthält. Sie wird mit dem Programmiereditor erstellt bzw. verändert. Diese Datei wird von der Shell interpretiert und, falls die Shell-Kommandos syntaktisch korrekt sind, auch ausgeführt.

Die Shell macht dabei keinen Unterschied zwischen aufgerufenen Dienstprogrammen, in irgendeiner Programmiersprache geschriebe nen und übersetzten Programmen oder Shell-Prozeduren. Tatsäch lich erkennt der Shell-Interpreter nur am internen Aufbau einer Da tei, ob es sich um ein Objektprogramm handelt, das direkt gestartet wird, oder ob eine Shell-Prozedur interpretiert werden muß.

Genaugenommen müßte beim Aufruf einer Shell-Prozedur der Shell-Interpreter selbst neu aufgerufen werden durch

**\$ sh** *name parameter. ...*

Dabei ist *name* der Dateiname, unter dem die Prozedur gespeichert ist. Das Starten einer neuen Shell beim Prozeduraufruf wird aber automatisch vom Interpreter vorgenommen, so daß die im letzten Kapitel benutzte Syntax

*\$ name parameter ...*

das gleiche bedeutet. In diesem Fall muß die Datei für die Shell durch entsprechendes Erteilen der Erlaubnisrechte als ausführbar gekennzeichnet werden, z. B. durch

**\$ chmod +x** *dateiname*

## **3.1.1 Suchpfad**

Suchpfad<br>Falls kein voller Pfadname angegeben wird, durchsucht die Shell na-<br>türlich nicht alle im System vorhandenen Dateiverzeichnisse, um ir-**Suchpfad**<br>Falls kein voller Pfadname angegeben wird, durchsucht die Shell na-<br>türlich nicht alle im System vorhandenen Dateiverzeichnisse, um ir-<br>gendwo ein Kommando oder eine Shell-Prozedur zu finden. Die zu gendwo ein Kommando oder eine Shell-Prozedur zu finden. Die zu durchsuchenden Verzeichnisse sind in der Variablen **PATH** angege ben. Diese kann durch

# **\$ echo SPATH**

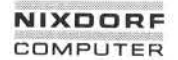

**Shell**

**Seite 3-3**

**01.10.85**

### **Sprachbeschreibung**

angezeigt werden. Ein Doppelpunkt (:) schließt jeweils den vollständi gen Pfadnamen eines Verzeichnisses ab. Ein leerer Pfad vor einem Doppelpunkt (auch vor dem ersten) bezeichnet das aktuelle Ver zeichnis. Die angegebenen Verzeichnisse werden in der Reihenfolge durchsucht, in der sie in PATH stehen.

Wenn PATH z. B. den String

/bin:/usr/bin::

enthält, wird zuerst das Verzeichnis /bin, dann /usr/bin und zum Schluß das aktuelle Verzeichnis durchsucht.

#### **wK> Eigene Prozeduren**

Wie im Kapitel ,,Shell-Prozeduren" bereits erläutert, können Sie Shell-Kommandos in ausführbaren Dateien speichern.

Steht z. B.

## **Is | sort -r who | sort -r**

in einer ausführbaren Datei mit Namen Iswho, werden beim Aufruf von

## **\$ Iswho**

die Kommandos Is und who ausgeführt; die jeweiligen Ausgaben wer den, in umgekehrter Reihenfolge sortiert, angezeigt.

Eine Schachtelung von Prozeduren ist möglich. Steht

**echo whound Is gemeinsam sortiert: Iswho | sort -r**

in der Datei Iswhosort, gibt der Aufruf

**\$ Iswhosort**

**Seite 3-4 Nixdorf 8835**

**01.10.85 Shell**

### **Sprachbeschreibung**

die Parameter von echo aus und sortiert die Ausgabe von Iswho rückwärts. Auch in Bezug auf Standardeingabe und Standardausga be unterscheiden sich eigene Prozeduren nicht von Dienst- oder son stigen Programmen!

# **3.2 Formale Parameter und Variablen**

Der folgende Abschnitt beschreibt

- die Benutzung von Variablen und formalen Parametern in einer Prozedur,
- Mechanismen, die es erlauben, Sonderzeichen der Shell auch als normale Zeichen zu verwenden,
- Variablen, die standardmäßig von der Shell zu ganz bestimmten Zwecken benutzt werden und in denen die Shell bestimmte Werte erwartet,
- Benutzung von Variablen und Parameter in Abhängigkeit von ihren Inhalten,
- Verarbeitung der Ergebnisse von Kommandos in der Shell,
- Kommentare.

# **3.2.1 Zuweisung**

Eine **Zuweisung** an eine Variable hat folgende Syntax

*name= string*

*Name* ist eine Zeichenkette, die mit einem Buchstaben beginnt und aus einer Folge von Buchstaben, Zahlen und dem Unterstrich (\_) be steht. Zugewiesen wird immer ein *string,* d. h. eine beliebige Folge von Zeichen. In der Shell gibt es als einzigen Variabientyp den String.

Beispiele:

**\$ a=xyz \$ Abc0815="lnhalt von Abc0815"**

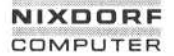

**Shell**

**Seite 3-5**

**01.10.85**

# **Sprachbeschreibung**

Falls der String Leerzeichen enthält, so muß er in Anführungsstriche eingeschlossen werden.

Zugriffe auf Inhalte von Variablen erfolgen, indem ein Dollarzeichen (\$) ihrem Namen vorangestellt wird:

## **\$ echo Sa \$ echo \$AbcO815**

gibt ,,xyz" bzw. ,,Inhalt von Abc0815" aus.

Variablen können mit konstanten Texten oder anderen Variablen zu sammen verwendet werden:

### **\$ echo Inhalt: Sa**

ergibt "Inhalt: xyz". Allgemein wird an der Stelle von *Sname* der Inhalt der Variablen *name* eingesetzt.

Beim Anhängen von Texten an Variablen können Mehrdeutigkeiten auftreten, z. B. ist in

### **\$ echo Sabc**

unklar, ob die Variable mit dem Namen abc gemeint ist, oder ob an den Inhalt der Variablen a der Text bc angehängt werden soll. In diesem Fall würde die Shell den Inhalt der Variablen abc (Leerstring, falls nichts zugewiesen) nehmen. Der andere Fall kann durch

## **\$ echo \${a}bc**

erzeugt werden, so daß die Syntax bei der Benutzung einer Variablen lautet:

Sname

oder

**Seite 3-6 Nixdorf 8835**

**01.10.85 Shell**

### **Sprachbeschreibung**

Formale **Parameter** in Prozeduren werden wie Variablen mit speziel len Namen behandelt. Die Namen sind 1, 2, ... für den ersten, zweiten, ... Parameter. Parameter dürfen im Gegensatz zu den Variablen Formale Parameter in Prozeduren werden wie Variablen mit speziel-<br>len Namen behandelt. Die Namen sind 1, 2, ... für den ersten, zweiten,<br>... Parameter. Parameter dürfen im Gegensatz zu den Variablen<br>nicht links von einer Z Formale **Para**<br>len Namen be<br>... Parameter<br>nicht links vo<br>nau wie Varia<br>le enthält:

**echo \$1 echo \$2 echo \$3**

gibt die an sie übergebenen Parameter jeweils in einer neuen Zeile aus. Der Prozeduraufruf

**\$ echonl Dies "sind die" Parameter**

erzeugt als Ausgabe:

Dies sind die Parameter

Beim Aufruf wird "Dies" (bis zum ersten Leerzeichen) dem ersten Parameter, "sind die", da in Anführungszeichen eingeschlossen, dem zweiten Parameter und "Parameter" dem dritten Parameter zugewiesen.

**Parameter** und **Variablen** sind zusammen benutzbar, wie das folgen de Beispiel erläutert:

Die Prozedur echopar

**leader="Parameter <" trailer="> wurde eingegeben" echo \$leader\$1\$trailer**

mit dem Aufruf

**\$ echopar otto**

erzeugt die Ausgabe:

Parameter <otto> wurde eingegeben

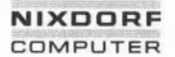

**Shell**

**Seite 3-7**

**01.10.85**

### **Sprachbeschreibung**

# **Escape-Mechanismen für Shell-Symbole**

Wie bereits erwähnt, gibt es eine Reihe von Zeichen mit spezieller Be deutung für die Shell; z. B. das Leerzeichen als Trennsymbol, < und > zum Umlenken von Standardein- und -ausgabe, \*, ? und [...] zur Abkürzung von Dateinamen, I für Pipes und & zur Hintergrundverarbei tung.

Durch folgende Escape-Mechanismen wird die Interpretation der Sonderzeichen durch die Shell unterdrückt:

- Ein Text, der mit Anführungszeichen beginnt, endet erst bei den nächsten Anführungszeichen. Leerzeichen dazwischen gehören zum Text. Accent Grave und \$ werden weiterhin in terpretiert.
- '...' Leerzeichen gehören zum Text, es wird kein Sonderzeichen interpretiert.
- \ Das nachfolgende Sonderzeichen wird nicht interpretiert. Falls der Backslash selbst gemeint ist, muß \\ angegeben werden.

Beispiele: Die Kommandos

**\$ a= 12345 \$ echo 'Die Variable Sa hat' "den Inhalt Sa"**

erzeugen die Ausgabe:

Die Variable \$a hat den Inhalt 12345

An echo werden hierbei zwei Parameter übergeben. Im ersten Para meter wird der Inhalt der Variablen a nicht eingesetzt, da er in ein fache Hochkommata eingeschlossen ist. Die Anführungszeichen, die den zweiten Parameter begrenzen, bewirken die Interpretation von  $$a$ 

**\$ echo \ \$a\ \**

**Seite 3-8 Nixdorf 8835**

**01.10.85 Shell**

## **Sprachbeschreibung**

## **3.2.3 Standard-Variablen**

Eine Reihe von Variablen haben eine feste Bedeutung in der Shell und können nur zu einem Zweck benutzt werden:

\$PATH gibt den Kommando-Suchpfad für die Shell an. Diese Varia ble enthält volle Pfadnamen zu den Dateiverzeichnissen, die durchsucht werden müssen. Ein Doppelpunkt (:) schließt je weils einen Pfad ab. Ein leerer Pfad (zwei Doppelpunkte hintereinander oder Doppelpunkt am Anfang) bezeichnet das aktuelle Verzeichnis. Die angegebenen Verzeichnisse werden in der Reihenfolge durchsucht, in der sie in \$PATH angegeben sind.

> Achtung: Antwortzeiten und Systembelastung können durch Begrenzung und günstige Sortierung der Einträge in \$PATH optimiert werden!

- \$HOME enthält den vollen Pfadnamen des Login-Verzeichnisses. SHOME wird im Kommando cd als Standard-Parameter be nutzt, falls kein anderer angegeben wird.
- SMAIL Die Shell durchsucht nach jeder Kommando-Ausführung die in SMAIL angegebene Datei nach einem neuen Eintrag. Wird ein Eintrag gefunden, erscheint am Bildschirm die Meldung

you have mail

- SPS1 enthält das Zeichen, das die Shell bei interaktiver Benut zung ausgibt, sobald eine Eingabe erwartet wird; normaler weise \$.
- \$PS2 Falls im Dialog syntaktische Shell-Strukturen benutzt wer den, die über mehrere Zeilen gehen, so gibt die Shell am Beginn jeder neuen Zeile den Inhalt von \$PS2 aus, bis die Struktur abgeschlossen ist; normalerweise >.
	- Achtung: Um sich nicht selbst zu verwirren, sollten die In halte von \$PS1 und \$PS2 immer unterschiedlich sein!
- \$# Anzahl der aktuellen Parameter einer Shell-Prozedur als String in Dezimaldarstellung.
- \$♦ Liste der aktuellen Parameter einer Shell-Prozedur in der Reihenfolge, in der sie angegeben wurden.

**3.2.3**

# **NIXDORF COMPUTER**

### **Nixdorf 8835**

**Shell**

**Seite 3-9**

**01.10.85**

### **Sprachbeschreibung**

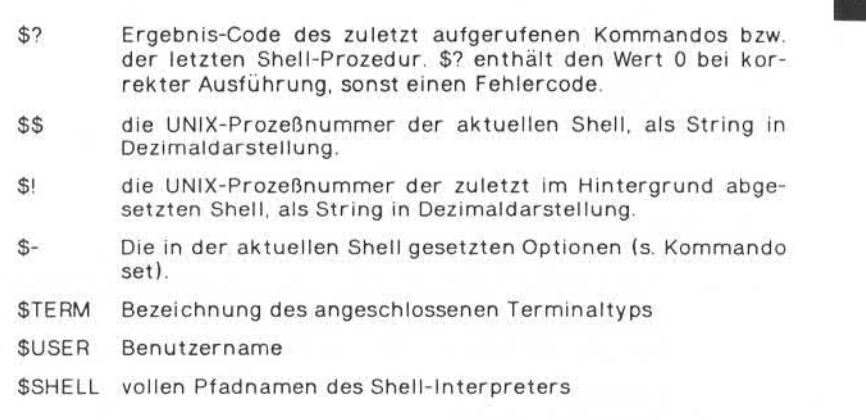

#### **Bedingte Zuweisung w**

Variablen und Parameter werden durch das Konstrukt

\${name[.]-*string}*

auf Undefiniert (ohne Doppelpunkt) bzw. auf Undefiniert oder Leer string als Inhalt (mit Doppelpunkt) abgefragt. Falls die Variable oder der Parameter *name* nicht definiert, bzw. nicht besetzt ist, wird der *string* geliefert, ansonsten der Inhalt von *name.* Für Sonderzeichen auf undefiniert (ohne Doppelpunkt) bzw. auf undefiniert oder Leer-<br>string als Inhalt (mit Doppelpunkt) abgefragt. Falls die Variable oder<br>der Parameter name nicht definiert, bzw. nicht besetzt ist, wird der<br>*string* gelief

Z. B. ergibt die Prozedur

**a="lnhalt von a" echo \${a-"a nicht besetzt"} echo \${b-"b nicht besetzt"} echo \${ 1-"Parameter fehlt"}**

beim Aufruf ohne Parameter das Ergebnis

Inhalt von a b nicht besetzt Parameter fehlt

**Seite 3-10 Nixdorf 8835**

**01.10.85 Shell**

## **Sprachbeschreibung**

und beim Aufruf mit 123 als Parameter

Inhalt von a b nicht besetzt 123

Durch eine Konstruktion der Form

 $$$ { $name[:]=string$ }

wird zusätzlich der Variablen der angegebene String zugewiesen. Hier darf links von der Zuweisung kein Parameter stehen! Mit Doppelpunkt wird wieder auf Undefiniert oder leerer Inhalt, ohne Doppelpunkt nur auf Undefiniert abgefragt.

**\$ echo \$a \$ echo \${a:=abcde} \$ echo Sa**

gibt zuerst eine Leerzeile und dann zweimal abcde als Inhalt der Va riablen a aus.

Mit

*\$ { name* [: ] +s*t ring }*

wird der *string* geliefert, falls *name* definiert ist (und nichtleer bei :), ansonsten der Leerstring.

Speziell zur Prüfung von Parametern in Shell-Prozeduren gibt es

*\${name[: ]?string}*

Das Fragezeichen wirkt dabei wie das Minuszeichen, nur wird zusätz lich die Shell-Prozedur sofort abgebrochen, wenn die angegebene Variable bzw. der Parameter leer ist.

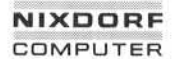

**Seite 3-11**

**Shell**

**01.10.85**

**Sprachbeschreibung**

Das Programm

## **echo Parameter: \ c echo \${ 1?fehlt}**

am Anfang einer Prozedur gibt im Falle eines Aufrufs ohne Parame ter den Text "Parameter: fehlt" aus (das '\c' unterdrückt den automatischen Zeilenvorschub von echo) und beendet die Prozedur so fort. Ansonsten wird der angegebene Parameter (auch der leere!) hinter dem Text "Parameter:" angezeigt.

#### **Einsetzen von Kommando-Ergebnissen 8.2.5**

Das Ergebnis eines Kommandos — sei es ein Programm oder eine Shell-Prozedur —, das nach Standardausgabe geschrieben wird, kann in der Shell an beliebiger Stelle eingesetzt werden. Dazu wird an der Stelle der Einsetzung der entsprechende Kommando-Aufruf in Ac cent Grave (') eingeschlossen aufgeführt.

Beispiel:

## **\$ echo Datum und Uhrzeit: 'date'**

liefert die Ausgabe: Datum und Uhrzeit:, gefolgt von der Ausgabe von date.

Wollen Sie die Anzahl der Dateien Ihres aktuellen Verzeichnisses ei ner Variablen zuweisen, wird durch

### **\$ a='ls | wc -w'**

der Variablen a das Ergebnis der Pipe Islwc -w zugewiesen.

**Seite 3-12 Nixdorf 8835**

**01.10.85 Shell**

### **Sprachbeschreibung**

## **3.2.6 Kommentare**

Die Shell kennt zwei Arten von Kommentaren, den nicht-interpretierten und den interpretierten.

Der **nicht-interpretierte Kommentar** beginnt mit dem Zeichen # und endet mit der Zeile. Sein Inhalt wird vom Shell-Interpreter überlesen.

Beispiel:

# Prozedur echopar # Ausgabe der Parameter 1-3

Beim Aufruf von echopar mit den entsprechenden Parametern wer den diese ausgegeben.

Der **interpretierte Kommentar** beginnt mit einem Doppelpunkt und endet ebenfalls am Zeilenende. Sein Inhalt wird interpretiert, aber nicht ausgeführt. Eine sinnvolle Anwendung ist die Prüfung von Pa rametern, z. B. durch

: \${ 1:?Parameter 1 nicht besetzt}

Das Kommando bewirkt nichts, da es sich um das Kommentar-Kom mando handelt. Die Effekte von ,,\${1:?...}" jedoch, nämlich Ausgabe der Meldung und Abbruch der Prozedur, werden ausgeführt, falls der Parameter nicht besetzt ist.

# **NIXDORF** COMPUTER

## **Nixdorf 8835**

**Seite 3-13**

**Shell**

**01.10.85**

### **Sprachbeschreibung**

#### **Kontrollstrukturen ww**

Die in einer höheren Programmiersprache üblichen Kontrollstruktu ren sind in der Shell enthalten:

- Kommandos können hintereinander ausgeführt werden oder gleichzeitig parallel laufen. Sie können durch Klammerung zusam mengefaßt werden.
- Aufgerufene Shell-Prozeduren liefern einen Ergebnis-Code zurück, der im aufrufenden Programmteil ausgewertet werden kann.
- Als Verzweigungen stehen die bedingte Ausführung, die einfache Verzweigung und die mehrfache Verzweigung zur Verfügung. Zu sätzlich ist eine einfache Behandlung von Fehlerfällen möglich.
- Schleifen werden ausgeführt, solange eine Bedingung zutrifft, bis eine Bedingung zutrifft oder für eine vorgegebene Anzahl Durch läufe. Schleifen können auch aus mehreren Schachtelungstiefen heraus explizit abgebrochen oder neu aufgesetzt werden.

#### $3.3.1$ **Sequenz**

Bei der interaktiven Kommando-Eingabe und bei den Prozedur-Bei spielen wurde deutlich, daß Kommandos durch ein Zeilenende abge schlossen werden. Mehrere Kommandos können, durch ein Semiko lon (;) getrennt, in einer Zeile stehen.

**echo Anzahl Wörter: \ c cat Isdatei whodatei | wc -w**

und

## **echo Anzahl Wörter: \ c ; cat Isdatei whodatei | wc -w**

bewirken das gleiche: Ausdrucken des Textes ,.Anzahl Wörter:" ohne Zeilenvorschub und einer Zahl, welche die Anzahl der Wörter in den Dateien Isdatei und whodatei angibt. Das Zeilenende oder ; schließen also ein Kommando ab.

**Seite 3-14 Nixdorf 8835**

**01.10.85 Shell**

### **Sprachbeschreibung**

Solchermaßen abgesetzte Kommandos werden **hintereinander** ausge führt. Die in einer Pipe enthaltenen Kommandos werden **gleichzeitig** ausgeführt. Die Synchronisation erfolgt über die zwischen den Kom mandos transportierten Daten. Im letzten Beispiel wird zuerst das Kommando echo vollständig ausgeführt. Dann werden cat und wc gleichzeitig gestartet.

Eine Reihe sequentiell ausgeführter Kommandos können durch Ein fassen in geschweifte oder runde Klammern zu einem Kommando **zu sammengefaßt** werden. Das ist z. B. bei Verwendung in einer Pipe sinnvoll, wenn die Standardausgabe mehrerer Kommandos gemein sam weiterbearbeitet werden soll:

## **\$ {Is; Is nextdir;} | sort**

Das aktuelle Verzeichnis und das Verzeichnis nextdir werden ge meinsam sortiert und ausgegeben. Einzeln sortiert können sie z. B. durch

\$ { **> Is | sort > Is nextdir | sort > } >lsdatei**

nacheinander in die Datei Isdatei geschrieben werden. Das Zeichen > am Zeilenanfang bedeutet, daß die Shell weitere Eingaben benötigt, um die geschweiften Klammern abzuschließen. Runde und ge schweifte Klammern haben **hier** die gleiche Bedeutung; ihr Unter schied wird im Kapitel ,,Prozeßverwaltung" erläutert.

Die Syntax für ein Kommando läßt sich folgendermaßen zusammen fassen:

*commando parameter...*

oder

{ *commando\_list ; }*

oder

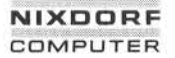

**Seite 3-15**

**Shell**

**01.10.85**

## **Sprachbeschreibung**

(c*ommand o\_lis t* )

wobei die *Kommando- Liste* sich aus beliebig vielen Kommandos, ge trennt durch ein Semikolon oder dem Zeilenende, zusammensetzt. Nach den öffnenden Klammern muß ein Leerzeichen folgen. Schlie ßenden Klammern muß ein Semikolon vorangestellt werden oder sie müssen am Zeilenanfang stehen.

## **ProUnterprogramme**

Alle aufgerufenen Kommandos liefern nach Beendigung einen **Rück gabe-Code** zurück. Dieser muß in selbst geschriebenen Programmen explizit gesetzt werden, sonst wird der Code des zuletzt ausgeführ ten Shell-Kommandos zurückgeliefert.

In UNIX gilt folgender Standard für diesen Code:

- 0 Das Kommando wurde korrekt beendet, es ist kein Fehler aufge treten.
- >0 Es ist ein Fehler aufgetreten, das Kommando konnte nicht kor rekt beendet werden.

Dieser Rückgabe-Code kann in einer Shell-Prozedur durch den Be fehl

exit *integer*

gesetzt werden. Unmittelbar nach einem beliebigen Kommando-Auf ruf ist der Rückgabe-Code in der Standard-Variablen \$? enthalten.

**\$ Is >lsdatei ; echo \$?** 0

zeigt, daß Is ohne Fehler abgelaufen ist.

**Seite 3-16 Nixdorf 8835**

**01.10.85 Shell**

### **Sprachbeschreibung**

## **3.3.3 Verzweigung**

**Bedingte Ausführung** erfolgt durch einen Befehl der Form

ifcommando list then *commando\_list* if<br>then<br>then<br>fi<br>i

Als Bedingung wird der Rückgabe-Code des letzten Kommandos in der Kommando-Liste nach if ausgewertet. Ist er 0, d. h. das Komman do wurde fehlerfrei bearbeitet, wird die Kommando-Liste hinter then ausgeführt:

**\$ if Is > Isdatei > then echo Is erfolgreich > fi**

Achtung: Die Schlüsselwörter if, then usw. sind wie ein Kommando-Name zu behandeln. Sie müssen nach einem Semikolon fol gen oder als erstes Wort in einer Zeile stehen!

**Einfache Verzweigungen** sehen folgendermaßen aus:

if*command o\_list* then co*mmand o\_list* eise commando list fi

Zusätzlich zur bedingten Ausführung gilt, daß die Kommando-Liste hinter eise nur dann ausgeführt wird, wenn der Rückgabe-Code der ersten Kommando-Liste ungleich 0 ist. Im folgenden Beispiel liefert das Kommando test den Rückgabe-Code 0, wenn Isdatei als Datenda tei existiert.

**\$ if test -f Isdatei > then cat Isdatei > eise echo Isdatei ist keine Datendatei! > fi**

**3.3.3**

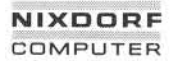

**Seite 3-17**

**Shell**

**01.10.85**

## **Sprachbeschreibung**

Mehrfache Schachtelungen von if... -Kommandos sind möglich, z. B.:

**\$ if test -r Isdatei > then if test -d nextver > then Is nextver | sort > eise echo nextver ist kein Verzeichnis > fi > eise echo Isdatei existiert nicht > fi**

Geschachtelte einfache Verzweigungen können durch die Konstruk tion:

if *commando\_list* then *commando\_list* elif *commando\_list* then *commando\_list* elif *commando* list elif c<br>then<br>elif c<br>els<br>[ els<br>fi

```
[eise commando_list ]
```
abgekürzt werden. Der eise... -Teil ist optional. Es sind beliebig viele elif möglich. Dabei gibt es unabhängig von der Anzahl der elif nur ein fi!

**Mehrfache Verzweigungen** erfolgen durch:

```
case text in
```
*muster [ | muster ] ... ) command\_list ;;*  $1, 1, 1, 1, 1$ 

```
. . . . . . .
```
*muster ) command\_List ;;*

esac

**Seite 3-18 Nixdorf 8835**

**01.10.85 Shell**

### **Sprachbeschreibung**

Man beachte das doppelte Semikolon als Abschluß der einzelnen Zweige! Als Muster kommen beliebige Zeichenketten mit den von der Generierung der Dateinamen her bekannten Sonderzeichen:

- für eine beliebige Zeichenkette,
- ? für ein beliebiges Zeichen,
- [...] für einen Zeichen-Bereich

und dem neuen Symbol

zur Auswahl zwischen zwei Mustern (logisches ODER)

zur Anwendung.

Ein Beispiel ist die Abfrage einer Option in einer Shell-Prozedur:

**case \$1 in**

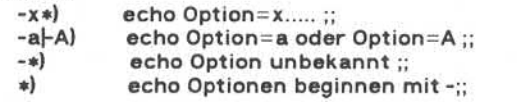

**esac**

**Kommando-Ketten** werden zur Vereinfachung der Ablaufsteuerung in Abhängigkeit von den Ergebnis-Codes benutzt. Der Operator

- && bewirkt die Ausführung des rechts stehenden Kommandos nur dann, wenn das links stehende erfolgreich ausgeführt werden konnte, und
- II führt das rechts stehende Kommando aus, wenn das links ste hende fehlerhaft endete.

Die folgende Prozedur beseitigt z. B. die Datei Isdatei im Fehlerfall:

**Is > Isdatei || { rm Isdatei echo Is fehlerhaft** }

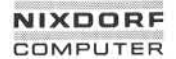

**Seite 3-19**

**Shell**

**01.10.85**

## **Sprachbeschreibung**

Die allgemeinen Formen

*commando && commando && &&commando*

bzw.

*commando || commando || || commando*

erzeugen Kommando-Ketten, die beim ersten Fehler (&&) bzw. beim ersten korrekt ausgeführten Kommando (II) abbrechen.

# **Schleifen**

Eine Kommando-Liste wird durch Befehle der Form

while commando\_list do *commando\_list* done

so oft ausgeführt, bis das letzte Kommando der Liste hinter while ei nen Rückgabe-Code ungleich 0 liefert. Im folgenden Beispiel wird commando\_list<br>so oft ausgeführt, bis das letzte Kommando der Liste hinter while einen<br>nen Rückgabe-Code ungleich 0 liefert. Im folgenden Beispiel wird<br>nichts zwischen do und done ausgeführt, da das Kommando false im-<br>mer e mer einen Ergebnis-Code ungleich 0 liefert:

**\$ while false**

- **> do**
- **> echo wird nie ausgegeben**
- **> done**

**Seite 3-20 Nixdorf 8835**

**01.10.85 Shell**

### **Sprachbeschreibung**

Das Kommando false hat keine andere Aufgabe, als den Rückgabe-Code 1 zu liefern. Ein sinnvolleres Beispiel ist die Prozedur

```
while test $1
do
   if test -d $1
   then echo $1 ist ein Verzeichnis
   elif test -w $1
   then echo -n $1 löschen?
        read antwort
        if test Santwort = ja
        then rm $1
        fi
   eise echo $1 kann nicht gelöscht werden
   fi
   shift
done
```
Sie leistet das gleiche wie das rm-Kommando, fragt aber vor jedem Löschvorgang nochmals zurück. Verzeichnisse und schreibgeschütz te Dateien werden nicht gelöscht. Das Kommando test am Anfang prüft, ob Parameter angegeben wurden. Zusammen mit dem shift am Ende, das bei jedem Aufruf den ersten Parameter beseitigt und an seine Stelle den nächsten rückt, wird ein Verarbeiten aller Parame

Das Gegenstück zum while- ist das until-Kommando, das die Kom mando-Liste hinter do solange ausführt, bis der letzte Befehl in der Liste hinter until den Rückgabe-Code 0 liefert.

```
until commando_List
do
    commando<sup>list</sup>
done
```
ter bewirkt.

Für eine **feste Anzahl vonDurchläufen** gibt es das Kommando

```
for variable in string_list
do
    cammandO—list
done
```
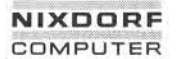

**Shell**

**Seite 3-21**

**01.10.85**

### **Sprachbeschreibung**

Dabei ist *string\_list* eine beliebig lange Liste von Strings, die durch Leerzeichen getrennt sind. Für jeden String wird die Kommandoliste einmal ausgeführt und vorher String der Variablen zugewiesen!

Z. B. schreibt das folgende Kommando die Datei Warnung auf die Ter minals der Benutzer "müller", "meier" und "schulze".

**\$ for i in müller meier schulze > do > write \$i <Warnung > done**

Falls die "in string\_list"-Angabe fehlt, wird standardmäßig "in \$\*", d. h. alle aktuellen Parameter, angenommen.

So leistet

```
for i
                                       do
                                                if test -d $i
                                               then echo $i ist ein Verzeichnis
                                               elif test -w $i
                                               then echo -n $i löschen?
                                                       read antwort
                                                       if test Santwort = ja
                                                      then rm $i
                                                      fi
                                               eise echo $i kann nicht gelöscht werden
                                               fi
\frac{3}{2}<br>
\frac{3}{2}<br>
\frac{3}{2}<br>
\frac{3}{2}<br>
\frac{3}{2}<br>
\frac{3}{2}<br>
\frac{3}{2}<br>
\frac{3}{2}<br>
\frac{3}{2}<br>
\frac{3}{2}<br>
\frac{3}{2}<br>
\frac{3}{2}<br>
\frac{3}{2}<br>
\frac{3}{2}<br>
\frac{3}{2}<br>
\frac{3}{2}<br>
\frac{3}{2}<br>
\frac{3}{2}<br>
\frac{3}{2}<br>
\frac{3}{2}<br>
```
**done**

das gleiche wie die mit while erstellte Prozedur zum Löschen von Da teien.

Schleifen (while, until und for) können durch die Kommandos

break *[integer]*

und

**Seite 3-22 Nixdorf 8835**

**01.10.85 Shell**

## **Sprachbeschreibung**

an beliebiger Stelle abgebrochen oder neu aufgesetzt werden. Conti nue leitet sofort den nächsten Durchlauf ein, während break die Schleife beendet. Falls kein Parameter oder die Werte 0 oder 1 an an beliebiger Stelle abgebrochen oder neu aufgesetzt werden. Continue leitet sofort den nächsten Durchlauf ein, während break die Schleife beendet. Falls kein Parameter oder die Werte 0 oder 1 angegeben werden, ist die inn ziehen sich auf die entsprechende äußere Schleife, von innen her ge zählt.

Als Beispiel nochmals eine Variante zum Löschen von Dateien. Dies mal werden die Dateinamen nicht als Parameter übergeben, sondern interaktiv abgefragt:

```
while true
do
   echo -n Dateiname:
   read name
   case Sname in
         STOP ) break;;
         ") continue;;
                ♦) while true
               do
                  echo -n Sname löschen? (j,n,s)
                  read antwort case Santwort in
                       j ) rm Sname ; break;; n ) continue 2;; s) break 2;;<br>*) continue:
                             continue;;
                   esac done
               echo Sname ist gelöscht ;; esac done
```
# **NIXDORF COMPUTER**

### **Nixdorf 8835**

**Seite 3-23**

**Shell**

**01.10.85**

## **Sprachbeschreibung**

#### $3.4$ **Ein- und Ausgabe**

Die äußerst flexible Ein- und Ausgabe von UNIX ermöglicht eine Tren nung der logischen Dateien eines Programms von den physikalischen einer speziellen Ausführung des Programms. Die Zuordnung wird auf elegante und einfache Weise vorgenommen durch:

- Zuordnung eines Dateinamens zu einer beliebigen Ein- bzw. Ausga bedatei, wahlweise überschreibend oder anhängend,
- Übernahme von Eingaben für ein Kommando aus einer Shell-Proze dur,
- Schließen von Dateien,
- Zusammenfassen von Dateien durch Kopieren ihrer Beschreibun gen.

### **Umlenken der Ein- und Ausgabe**

Innerhalb der Programme können sequentielle Ein- und Ausgabeda teien durch sogenannte Dateibeschreibungsnummern logisch ange sprochen werden. Dies geschieht z. B. in der Programmiersprache C mit Hilfe der UNIX-IO-Routinen (Systemaufruf: write). Der Shell sind lediglich die Dateibeschreibungsnummern bekannt. Es gilt folgende standardmäßige Zuordnung:

- 0 Standard-Eingabe,
- 1 Standard-Ausgabe,
- 2 Fehler-Ausgabe.

Wie bereits bekannt, werden Standardein- und -ausgabe durch die 1 Standard-Ausgabe,<br>2 Fehler-Ausgabe.<br>Wie bereits bekannt, werden Standardein- und -ausgabe durch die<br>Zeichen < und > bzw. >> umgeleitet. Dabei handelt es sich um Abkür-<br>zungen der allgemeinen Formen zungen der allgemeinen Formen

*Dateibeschreibungsnummer < dateiname Dateibeschreibungsnummer > dateiname Dateibeschreibungsnummer » dateiname*

**Seite 3-24 Nixdorf 8835**

**01.10.85 Shell**

## **Sprachbeschreibung**

Als Dateibeschreibungsnummer sind ganzzahlige Werte möglich. Fehlt die Angabe der Nummer, wird bei < der Wert 0 (Standardeinga be) und bei > bzw. >> der Wert 1 (Standardausgabe) angenommen. Andere Dateibeschreibungsnummern müssen explizit angegeben werden.

Z. B. leitet

## **\$ cc quelle.c 2>fehler**

die Fehlermeldungen des C-Compilers in die Datei fehler.

## **3.4.2 Eingaben aus einer Shell-Prozedur**

Als Gegenstück zum anhängenden Schreiben könnte man

### *Dateibeschreibungsnummer « [-] [\ ] string*

bezeichnen, das in der aktuell interpretierten Datei (Shell-Prozedur oder Terminal) Eingaben zu einem Kommando erwartet. Durch den *String* am Anfang einer sonst leeren Zeile wird die Eingabe zu diesem Kommando abgeschlossen und die normale Interpretation durch die Shell fortgesetzt. Bei fehlender *Dateibeschreibungsnummer* wird wie der Standardein- und -ausgabe angenommen. Zusätzliche Angabe ei nes Minuszeichens (-) bewirkt ein Entfernen von Tabulator-Zeichen am Zeilenanfang der Eingaben zum Kommando. Normalerweise wer den auch in den Eingaben zu einem Kommando Variablen und Para meter der Shell ersetzt. Ein \ (Backslash) vor dem *String* unter drückt das Einsetzen der Werte.

Die Beispiel-Prozedur

### **write müller meier schulze <<- endwrite Sitzung um \$1 Uhr im Raum \$2 endwrite**

mit den Parametern ,,14:00" und ,,K7" aufgerufen, würde die Zeilen

Sitzung um 14.00 Uhr im Raum K7

# **NIXDORF COMPUTER**

## **Nixdorf 8835**

**Seite 3-25**

**Shell**

**01.10.85**

## **Sprachbeschreibung**

auf die Terminals der angegebenen Benutzer schreiben (falls diese sprachbeschreibung<br>auf die Terminals der angegebenen Be<br>gerade im System angemeldet sind). gerade im System angemeldet sind).<br>Dagegen wird in

write müller meier schulze <<- endwrite **Neuer Stückpreis \ \$1. endwrite**

unabhängig von Parametern der konstante Text ,,Neuer Stückpreis \$1." gesendet.

#### $3.4.3$ **Schließen von Dateien**

Die Form

*Dateibeschreibungsnummer <- Dateibeschreibungsnummer >-*

schließt die zur angegebenen Beschreibungsnummer gehörende Einbzw. Ausgabedatei sofort. Weitere Ein- bzw. Ausgaben sind nicht möglich. Folgende Ausgaben werden weggeworfen, folgende Einga ben erhalten als Ergebnis ein Dateiende. Bei fehlender Dateibeschrei*bung snummer* wird Standardein- bzw. -ausgabe genommen.

#### $3.4.4$ **Kopieren von Dateibeschreibungsnummern**

Bisweilen ist es sinnvoll, verschiedene Ein- oder Ausgabeströme zu mischen. Dazu müssen Beschreibungsnummern ,,kopiert" werden. Dies geschieht durch

### *Dateibeschreibungsnummer <& Dateibeschreibungsnummer*

und

*Dateibeschreibungsnummer >& Dateibeschreibungsnummer*

e – Wikitergabe sowie Vervielältigung dieser Unterlage. Verwenung und<br>Mittellung ihres Inhalis wicht gestattet, sowier nicht ausdrücklich zugestsichen.<br>der Pätenferteilung oder Gebrauchsanusterientragung vorbehalten, der

**Seite 3-26 Nixdorf 8835**

**01.10.85 Shell**

### **Sprachbeschreibung**

Die Beschreibungsnummer, die links von <& bzw. >& steht, wird durch eine Kopie der rechts stehenden *Vateibeschreibungsnummer* überschrieben. Falls eine der *ßateibeschreibungsnummern* fehlt, wird bei >& Standardausgabe und bei <& Standardeingabe genom men. Dies gilt für die rechte und linke Seite!

Beispiel:

### **\$ shellproc > shellproc.L 2>&1**

Beispiel:<br>**\$ shellproc > shellproc.L 2>&1**<br>Die Ausgabe der Prozedur shellproc wird in die Datei shellproc.L ge-<br>schrieben. Fehlerausgaben des Shell-Interpreters werden zwischen die Ausgaben der Prozedur gestellt.

### **3.5 Prozeßverwaltung**

Im UNIX-Betriebssystem können Sie theoretisch beliebig viele Pro zesse starten und diese parallel ablaufen lassen. Dieses Kapitel wird Auskunft darüber geben,

- wann durch die Shell neue Prozesse gestartet werden und wie der Programmierer Einfluß darauf nehmen kann,
- wie parallel laufende Prozesse synchronisiert werden und
- welcher Zusammenhang zwischen verschiedenen Prozessen bezüg lich Ein- und Ausgabedateien besteht.

## **3.5.1 Kreieren von Prozessen**

Der Shell-Interpreter erzeugt bei jedem Kommando, sei es ein Dienstprogramm, ein sonstiges Programm oder eine Shell-Prozedur, einen neuen UNIX-Prozeß. Im Falle eines übersetzten Programms wird dieses gestartet. Beim Aufruf einer Shell-Prozedur wird der Shell-Interpreter neu gestartet und die auszuführende Prozedur als Parameter übergeben. Tatsächlich dürfte eigentlich eine Shell-Pro zedur nicht direkt über ihren Namen aufgerufen werden, da sie kein ,.ausführbares" Programm ist. Gestartet wird der Shell-Interpreter durch: Parameter übergeben<br>zedur nicht direkt üb<br>"ausführbares" Progr<br>durch:<br>sh *procedure\_name* 

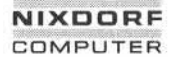

### **Nixdorf 8835 Seite 3-27**

**Shell 01.10.85**

**CO**

## **Sprachbeschreibung**

Der Shell-Interpreter muß nicht extra gestartet werden, wenn die Prozedur als ausführbar in einem im aktuellen Suchpfad (Variable \$PATH) eingetragenen Verzeichnis zu finden ist. Wird der Interpre ter durch das Kommando sh gestartet, wird die Prozedur als normale Datei behandelt: d. h. sie braucht nicht ausführbar, muß aber lesbar sein. Falls zusätzlich Optionen (s. Kommando sh) gesetzt werden sol len, muß der Interpreter explizit gestartet werden.

**Seite 3-28 Nixdorf 8835**

**01.10.85 Shell**

# **Sprachbeschreibung**

Beim Aufruf einer Prozedur oder eines Programms wartet der aktuell laufende Interpreter auf die Beendigung des gestarteten Prozesses. Im Falle einer Shell-Prozedur terminiert der Interpreter bei Erken nen des Prozedur-Endes. Dieses Verhalten wird durch folgendes Pro zeß-Diagramm erläutert:

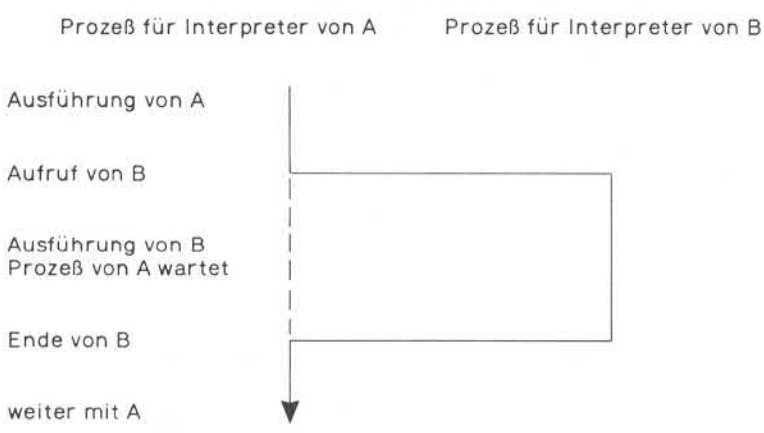

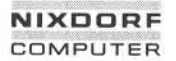

**Seite 3-29**

**Shell**

**01.10.85**

# **Sprachbeschreibung**

Prozeduren können auch **ohne Starten eines Prozesses** ausgeführt werden. Der Aufruf

exec *procedure\_name*

bewegt den aktuell laufenden Shell-Interpreter dazu, die angegebene Prozedur als weitere Eingabe zu interpretieren. Das hat allerdings den Nachteil, daß der Interpreter-Prozeß bei Erkennung des Proze dur-Endes terminiert, d. h. es gibt keine Rückkehr aus der Prozedur in den aufrufenden Prozeß. Arbeiten Sie interaktiv mit der Shell, werden Sie nach Beendigung der Prozedurausführung automatisch ausgeloggt.

Daraus folgt das Prozeß-Diagramm:

Prozeß für Interpreter von A und B

Ausführung von A

exec B

Ausführung von B

Ende von B

**Seite 3-30 Nixdorf 8835**

**01.10.85 Shell**

# **Sprachbeschreibung**

Die Ausführung einer Prozedur **ohne Starten** einer neuen Shell, aber **mit Rückkehr** zur aufrufenden Prozedur erfolgt, wenn der Prozedur name mit einem ", "Punkt beginnt.

Daraus ergibt sich beim Aufruf von:

*procedure\_name*

das folgende Prozeß-Diagramm

Prozeß für Interpreter von A und B

Ausführung von A

Aufruf von B

Ausführung von B

Ende von B

weiter mit A

# **NIXDORF COMPUTER**

### **Nixdorf 8835**

**Seite 3-31**

**Shell**

**01.10.85**

### **Sprachbeschreibung**

Auch **innerhalb einer Prozedur** können neue Shell-Interpreter aufge rufen werden. Bereits im Kapitel ,.Kontrollstrukturen" wurden runde und geschweifte Klammern zum Zusammenfassen von Kommandos eingeführt. Während die in geschweiften Klammern eingefaßten Kom mandos lediglich syntaktisch zusammengefaßt werden, führen die runden Klammern zusätzlich zur Interpretation der eingeklammer ten Kommandos durch einen neuen Shell-Interpreter. Die Wirkungs weise wird an folgenden Beispielen deutlich:

**\$ a="alter Wert" \$ ( >a="neuer Wert" > echo Sa >);echo Sa**

ergibt als Ausgabe

neuer Wert alter Wert

d. h. die Veränderung der Variablen a in der aufgerufenen Shell ist der aufrufenden Shell nicht bekannt. Wird keine neue Shell aufgeru

**\$ a= alter Wert \$ { > a= neuer Wert > echo Sa > } ; echo Sa**

bleiben Veränderungen der Variablen bestehen.

Die Ausgabe lautet dann:

neuer Wert neuer Wert

**Seite 3-32 Nixdorf 8835**

**01.10.85 Shell**

## **Sprachbeschreibung**

# **3.5.2 Konkurrierende Prozesse**

Eine Prozedur oder ein Programm wird parallel zur aktuellen Shell ausgeführt, indem an den Prozeduraufruf ein "&" angehängt wird, wie bereits im Kapitel "Einführung in die Shell" als Hintergrundverarbeitung eingeführt. Der Hintergrundprozeß stoppt, sobald die zu gehörige Prozedur beendet ist. Das Verschwinden eines Prozesses hat keine Auswirkungen auf den anderen.

Vordergrundprozeß Hintergrundprozeß

Vordergrund startet Hintergrundprozeß

Hintergrundprozeß stoppt

Vordergrund läuft weiter

Dabei können theoretisch beliebig viele Hintergrundprozesse erzeugt werden. Im Hintergrund laufende Prozeduren können ihrerseits wei tere Hintergrundprozesse starten.

Explizites **Warten auf die Beendigung** aller von einer Shell im Hinter grund gestarteten Prozesse ist durch Aufruf des Dienstprogramms wait möglich.

Z. B. hat der Aufruf der Prozedur back im Hintergrund mit anschlie ßendem Warten auf die Terminierung

**\$ back & \$ wait**

die gleiche Wirkung wie der Vordergrundaufruf
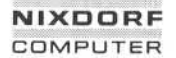

**Seite 3-33**

**Shell**

**01.10.85**

<u>က</u>ု

# **Sprachbeschreibung**

# **\$ back**

Falls zum Zeitpunkt des Aufrufs von wait kein Prozeß im Hintergrund der aktuellen Shell existiert, terminiert wait sofort.

In einer **Pipe** werden die aufgerufenen Programme durch parallel laufende Prozesse ausgeführt. Ihre Synchronisation erfolgt über die transferierten Daten. Die Daten werden blockweise übernommen. D. h., sobald ein Programm, das seine Ausgaben in eine Pipe sendet, einen Block vollgeschrieben hat, wird dieses Programm unterbro chen und das Empfänger-Programm wird ausgeführt. Sobald dieses den Block leergeräumt hat, kann das Sendeprogramm ihn wieder fül-<br>Ien. Das Konzept wird bei mehreren Pipes entsprechend erweitert.

Facture (Batterien Daten, Die Daten werden blockweise ubernommen.<br>
The school din Programm das seine Ausgaben in eine Pipe sendet,<br>
einen Block vollgeschrieben hat, wird dieses Programm unterbro-<br>
chen und das Empfánger-Pr Beim Kreieren eines Prozesses ,,vererbt" der Vaterprozeß, d. i. der kreierende, an seinen Kindprozeß, d. i. der neu erzeugte, seine Datei beschreibungsnummern. Zuordnungen zu physikalischen Dateien und Umlenkungen von Ein- und Ausgabeströmen entsprechen beim Kindprozeß denen des Vaterprozesses, solange sie nicht erneut zuge ordnet werden.

Nicht bekannt dagegen sind Variablen und Parameter des Vaterpro zesses. Die Übergabe von Informationen erfolgt über die Parameter des Kindprozesses selbst.

### **Interrupts**

Eine Reihe Interrupt-Signale sind der Shell bekannt und mit fester Semantik belegt. Diese können vom Programmierer abgefangen und selbst interpretiert werden. Dieses Kapitel enthält

- die Auflistung der Interrupt-Signale und ihre Bedeutung sowie
- die Möglichkeiten, selbst auf Interrupts zu reagieren.

**01.10.85 Shell**

### **Sprachbeschreibung**

# **3.6.1 Signale**

Esgibt 15 Interrupts innerhalb der Shell

- 1 Beenden der DFÜ-Verbindung; wird bei einer Leitungsunter brechung erzeugt.
- 2 Abbrechen der Shell-Prozedur vom Terminal aus.
- 3\* Abbrechen der Shell-Prozedur mit Speicher-Dump.
- 4\* Undefinierter Maschinenbefehl.
- 5\* Hardware-Trace; wird vom Debugger benutzt.
- 6\* Ein-/Ausgabe-Befehl; wird vom Debugger benutzt.
- 7\* (Wird von Maschinen ohne Floating-Point-Arithmetik benutzt.)
- 8\* Ausnahme bei der Floating-Point-Arithmetik, z. B. Overflow oder Division durch Null.
- 9 Unbedingtes Abbrechen der Shell-Prozedur; kann nicht abge fangen werden.
- 10\* Bus-Fehler; tritt z. B. bei fehlerhafter indirekter Adressierung in C auf.
- 11\* Adreßfehler; tritt bei fehlerhafter Benutzung von Pointern oder beim Überschreiten von Feldgrenzen auf.
- 12\* Falscher Parameter bei einem Systemaufruf.
- 13 Es wird in eine Pipe geschrieben, aus der nicht wieder gelesen wird.
- 14 Alarm; wird normalerweise im Zusammenhang mit dem ,,pause"-Systemaufruf benutzt.
- 15 Normales Beenden eines Prozesses; wird benutzt, wenn der Prozeß ordnungsgemäß abschließen soll (z. B. Löschen tempo rärer Dateien u.a.m ). 15 ist der Default-Wert für den kill-Befehl.

Für die Programmierung in Shell sind normalerweise lediglich die Signale 1, 2, 3, 9, 14 und 15 von Interesse. Standardmäßig wird die räter Dateien u.a.m.). 15 ist der Default-Wert für den kill-Be-<br>tehl.<br>Für die Programmierung in Shell sind normalerweise lediglich die<br>Signale 1, 2, 3, 9, 14 und 15 von Interesse. Standardmäßig wird die<br>aktuelle Shell been teraktiven Shell wird das nächste Kommando gelesen.

# **NIXDORF** COMPUTER

# **Nixdorf 8835**

**Shell**

**Seite 3-35**

**01.10.85**

# **Sprachbeschreibung**

Die mit \* gekennzeichneten Interrupts erzeugen einen Speicher-Dump, falls sie nicht vom Programmierer abgefangen werden.

### $3.6.2$ **Abfangen von Interrupts**

Durch den Befehl

trap [' [ *commando\_list ] '] signal\_nr*

an beliebiger Stelle in einer Shell-Prozedur oder auch interaktiv ein gegeben, wird ab sofort bei Auftreten des Interrupts mit der angege benen Signal-Nummer die Kommando-Liste ausgeführt. Mehrfaches Umschalten innerhalb einer Prozedur ist möglich.

Eine leere Kommando-Liste bewirkt ein Ignorieren des Interrupts. Falls auch die Hochkommata fehlen, wird die Standard-Reaktion, Ab brechen der Prozedur, angewählt.

Im Beispiel:

```
trap " 1 3 14 15
while true
do
 echo -n lösche Datei:
 read x1 x2 x3 x4 x5
 trap " 2
 rm $x1 $x2 $x3 $x4 $x5
 echo $x1 $x2 $x3 $x4 $x5 sind gelöscht
 trap 2
done
```
werden die Interrupts 1, 3, 14 und 15 permanent ignoriert. Das Sig nal 2 führt z. B. beim read-Kommando zum Abbruch der Endlos-Schleife. Ein Abbruch während des Lösch-Vorgangs ist nicht mög lich. Falls das Signal 2 empfangen wird, so wird es ignoriert. Durch den letzten ,,trap" wird das Signal 2 durch die Shell wieder interpre tiert.

**Seite 3-36 Nixdorf 8835**

**01.10.85 Shell**

# **Sprachbeschreibung**

Die Standard-Reaktion der Shell (Abbruch) führt beim Aufruf von Dienst- und anderen Programmen (hier rm) zum Abbruch des Pro gramms und der Shell, sobald der Interrupt auftritt. Soll der Inter rupt ignoriert werden, so wird weder das Programm noch die Shell abgebrochen. Bei explizit angegebenen Reaktionen wird das Pro gramm abgebrochen, die Shell setzt aber nach der vorgegebenen Re aktion auf den Interrupt unmittelbar hinter dem abgebrochenen Programm wieder auf.

# **3.7 Umgebung**

Shell-Variablen können über die sogenannte Umgebung anderen Programmen oder anderen Shell-Prozeduren bekannt gemacht wer den. Es gibt die Möglichkeit, dies gezielt für ein Kommando oder für alle nachfolgenden Kommandos durchzuführen. Variablen können ebenfalls als nicht-änderbar (Konstanten) markiert werden. Hinzu kommt, daß zur Unterstützung des Debuggings von Shell-Prozeduren die Ausführung protokolliert werden kann.

# **3.7.1 Verändern der Umgebung**

Die Umgebung eines Prozesses besteht aus einer Reihe von vordefi nierten Variablen. Die Umgebung der aktuellen Shell wird durch Auf rufen des Kommandos

# **\$ env**

angezeigt (zur Bedeutung der Variablen s. Kapitel ,,Formale Parame ter und Variablen"). Jedes aufgerufene Kommando, sei es eine Shell-Prozedur oder ein Programm, "erbt" automatisch die Umgebung der aufrufenden Shell. Explizite Veränderungen der Umgebung erfolgen durch

env [-] [ *name = text ]... [ command ]...*

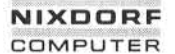

**Shell**

**Seite 3-37**

**01.10.85**

# **Sprachbeschreibung**

Die mittels *name* bezeichneten Variablen werden in die Umgebung des angegebenen Kommandos geschrieben, bevor das Kommando ausgeführt wird. Durch die Option '-' wird die zuvor "geerbte" Umgebung gelöscht. Ohne Angabe der Option '-' werden die angegebenen Variablen zusätzlich in die aktuelle Umgebung geschrieben. Bei feh lendem *command* wird lediglich die Umgebung angezeigt.

Folgendes Beispiel zeigt, wie Variablen über die Umgebung an die Prozedur testenv mit Inhalt

# **echo \$a Sb**

übergeben werden. Sie erzeugt die Ausgabe

Texti Text2

falls sie durch

# **\$ env a=Text1 b=Text2 testenv**

aufgerufen wird. Ein Fehlen dieses env-Kommandos würde eine leere Ausgabe erzeugen, da den Variablen a und b in testenv kein Wert zu gewiesen wurde.

Zur Abkürzung kann env auch fehlen:

*name - text... command*

Der Aufruf

# **\$ a=Text1 b=Text2 testenv**

hat die gleiche Wirkung wie das oben angeführte Beispiel.

Auf diese Weise benutzte Variablen werden **symbolische Parameter** genannt. Falls die Shell mit der '-k'-Option (s. Kommando sh) gestar tet wurde, dürfen die symbolischen Parameter auch hinter dem<br>Kommando-stehen:

# **\$ testenv a=Text1 b=Text2**

**Seite 3-38 Nixdorf 8835**

**01.10.85 Shell**

# **Sprachbeschreibung**

# **3.7.2 Globale Variablen**

Durch das export-Kommando wird eine Variable in die Umgebung der aktuellen Shell geschrieben, und damit automatisch an aufgerufene Kommandos ..vererbt".

export *name...*

Durch das env-Kommando können Sie die aktuelle Umgebung fest stellen.

Achtung: Variablen, denen noch kein Wert zugewiesen ist, werden nicht angezeigt!

Das Kommando

readonly *name...* 

markiert Variablen als nicht mehr veränderbar. Der Versuch, diesen Variablen einen neuen Wert zuzuweisen, führt zu einer Fehlermel dung.

Variablen können gleichzeitig als readonly markiert und exportiert werden. Innerhalb von Shell-Prozeduren bleiben diese Variablen schreibgeschützt.

Bei Aufruf der Kommandos export bzw. readonly ohne Parameter wird die Liste der vorbesetzten Variablen unter Angabe des Typs (export und readonly) aufgelistet.

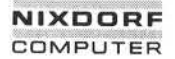

**Seite 3-39**

**Shell**

**01.10.85**

# **Sprachbeschreibung**

### **Debugging von Shell-Prozeduren**  $3.7.3$

Durch das Shell-Kommando

set *[Optionen] parameter...*

werden die Optionen und Parameter der aktuellen Shell verändert. Die Parameter werden in der angegebenen Reihenfolge, \$1, \$2, usw.

- -e Die Shell bricht beim ersten Kommando mit Rückgabe-Code ungleich 0 ab.
- -k Variablen werden auch dann in die Umgebung eines Kindprozes ses geschrieben, wenn die Zuweisung der Variablen *(name=text)* hinter dem Kommando-Aufruf steht.
- -n Die Shell liest die Kommandos, führt sie aber nicht aus.
- -t Die Shell terminiert nach dem ersten Kommando.
- -u Der Zugriff auf nicht vorbesetzte Variablen wird als Fehler be handelt.
- -v Die Shell gibt die Kommandos aus, wie sie gelesen werden.
- -x Die Shell gibt die Kommandos mit ihren aktuellen Parametern und eingesetzten Variablen aus, wie sie ausgeführt werden.
- Keine der Optionen wird verändert, der erste Parameter wird auf '-' gesetzt.

Durch das '-' wird die entsprechende Option gesetzt. Zurücksetzen der Option geschieht durch +. Das Kommando

# **\$ set -x +v**

veranlaßt die Shell, bis zur nächsten Umschaltung durch set die ge lesenen Kommandos nicht (mehr) auszugeben, aber die ausgeführ ten Kommandos anzuzeigen.

**Seite 3-40 Nixdorf 8835**

**01.10.85 Shell**

# **Sprachbeschreibung**

# **3.8 Grenzen der Shell**

Beim Programmieren von Shell-Prozeduren sollten Sie immer vor Au gen haben, daß die Shell-Befehle zum einen **interpretativ** bearbeitet werden, zum anderen jeder einzelne Befehls-Aufruf i. a.

- 1. das **Kreieren eines Prozesses** durch das UNIX-Betriebssystem,
- 2. das **Laden eines Programms** in den Speicher (den Shell-Interpre ter bei Shell-Prozeduren, sonst das übersetzte Programm) und
- 3. das **Eröffnen** und **Lesen einer Datei** (Shell-Prozedur oder Objekt-Code)

bedeutet. Die Shell verbindet Programme untereinander (Pipes), setzt bestehende Programme sequentiell zu neuen Anwendungen zu sammen, fragt Optionen und Parameter ggf. im Dialog ab, usw. Sie hat also hauptsächlich die Aufgaben einer JCL (Job Control Language), nicht die einer Programmiersprache. Auf keinen Fall sollte man Dateien sequentiell zeilen- oder gar buchstabenweise (z. B. mit line) bearbeiten, wenn für jede Zeile oder jeden Buchstaben ein Prozeß kreiert werden muß. Eine solche Lösung funktioniert zwar beim ,.ra pid prototyping" mit kleinen Beispiel-Dateien sehr gut. Da die Aus führungszeit jedoch sehr stark von der Dateigröße abhängt, ergibt sich bei großen Dateien eine unvertretbar hohe Laufzeit.

Achtung: Falls Dateien bearbeitet werden sollen, so streben Sie Lö sungen ohne Schleifen an. Unkritisch sind Prozeduren, bei denen die Anzahl der kreierten Prozesse konstant ist!

Eine Reihe von Shell-Kommandos werden vom Interpreter direkt, oh ne Aufruf eines Programms, ausgeführt. Hier ihre vollständige, alphabetische Liste:

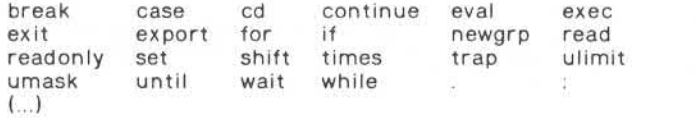

Die runden Klammern (...) erzeugen zwar einen neuen Prozeß, eröffnen aber keine Datei und laden kein Programm nach.

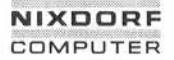

**Shell**

**Seite 3-41**

**01.10.85**

39

### **Sprachbeschreibung**

Bei kombinierter Selektion und Bearbeitung von Daten spielt die **Kommando-Reihenfolge** eine wesentliche Rolle. Z. B. ist die Ausfüh rung der Pipe

# **\$ sort datei | grep muster**

langsamer, da mehr Daten sortiert werden müssen, als die folgende Kombination:

# **\$ grep muster datei | sort**

obwohl die jeweiligen Ergebnisse gleich sind!

Durch **Verkürzung des Suchpfads** der Shell wird die Antwortzeit **aller** Kommandos beeinflußt. Steht in der Variablen \$PATH das Verzeich nis, in dem die am häufigsten benutzten Kommandos enthalten sind, vorn im Suchpfad, so werden sie am schnellsten gefunden und die mittlere Suchzeit verkürzt. Mehrfacheinträge eines Verzeichnisses in \$PATH verschwenden Rechenzeit.

Achtung: Rekursive Shell-Prozeduren mit großer (oder unendlicher) Schachtelungstiefe können das System bis zum Stillstand belasten!

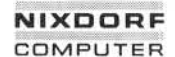

**Shell**

**Seite 4-1**

**01.10.85**

# **Allgemeine Anwendungen**

# **Allgemeine Anwendungen**

In den folgenden Kapiteln werden die am häufigsten gebrauchten Dienstprogramme — zusammengefaßt in Anwendungsbereiche — voll ständig beschrieben und ihre Handhabung näher erläutert.

Dieses Kapitel gibt Ihnen Auskunft über folgende Tätigkeiten:

- Zugang zum System 8835 (login) sowie das ordnungsgemäße Ab melden. Ändern von Gruppennummer (newgrp), Paßwort (passwd) und Ermittlung der eigenen Identität (id, logname, tty).
- Abfragen des Systemzustands. Wer arbeitet mit dem System (who) und Informationen über aktuelle Prozeß-Stati (ps).
- Ausgabe von Texten und Variablen-Inhalten (echo).
- Beendigung von Programmen durch EOF, Interrupt oder kill.
- Anlegen und Löschen von Verzeichnissen und Dateien (mkdir, rm- dir, In, touch, rm) sowie ihre Verwaltung (mv, Is, du). Bewegung i m hierarchischen Dateisystem (cd, pwd) und die Handhabung der Zu griffsrechte (chmod, chown, chgrp, umask).
- Be- und Verarbeitung von Dateien (grep, awk, pr, sort, uniq, tr, nl, tail), Such- und Vergleichsprogramme (find, cmp, comm, diff, bdiff, sdiff, diffß). Größenbestimmung (dd, wc), duplizieren (cp), konka tenieren (cat) und ausgeben (Ip, Ipstat, cancel, enable, disable).
- 

### **Sonstige Kommandos**

Die nachstehend beschriebenen Kommandos dienen dazu, sich i m System anzumelden, bestimmte Informationen über sich selbst oder andere abzurufen und Programme zu beenden.

Die Syntax der Befehle ist folgendermaßen aufgebaut:

- [..] in eckigen Klammern eingeschlossene Teile können fehlen,
- drei Punkte bedeuten, daß das unmittelbar vorangehende Element beliebig oft wiederholt werden kann,
- *kursiv* gedruckte Worte stehen als Symbole, für die konkrete Werte eingesetzt werden müssen.

a Property of the Company of the Company of the Company of the Company of the Company of the Company of the Company of the Company of the Company of the Company of the Company of the Company of the Company of the Company o

 $4.1$ 

 $4.1$ 

**Seite 4-2**

**Nixdorf 8835**

**01.10.85**

**Shell**

# **Allgemeine Anwendungen**

### $4.11$ **Login**

# **login - Anmelden in das System**

SYNTAX:

login *[ Benutz emame]*

# BESCHREIBUNG:

Das login-Kommando wird benutzt, um sich in das System anzumel den oder um von einem Benutzer zum anderen zu wechseln. Falls vorhanden, wird nach dem zugehörigen Paßwort gefragt. Das Paß wort erscheint beim Eingeben nicht am Bildschirm.

Nach erfolgreicher Anmeldung werden die Statistik-Dateien aktuali siert. Der Benutzer wird über seine Post und die aktuelle Tages nachricht informiert. Login initialisiert die Benutzer- und Gruppen ID und startet ein fest vorgegebenes Programm (z. B. den Komman do-Interpreter).

Geben Sie nur login — ohne Benutzernamen —an, ist Ihre Terminal sitzung beendet und Sie sind abgemeldet.

# DATEIEN:

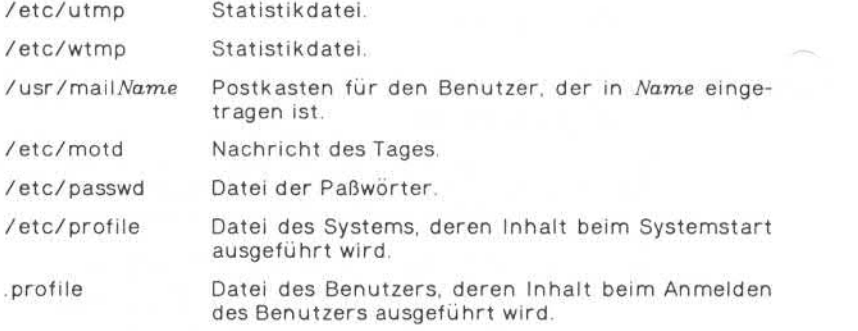

# **NIXDORF COMPUTER**

# **Nixdorf 8835**

**Seite 4-3**

**Shell**

**01.10.85**

# **Allgemeine Anwendungen**

# **newgrp — Anmelden in eine neue Gruppe**

SYNTAX:

newgrp [-] *[Gruppe]*

BESCHREIBUNG:

Newgrp ändert Ihre Gruppen-ID. Der Login-Name bleibt erhalten und das aktuelle Verzeichnis wird nicht geändert, aber die Verwaltung der Zugriffsrechte auf Dateien bezieht sich auf die neue Gruppen-ID. Newgrp ändert Ihre Gruppen-ID. Der Login-Name bleibt erhalten und<br>das aktuelle Verzeichnis wird nicht geändert, aber die Verwaltung<br>der Zugriffsrechte auf Dateien bezieht sich auf die neue Gruppen-ID.<br>Rufen Sie newgrp ohne

Die Angabe von '-' bewirkt die Änderung der Umgebung.

Ein Paßwort wird verlangt, wenn die Gruppe ein Gruppen-Paßwort be sitzt und der Benutzer nicht, oder der Benutzer nicht in der Datei /etc/group als Gruppenmitglied eingetragen ist.

DATEIEN:

/etc/group /etc/passwd

# **passwd—Eingeben oder Ändern des Login-Kennworts**

SYNTAX:

passwd *[Paßwort]*

BESCHREIBUNG:

Passwd erlaubt die Eingabe eines Paßworts oder die Änderung eines bereits existierenden Paßworts. Das Paßwort steht in Beziehung zum Benutzernamen.

Bei Änderung fragt das Programm nach Ihrem alten Paßwort. Nach Eingabe des alten Paßworts fragt es nach dem Neuen. Dieses muß zweimal angegeben werden, um Eingabefehler zu vermeiden. Die Paß-<br>worte werden nicht am Bildschirm angezeigt. Newgrp andert Ihre Gruppen-ID. Der Login-Name<br>
das aktuelle Verzeichnis wird nicht geandert.<br>
The das aktuelle Verzeichnis wird inicial experiments<br>
Figure Signal Ruten Sie newgrp ohne Argument auf, wird Ihre C<br>
Figure Sig

**4.1.1**

**Seite 4-4 Nixdorf 8835**

**01.10.85 Shell**

# **Allgemeine Anwendungen**

Bei Eingabe des Paßworts ist die Kombination von Groß-, Kleinbuch staben, Zahlen und Sonderzeichen erlaubt. Die Länge des von Ihnen gewählten Paßworts muß mindestens vier Zeichen betragen, wenn Sie eine Kombination aus Groß- und Kleinbuchstaben wählen, ansonsten sechs. Das Paßwort kann beliebig lang sein, aber nur die ersten acht Zeichen dienen der Identifikation.

Nur der Eigentümer kann sein Kennwort ändern und nur der Super user kann Paßwörter löschen

DATEI:

/etc/passwd

# **id - Anzeigen von Benutzer- und Gruppenkennung**

SYNTAX:

id

BESCHREIBUNG:

Id zeigt an der Standardausgabe Ihre Benutzer- und Gruppen-Num mer sowie die zugehörigen Namen an.

# **logname — Anzeige des Login-Namen**

SYNTAX:

logname

BESCHREIBUNG:

Logname zeigt Ihnen den Login-Namen, mit dem Sie sich in das Sy stem angemeldet haben, an.

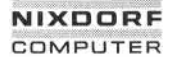

**Seite 4-5**

**Shell**

**01.10.85**

# **Allgemeine Anwendungen**

# **tty — Anzeigen Terminalname**

SYNTAX:

tty  $[-1]$   $[-s]$ 

BESCHREIBUNG:

Der tty-Befehl zeigt den Pfadnamen Ihres Terminals an.

### Optionen:

- -I Anzeige der Leitungsnummer, mit der das Terminal verbunden ist, wenn es sich um eine aktive, synchrone Leitung handelt.<br>-s Unterdrückung der Angabe des Pfadnamens. Es wird lediglich
- ein Code zurückgeliefert:
	- *2 =* Ungültige Optionen wurden angegeben.
	-
	- 0 = Standardeingabe ist das Terminal.<br>1 = Standardeingabe ist nicht das Terminal.

# HINWEISE:

France (1997)<br>
San Der tty-Befehl zeigt den Pfadnamen Ihres Terminals<br>
San Der tty-Befehl zeigt den Pfadnamen Ihres Terminals<br>
San Bang<br>
San Prince (1998)<br>
San Prince (1998)<br>
San Prince (1998)<br>
San Prince (1998)<br>
San Princ Geben Sie die Option '-l' an, wird eine Fehlermeldung ausgegeben, wenn die Standardeingabe kein synchrones Terminal ist. Ebenso er folgt ein Hinweis, wenn die Standardeingabe kein Terminal ist und Sie die '-s'-Option nicht angegeben haben.

### $4.1.2$ **Abfrage des Systemzustands**

### **who — Wer arbeitet mit dem System?**

SYNTAX:

who [-uTHIpdbrtasq] *[Datei]* who am i who am I

# BESCHREIBUNG:

Who kann folgende Informationen auflisten: Benutzername, Termi nalleitung, Login-Zeit, verstrichene Zeit seit der letzten Aktivität auf

**Seite 4-6 Nixdorf 8835**

**01.10.85 Shell**

### **Allgemeine Anwendungen**

der Leitung und die Prozeß-ID der Shell für jeden z. Zt. aktiven Sy stembenutzer. Um seine Informationen zu bekommen, untersucht der Befehl die Datei /etc/utmp. Geben Sie eine spezielle Datei an, wird diese untersucht. Normalerweise sollte dies /etc/wtmp sein, die ein Protokoll aller Anmeldungen seit dem Zeitpunkt enthält, an dem sie zuletzt erzeugt wurde.

Who mit dem Zusatz 'am i' oder 'am I' identifiziert den aufrufenden Benutzer.

Außer bei der Standard-Option '-s' sieht das allgemeine Format für die Ausgabezeilen folgendermaßen aus:

Name [Status] Leitung [Zeit] Aktivität PID [Kommentar] [Ausgang]

Mit Optionen kann who Anmeldungen, Abmeldungen, Systemstarts und Veränderungen der Systemuhr sowie andere Prozesse listen, die Ableger des init-Prozesses sind.

Optionen:

- -u Diese Option listet Informationen über die Benutzer auf, die mo mentan im System angemeldet sind. 'Name' ist der Login-Name des Benutzers. 'Leitung' ist die Leitungsbezeichnung aus dem Verzeichnis /dev. 'Zeit' ist die seit dem Anmelden des Benutzers vergangene Zeit. 'Aktivität' enthält die Anzahl von Stunden und Minuten, die seit der letzten Tätigkeit auf diesem Gerät vergan gen ist. Ein Punkt deutet an, daß das Terminal während der letz ten Minute aktiv war und daher aktuell ist. Wenn mehr als 24 Stunden vergangen sind, oder die Leitung seit dem Systemstart nicht benutzt wurde, wird der Eintrag als alt markiert. Dieses Feld ist nützlich, wenn man feststellen möchte, ob jemand am Terminal arbeitet oder nicht. 'Pid' ist die Prozeß-ID des Benut zerprogramms. 'Kommentar' ist das mit dieser Zeile verbundene Kommentarfeld laut /etc/inittab (s. inittab). Es kann Informa tionen darüber enthalten, wo das Terminal steht, die Telefon nummer der Datenendstation, den Terminaltyp, usw.
- -T Diese Option bewirkt, daß der Status der Terminalleitung ausge geben wird, d. h. ob ein anderer Benutzer auf dieses Gerät schreiben kann. Ein Pluszeichen erscheint, wenn das Terminal von jedermann beschrieben werden kann; ein Minuszeichen, falls dies nicht zutrifft. Der Superuser kann auf alle Terminals schreiben, die '+' oder '-' im Statusfeld haben. Ist eine Leitung nicht in Ordnung, wird ein Fragezeichen ausgegeben.

**4.1.2**

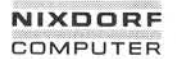

**Shell**

**Seite 4-7**

**01.10.85**

# **Allgemeine Anwendungen**

- -I Es werden nur diejenigen Leitungen (Terminals) aufgelistet, bei denen das System auf eine Anmeldung wartet. Das Feld 'Name' lautet in solchen Fällen 'LOGIN'. Die anderen Felder sind die gleichen wie bei Benutzereinträgen. Das Statusfeld wird nicht angezeigt.
- -H Zusätzliche Ausgabe einer Kopfzeile.
- -q Ausgabe von Login-Namen und Anzahl der Benutzer, die gerade im System angemeldet sind. Alle anderen Optionen werden igno riert.
- -p Es wird jeder Prozeß aufgelistet, der im Moment aktiv ist und von init erzeugt wurde. Das Feld 'Name' enthält den Namen des von init ausgeführten Programms. Der Name ist in der Datei /etc/inittab enthalten und wird von dort entnommen. Die Fel der 'Status', 'Leitung', und 'Aktivität' haben keine Bedeutung. Das Kommentarfeld enthält das ID-Feld (aus /etc/inittab) der Leitung (des Terminals), die diesen Prozeß erzeugte. 4 Ausgabe von Login-Namen und Anzahl der Benutzer, die gerade<br>
im System angemeldet sind. Alle anderen Optionen werden igno-<br>
For the same ignory and gerade that the fluid tend is the same of the same in the same of the sa
	- -d Es werden alle Prozesse aufgelistet, die beendet und von init nicht neu erzeugt wurden. Das Feld 'Ausgang' wird bei termi nierten Prozessen ausgegeben und enthält die Rückgabe-Codes (wie von wait zurückgegeben). Diese Option dient zur Bestim mung der Gründe, warum ein Prozeß beendet wurde.
	- -b Datum und Zeit des letzten Systemstartswerden angezeigt.
	- -r Diese Option zeigt den momentanen "run-level" des init-Prozesses an. Nach der ,,run-level"- und Datumsangabe kommen drei Felder, die den augenblicklichen Status, die Häufigkeit, mit der dieser Status bereits durchlaufen wurde sowie den vorherigen Status anzeigen.
	- -t Die letzte Änderung der Systemuhr durch den Superuser wird angezeigt (s. date).
	- -a Diese Option verarbeitet standardmäßig /etc/utmp oder die an gegebene Datei. Alle Optionen sind dabei in Kraft.
	- -s Standard-Option (muß nicht explizit angegeben werden). Sie li stet nur die Felder 'Name', 'Leitung' und 'Zeit' auf.

DATEIEN:

/etc/utmp /etc/wtmp /etc/inittab

**01.10.85 Shell**

# **Allgemeine Anwendungen**

# **ps — Anzeige Prozeß-Status**

SYNTAX:

ps *[Optionen]*

BESCHREIBUNG:

Ps existiert zur Zeit nur in einer vorläufigen Form. Ein umfassend funktionierendes ps-Kommando ist für die nächste Zeit geplant.

# **4.1.3 Textausgabe**

# **echo — Anzeige von Argumenten**

SYNTAX:

echo *[Argument ...]*

BESCHREIBUNG:

Echo zeigt die Argumente des Befehls — getrennt durch Leerzeichen — am Terminal an. Es interpretiert C-ähnliche Escape-Konventionen: umente des Befehls — ge<br>Es interpretiert C-ähnli<br>\b Backspace<br>\c Kein Zeilenvorsch umente des Befehls – getrennt du<br>Es interpretiert C-ähnliche Escap<br>No Backspace<br>No Kein Zeilenvorschub<br>Nf Formularvorschub umente des Befehls – getrennt († Es interpretiert C-ähnliche Esca)<br>No Backspace<br>No Kein Zeilenvorschub<br>No Zeilenvorschub<br>Nn Zeilenvorschub

- 
- Es interpretiert C-ahnliche f<br>
\b Backspace<br>
\c Kein Zeilenvorschub<br>
\f Formularvorschub<br>
\n Zeilenvorschub<br>
\r Neue Zeile (CR) Nb Backspace<br>
Nc Kein Zeilenvors<br>
Nn Zeilenvorschu<br>
Nn Zeilenvorschu<br>
Nr Tabulator<br>
Nt Tabulator<br>
Nv Vertikaler Tab
- 
- 
- \r Neue Zeile (CR)<br>\t Tabulator
- 
- \c Kein Zeilenvorschub<br>\f Formularvorschub<br>\n Zeilenvorschub<br>\r Neue Zeile (CR)<br>\t Tabulator<br>\v Vertikaler Tabulator<br>\\ Backslash (\)
- \ \ Backslash (\ )

Echo wird dazu benutzt, um Diagnosemeldungen aus Shell-Program men auszugeben und feststehende Daten in Pipes zu übertragen.

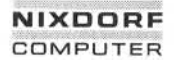

**Seite 4-9**

**Shell**

**01.10.85**

### **Allgemeine Anwendungen**

### $4.1.4$ **Programmende**

# **kill — Abbruch mit sofortiger Wirkung**

SYNTAX:

kill *[-Signal] Prozeßnummer ...*

BESCHREIBUNG:

Der kill-Befehl sendet das angegebene Signal an den spezifizierten Prozeß. Zum Beispiel bricht der Befehl:

kill -9 *Prozeßnummer*

auch die Prozesse ab, die andere Signale nicht empfangen. Das Sig nal '-9' kann nicht ignoriert werden. Geben Sie kein Signal an, wird standardmäßig Signal 15 gesendet. Dies führt normalerweise zum Prozeßabbruch (Standardverhalten). BESCHREIBUNG:<br>
Der kill-Befehl sendet das angegebene Signal an den spezifizierte<br>
Prozeß. Zum Beispiel bricht der Befehl:<br>
Prozeß. Zum Beispiel bricht der Befehl:<br>
Salary is a straight will -9 *Prozeßnummer*<br>
auch die Proz

Ein Prozeß kann nur von seinem Besitzer oder vom Superuser abge brochen werden.

Beim Starten von Prozessen im Hintergrund (&) zeigt die interaktive Shell die Prozeßnummer an. Rufen Sie den ps-Befehl auf, werden

### $4.2$ **Dateiverwaltung**

Die Dateiverwaltung — oft eine komplizierte, zeitaufwendige Arbeit wird mit Hilfe der Shell optimiert. Das Anlegen und Pflegen von Ver zeichnisbäumen und ihrer zugehörigen Dateien ist einfach zu hand haben. Durch einen effektiven Schutzmechanismus können Sie Ihre Verzeichnisse und Dateien vor unberechtigten Zugriffen schützen.

**4.2**

**Seite 4-10 Nixdorf 8835**

**01.10.85 Shell**

# **Allgemeine Anwendungen**

# **4.2.1 Verzeichnisse**

Zum Anlegen und Löschen, Bewegen in der Verzeichnishierarchie so wie zum Verschieben und Anzeigen von Verzeichnisinhalten stehen Ihnen eine Reihe von Dienstprogrammen zur Verfügung.

# **mkdir — Anlegen eines Verzeichnisses**

SYNTAX:

mkdir *Name ...*

BESCHREIBUNG:

Mkdir legt Verzeichnisse mit den von Ihnen angegebenen Namen an. Die Zugriffsrechte werden auf 'rwxrwxrwx' festgesetzt (kann mit um ask geändert werden). Standardeinträge, wie '.' für das Verzeichnis selbst und '..' für das übergeordnete Verzeichnis, werden automatisch vorgenommen. Mkdir verlangt Schreiberlaubnis im übergeord neten Verzeichnis.

# **touch — Aktualisierung der Zugriffs- und Änderungsdaten vonDatei en**

SYNTAX:

touch [-amc] *[mmddhhmm[yy]] Datei ...*

### BESCHREIBUNG:

Touch aktualisiert das Modifikations- bzw. Zugriffsdatum jeder ange sprochenen Datei. Geben Sie keine spezielle Zeit an, wird die aktuelle Uhrzeit eingetragen. Ist eine angesprochene Datei nicht vorhanden, wird sie angelegt.

Optionen:

- -a Aktualisierung des Zugriffsdatums
- -m Aktualisierung des Änderungsdatums
- -c Nicht existierende Dateien werden nicht angelegt

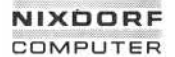

### Nixdorf 8835 Seite 4-11

**Shell 01.10.85**

# **Allgemeine Anwendungen**

Touch liefert die Anzahl Dateien als Rückgabe-Code, deren Modifikations- bzw. Zugriffsdatum nicht geändert werden konnte. In der An zahl enthalten sind ebenfalls die Dateien, die nicht vorhanden waren und auch nicht angelegt wurden.

### **rm, rmdir —Löschen von Dateien; Löschen von Verzeichnissen**

SYNTAX:

rm [-fri] *Datei ...*

rmdir *Verzeichnis ...*

BESCHREIBUNG:

Rm löscht die Eintragung in ein Verzeichnis für eine oder mehrere Dateien. War dieser Eintrag die letzte Verknüpfung (Link) einer Da tei, wird die Datei selbst gelöscht. Das Löschen eines Eintrags ver langt die Schreiberlaubnis für ihr Verzeichnis, aber weder Schreibnoch Leseerlaubnis für die Datei selbst.

Liegt für *Datei* keine Schreiberlaubnis vor und die Standardeingabe ist die Tastatur, so werden die Zugriffsrechte am Bildschirm ange zeigt. Der rm-Befehl erwartet dann die Eingabe von 'y' (yes) um den Befehl auszuführen, anderenfalls wird der Befehl terminiert.

Optionen:

- -f Kein Anzeigen der Zugriffsrechte.
- -r Falls beim rm-Befehl ein Verzeichnis angesprochen wird, löscht rm nacheinander alle Datei-Einträge des Verzeichnisses und das Verzeichnis selbst.
- -i Fragt vor jeder Ausführung, ob die Datei gelöscht werden soll und erwartet Ihre Entscheidung (i = interaktiv). In Verbindung mit der '-r'-Option gilt dies auch für Verzeichnisse.

Rmdir löscht den Eintrag von Verzeichnissen. Die Verzeichnisse müs

**Seite 4-12 Nixdorf 8835**

**01.10.85 Shell**

### **Allgemeine Anwendungen**

### **mv - Verschieben oder Umbenennen von Dateien und Verzeichnissen**

SYNTAX:

### mv -f *Dateil [DateiZ ...] Ziel*

## BESCHREIBUNG:

Mv gibt Dateil den neuen Namen Datei2. Ist Datei2 bereits vorhan den, wird sie gelöscht und erst dann wird Dateil in Datei2 umbe nannt.

Ist Datei2 schreibgeschützt, so erscheint das Zugriffsrecht auf dem Bildschirm. Per Tastatur können Sie mit 'y' (yes) angeben, ob die Umbenennung trotzdem durchgeführt werden soll. Geben Sie 'n' (no) ein, wird der mv-Befehl beendet. Die Abfrage unterbleibt, wenn Sie die '-f'-Option benutzen oder die Standardeingabe nicht Ihr Terminal ist.

Mv kann nicht ausgeführt werden, wenn Quelldatei und Zieldatei identisch sind.

In der zweiten Befehlsform wird die Datei unter ihrem ursprüngli chen Namen in ein anderes Verzeichnis verschoben.

Die dritte Befehlsform ermöglicht die Verschiebung von Verzeichnisl mit seinen Dateien und Unterverzeichnissen in Verzeichnis2,' wobei beide Verzeichnisse dasselbe übergeordnete Verzeichnis haben müs sen.

# **Is — Auflisten des Inhalts von Verzeichnissen**

SYNTAX:

 $Is [-RadCxmlnoartucpFbqisf] [Name] ...$ 

# BESCHREIBUNG:

Übergeben Sie dem Is-Befehl einen Verzeichnisnamen als Argument, wird der Inhalt dieses Verzeichnisses — jeder einzelne Eintrag in ei ner Zeile - in alphabetischer Reihenfolge aufgelistet. Wird ein Datei name angegeben, wiederholt Is diesen Namen und gibt zusätzlich die gewünschten Informationen aus. Geben Sie kein Argument an, wird der Inhalt des aktuellen Verzeichnisses als Standardargument einge setzt. Bei Eingabe mehrerer Argumente werden diese zuerst sor-

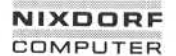

**Shell**

**Seite 4-13**

**01.10.85**

# **Allgemeine Anwendungen**

tiert, da Is die Dateiargumente vor den Verzeichnisargumenten ver arbeitet.

Mit folgenden Optionen können zusätzliche Informationen aufgeru fen werden:

- -R Rekursive Anzeige, die auch die Unterverzeichnisse einschließt.
- -a Auflisten aller Einträge einschließlich der mit '.' beginnenden.
- -d Ist das angegebene Argument ein Verzeichnis, wird nur der Na me angezeigt. In Verbindung mit der '-l'-Option erhält man die Statusanzeigen des Verzeichnisses.
- -C Mehrspaltige Anzeige, wobei die Verzeichniseinträge innerhalb der Spalten alphabetisch sortiert sind.
- -x Mehrspaltige Anzeige. Die Ausgabe erfolgt zeilenweise alphabe tisch sortiert und nicht spaltenweise.
- Kommata getrennt.
- -m Die Ausgabe erfolgt zeilenweise sortiert; die Einträge sind durch<br>Kommata getrennt.<br>-I Auflisten in Lang-Format. Angezeigt werden die Zugriffsrechte.<br>Anzahl der Links, Gruppe, Eigentümer, Größe in Bytes und Zeit-<br>punkt -I Auflisten in Lang-Format. Angezeigt werden die Zugriffsrechte, Anzahl der Links, Gruppe, Eigentümer, Größe in Bytes und Zeit Gerätedateien, wird statt der Größe die Geräteklasse (major) und die Geräteeinheit (minor) angezeigt.
- -n Zeigt die gleichen Informationen wie die '-I'-Option. Statt Benut zer- und Gruppennamen werden jedoch die Benutzer- und Gruppen-IDs ausgegeben.
- -o Identisch mit '-I', jedoch wird die Gruppe nicht angezeigt.
- -g Identisch mit '-I', jedoch wird der Eigentümer nicht angezeigt.
- -r Auflisten in umgekehrter Reihenfolge des Alphabets bzw. in umgekehrter Reihenfolge des Alphabets bzw. in umgekehrter Reihenfolge des Alphabets bzw. in umgekehrter Reihenfolge des Anderungsdatums, wenn zusätzlich gekehrter Reihenfolge des Änderungsdatums, wenn zusätzlich '-f angegeben wird.
- -t Auflisten in zeitlicher Reihenfolge der letzten Änderungen (die letzte Änderung wird zuerst angezeigt).
- -u Auflisten in zeitlicher Reihenfolge des letzten Zugriffs (in Ver bindung mit '-t' wird der letzte Zugriff zuerst angezeigt).

**4.2.1**

**Seite 4-14 Nixdorf 8835**

**01.10.85 Shell**

# **Allgemeine Anwendungen**

- -c Sortierkriterium ist die zeitliche Reihenfolge der Änderung der Dateibeschreibung statt des letzten Änderungsdatums der Da teien.
- -p Anzeige des Inhalts der angegebenen Verzeichnisse. Der Name von Unterverzeichnissen wird jedoch durch einen angehängten Schrägstrich {/) gekennzeichnet.

-F Anzeige des Inhalts der angegebenen Verzeichnisse. Der Name von Unterverzeichnissen wird durch einen angehängten Schräg strich (/) und der Name jeder ausführbaren Datei durch einen angehängten Stern (\*) gekennzeichnet.

- -b Oktale Anzeige von nichtdruckbaren Zeichen.
- -q Nichtdruckbare Zeichen werden durch ein Fragezeichen (?) dar gestellt.
- -i Anzeigen der Dateibeschreibung in der ersten Spalte.
- -s Angabe der Größe in Blöcken.
- -f Jedes angegebene Argument wird als Verzeichnis angenommen und der Inhalt — wird als Verzeichniseinträge interpretiert ausgegeben. Diese Option setzt '-l', '-t', '-s' und '-r' außer Kraft und verhält sich wie die '-a'-Option.

Die einzelnen Optionen können auch kombiniert werden, um ge wünschte Einzelinformationen zusammen zu erhalten.

Wird zur Auflistung die '-l'-Option angegeben, werden die Zugriffs rechte angezeigt. Sie umfassen zehn Zeichen:

erstes Zeichen:

- d = Verzeichnis
- b = Gerätedatei (blockorientiert)
- c = Gerätedatei (zeichenorientiert)
- p = Fifo-Datei (benannte Pipe)
- $=$   $D$ atendatei

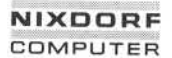

**Seite 4-15**

**Shell**

**01.10.85**

# **Allgemeine Anwendungen**

Die nächsten neun Zeichen sind als drei Sätze zu jeweils drei Zeichen zu verstehen. Der erste Satz zeigt die Rechte des Eigentümers an, der nächste Satz die Rechte der Gruppe zu der der Eigentümer ge hört und der dritte Satz zeigt die Rechte der übrigen Benutzer. In jedem Satz werden die Rechte in der gleichen Reihenfolge angege Die nächsten neun Zeichen sind als drei Sätze zu jeweils drei Zeichen<br>zu verstehen. Der erste Satz zeigt die Rechte des Eigentümers an,<br>der nächste Satz die Rechte der Gruppe zu der der Eigentümer ge-<br>hört und der dritte S teilt wurden. Folgende Rechte können erteilt oder entzogen werden.

- $r =$  Leseerlaubnis (read)
- $w =$  Schreiberlaubnis (write)
- $x =$  Ausführungserlaubnis (execute)
- $=$   $=$   $E$ rlaubnis ist nicht erteilt
- $t =$  Der Code eines Programms bleibt auch nach seiner Ausführung im Swap-Bereich (Textseqment-Bit).
- $s =$  Steht statt der Ausführungserlaubnis des Eigentümers oder der Gruppe ein 's', wird bei der Ausführung der Datei die Benutzer nummer (Set-User-ID-Bit) bzw. die Gruppennummer (Set-Group-ID-Bit) des Eigentümers benutzt und nicht die des Aufru fenden. mäßigkeiten in der spaltenweisen Ausgabe auftreten. © "Weitergabe sowie Vervielfältigung dieser Unterlage, Verwertungund Mitteilung ihres Inhalts nicht gestattet, soweit nicht ausdrücklich zugestanden. Zuwiderhandlungen verpflichten zu Schadenersatz. Alle Rechte für den Fall der Patenterteilung oder Gebrauchsmustereintragung vorbehalten."

Bezogen auf ein Verzeichnis bezeichnet 'x' die Berechtigung dieses Verzeichnis nach einem bestimmten Dateinamen zu durchsuchen. Die Angabe von 's' und 't' erfolgt in Großbuchstaben, wenn die ent sprechende Ausführungserlaubnis nicht erteilt wurde.

. DATEIEN:

/etc/passwd = Enthält die Benutzernummern

/etc/group = Enthält die Gruppennummern

HINWEIS:

Enthalten Dateinamen nichtdruckbare Zeichen, können Unregel-<br>mäßigkeiten in der spaltenweisen Ausgabe auftreten.

**4.2.1**

**Seite 4-16 Nixdorf 8835**

**01.10.85 Shell**

# **Allgemeine Anwendungen**

# **du —Ermittlung der Speicherbelegung**

SYNTAX:

du [-ars] *[Name ...]*

BESCHREIBUNG:

Mit diesem Befehl können Sie den gesamten beanspruchten Spei-<br>cherplatz sowie die Größe einzelner Dateien und Verzeichnisse am du [-ars] [*Name* ...]<br>BESCHREIBUNG:<br>Mit diesem Befehl können Sie den gesamten beanspruchten Spei-<br>cherplatz sowie die Größe einzelner Dateien und Verzeichnisse am<br>Bildschirm abfragen. Im Falle eines Verzeichnisses wird de sem Verzeichnis selbst belegte Platz sowie der sämtlicher zugehöri gen Unterverzeichnisse angezeigt.

Die Angaben beziehen sich dabei auf Blöcke, d. h. der du-Befehl ist damit dem Befehl Is mit der Option '-s' vergleichbar.

Dateien mit zwei und mehr Links werden nur einmal gezählt.

Optionen:

- -a Für jede vorhandene Datei wird die Anzahl der Blöcke einzeln angezeigt. Diese Option müssen Sie auch dann verwenden, wenn Sie sich über die Größe einer einzelnen Datei informieren wol len.
- -s Die Gesamtzahl aller beanspruchten Blöcke wird angezeigt.
- -r Normalerweise werden Verzeichnisse, die nicht gelesen, und Da teien, die nicht eröffnet werden können, bei der Ermittlung des Speicherplatzes nicht berücksichtigt. Bei der Verwendung der Option '-r' erhalten Sie in solchen Fällen eine Fehlermeldung.

Wird du ohne Option eingegeben, erhalten Sie die Anzahl Blöcke je Verzeichnis.

HINWEISE:

Geben Sie die '-a'-Option nicht an, werden nur Verzeichnisse ausge wertet.

Wird eine gewisse Anzahl von Dateien mit mehreren Links überschrit ten, zählt du den Speicherplatz mehr als ein Mal.

Bei Dateien, die Leerräume enthalten, werden die belegten Blöcke eventuell nicht ganz korrekt angegeben.

# **NIXDORF COMPUTER**

# **Nixdorf 8835**

**Shell**

**Seite 4-17**

**01.10.85**

# **Allgemeine Anwendungen**

### $422$ **Dateien**

Das Anlegen von Dateien durch Umlenken der Standardausgabe wur de bereits im Kapitel "Standardeingabe; Standardausgabe" beschrieben.

Zum Löschen steht Ihnen der Befehl rm zur Verfügung.

Zusätzlich zum expliziten Anlegen einer Datei haben Sie die Möglich keit der Verknüpfung mit bestehenden Dateien. Hierfür benötigen Sie den Befehl In (s. Kapitel "Alias-Namen für Dateien").

# **In —Erstellen einer Verknüpfung (Link)**

SYNTAX:

In [-f] *Datei* ... [Name] ...

BESCHREIBUNG:

Ln gibt der angegebenen Datei einen weiteren Namen, mit dem sie ebenfalls angesprochen werden kann. Eine Verknüpfung ist also ein Verzeichnis-Eintrag, der sich auf *Datei* bezieht. Jede einzelne Datei, inklusive ihrer Größe, ihrer Zugriffsrechte usw., kann mehrere Ver knüpfungen haben. Einen weiteren Namen, mit dem sie<br>ebenfalls angesprochen werden kann. Eine Verknüpfung ist also ein<br>Verzeichnis-Eintrag, der sich auf *Datei* bezieht. Jede einzelne Datei,<br>inklusive ihrer Größe, ihrer Zug Veränderung von *Datei* bezieht sich automatisch auch auf alle zuge hörigen Verknüpfungen. Xustration Zum expliciten Antendral engine and the steps of the step of the step of the step of the step of the step of the step of the step of the step of the step of the step of the step of the step of the step of the st

Geben Sie keinen Namen an, wird die Verknüpfung in Ihrem aktuel len Verzeichnis mit dem letzten Teil des Pfadnamens von *Datei* ange legt.

Stellt In fest, das der angegebene Name ein Verzeichnis betrifft für das Sie keine Schreiberlaubnis haben, wird der Modus am Bildschirm angezeigt und Ihre Antwort abgewartet. Beginnt diese mit einem 'y' wird der Befehl ausgeführt, in allen anderen Fällen terminiert. Diese Abfrage unterbleibt, wenn Sie die '-f'-Option benutzen oder die Standardeingabe nicht Ihr Terminal ist.

Verknüpfungen mit einem Verzeichnis oder über unterschiedliche

**Seite 4-18 Nixdorf 8835**

**01.10.85 Shell**

# **Allgemeine Anwendungen**

# **4.2.3 Schutzmechanismen**

# **chmod — Ändern der Zugriffsrechte**

SYNTAX:

chmod *Modus Datei ...*

BESCHREIBUNG:

Chmod ändert die Zugriffsrechte der angegebenen Dateien. Sie kön nen den Modus absolut oder symbolisch angeben.

Die Angabe absoluter Modi geschieht mit Hilfe von Oktalzahlen und zwar folgendermaßen:

- 4000 Set-User-ID-Bit wird auf Ausführung gesetzt.
- 2000 Set-Group-ID-Bit wird auf Ausführung gesetzt.
- 1000 Das Textsegment-Bit wird gesetzt.
- 0400 Leseerlaubnis für den Eigentümer.
- 0200 Schreiberlaubnis für den Eigentümer.
- 0100 Ausführungserlaubnis (Sucherlaubnis im Verzeichnis) für den Eigentümer.
- 0070 Lese-, Schreib- und Ausführungserlaubnis (gleichzeitig Sucherlaubnis) für die Gruppe des Eigentümers.
- 0007 Lese-, Schreib- und Ausführungserlaubnis (gleichzeitig Sucherlaubnis) für den "Rest der Welt".

Die symbolische Angabe hat folgende Form:

[wer] SymbolErlaubnis,...

*wer* ist eine Kombination der Buchstaben 'u' (user=eigene Erlaub nis), 'g' (Gruppe) und 'o' (others=alle anderen), 'a' steht für 'ugo'. Wird *wer* nicht angegeben, ist der Default-Wert 'a'. Sie können meh rere symbolische Modi, getrennt durch Kommata, spezifizieren.

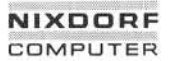

### **Nixdorf 8835 Seite 4-19**

**Shell 01.10.85**

# **Allgemeine Anwendungen**

Symbol-Codes sind:

- + Hinzufügen einer Erlaubnis
- Löschen einer Erlaubnis
- $=$  Zuordnung einer absoluten Erlaubnis

*Erlaubnis* ist jede Kombination der Buchstaben r (read= lesen), w (write=schreiben), x (execute=ausführen), t (Code bleibt im Swap-Bereich und s (bei Ausführung wird Gruppen- oder Benutzernummer des Eigentümers benutzt). *Erlaubnis* nicht anzugeben ist nur sinn voll, wenn '=' zum Entziehen jeglicher Rechte verwendet wird.

Beispiel 1:

### chmod o-w *Datei*

Erlaubnis zum Schreiben hat nur noch der Eigentümer der Datei so wie die Angehörigen seiner Gruppe. Allen anderen Benutzern ist die ses Recht verwehrt.

Beispiel 2:

chmod +x *Datei*

Erlaubnis zum Ausführen von *Datei* ist allen Benutzern erteilt.

Mehrere symbolische Modi, getrennt durch Kommata, können ange geben werden.

Nur der Eigentümer einer Datei oder der Superuser kann die zuge hörigen Zugriffsrechte ändern und nur der Superuser sollte das Textsegment-Bit setzen.

**4.2.3**

**Seite 4-20 Nixdorf 8835**

**01.10.85 Shell**

# **Allgemeine Anwendungen**

# **chown — Ändern der Eigentümer**

SYNTAX:

### chown *Eigentümer Datei. .*

# BESCHREIBUNG:

Chown ändert den ursprünglichen Eigentümer der angegebenen Da tei in *Eigentümer.* Die Angabe des neuen Eigentümers kann sowohl als dezimale Benutzer-ID erfolgen, als auch der Login-Name — wie in /etc/passwd eingetragen — sein.

Nur der Superuser oder der Eigentümer der betroffenen Dateien kann diesen Befehl aufrufen. Beim Aufruf durch den Eigentümer werden Set-User-ID-Bit bzw. Set-Group-ID-Bit — falls aktiv — zurück gesetzt.

DATEI:

/etc/passwd

# **chgrp — Ändern der Gruppe**

SYNTAX:

chgrp *Gruppe Datei ...*

BESCHREIBUNG:

Chgrp ändert die Gruppen-ID von *Datei* in die Gruppen-ID von *Grup pe. Gruppe* kann sowohl eine dezimale Gruppen-ID als auch ein Gruppenname sein, der in der Datei /etc/group definiert ist.

Nur der Superuser oder der Eigentümer der betroffenen Dateien kann diesen Befehl aufrufen. Beim Aufruf durch den Eigentümer werden Set-User-ID-Bit bzw. Set-Group-ID-Bit — falls aktiv — zurück gesetzt.

DATEI:

/etc/group

# **NIXDORF COMPUTER**

# **Nixdorf 8835**

**Shell**

**Seite 4-21**

**01.10.85**

# **Allgemeine Anwendungen**

# **umask - Einstellen der Standardwerte für Zugriffsrechte**

SYNTAX:

# umask [ *Oktalziffer Oktalziffer Oktalziffer]*

BESCHREIBUNG:

Die Standard-Werte für Zugriffsrechte beim Anlegen von Benutzerda teien werden umgestellt. Die drei Oktalziffern stehen für die Lese-, Schreib- und Ausführungsrechte für den Eigentümer, die Gruppe und andere.

Der Wert jeder angegebenen Ziffer wird von der korrespondierenden Ziffer — die vom System für das Anlegen von Dateien spezifiziert ist subtrahiert.

Beispiel:

umask 022

Schreiberlaubnis wird der Gruppe und dem "Rest der Welt" entzogen. Dateien, die gewöhnlich mit dem Modus 777 angelegt würden, bekom men dann den Wert 755. Dateien, die mit dem Wert 666 angelegt wurden, werden auf den Status 644 gesetzt.

Wird kein Parameter angegeben, wird der derzeitige Wert der Maske

### $4.2.4$ **Bewegen im Verzeichnisbaum**

**cd — Wechseln des aktuellen Verzeichnisses**

SYNTAX:

cd [ *Verzeichnis]*

BESCHREIBUNG:

Das angegebene Verzeichnis wird Ihr neues aktuelles Verzeichnis. Voraussetzung ist allerdings, daß Sie eine Ausführungserlaubnis für dieses Verzeichnis haben.

**4.2.4**

**Seite 4-22 Nixdorf 8835**

**01.10.85 Shell**

# **Allgemeine Anwendungen**

Der Verzeichnisname kann als relativer Pfadname (bezogen auf Ihr aktuelles Verzeichnis) oder als voller Pfadname — beginnend mit / vom Wurzelverzeichnis an — angegeben werden. Mit cd .. gelangen Sie in das nächsthöhere Verzeichnis.

Cd ohne Argument bringt Sie aus einem beliebigen Verzeichnis in das Verzeichnis, welches in der Shell-Variablen \$HOME (Home-Verzeichnis) eingetragen ist. Normalerweise ist dies Ihr Login-Verzeichnis.

# **pwd — Anzeige aktuelles Verzeichnis**

SYNTAX:

pwd

BESCHREIBUNG:

Pwd zeigt den vollen Pfadnamen des aktuellen Verzeichnisses an.

HINWEISE:

Bekommen Sie beim Aufruf von pwd Hinweise, daß Dateien nicht er-<br>öffnet oder gelesen werden können, weist dies auf Inkonsistenzen im Dateisystem hin. In solchen Fällen sollten Sie Ihren Systemverwalter einschalten.

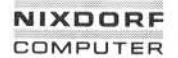

**Seite 4-23**

**Shell**

**01.10.85**

# **Allgemeine Anwendungen**

### 43 **Dateiverarbeitung**

Wie zur Dateiverwaltung stellt die Shell auch zur Dateiverarbeitung mächtige Werkzeuge zur Verfügung.

# **Suchen und Bearbeiten**

**find — Suchen von Dateien**

SYNTAX:

find *Pf adnamen- Liste Bedingungen*

Find durchsucht die Verzeichnisse, die in *Pfadnamen- Liste* angege ben wurden sowie deren Unterverzeichnisse nach Dateien, die die an gegebenen *Bedingungen* erfüllen. In *Pf adnamen- Liste* werden ein oder mehrere Pfadnamen angegeben, die durch Leerstellen oder Tabs getrennt sein müssen.

BEDINGUNGEN:

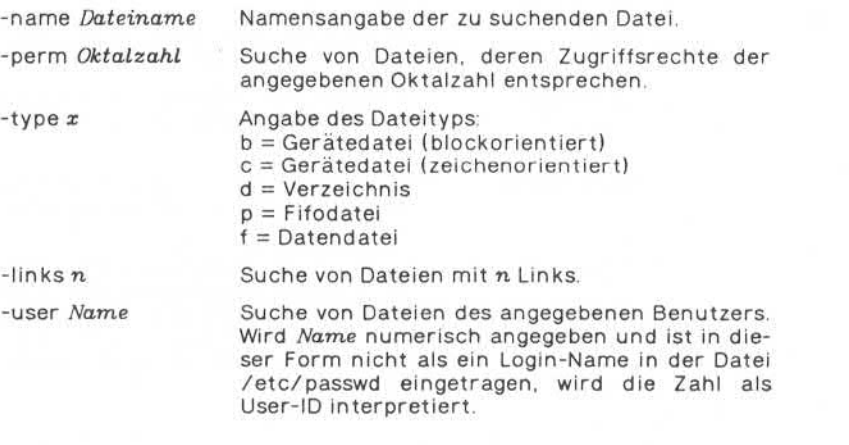

**Seite 4-24 Nixdorf 8835**

**01.10.85 Shell**

# **Allgemeine Anwendungen**

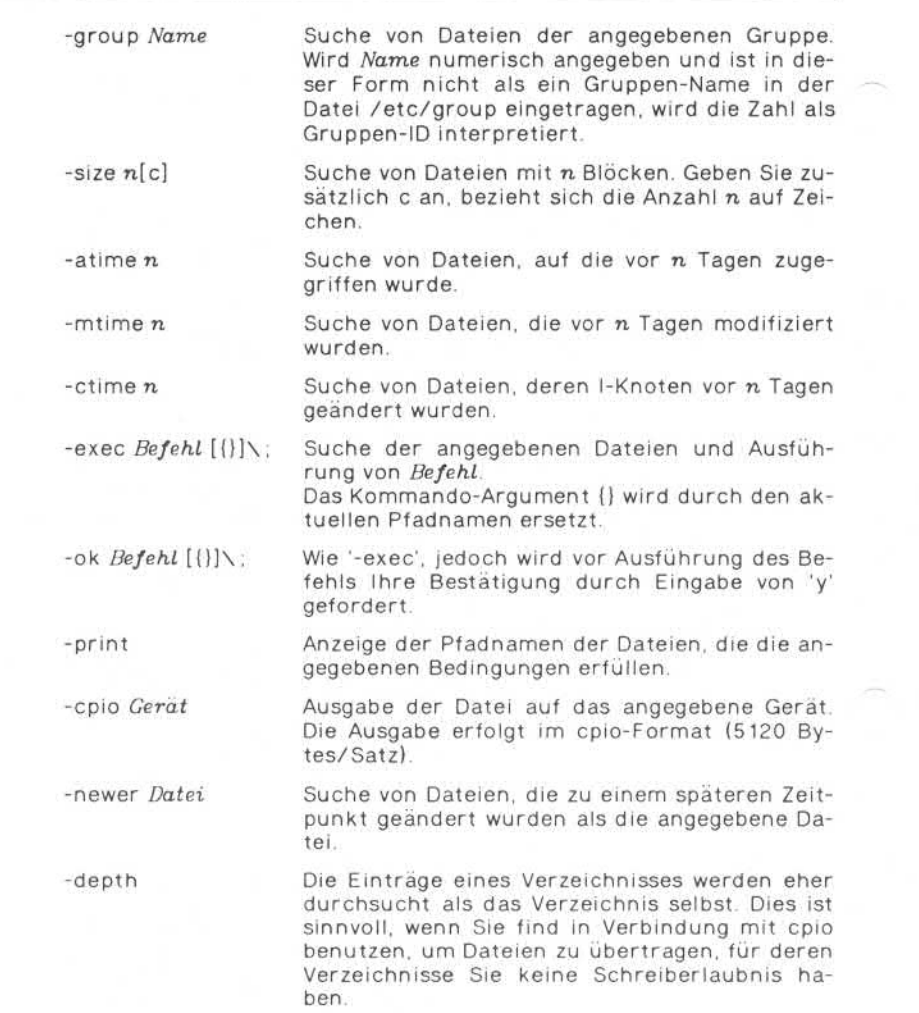

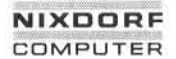

**Seite 4-25**

**Shell**

**01.10.85**

# **Allgemeine Anwendungen**

*\( Ausdruck\)* Rückgabe-Code 0, wenn der in Klammern ange gebene Ausdruck wahr ist. Da die Klammern für die Shell spezielle Zeichen bedeuten, müssen sie mit einem vorangestellten Backslash ( \ ) angegeben werden.

Parameter der Bedingungen:

- $n =$  Dezimalzahl (genau n)
- $-n =$  Weniger als n
- $+n =$  Mehr als n
- -a = Bei der Angabe mehrerer Bedingungen, werden nur die Datei en angezeigt, die alle Bedingungen gleichzeitig erfüllen
- 0 = Werden Bedingungen in Klammern angegeben, müssen die ge suchten Dateien diese gleichzeitig erfüllen.
- -o = Wird eine von mehreren geforderten Bedingungen erfüllt, so gilt die Datei als gefunden (Oder-Funktion).
- ! = Sucht alle Dateien, die die nachgestellten Bedingungen nicht erfüllen.

### Beispiel:

find  $\ell \setminus$  (-name a.out -o -name '\*.o \) -atime +7 -exec rm {} \;

Alle Dateien mit Namen a.out oder \*.o, auf die seit einer Woche nicht zugegriffen wurde, werden gelöscht.

DATEIEN:

/etc/passwd

**4.3.1**

**Seite 4-26 Nixdorf 8835**

**01.10.85 Shell**

# **Allgemeine Anwendungen**

# **grep, egrep, fgrep —Durchsuchen vonDateien nach Suchmustern**

SYNTAX:

grep [Option ...] *Suchmuster [Datei ...]*

egrep [Option ...] *[Suchmus ter] [Datei ...]*

fgrep [Option ...] *[Zeichenkette ...] [Datei ...]*

# BESCHREIBUNG:

Die grep-Kommandos durchsuchen die Eingabedateien (Defaultwert ist die Standardeingabe) nach Zeilen, die das angegebene Suchmu ster enthalten.

Jede so gefundene Zeile wird auf der Standardausgabe angezeigt. Grep-Suchmuster sind auf reguläre Ausdrücke im Sinne von 'ed' be schränkt. Suchmuster bei egrep sind ebenfalls reguläre Ausdrücke. Im Gegensatz zu grep benutzt egrep einen schnellen Algorithmus, der exponentiell anwachsenden Speicherplatz belegt. Fgrep-Suchmuster sind feste Zeichenketten; das Programm ist schnell und be legt konstanten Speicher.

Optionen:

- -v Anzeige der Zeilen, in denen das Suchmuster **nicht** enthalten ist. -x Nur Zeilen, die in ihrer Gesamtheit dem Suchmuster entsprechen, werden angezeigt (nur fgrep). -c Anzeige der Anzahl der gefundenen Zeilen. -i Keine Unterscheidung zwischen Klein- und Groß buchstaben während des Vergleichs.
- -I Nur die Namen der Dateien, die Zeilen enthalten, auf die das Suchmuster paßt, werden ausgegeben.
- -n Jeder ausgegebenen Zeile wird die entsprechende Zeilennummer innerhalb ihrer Datei vorangestellt.
- -b Jeder ausgegebenen Zeile wird die entsprechende Blocknummer vorangestellt.
# **NIXDORF**<br>COMPUTER COMPUTER

# **Nixdorf 8835**

**Seite 4-27**

# **Shell**

**01.10.85**

# **Allgemeine Anwendungen**

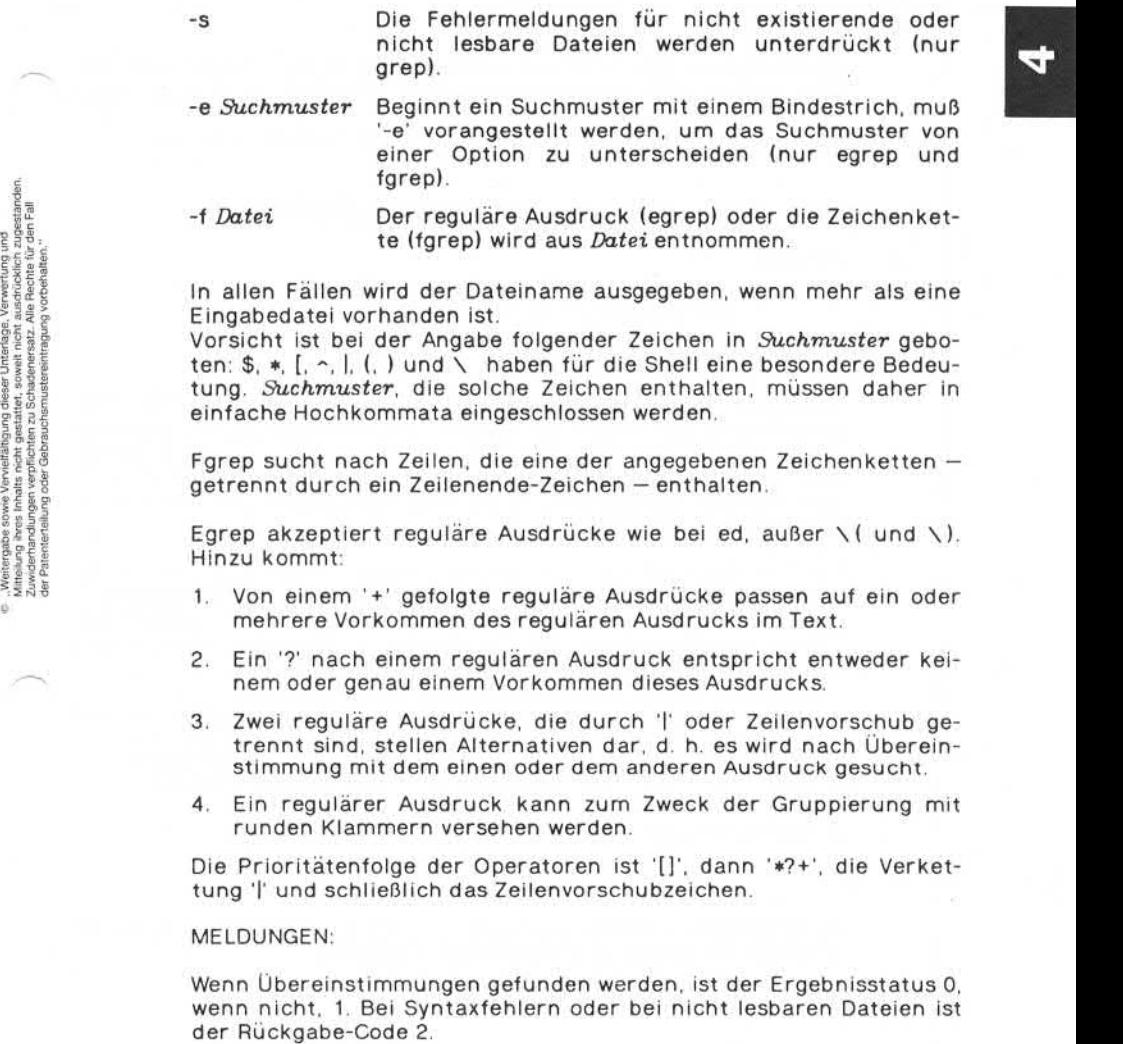

- 2. Ein '?' nach einem regulären Ausdruck entspricht entweder kei nem oder genau einem Vorkommen dieses Ausdrucks.
- 3. Zwei reguläre Ausdrücke, die durch '| oder Zeilenvorschub getrennt sind, stellen Alternativen dar, d. h. es wird nach Überein stimmung mit dem einen oder dem anderen Ausdruck gesucht.
- 4. Ein regulärer Ausdruck kann zum Zweck der Gruppierung mit runden Klammern versehen werden.

Die Prioritätenfolge der Operatoren ist '[]', dann '\*?+', die Verkettung '|' und schließlich das Zeilenvorschubzeichen.

#### MELDUNGEN:

Wenn Übereinstimmungen gefunden werden, ist der Ergebnisstatus 0, wenn nicht, 1. Bei Syntaxfehlern oder bei nicht lesbaren Dateien ist<br>der Rückgabe-Code 2. **01.10.85 Shell**

# **Allgemeine Anwendungen**

HINWEISE:

Zeilen sollten auf "BUFSIZE"-Größe begrenzt sein, da sie sonst bei .... der Verarbeitung verstümmelt werden. (BUFSIZE ist in /usr/include/stdio.h definiert ) Egrep erkennt keine Zusammenfassung von Zeichen (z. B. [a-z]).

#### **awk - Mustererkennungs- und Verarbeitungssprache**

SYNTAX:

awk [-Fc] *[Programm] [Datei...]*

BESCHREIBUNG:

Awk durchsucht jede Eingabedatei nach Zeilen, auf die ein oder meh rere Muster aus *Programm* passen. Mit jedem Muster in *Programm* kann eine Aktion verbunden sein, die ausgeführt wird, wenn das Mu ster auf eine Textzeile paßt. Die Muster können entweder im Klar text auf der Kommandozeile als *Programm* erscheinen oder mit -f *Programm* angegeben werden.

Die Eingabedateien werden der Reihe nach gelesen; sind keine ange geben, so wird aus der Standardeingabe gelesen; der Dateiname bezeichnet dabei die Standardeingabe. Jede Zeile wird mit dem Mu sterteil jeder Programmzeile verglichen; die zugehörige Aktion wird für jede gefundene Übereinstimmung ausgeführt.

Eine Eingabezeile besteht aus Feldern, die durch Tabulatorzeichen oder Leerzeichen (white space ) getrennt sind. (Diese Standardein stellung kann durch FS geändert werden, s. u.) Die Felder werden mit \$1, \$2, .... \$n bezeichnet; \$0 bezieht sich auf die gesamte Zeile.

Eine Programmzeile hat die Form:

*Muster {Aktion}*

Eine fehlende *{Aktion}* bedeutet, daß die Eingabezeile ausgegeben wird. Ein fehlendes *Muster* paßt auf alle Zeilen.

# **NIXDORF COMPUTER**

# **Nixdorf 8835**

**Seite 4-29**

**Shell**

**01.10.85**

#### **Allgemeine Anwendungen**

Eine *Aktion* ist eine Reihe von Anweisungen der folgenden Form:

**if** *(Bedingung) Anweisung* **[eise** *Anweisung]*

**while** *(Bedingung) Anweisung*

**for** *(Ausdruck, Bedingung ; Ausdruck) Anweisung*

**break**

#### **continue**

*{[Anweisung] ...}*

*Variable = Ausdruck*

**print** *[Liste von Ausdrücken] [> Ausdruck]*

**printf** *Format [, Liste von Ausdrücken] [> Ausdruck]*

**next** # Überspringe restliche Muster in der Eingabezeile

**exit** # Überspringe den Rest der Eingabe

Eine Anweisung wird durch ein Semikolon, ein Zeilenendezeichen oder die geschlossene geschweifte Klammer beendet. Eine leere Liste von Ausdrücken steht für die gesamte Zeile. Ein Ausdruck nimmt je nach Kontext entweder einen Textwert oder einen numerischen Wert an. Er wird mit Hilfe der Operatoren '+', '-', '\*', '/', '%' und ' ' (Leerzeichen für Verkettung) gebildet.

Die C-Operatoren '++', '--', '+=', '==', '\*=', '/=' und '%=' können Sie ebenfalls in Ausdrücken verwenden. Variable können Skalare, Array elemente (mit x[i] bezeichnet) oder Felder sein. Sie werden mit der leeren Zeichenkette initialisiert. Array-Indizes müssen nicht unbe dingt numerisch sein; dies erlaubt eine Art von assoziativer Speiche rung. Zeichenkettenkonstanten werden mit doppelten Anführungs strichen ("...") markiert. dem angegebenen Format. © "Weitergabe sowie Vervielfältigung dieser Unterlage.Verwertung und Mitteilung ihres Inhalts nicht gestattet, soweit nicht ausdrücklich zugestanden. Zuwiderhandlungen verpflichten zu Schadenersatz.Alle Rechte für den Fall der Patenterteilung oder Gebrauchsmustereintragung vorbehalten."

Die print-Anweisung gibt ihre Argumente auf die Standardausgabe aus (oder in eine Datei, wenn > *Datei* angegeben ist), getrennt durch das aktuelle Ausgabefeldtrennzeichen und durch das Ausgabesatz trennzeichen. printf formatiert die Liste von Ausdrücken gemäß

**Seite 4-30 Nixdorf 8835**

**01.10.85 Shell**

# **Allgemeine Anwendungen**

Die eingebaute Funktion length gibt die Länge ihrer Argumente, als Zeichenkette aufgefaßt, zurück. Falls keine Argumente vorhanden sind, ist die Länge der Gesamtzeile gemeint. Außerdem gibt es die eingebauten Funktionen exp, log, sqrt und int. Letztere schneidet ihr Argument auf einen ganzzahligen Wert ab.

Substr  $(s, m[, n]$ ) gibt eine Teilkette von s der Länge n zurück, die bei Position *m* beginnt. Die Funktion sprintf *(Bmt, Ausdruck)* forma tiert die angegebenen Ausdrücke gemäß dem in Fmt angegebenen Format und gibt die resultierende Zeichenkette zurück.

Ein *Muster* ist eine beliebige logische Verknüpfung 'II', '&&') von regulären Ausdrücken und Vergleichsausdrücken. Reguläre Ausdrükke müssen von Schrägstrichen eingeschlossen sein und sind die glei chen wie in egrep. Einzelne reguläre Ausdrücke in einem Muster be ziehen sich auf die gesamte Zeile. Sie können auch in Vergleichsaus drücken vorkommen.

Ein Muster kann aus zwei Mustern bestehen, die durch ein Komma getrennt sind. In diesem Fall wird die Aktion für alle Zeilen zwischen dem Vorkommen des ersten und dem Vorkommen des zweiten Mu sters ausgeführt.

Ein *Vergleichsausdruck* ist einer der folgenden:

*Ausdruck Erkennung saus druck regulärer Ausdruck*

*Ausdruck Vergleichsoperator Ausdruck*

wobei *Vergleichsoperator* irgendeiner der 6 Vergleichsoperatoren in C sein kann und *Erkennungsoperator* entweder '~' (enthält) oder '!~' (enthält nicht).

Eine *Bedingung* ist ein arithmetischer Ausdruck, ein Vergleichsaus druck oder eine logische Kombination von beiden.

Die speziellen Muster BEGIN und END können benutzt werden, um die Steuerung vor der ersten und nach der letzten Zeile zu übernehmen. BEGIN muß dabei das erste Muster sein und END das letzte.

# **NIXDORF COMPUTER**

#### **Nixdorf 8835**

**Seite 4-31**

**Shell**

**01.10.85**

#### **Allgemeine Anwendungen**

Ein einzelnes Zeichen *c* können Sie als Feldtrennzeichen definieren, indem Sie das Programm mit

BEGIN (FS=c)

beginnen oder beim Programmaufruf die '-Fc'-Option benutzen.

Andere Variabiennamen mit spezieller Bedeutung sind NF (Anzahl der Felder in der laufenden Eingabezeile); NR (die Ordnungsnummer der laufenden Eingabezeile); FILENAME (Name der momentanen Ein gabedatei); OFS (Ausgabefeldtrennzeichen, standardmäßig das Leer zeichen); ORS (Ausgabesatztrennzeichen, standardmäßig das Zeilenendezeichen) und OFMT (Ausgabeformat für Zahlen, standardmäßig  $%6q$ ). Moder e Variablennamen mit spezieller Bedeut<br>
der Felder in der lautenden Eingabezeile); NR<br>
der Felder in der lautenden Eingabezeile); NR<br>
der Felder in der lautenden Eingabezeile); NR<br>
zeichen); OFS (Ausgabestatztrennze

BEISPIELE:

Gebe alle Zeilen aus, die länger als 72 Zeichen sind:

 $l$ ength  $> 72$ 

Gebe die beiden ersten Felder in umgekehrter Reihenfolge aus:

(print \$2, \$1}

Addiere jeweils das erste Feld, gebe die Summe und den Durchschnitt aus: t \$2, \$1}<br>| erste Feld, ge<br>|s += \$1}<br>|print "Summ

END (print "Summe:" , S, "Durchschnitt:" , s/NR)

Gebe die Felder in umgekehrter Reihenfolge aus:

{for  $(i = NF; i > 0; -i)$  print \$i}

Gebe alle Zeilen zwischen dem Vorkommen von /start/ und /stop/ aus (diese eingeschlossen);

/start/, /stop/

Gebe alle Zeilen aus, deren erstes Feld vom ersten Feld der vorheri gen Zeilen verschieden ist:

**Seite 4-32 Nixdorf 8835**

**01.10.85 Shell**

# **Allgemeine Anwendungen**

HINWEIS:

Es gibt keine explizite Unterscheidung zwischen Zahlen und Zeichen ketten. Damit ein Ausdruck als Zahl aufgefaßt wird, addiere man 0; damit er als Zeichenkette aufgefaßt wird, hänge man die leere Zei chenkette an (' ').

#### **pr —Dateien ausdrucken**

SYNTAX:

pr *[Optionen] [Datei ...]*

BESCHREIBUNG:

Pr gibt die angegebenen Dateien auf der Standardausgabe aus. Ist *Datei* gleich -, wird die Standardeingabe gelesen. Standardmäßig wird die Ausgabe in Seiten unterteilt, wobei jede mit Seitennummer, Datum, Zeit und Dateinamen versehen wird.

Mehrspaltige Ausgabe ist möglich. Standardmäßig sind die Spalten von gleicher Breite und werden durch mindestens ein Leerzeichen getrennt; nicht passende Zeilen werden abgeschnitten. Wenn die 's'-Option verwendet wird, werden die Zeilen nicht abgeschnitten und die Spalten werden durch das angegebene Trennzeichen unterteilt.

Ist die Standardausgabe einem Terminal zugeordnet, werden Fehler meldungen solange zurückgehalten, bis die Ausgabe abgeschlossen ist.

Die folgenden Optionen können einzeln oder in beliebiger Reihenfol ge angewandt werden:

- $+k$  Der Ausdruck wird mit Seite *k* begonnen (Standard 1).
- -k Es wird ein k-spaltiger Ausdruck erzeugt (Standard 1). Die Optionen '-e' und '-i\* werden für mehrspaltigen Ausdruck ausge wertet.
- -a Mehrspaltiger Ausdruck.
- -m Mische und drucke alle angegebenen Dateien gleichzeitig, je ei ne pro Spalte (übersteuert die '-k' und die '-a'- Option).

# **NIXDORF COMPUTER**

# **Nixdorf 8835**

**Seite 4-33**

**Shell**

**01.10.85**

# **Allgemeine Anwendungen**

- -d Die Ausgabe wird jeweils mit einer Leerzeile Zwischenraum ge druckt.
- *-eck* Die Eingabetabulatoren positionieren die Ausgabe auf die Zei chenpositionen  $k+1$ ,  $2*k+1$ , usw. Wenn  $k$  gleich 0 ist oder weggelassen wird, werden Standardtabulatoren an jeder achten Position angenommen.

Tabulatorzeichen im Eingabestrom werden auf die entspre chende Zahl von Leerzeichen expandiert. Ist c angegeben, wird es als Eingabetabulatorzeichen behandelt. Standard für c ist das ASCII-Tabulatorzeichen.

 $-ick$  In der Ausgabe wird ,,white space" an den Stellen  $k+1$ , 2 $*k+1$ . usw. durch Tabulatorzeichen ersetzt. Wenn *k* gleich 0 ist oder ausgelassen wird, werden als Standardpositionen jede achte Position angenommen.

Ist c (irgendein Zeichen, das keine Ziffer ist) angegeben, wird es als Ausgabetabulatorzeichen verwendet. Standard für c ist das ASCII-Tabulatorzeichen.

- *-rwk* Eine Zeilennumerierung von *k* Ziffern (Standard für *k* ist 5) wird erzeugt. Die Nummer nimmt die ersten  $k+1$  Stellen jeder Spalte des normalen Ausdrucks oder jeder Zeile der '-m'-Ausgabe ein. Wenn c angegeben ist (irgendein Zeichen, das keine Zif fer ist), wird es an die Zeilennummer angehängt, um sie vom folgenden Text zu trennen (Standard ist hier wiederum das ASCII-Tabulatorzeichen).
- -wAc Die Breite einer Zeile wird auf *k* Zeichenpositionen festgesetzt (Standard ist 72 für gleichbreite, mehrspaltige Ausgabe, anson sten besteht keine Grenze).
- -ok Jede Zeile wird um *k* Zeichenpositionen eingerückt (Standard: 0). Die Anzahl der Zeichenpositionen pro Zeile ist die Summe aus Breite und Einrückung.
- -IAc Die Seitenlange wird auf *k* Zeilen festgesetzt (Standard ist 66 Zeilen pro Seite).
- -h *Name*

*Name* wird anstelle des Dateinamens als Kopfzeile genommen.

**Seite 4-34 Nixdorf 8835**

**01.10.85 Shell**

# **Allgemeine Anwendungen**

-p Wenn die Ausgabe am Terminal erfolgt, wird vor jedem Seiten anfang angehalten. Pr gibt ein akustisches Signal aus. Die Aus gabe der nächsten Seite wird fortgesetzt, wenn Sie <CR> drükken. -f Um eine neue Seite anzufangen, wird das ASCII-Zeichen für Sei tenvorschub (FF = Form Feed) genommen. Standardmäßig wird eine Reihe von Zeilenvorschüben erzeugt. Ansonsten ver hält sich die Option wie '-p'. -r Bei nicht vorhandenen Dateien werden keine Fehlermeldungen ausgegeben. -t Weder der 5-zeilige Kopfzeilenbereich noch der fünfzeilige Fuß zeilenbereich wird ausgedruckt. Nach der letzten Zeile jeder Datei wird die Ausgabe gestoppt, ohne zum Ende der Seite vor zurücken. -sc Die Spalten werden anstelle der passenden Anzahl von Leerzei chen durch das einzelne Zeichen c getrennt. Standard ist das ASCII-Tabulatorzeichen. BEISPIELE: Drucke *Dateil* und *Datei2* als 3-spaltigen Ausdruck mit der Kopfzeile ,.DateiIiste'' und mit eingestreuten Leerzeilen. pr -3dh "Dateiliste" *Dateil Datei2* Kopiere *Dateil* nach *Datei2* und expandiere Tabulatorzeichen auf die Positionen 10, 19, 28, 37, ... pr -e9 -t < *Dateil > Dateig*

# **NIXDORF COMPUTER**

#### **Nixdorf 8835**

**Shell**

**Seite 4-35**

**01.10.85**

# **Allgemeine Anwendungen**

# **sort — Sortieren oder Mischen von Dateien**

Syntax:

sort [-cmubdfiMnrtZeichen] [+Pos1 [-Pos2]] ... [-o Ausga*bedatei] [Datei] ...*

## BESCHREIBUNG:

Sort sortiert die angegebenen Dateien und sendet das Ergebnis nach Standardausgabe. Wird kein Dateiname angegeben, wird die Stan dardeingabe gelesen.

Optionen:

- -b Führende Blanks und Tabs werden ignoriert.
- -d Nur Buchstaben, Ziffern und Blanks werden beim Sortie ren beachtet.
- -f Großbuchstaben werden als Kleinbuchstaben sortiert.
- -i Nichtdruckbare Zeichen beim nichtnumerischen Sortie ren werden ignoriert.
- -M Monatsvergleich. Die ersten drei Zeichen des Sortierfel des werden als Großbuchstaben angenommen und in fol gender Form verglichen: JAN < FEB < ... < DEC. Buchsta benkombinationen, die keinem Monatsnamen entspre chen werden als < JAN eingestuft. BESCHREIBUNG:<br>
Sort sort sort and sender the angegebenen Datein und sender das Ergebnis nach<br>
Standardausgabe. Wird kein Dateiname angegeben, wird die Standard<br>
Standardausgabe. Wird kein Dateiname angegeben, wird die Stan
	- -n Numerischer Vergleich. Die Zahlen dürfen führende Blanks, ein Vorzeichen und einen Dezimalpunkt enthalten (schließt '-b' ein).
	- -r Rückwärtssortierung.
	- *Zeichen* Sortierfelder werden durch *Zeichen* getrennt (Standard ist Blank).

Die Angabe von Pos 1 und Pos 2 verkürzt den Sortierschlüssel (normalerweise eine Zeile) auf ein Feld, welches bei *Pos 1* beginnt und vor

**Seite 4-36 Nixdorf 8835**

**01.10.85 Shell**

## **Allgemeine Anwendungen**

Ein Feld ist jeweils eine Zeichenfolge, die durch Blanks, Tabs oder Zeilenvorschub begrenzt ist. Mit der Option *'- Zeichen* wird die Be grenzung der Felder durch das angegebene Zeichen bzw. Zeilenvor schub festgelegt.

*Posl* und *Pos2* können auch in der Form m.n angegeben werden, wo bei *m* die Zahl der Felder angibt, die vom Anfang der Zeile ab zu überspringen sind, und n die Zahl der zusätzlich zu überspringenden Zeichen beinhaltet. Der Defaultwert für n ist 0. Fehlt die Angabe von Pos2 wird das Ende der Zeile angenommen.

Feldangaben können auch mit einer oder einer Kombination von Op tionen verbunden werden. Diese Optionen gelten dann nur für das entsprechende Sortierfeld und überlagern die global angegebenen.

Beinhaltet das Sortierkriterium mehrere Felder, werden die nachfol genden Felder nur sortiert, wenn die vorangegangenen Felder gleich sind.

Weitere Optionen:

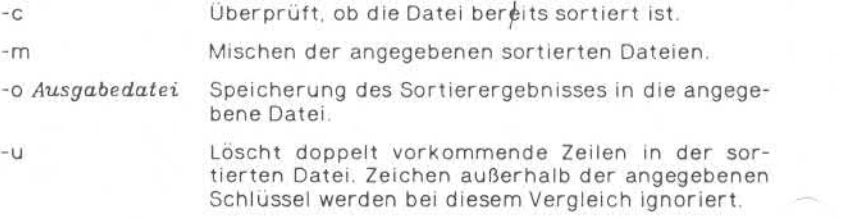

Beispiele:

Sortiere den Inhalt von *Datei* und benutze dazu das zweite Feld als Sortierschlüssel:

# sort + 1-2 *Datei*

Sortiere in umgekehrter Reihenfolge den Inhalt von *Dateil* und *Datei2.* Der Sortierschlüssel ist das erste Zeichen des zweiten Feldes; das Ergebnis wird in *Ausgabedatei* abgestellt.

sort -r -o *Ausgabedatei* + 1 .0- 1.2 *Dateil Datei2*

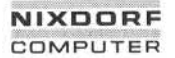

**Seite 4-37**

**Shell**

**01.10.85**

#### **Allgemeine Anwendungen**

HINWEIS:

Sehr lange Zeilen können verstümmelt werden. Fehlt in der letzten Zeile einer Eingabedatei das Zeilenende-Zeichen, fügt sort eins an, gibt eine entsprechende Meldung aus und setzt die Verarbeitung fort.

# **uniq —Ermittlung doppelter Zeilen einer Datei**

SYNTAX:

uniq [-udc] [+n] [-n] *[Eingabedatei] [Ausgabedatei]*

BESCHREIBUNG:

Uniq liest die *Eingabedatei* und überprüft benachbarte Zeilen auf Identität. Die zweite der doppelt vorkommenden Zeilen wird gelöscht, die verbleibende Zeile wird in die *Ausgabedatei* geschrieben. Wird keine Ein- oder Ausgabedatei angegeben, wird Standardeingabe bzw. -ausgabe angesprochen. Damit doppelte Zeilen gefunden werden können, muß die Datei sortiert sein, da nur benachbarte Zeilen über prüft werden. Leerstellen. dieser Unterlage, Verwertung unterlage, Verwertung unterlage, Verwertung vorbehalten.<br>
Enternagung vorbehalten. Die zweite die verbleibende Zeite die verbleibende Zeite die verbleibende Zeite die verbleibende

Optionen:

- -u Anzeige der Zeilen, die sich nicht wiederholen.
- -d Anzeige der Zeilen, die sich wiederholen.
- -c Stellt jeder Zeile eine Zahl voran, aus der hervorgeht, wie häu fig sie in der Datei vorhanden ist.
- $-n$  Ignorierung der ersten  $n$  Felder sowie der ihnen vorangehenden Leerstellen oder Tabs. Felder sind Folgen von Zeichen, die durch Leerstellen oder Tabs getrennt sind.
- $+n$  Ignorierung der ersten  $n$  Zeichen sowie der vorangehenden<br>Leerstellen.

**Seite 4-38 Nixdorf 8835**

**01.10.85 Shell**

# **Allgemeine Anwendungen**

# **tr - Umwandlung von Zeichen**

SYNTAX:

#### tr [~c] [~d] [-s] *[Zeichenkette 1 [Zeichenkette 2]]*

# BESCHREIBUNG:

Dieser Befehl überträgt die Eingabe von der Standardeingabe in die Standardausgabe. Dabei werden die Zeichen der *Zeichenkettel* in die entsprechenden Zeichen der *ZeichenketteZ* umgewandelt.

Zeichenfolgen können auch verkürzt angegeben werden; so interpretiert das Programm z. B. [a-z] als die Gesamtheit aller kleinen Buch-<br>staben des Alphabets oder [0-9] als die entsprechenden Ziffern in<br>aufsteigender Reihenfo tiert das Programm z. B. [a-z] als die Gesamtheit aller kleinen Buch staben des Alphabets oder [0-9] als die entsprechenden Ziffern in aufsteigender Reihenfolge.

die Interpretation von Sonderzeichen zu unterdrücken. Ein Backslash (\), gefolgt von einer ein-, zwei- oder dreistelligen Ok talzahl entspricht dem Zeichen, dessen ASCII-Code durch diese Zif fern dargestellt wird.

Optionen:

- -c Alle Zeichen werden —mit Ausnahme der in *Zeichenkette 1* ange gebenen — umgewandelt (Komplement). Das Komplement be zieht sich auf die Menge aller ASCII-Zeichen im Bereich 01 bis 177 oktal.
- -d Alle Zeichen der *Zeichenkettel* werden bei der Umwandlung ge löscht. Es muß keine zweite Zeichenkette angegeben werden; das Programm würde sie ignorieren.
- -s Mit dieser Option werden alle sich wiederholenden Zeichen auf der Standardausgabe, die in der *ZeichenketteZ* enthalten sind, auf ein Zeichen reduziert.

Die beschriebenen Optionen können beliebig miteinander kombiniert werden.

# **NIXDORF COMPUTER**

#### **Nixdorf 8835**

**Seite 4-39**

**Shell**

**01.10.85**

# **Allgemeine Anwendungen**

Beispiel:

Alle Ziffern sollen gelöscht und die Kleinbuchstaben in Großbuchsta ben umgewandelt werden:

tr -d [0-9] I tr [a-z] [A-Z]

HINWEIS:

ASCII NUL wird nicht verarbeitet, sondern gleich bei der Eingabe ge löscht.

# **nl —Numerierung von Textzeilen**

SYNTAX:

nl  $[-h \text{Typ}]$   $[-b \text{Typ}]$   $[-f \text{Typ}]$   $[-v \text{Startnr}]$   $[-ihcr]$   $[-p]$   $[-h]$  $[-s\sin[\frac{1}{2} - \arctan[\frac{1}{2} - \arctan$ 

#### BESCHREIBUNG:

Nl liest Zeilen aus der genannten Datei oder — wenn keine Datei a n gegeben ist — aus der Standardeingabe und kopiert sie in die Stan dardausgabe. Die Zeilen werden auf der linken Seite entsprechend den verwendeten Optionen numeriert.

Die Zeilennumerierung erfolgt seitenweise, d. h. sie beginnt auf jeder Seite neu.

Eine Seite besteht aus einem Kopf-, Haupt- und Fußteil; leere Teile sind erlaubt.

Verschiedene Zeilennumerierungsoptionen können unabhängig für den Kopf-, Haupt- und Fußteil verwendet werden, wie z. B. keine Numerierung der Kopf- und Fußzeilen; Numerierung auch der Leerzei len im Hauptteil einer Seite usw.

Jeder Seitenabschnitt (Kopf-, Haupt- und Fußteil) beginnt mit einer Eingabezeile, die ausschließlich folgende Zeichen enthalten darf:

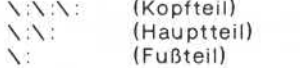

e . Weitergabe sowie Verweltlitigung dieser Unterlage, Verwertung und<br>Mittellung ihres Inhalts micht gestätter, sowiet nicht ausdrücklich zugeständen.<br>der Päteristerlauung oder Gebrauchsmussereintragung vorbehalten."

**Seite 4-40 Nixdorf 8835**

**01.10.85 Shell**

# **Allgemeine Anwendungen**

Falls andere als die o. a. Zeichen eingegeben werden, interpretiert das Programm den Text vollständig als Hauptteil einer Seite.

Optionen dürfen in beliebiger Reihenfolge angegeben und im Zusam menhang mit einem einzigen optionalen Dateinamen verwendet wer den.

# Optionen:

-bTVP Diese Option gibt an, welche Hauptteilzeilen numeriert werden sollen:

Typ

- a Numerierung aller Zeilen.
- t Numerierung nur darstellbarer Textzeilen; dies ist der Standardtyp für die Zeilennume rierung eines Seiten-Hauptteils.
- n Keine Numerierung.
- *pstring* Ausschließliche Numerierung der Zeilen, die den in *string* angegebenen regulären Aus druck enthalten.
- -hT /p Wie *'-bTyp',* nur für den Kopfteil. Standardtyp für den Kopfteil ist 'n'.
- $fTyp$  Wie  $-bTyp'$ , nur für den Fußteil. Standardtyp für die Numerierung eines Fußteils ist 'n'.
- -P Die Zeilennumerierung erfolgt fortlaufend ohne Neube ginn auf neuen Seiten.
- *-vstartnr Startnr* ist der für die Zeilennumerierung erforderliche Anfangswert. *Startnr* ist eine ganze Zahl (Standardwert ist 1).
- *-\Incr In er* ist der Wert, um den die Zeilennummer schrittweise erhöht wird. Standardwert ist 1.
- *-sSep Sep* sind ein oder mehrere Zeichen, die die Zeilennum mer von der zugehörigen Textzeile trennen (Standard  $=$  Tab).
- *-wn* Mit n wird die Anzahl Zeichen angegeben, die die Zeilen nummer enthalten soll. Standard ist 6.

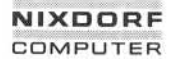

**Seite 4-41**

**Shell**

**01.10.85**

# **Allgemeine Anwendungen**

*- n Format* Diese Option enthält das Zeilennumerierungsformat. Folgende Werte sind möglich:

Format

- In linksbündig, führende Nullen werden unterdrückt;
- rn rechtsbündig, führende Nullen werden unterdrückt (Standard);
- rz rechtsbündig, führende Nullen bleiben erhalten.
- 
- $-n$  n qibt die Anzahl Leerzeilen an, die als eine Zeile gelten soll.

Beispiel: '-l2' bedeutet, daß —bei Verwendung der Optio nen '-ha', '-ba' und/oder '-fa' —nur jede zweite Leerzeile gezählt wird. Standard ist 1.

*-dxx xx* sind Begrenzungszeichen, die den Anfang einer logi schen Seite spezifizieren. Wird nur ein Zeichen angege ben, erhält das zweite Zeichen den Defaultwert [2]. Zwischen '-d' und den Begrenzungszeichen darf kein Blank stehen. Für '\' (Backslash) müssen Sie '\\' eingeben. Allen and The Columbus Columbus of the Selection<br>
Selection of the Solution of the Solution of the Solution of the Solution of the Solution of the Solution of the Solution of the Solution of the Solution of the Solution

Beispiel:

NI numeriert die Zeilen von *Datei.* Die Numerierung beginnt in der zehnten Zeile mit einem Increment von 10. Das Begrenzungszeichen für die logischen Seiten ist '!+':

#### **tail — Anzeigen des letzten Teils einer Datei**

SYNTAX:

tail *[+-[Zahl\* [lcb[f]J] *[Datei]*

BESCHREIBUNG:

Mit diesem Befehl haben Sie die Möglichkeit, den letzten Teil einer Datei am Bildschirm direkt anzeigen zu lassen, ohne daß die Datei vollständig ausgegeben wird. Sie können dabei exakt die Stelle festlegen, ab der die Anzeige erfolgen soll, indem Sie alternativ die Anzahl

**Seite 4-42 Nixdorf 8835**

**01.10.85 Shell**

# **Allgemeine Anwendungen**

- Zeilen [I]
- Zeichen [c]

- Blöcke [b]

angeben, die, vom Anfang der Datei [+] oder vom Ende [-] gerechnet, den Beginn der Anzeige bestimmt. Wird keine *Zahl* angegeben, ist der Standard 10. Geben Sie keine Einheit an, rechnet das Programm zei lenweise.

Die Option '-f' (follow) bewirkt bei Eingabedateien (keine Pipes), daß das Programm nach Kopieren der angegebenen Zeilen nicht beendet wird. Stattdessen wird eine Endlos-Schleife gestartet, in der tail je weils eine Sekunde wartet und dann versucht, neu hinzugekommene Zeilen zu lesen und zu kopieren. Dies ist sinnvoll, um das Wachstum einer Datei (z. B. einer Log-Datei) zu überwachen, die von einem an deren Prozeß beschrieben wird.

Beispiele:

taiI -f *Datei*

Tail gibt die letzten 10 Zeilen der angegebenen Datei aus, gefolgt von allen Zeilen, die danach angefügt wurden.

tail -15cf *Datei*

Tail gibt die letzten 15 Zeichen der angegebenen Datei aus, gefolgt von allen Zeilen, die zwischen Start und Beendigung von tail ange fügt wurden.

HINWEIS:

Die Bearbeitung von zeichenorientierten Gerätedateien mit tail ist noch nicht ausgereift und kann zu Fehlbehandlungen führen.

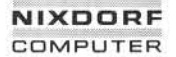

**Seite 4-43**

**Shell**

**01.10.85**

# **Allgemeine Anwendungen**

# **Vergleichen uro**

#### **cmp — Vergleichen zweier Dateien**

SYNTAX:

#### cmp [-I] [-s] *Dateil Dateig*

BESCHREIBUNG:

*Dateil* und *Dateig* werden miteinander verglichen. Wird anstelle *Da* teil ein '-' aufgerufen, wird die Standardeingabe gelesen. Dem cmp-Befehl folgt keine Ausgabe, wenn der Inhalt der verglichenen Dateien identisch ist. Sind Abweichungen vorhanden, werden die entspre chende Byte- und Zeilennummer angezeigt, in denen die Abweichun gen beginnen.

Ist eine Datei der erste Teil der anderen, wird dies ebenfalls ange zeigt.

#### Optionen:

- -I Anzeigen der Bytenummer (dezimal) und der differierenden By tes (oktal) für jede Abweichung.
- -s Keine Anzeige von Abweichungen. Es werden nur Codes zurück gegeben:
	- 0 = Die angegebenen Dateien sind identisch.
	- 1 = Die angegebenen Dateien differieren.
	- $2 =$  Fehlerhafte Eingabe.

#### **comm — Suchen gleicher Zeilen in zwei Dateien**

SYNTAX:

comm [-123] *Dateil Dateig*

## BESCHREIBUNG:

Comm liest *Dateil* und *Dateig.* Die Zeilen der Dateien müssen in ASCII-Reihenfolge sortiert sein. Anschließend werden die Zeilen die ser Dateien dreispaltig aufgelistet; die erste Spalte enthält die Zei len, die nur in *Dateil* vorkommen, die zweite Spalte enthält die Zei len, welche nur in *Dateig* enthalten sind und die dritte Spalte schließlich enthält die Zeilen, die in beiden Dateien vorkommen

**01.10.85 Shell**

# **Allgemeine Anwendungen**

Die Optionen [-123] unterdrücken die Anzeige bestimmter Spalten.

Der Befehl:

comm -12 *Dateil Dateig*

zeigt nur die Zeilen an, die in beiden Dateien vorhanden sind.

Der Befehl:

comm -23 *Dateil Dateig*

zeigt die Zeilen, die nur in *Dateil* vorhanden sind, an.

#### **diff —Ermittlung vonDateiunterschieden**

SYNTAX:

diff [-efbh] *Dateil Dateig*

BESCHREIBUNG:

Diff vergleicht *Dateil* und *Dateig* zeilenweise und zeigt die Unter schiede an. Wird *Dateil* oder *Datei2* mit '-' angegeben, wird die Standardeingabe gelesen. Ist *Dateil (Dateig)* ein Verzeichnis, wird die Da tei in dem Verzeichnis verglichen, welche den gleichen Namen wie *Dateig (Dateil)* hat.

Die Ausgabe enthält Zeilen des folgenden Formats:

n 1 a n3,n4 n 1,n2 d n3 n 1,n2 c n3,n4

Diese Zeilen ähneln ed-Kommandos, um *Dateil* in *Dateig* umzuwan deln. Die Zahlen (n3 und n4) hinter den Buchstaben (a, d und c) sind Zeilenangaben in *Datei2*. Indem Sie 'a' durch 'd' ersetzen und die Zeile rückwärts lesen, erhalten Sie die Hinweise, um *Datei2* in Dan 1,n2 c n3,n4<br>Diese Zeilen ähneln ed-Kommandos, um *Datei1* in *Datei2* umzuwan-<br>deln. Die Zahlen (n3 und n4) hinter den Buchstaben (a, d und c)<br>sind Zeilenangaben in *Datei2*. Indem Sie 'a' durch 'd' ersetzen und<br>die Zei *teil* umzuwandeln. Wie bei ed werden identische Paare (n1=n2 oder Diese Zeilen ähneln ed-Kommandos, undeln. Die Zahlen (n3 und n4) hinter d<br>sind Zeilenangaben in *Datei2.* Indem Si<br>die Zeile rückwärts lesen, erhalten Sie d<br>*tei1* umzuwandeln. Wie bei ed werden id<br>n3=n4) als einzelne Zahl

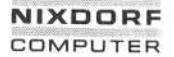

# **Nixdorf 8835 Seite 4-45**

**Shell 01.10.85**

# **Allgemeine Anwendungen**

Jeder dieser Zeilen folgen die Zeilen, die in der ersten Datei betrof fen sind. Sie werden durch '<' gekennzeichnet. Anschließend folgen die entsprechenden Zeilen der zweiten Datei, gekennzeichnet durch

- -e Erstellung eines Scripts von 'a'-, 'c'- und 'd'-Kommandos für den Editor ed, um *Datei2* aus *Dateil* zu rekonstruieren.
- -f Anzeige der Unterschiede in umgekehrter Reihenfolge.
- -b Abschließende Leerstellen (Zwischenräume und Tabs) werden ig noriert. Andere Folgen von Leerzeichen werden als gleich lang angenommen.
- -h Für Dateien ,,unbegrenzter" Länge. Arbeitet sehr schnell, jedoch nur, wenn die geänderten Passagen kurz und zudem noch deut lich voneinander abgegrenzt sind. Die Optionen '-e' und '-f kön nen nicht mit dieser Option kombiniert werden. Franchise Manuscript (Manuscript Ander Folgen von Leer<br>
Franchise Manuscript (Zwischende Leerstellen (Zwischende Leerstellen (Zwischende Leerstellen (Zwischende Leerstellen (Zwischende Leerstellen (Zwischende Leerstellen (

DATEIEN:

/tmp/d?????<br>/usr/lib/diffh für die Option '-h'.

#### **bdiff - Vergleichen von großen Dateien**

SYNTAX:

## bdiff *Dateil Datei2* [n] [-s]

BESCHREIBUNG:

bdiff *Dateil Datei2* [n] [-s]<br>BESCHREIBUNG:<br>Bdiff wird in der gleichen Weise angewandt wie der diff-Befehl, um<br>festzustellen, welche Zeilen in den angegebenen Dateien geändert BESCHREIBUNG:<br>Bdiff wird in der gleichen Weise angewandt wie der diff-Befehl, um<br>festzustellen, welche Zeilen in den angegebenen Dateien geändert<br>werden müssen, damit sie identisch werden. Bdiff wird benutzt, um<br>Dateien zu Dateien zu vergleichen, die für die Anwendung von diff zu lang sind. Bdiff ignoriert identische Zeilen am Anfang der Dateien, teilt den verbleibenden Rest in Abschnitte zu n Zeilen auf und veranlaßt den Vergleich der einzelnen Abschnitte durch diff. Default-Wert von n ist 3500. Die Angabe eines Wertes für n ist sinnvoll, wenn Abschnitte von 3500 Zeilen zu groß zum Vergleichen für diff sind. Geben Sie *Dateil* oder *Datei2* mit '-' an, wird die Standardeingabe gelesen.

Die Eingabe der '-s'-Option bewirkt, daß keine Fehlermeldung erfolgt.

**Seite 4-46 Nixdorf 8835**

**01.10.85 Shell**

# **Allgemeine Anwendungen**

Die Ausgabe von bdiff ist exakt die gleiche wie die Ausgabe von diff. Es werden Zeilennummern angegeben, die sich auf die einzelnen Ab schnitte beziehen.

DATEI:

/tmp/bd?????

# **sdiff — Gleichzeitige Anzeige zweier Dateien**

SYNTAX:

#### sdiff *[Optionen] Dateil Dateig*

BESCHREIBUNG:

Sdiff benutzt die Ausgabe von diff, um nebeneinander eine Liste von zwei Dateien anzuzeigen, wobei unterschiedliche Zeilen gekennzeich net werden.

Sind die Zeilen identisch, werden sie durch einen Leerraum getrennt; ist eine Zeile nur in *Dateil* vorhanden, wird dieses durch ein '<' an gezeigt. Existiert eine Zeile nur in *Datei2* wird ein '>' ausgegeben; '|' bezeichnet unterschiedliche Zeilen.

Beispiel;

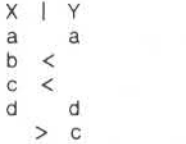

Optionen:

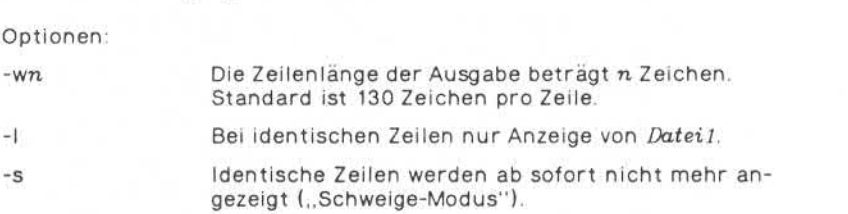

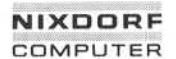

**Seite 4-47**

**Shell**

**01.10.85**

#### **Allgemeine Anwendungen**

*-oAusgabedatei Ausgabedatei wird angelegt, um dem Benutzer ein*<br>
kontrolliertes Mischen von *Datei1* und *Datei2* zu<br>
ermöglichen. Identische Zeilen werden automa-<br>
tisch in *Ausgabedatei* kopiert, unterschiedliche<br>
Zeile kontrolliertes Mischen von *Dateil* und *DateiZ* zu ermöglichen. Identische Zeilen werden automa tisch in *Ausgabedatei* kopiert, unterschiedliche Zeilen werden – in der oben beschriebenen Form<br>markiert – angezeigt. Nach der Angabe ieder unterschiedlichen Zeile wartet sdiff mit einem Zeichen auf folgende Eingaben des Benutzers:

- I Einfügen der linken Spalte in *Ausgabedatei.*
- r Einfügen der rechten Spalte in *Ausgabedatei.*
- s Identische Zeilen werden ab sofort nicht mehr angezeigt (,,Schweige-Modus").
- e I Aufruf des Editors mit der linken Spalte.
- e r Aufruf des Editors mit der rechten Spalte.
- e b Aufruf des Editors mit der Verkettung der rechten und linken Spalte.
- e Aufruf des Editors mit einer leeren Datei.
- v ,,Schweige-Modus" wird ausgeschaltet.
- q Verlassen des Programms.

Beim Verlassen des Editors wird die editierte Datei an die *Ausgabeda tei* angehängt. Exercise and Troigende Einglaben de California<br>
France Influende Trinking der rechten Spalte<br>
France Influende Trinkingen der rechten Spalte<br>
Sales Identische Zeilen werden<br>
Mehr angezeigt ("Schweige-<br>
Sales Sales Identisc

#### **ditf3 — Vergleich von drei DateiVersionen**

SYNTAX:

diff3 [-ex3] *Datei1 Datei2 Datei3* 

# BESCHREIBUNG:

Diff3 vergleicht drei Versionen einer Datei und zeigt differierende Textstellen — symbolisiert durch folgende Codes — an:

= === Alle drei Dateien differieren untereinander.

**Seite 4-48 Nixdorf 8835**

**01.10.85 Shell**

## **Allgemeine Anwendungen**

- = ==2 *Datei 2* differiert von *Dateil* und *Datei3.*
- = ==3 *Datei3* differiert von *Dateil* und *DateiZ.*

Die Änderungen der unterschiedlichen Dateien können folgender maßen vorgenommen werden:

- *D.nl* a Der Text wird hinter  $n_l$  in der Datei *D,* wobei  $D = 1, 2$ oder 3 sein kann.
- *D.nl ,n2* c Der Text wird in dem angegebenen Zeilenbereich also zwischen *nl* und *n2* geändert. Ist *nl* = n£wird der Be reich auf *nl* verkürzt.

#### Optionen:

- -e Für den Editor ed wird ein Script erstellt, das alle Unterschiede zwischen *DateiZ* und *Datei3* enthält (==== und ===3). Dieses Script kann in *Dateil* eingefügt werden.
- -x Erstellung eines Scripts für den Editor ed, indem die Unter schiede aller Dateien (====) enthalten sind.
- -3 Erstellung eines Scripts für den Editor ed, indem die Unter schiede zwischen *Datei3* (===3) und den beiden anderen Datei en enthalten sind.

Mit dem folgenden Kommando können Sie das ed-Script in *Dateil* einfügen:

(cat script;echo ' 1,\$p') I ed - *Dateil*

DATEIEN:

/tmp/d3\* /usr/lib/diff3prog

HINWEISE:

Textzeilen, die lediglich aus einem Punkt bestehen, heben die '-e'- Option auf.

Dateien, die länger als 64 Kilobytes sind, können von diff3 nicht be arbeitet werden.

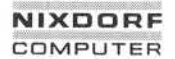

**Seite 4-49**

**Shell**

**01.10.85**

# **Allgemeine Anwendungen**

#### $4.3.3$ **Größenbestimmung**

# **dd —Konvertieren und Kopieren von Dateien**

SYNTAX:

# dd [Option = Wert]

BESCHREIBUNG:

Dd konvertiert Dateien gemäß einer Eingabespezifikation.

Dieser Befehl ist eine große Hilfe beim Ein-/Ausgeben fremder Mag netbänder oder Dateien, die nicht den Spezifikationen des Zielsy stems entsprechen.

Die möglichen Optionen mit den zugehörigen Werten sind:

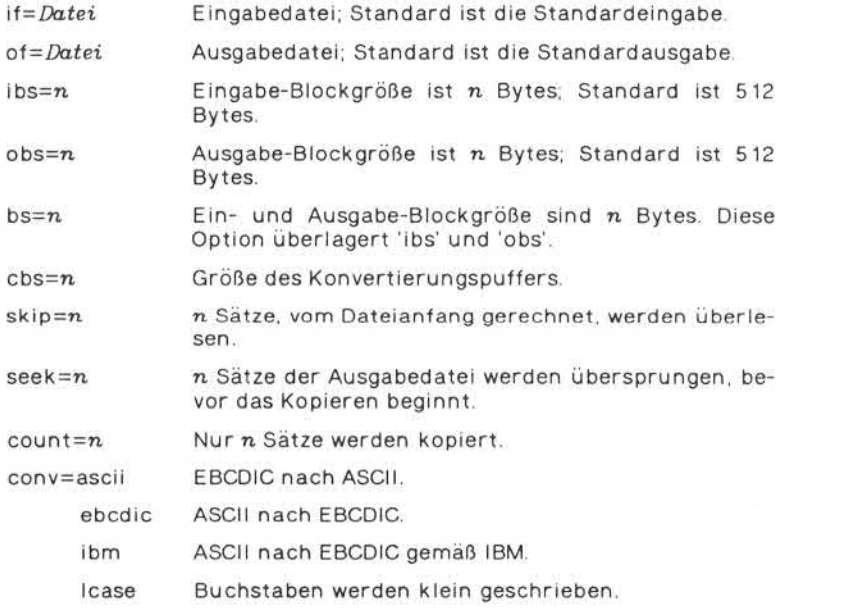

**Seite 4-50 Nixdorf 8835**

**01.10.85 Shell**

# **Allgemeine Anwendungen**

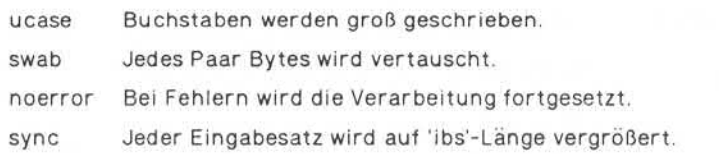

Bei 'conv' können beliebig viele, durch Kommata getrennte Optionen eingegeben werden.

Wo Größen festzulegen sind, muß die entsprechende Anzahl Bytes an gegeben werden, u. U. gefolgt von den Zeichen 'k\*. \*b' oder 'w' zur Kennzeichnung des Multiplikators:

 $k = 1024$  (Kilo-Byte)

 $b = 512$  (Blöcke)

 $w = 2$  (Worte)

Zwei Zahlen können durch 'x' miteinander multipliziert werden, um anzudeuten, daß es sich um ein Produkt handelt.

Cbs wird nur bei 'ascii'- bzw. 'ebcdic'-Konvertierungen verwendet. Im ersten Fall werden die 'cbs'-Zeichen in den Konvertierungspuffer eingelesen, nach ASCII konvertiert, hinten anhängende Blanks abge schnitten und ein Zeilenende-Zeichen (end-of-line) hinzugefügt, be vor die Zeile ausgegeben wird.

Im zweiten Fall werden die ASCII-Zeichen in den Konvertierungspuf fer eingelesen, nach EBCDIC konvertiert und der Datensatz für die Ausgabe durch Hinzufügen von Blanks der 'cbs'-Länge angepaßt.

Wenn die Verarbeitung abgeschlossen ist, wird sowohl für die Eingabe als auch für die Ausgabe die Anzahl der vollständig und teilweise be legten Blöcke angezeigt.

Beispiel:

Ein Magnetband mit einer Blockung von zehn 80-Byte EBCDIC-Sätzen pro Block soll in eine ASCII-Datei x eingelesen werden:

dd if=/dev/rmtO of=x ibs=800 cbs=80 conv=ascii,lease

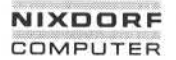

**Shell**

**Seite 4-51**

**01.10.85**

# **Allgemeine Anwendungen**

Der dd-Befehl eignet sich hervorragend für l/O's auf unformatierten Speichermedien, da in beliebigen Satzlängen gelesen und geschrie ben werden kann.

# **wc - Durchzählen vonDateiinhalten**

SYNTAX:

wc [-Iwc] *[Datei...]*

BESCHREIBUNG:

Wc zählt Zeilen, Wörter und Zeichen der angegebenen Dateien. Geben Sie keine Datei an, wird die Standardeingabe gelesen.

Zeilen werden durch <CR> getrennt, Wörter durch Leerstellen, Tabs oder <CR>.

Optionen:

- -I Zählen der Zeilen
- -w Zählen der Wörter
- -c Zählen der Zeichen

Die Optionen können miteinander kombiniert werden. Geben Sie keine Option an, wird der Standard 'lwc' ausgeführt.

#### **4.3.4 Duplizieren, Verketten, Ausgeben**

**cp —Kopieren**

SYNTAX:

cp *Dateil Dateig*

cp *Datei ... Verzeichnis*

BESCHREIBUNG:

Der Inhalt von *Dateil* wird in *Dateig* kopiert. Ist *Dateig* bereits vor handen, bleiben Modus und Eigentümer von *Dateig* erhalten. STRIAX:<br>
We [-Iwe] [Datei...]<br>
We zählt Zeilen, Wörter und Zeichen der angegebenen Dateien. Geben<br>
Sie keine Datei an, wird die Standardeingabe gelesen.<br>
Zeilen werden durch «CR» gerrennt, Wörter durch Leerstellen, Tabs<br>

**Seite 4-52 Nixdorf 8835**

**01.10.85 Shell**

#### **Allgemeine Anwendungen**

Geben Sie den zweiten Befehl an, werden eine oder mehrere Dateien unter ihrem ursprünglichen Namen in das angegebene Verzeichnis kopiert.

Der cp-Befehl erlaubt kein Kopieren, wenn die Zieldatei mit der Quelldatei identisch ist. Vorsicht ist daher bei der Angabe von Shell-Metazeichen geboten.

#### **cat — Verketten und Anzeigen**

SYNTAX:

cat [-u] [-s] [-v [-t] [-e]] *[Datei . .]*

BESCHREIBUNG:

Cat liest die Dateien in der angegebenen Reihenfolge und schreibt sie in die Standardausgabe.

Der Befehl

cat *Dateil Datei2> Datei3*

verkettet also die Inhalte von *Dateil* und Datei<sub>2</sub> und stellt das Ergebnis in *Datei3* ab.

Bitte beachten Sie, daß bei einer Umleitung der Standardausgabe zu erst die Ausgabedatei angelegt wird; anschließend werden die ange gebenen Dateien dorthin geschrieben. Wenn Sie also eine Eingabeda tei gleichzeitig als Ausgabedatei benennen, wird die Eingabedatei zu erst gelöscht.

Ist keine Eingabedatei angegeben oder wenn Sie das Argument '-' benutzen, liest cat aus der Standardeingabe.

Optionen:

- -u Ausgabe wird nicht gepuffert.
- -s Die Anzeige über nicht existierende Dateien wird unterdrückt.
- -v Ausgabe von nichtdruckbaren Zeichen (außer Tabulatorzei chen).

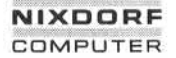

**Seite 4\*53**

**Shell**

**01.10.85**

#### **Allgemeine Anwendungen**

- -t Zusätzliche Ausgabe von Tabulatorzeichen.
- -e Ausgabe des \$-Zeichens hinter jeder Zeile vor dem Zeilenende-Zeichen.

Die Optionen '-t' und '-e\* können nur in Verbindung mit '-v' angege ben werden.

#### **Ip —Druckauftrag an Zeilendrucker-Spooler senden**

SYNTAX:

Ip [\*c] *[-dZiel]* [-m] *[-nAnzahl] [-oOption]* [-s] *[-Intel]* [-w] *[Datei ...]*

#### BESCHREIBUNG:

Die mit Ip abgesetzten Druckaufträge für die angegebenen Dateien werden vom Zeilendrucker-Spooler übernommen und an einen Drukker weitergeleitet. Geben Sie keine Dateien an, wird die Standard eingabe gelesen. Die Dateien werden in der von Ihnen angegebenen Reihenfolge gedruckt.

Lp erzeugt für jeden angenommenen Druckauftrag eine eindeutige Auftragsnummer und gibt diese nach Standardausgabe aus. Diese Nummer können Sie dazu verwenden, den Auftrag zu stornieren (s. cancel) oder den Status des Auftrags festzustellen (s. Ipstat).

Die folgenden Optionen können in beliebiger Reihenfolge für ver schiedene Dateinamen verwendet werden:

- -c Es werden Kopien von den zu druckenden Dateien er stellt. Geben Sie diese Option nicht an, werden die Da teien nur gelinkt, d. h. jede Veränderung der Datei, die Sie zwischen Druckauftrag und Druck vornehmen, wird in den Ausdruck aufgenommen. Insbesondere sollten Sie keine Datei löschen, bevor sie vollständig gedruckt ist.
- *-dZiel* Ist *Ziel* ein Drucker, wird der Auftrag nur auf dem spezi fizierten Drucker ausgedruckt. Ist *Ziel* eine Klasse von Druckern, wird der Auftrag auf dem ersten freien Drukker dieser Klasse ausgegeben.

**Seite 4-54 Nixdorf 8835**

**01.10.85 Shell**

#### **Allgemeine Anwendungen**

Unter verschiedenen Bedingungen werden Aufträge für ein *Ziel* abgelehnt (s. Ipstat). Geben Sie die '-d'-Option Namen für *Ziel aus der Umgebungsvariablen LPDEST*<br>
entnommen (wenn sie gesetzt ist). Anderenfalls wird ein<br>
System-Default-Ziel benutzt (wenn es definiert ist). Die<br>
Namen für *Ziel* sind von System zu System verschieden. nicht an, wird *Ziel* aus der Umgebungsvariablen LPDEST entnommen (wenn sie gesetzt ist). Anderenfalls wird ein System-Default-Ziel benutzt (wenn es definiert ist). Die det. Standardmäßig erfolgt bei korrekter Ausführung des Auftrags keine Nachricht. *-n Anzahl* Der Ausdruck erfolgt mit der angegebenen Anzahl Ko pien (Standard = 1). *-0 Option* Angabe von speziellen drucker- bzw. klassenabhängigen Optionen.  $-S$ Nachrichten von Ip werden unterdrückt. *-Xlitel* Ausdruck des angegebenen Titels auf der ersten Seite. *-\N* Durch write wird eine Meldung über die Beendigung des Druckauftrags auf Ihr Terminal geschrieben. Sind Sie zu diesem Zeitpunkt nicht angemeldet, wird die entspre chende Nachricht durch mail gesendet.

# DATEIEN:

/usr/spool/lp/\*

# **Ipstat — Zeilendrucker-Statusinformationen anfordern**

SYNTAX:

Ipstat *[Optionen]*

BESCHREIBUNG:

Lpstat gibt Informationen über den aktuellen Status des LP-Spooler-Systems.

Geben Sie keine Option an, werden die Stati Ihrer - mit Ip abgesetzten —Druckaufträge aufgelistet.

# **NIXDORF** COMPUTER

#### **Nixdorf 8835**

**Shell**

**Seite 4-55**

**01.10.85**

#### **Allgemeine Anwendungen**

Jedes angegebene Argument, daß keine Option ist, wird als Auftrags nummer {request id) interpretiert. Lpstat listet dann den Status dieser Aufträge.

Optionen können Sie in beliebiger Reihenfolge und zwischen Auf tragsnummern angeben. Einige Optionen bieten die Möglichkeit, mit optionalen Listen zu arbeiten. Diese Listen können Sie in folgenden Formaten angeben:

- Liste von Argumenten, die durch Kommata voneinander getrennt werden.
- Liste von Argumenten, die durch Kommata und/oder Leerzeichen voneinander getrennt werden. Diese Liste muß in doppelte Hoch

Beispiel:

-u"*Benutzer 1, Benutzer , Benutzer 3'*

Figure 1.1 Manufacture 1. Beispiel:<br>
States of the state of the state of the state of the state of the state of the state of the state of the state of the state of the state of the state of the state of the state of the st Eine solche Liste selektiert die verfügbaren Informationen auf Grund der Einträge in dieser Liste, d. h. fehlt die Liste, werden alle Informa tionen ausgegeben, die durch die Option spezifiziert sind. age in dieser Lis<br>sgegeben, die d<br>lpstat -o

Beispiel:

listet den Status aller Druckaufträge.

Optionen:

- *-a[Liste]* Ausgabe des Akzeptanz-Status der in *Liste* angegebenen Drucker. *Liste* ist eine Liste von Druckernamen bzw. Druckerklassen.
- *-c[Liste]* Ausgabe der Klassennamen und ihrer zugehörigen Drukker. *Liste* ist eine Liste von Klassennamen.
- -d Ausgabe des System-Default-Ziels.
- -p[Ziste] Status-Ausgabe der in *Liste* angegebenen Drucker.

-r Status-Ausgabe des Spooler-Schedulers.

**Seite 4-56 Nixdorf 8835**

**01.10.85 Shell**

#### **Allgemeine Anwendungen**

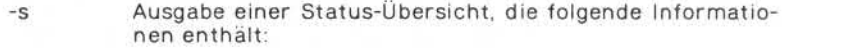

- Status des Spooler-Schedulers,
- Status des System-Default-Ziels,
- Liste von Klassen und der zugehörigen Drucker,
- Liste von Druckern und der zugeordneten Geräte.
- -t Ausgabe aller Statusinformationen.
- -u[Z,tsfe] Status-Ausgabe der Druckaufträge für die in *Liste* ange gebenen Benutzer. In *Liste* tragen Sie die gewünschten Login-Namen ein.
- -v[Ziste] Ausgabe der in *Liste* angegebenen Druckernamen sowie die Pfadnamen der zugeordneten Geräte.

#### DATEIEN:

/usr/spool/lp/\*

# **cancel —Druckauftrag an Zeilendrucker-Spooler löschen**

SYNTAX:

cancel *[ Auftrag snummer ...] [Drucker ...]*

# BESCHREIBUNG

Cancel löscht Druckaufträge, die mit Ip erzeugt wurden. Argumente der Kommandozeile sind entweder Auftragsnummern wie sie von Ip zurückgemeldet werden oder Druckernamen. (Eine vollständige Liste von Druckernamen erhalten Sie mit Ipstat.)

Geben Sie die Auftragsnummer an, wird dieser Auftrag gelöscht, auch wenn er gerade gedruckt wird.

Wird ein Drucker spezifiziert, wird der Auftrag gelöscht, der gerade auf diesem Drucker in Bearbeitung ist.

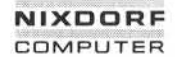

#### Nixdorf 8835 Seite 4-57

**Shell 01.10.85**

## **Allgemeine Anwendungen**

In jedem Fall wird ein Drucker frei zur Bearbeitung des nächsten Auftrags, wenn ein gerade in Bearbeitung befindlicher Auftrag ge löscht wird.

DATEIEN:

/usr/spool/lp/\*

# **enable, disable — Zeilendrucker-Status auf betriebsbereit bzw. nicht betriebsbereit setzen**

SYNTAX:

enable *Drucker ...* disable [-c] [-r[Grund]] *Drucker ...*

BESCHREIBUNG:

Enable aktiviert die angegebenen Drucker, damit durch Ip abgesetz disable [-c] [-r[*Grund*]] *Drucker*<br>BESCHREIBUNG:<br>Enable aktiviert die angegebenen Drucke<br>te Aufträge gedruckt werden können.

Disable deaktiviert die angegebenen Drucker. Durch Ip vergebene Druckaufträge werden von den Druckern nicht mehr verarbeitet. Aufträge, die gerade bearbeitet werden, werden nochmals vollständig auf dem gleichen Drucker oder einem anderen Drucker der gleichen Klasse gedruckt.

Folgende Optionen können Sie beim Aufruf von disable angeben:

- -c Löscht alle Aufträge, die für einen der angegebenen Drucker bestimmt sind.
- -rlGrund] Hinweis auf den Grund der Deaktivierung. Eine '-r'-Option ist gültig bis zur nächsten '-r'-Option in der Kom mandozeile. Geben Sie '-r' nicht oder ohne *Grund* an, wird ein Standardtext verwendet. *Grund* wird beim Auf ruf von Ipstat mit ausgegeben.

DATEIEN:

/usr/spool/lp/\*

**Seite 4-58 Nixdorf 8835**

**01.10.85 Shell**

# **Allgemeine Anwendungen**

**Arithmetik**  $4.4$ 

# **expr —Berechnung von Argumenten**

SYNTAX:

expr *Argument ...*

BESCHREIBUNG:

Expr errechnet das Ergebnis der angegebenen Argumente. Das Re sultat wird auf der Standardausgabe ausgegeben. Jedes angegebene Zeichen wird als separates Argument angenommen.

Die Operatoren und Schlüsselwörter sind nachstehend aufgeführt. Die Liste ist in aufsteigender Prioritätenfolge geordnet, Operatoren mit gleicher Priorität sind zusammengefaßt.

*Ausdruck | Ausdruck*

Gibt den ersten *Ausdruck* zurück, wenn er weder ein Leerstring noch 0 ist, anderenfalls wird der zweite *Aus druck* zurückgegeben.

*Ausdruck & Ausdruck*

Gibt den ersten Ausdruck zurück, wenn kein Ausdruck einen Leerstring oder 0 ergibt, anderenfalls wird 0 zu rückgegeben.

*Ausdruck Zeichen Ausdruck*

Geben Sie eines der Zeichen <, <=, =, !=, >=, > an und beide Argumente werden als Zahlen angegeben, ist der Vergleich numerisch, sonst lexikalisch.

*Ausdruck + Ausdruck* Addition der Argumente.

*Ausdruck - Ausdruck*

Subtraktion der Argumente.

*Ausdruck \* Ausdruck*

Multiplikation der Argumente.

*Ausdruck / Ausdruck*

Division der Argumente.

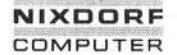

#### **Nixdorf 8835 Seite 4-59**

**Shell 01.10.85**

# **Allgemeine Anwendungen**

# *Ausdruck, % Ausdruck*

Divisionsrestberechnung (Modulo-Funktion) der Argu mente.

#### *Ausdruck : Ausdruck*

Der Operator ':' vergleicht das erste Argument mit dem zweiten Argument. Dieses muß ein regulärer Ausdruck sein. Die Syntax regulärer Ausdrücke entspricht der Syntax von ed, außer daß alle Muster (Pattern) mit dem Zeichen '^' beginnen. Daher gilt '^' in diesem Zusammenhang nicht als ein spezielles Zeichen. Stan dardmäßig gibt diese Option die Anzahl der betroffe nen Zeichen zurück. Alternativ können Sie jedoch auch das Pattern-Symbol (...) angeben; dann ist der Rückgabewert ein Teil des ersten Arguments. Syntax von ed, außer das dem Zeichen 'e' beginnen das Sammenhang nicht als dardmäßig gibt diese Operatoren in Eildes ammenhang in dem Zeichen zurück. A auch das Pattern-Symbology nen Zeichen zurück. A auch das Pattern-Sym

*(Ausdrücke)* Die Klammern dienen zum Ändern der Ausführungsrei henfolge bei der Bildung von Ausdrücken: Ausdrücke innerhalb der Klammern werden zuerst ausgewertet.

Wenn Sie Operatoren benutzen, die für die Shell Sonderzeichen dar stellen, muß diesen ein Backslash (\) vorangestellt werden.

Beispiel:

 $a = 'expr$  \$a + 1'

addiert 1 zu der Shell-Variablen a.

RÜCKGABE-CODES:

0 = Wenn der Ausdruck weder ein Leerstring noch 0 ist.

 $1 =$  Wenn der Ausdruck ein Leerstring oder 0 ist.<br> $2 =$  Wenn der Ausdruck ungültig ist.

**4.4**

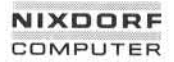

**Shell**

**Seite 5-1**

**01.10.85**

T,

# **Büroautomation**

# **Büroautomation**

Die Shell bietet Ihnen eine Reihe von Dienstprogrammen, die die Idee **Büroautomation<br>Die Shell bietet Ihnen eine Reihe von Dienstprogrammen**<br>der Büroautomation im Ansatz bereits verwirklichen.<br>.

Im einzelnen stellen wir Ihnen hier die folgenden Möglichkeiten vor:

- Terminüberwachung mit date und calendar.
- Kommunikation mit anderen Benutzern durch mail.
- Dialog zwischen zwei Benutzern durch write.
- Rundschreiben an andere Benutzer mit news.

# **Zeit- und Terminüberwachung**

#### **Digitaluhr**

# **date — Anzeigen und Einstellen des Datums und der Uhrzeit**

SYNTAX:

date *[mmddhhmm[yy]] [+Format]*

BESCHREIBUNG:

Geben Sie kein Argument an, werden aktuelles Datum und Uhrzeit angezeigt.

Werden Argumente angegeben, wird das Datum und die Uhrzeit ein gestellt. Das erste *mm* ist die Zahl des Monats, *dd* ist die Spezifika tion des entsprechenden Tages. Mit *hh,* werden die Stunden angege ben (24-Stunden-System), das zweite *mm* bezeichnet die Minuten. Argument *yy* ist optional und bezeichnet die letzten beiden Ziffern der Jahreszahl. Folgender Befehl:

# date 10080045

stellt Datum und Uhrzeit auf den 8. Oktober 00.45h ein. Die Angabe von Jahr, Monat und Tag kann entfallen. Es werden dann die aktuel len Werte als Default-Werte angenommen.

 $\overline{\phantom{a}}$ 

**5.1.1**

**Seite 5-2**

**Nixdorf 8835**

**01.10.85**

**Shell**

# **Büroautomation**

Mit der Angabe von *+Format* kann der Benutzer die Form der Ausga be vorgeben. Jedes Feld besteht aus dem %-Zeichen, gefolgt von ei nem Kennbuchstaben für die Feldbeschreibung.

Feldbeschreibung:

- n Einfügen eines New-Iine-Zeichens
- t Einfügen eines Tabulator-Zeichens
- m Monat(01-12)
- d Tag (01-31)
- y Die letzten zwei Ziffern der Jahreszahl (00-99)
- D Datum in mm/dd/yy
- H Stunden (0-23)
- M Minuten (00-59)
- S Sekunden (00-59)
- T Zeit in der Form HH:MM:SS
- j Tag des Jahres
- w Wochentag (0=Sonntag)
- a Abkürzung für Tagesnamen (Sun-Sat)
- h Abkürzung für Monate (Jan-Dec)
- r Zeit in AM/PM-Notation

Beispiel:

date '+Datum: %m/%d/%y%nZeit: %H:%M:%S'

generiert folgende Form der Ausgabe:

Datum: 08/01/84 Zeit: 14:45:05

Nur der Superuser darf das aktuelle Datum ändern.
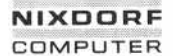

**Seite 5-3**

**Shell**

**01.10.85**

## **Büroautomation**

**Terminkalender**

## **calendar - Erinnerungs-Service**

SYNTAX:

calendar [-]

BESCHREIBUNG:

s. 1.2<br>
scheening and the minimal series of the series of the series of the series of the series of the series of the series of the series of the series of the series of the series of the series of the series of the series nis und zeigt die Zeilen an, die das heutige oder morgige Datum ent halten. Jedes Datum in amerikanischer Darstellung wird akzeptiert, z. B. 'Dec. 7,', 'december 7,', '12/7' etc.; jedoch nicht '7 December' oder '7/12'.

Wird das Argument '-' angegeben, bearbeitet der Befehl calendar für jeden Benutzer, der in seinem Login-Verzeichnis die Datei calendar angelegt hat, diese Datei und sendet ihm —bei positivem Ergebnis die entsprechenden Informationen durch die mail-Funktion. Norma lerweise geschieht dies täglich beim Systemstart.

DATEIEN:

/usr/lib/calprog /etc/passwd /tmp/cal\*

## **Electronic Mail**

Das UNIX-System ermöglicht die Kommunikation der Benutzer unter einander auf verschiedene Arten:

- Senden von Nachrichten in einen Briefkasten (mail)
- Dialog zwischen zwei Benutzern (write)
- Rundschreiben (news)

**01.10.85 Shell**

## **Büroautomation**

## **5.2.1 Persönliche Post**

## **mail — Senden und Empfangen elektronischer Nachrichten**

SYNTAX:

mail [~t] *Benutzemame ...*

mail [-e] [-r] [-q] [-p] [-f *Datei]*

rmail [-t] *Benutzemame*

#### BESCHREIBUNG:

Mit diesem Befehl können Sie sich mit den anderen Benutzern des Systems verständigen, indem Sie Mitteilungen schreiben und emp fangen.

## Nachrichten empfangen:

Unmittelbar nach Ihrer Anmeldung im System werden Sie über vor handene Nachrichten informiert. Diese können Sie durch Eingabe des Befehls mail ohne Argument — Zug um Zug —am Bildschirm ab fragen. Die Nachrichten werden in der Reihenfolge "last in first out", d. h. die zuletzt eingegangenen Meldungen zuerst, ausgegeben. Nach jeder Mitteilung erscheint ein Fragezeichen, und Sie können angeben, was mit der betreffenden Nachricht geschehen soll:

- <CR> Die nächste Nachricht wird angezeigt.
- + Wie <CR>.
- d Die Nachricht wird gelöscht und die nächste Mitteilung angezeigt.
- p Die Nachricht wird noch einmal angezeigt.
	- Die vorherige Nachricht wird noch einmal ange zeigt.

s *[Datei ...]* Die Nachricht wird in den angegebenen Dateien des aktuellen Verzeichnisses gespeichert. Ge ben Sie keine Datei an, so wird der Text in der Briefkastendatei mbox abgestellt. Anschließend verzweigt das Programm in die Shell-Komman do-Ebene zurück.

## **NIXDORF COMPUTER**

#### **Nixdorf 8835 Seite 5-5**

**Shell 01.10.85**

## **Büroautomation**

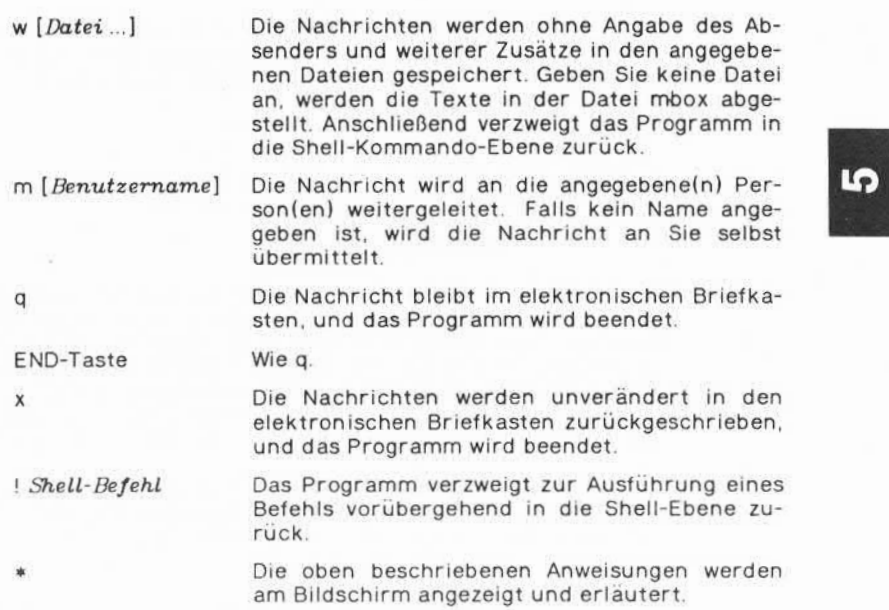

Die Angabe von Optionen beim Aufruf des Programms mail verändert die Anzeige der Nachrichten folgendermaßen:

- -r Die Anzeige der Nachrichten erfolgt in umgekehrter Rei henfolge. Die zuerst eingegangene Post wird auch zuerst ausgegeben.
- -q Nach einem Unterbrechungssignal wird das Programm be endet. Standardmäßig wird bei Empfang eines Interrupt nur das Anzeigen der Nachricht abgebrochen.
- -p Der gesamte Inhalt des elektronischen Briefkastens wird ohne Fragezeichen am Bildschirm ausgegeben, d. h. das Programm erwartet keine weiteren die Nachrichten be treffenden Anweisungen. Der gesamte Innatt des elek<br>ohne Fragezeichen am Bilds<br>Programm erwartet keine w<br>treffenden Anweisungen.<br>Die angegebene Datei wird<br>sich um die Briefkastendatei.
- -f *Datei* Die angegebene Datei wird so angezeigt, als handele es

**Seite 5-6 Nixdorf 8835**

**01.10.85 Shell**

## **Büroautomation**

-e Die Post wird nicht angezeigt; es werden lediglich Rückga be-Codes geliefert. Der Rückgabe-Code ist 0, wenn Sie Post in Ihrem Briefkasten haben; ansonsten 1.

Nachrichten senden:

Wenn Sie eine Mitteilung an andere Benutzer des Systems senden wollen, müssen Sie folgende Syntax verwenden:

### mail *Benutzemame ...*

Die Mitteilung kann beliebig lang sein; sie wird durch ein Dateiende-Zeichen (EOF) oder eine Zeile, die lediglich einen Punkt enthält, be endet und in der entsprechenden Briefkastendatei gespeichert. Jeder Meldung wird automatisch ein Kopftext vorangestellt, der den Namen des Absenders sowie weitere Vermerke wie Datum und Uhrzeit enthält. Geben Sie die Option '-t' an, enthält der vorangestellte Kopftext die Namen der Benutzer, an die diese Nachricht gesendet wurde.

Nachrichten können auch an Benutzer von Remote-Systemen gesen det werden. In diesem Fall wird der betreffende Systemname, gefolgt von einem Ausrufungszeichen (!), dem Benutzernamen vorangestellt. Die Syntax lautet:

## mail *System 'Benutzemame*

Falls Sie keinen direkten Zugriff auf das Empfängersystem haben, können Sie die Nachricht über ein Ihnen zugängliches System umlei ten, das seinerseits auf das Empfängersystem zugreifen kann.

Beispiel:

mail a!b!cde

Diese Adressierung bedeutet, daß die Nachricht über das System 'a' an den Empfänger 'cde' auf dem System 'b' gesendet wird.

Rmail dient nur zum Senden von Nachrichten. Uucp benutzt rmail als Vorsichtsmaßnahme.

DATEIEN:

/etc/passwd Zur Identifizierung von Absender und Emp fängern.

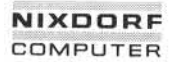

**Shell**

**Seite 5-7**

**01.10.85**

π.

## **Büroautomation**

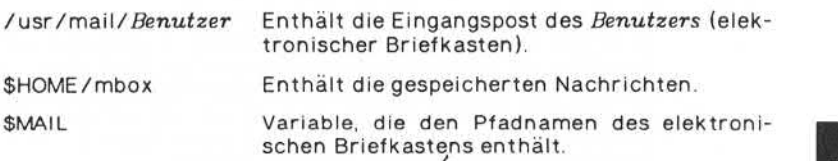

#### **write — Senden von Nachrichten an einen anderen Benutzer**

SYNTAX:

write *Benutzername* [ttynr]

### BESCHREIBUNG:

**zuwiderhandlungen verpflitten zu Schadenersatzer Schadenersatzer Schadenersatzer Schadenersatzer Schadenersatzer Schadenersatzer Schadenersatzer Schadenersatzer Schadensmustereintragung vor der Schadensflichten. Schaden S** Write kopiert zeilenweise die Eingaben von Ihrem Terminal auf das des angesprochenen Benutzers. Nach dem Aufruf erscheint auf dem entsprechenden Bildschirm die Benachrichtigung, daß und von wem eine Sendeleitung aufgebaut wurde. Gleichzeitig ertönt an Ihrem Terminal ein akustisches Signal, um anzuzeigen, daß Sie zum Senden bereit sind.

> Der Empfänger seinerseits kann nun ebenfalls Nachrichten an Sie senden. Die Verbindung zwischen den beiden Terminals bleibt solan ge bestehen, bis ein Abbruchsignal gegeben oder die END-Taste ge drückt wird. Die Beendigung der Verbindung wird durch EOT (Ende der Übertragung) auf dem Terminal des anderen Benutzers ange zeigt.

Wollen Sie sich mit einem Benutzer in Verbindung setzen, der an mehreren Terminals gleichzeitig angemeldet ist, können Sie durch Angabe der Terminalnummer (z. B. tty 10) den Aufbau der Verbin dung gezielt steuern. Geben Sie keine Terminalnummer an, wird an hand der Datei /etc/utmp überprüft, an welchem Terminal sich der Adressat zuerst angemeldet hat. Mit diesem Terminal wird die Lei tung hergestellt. Anschließend erscheint an Ihrem Bildschirm eine Benachrichtigung, mit welchem Arbeitsplatz Sie in Verbindung ste henge gezielt steuern. Geben Sie keine Terminalnummer an, wird an-<br>hand der Datei /etc/utmp überprüft, an welchem Terminal sich der<br>Adressat zuerst angemeldet hat. Mit diesem Terminal wird die Lei-<br>tung hergestellt. Anschl nen angeschriebene Benutzer noch angemeldet hat.

**Seite 5-8 Nixdorf 8835**

**01.10.85 Shell**

## **Büroautomation**

Die Erlaubnis, angeschrieben zu werden, kann mit dem Befehl 'mesg y' erteilt oder durch Eingabe von 'mesg n' entzogen werden. Stan dardwert ist die Empfangsbereitschaft des Terminals. Beim Aufruf bestimmter Kommandos, insbesondere nroff und pr, wird die Emp fangsbereitschaft automatisch unterdrückt, um die Ausgabe dieser Befehle nicht zu stören. Nur der Superuser kann Nachrichten an ein sonst schreibgeschütztes Terminal senden.

Geben Sie am Anfang einer Zeile ein Ausrufungszeichen (!) ein, wird der Rest der Zeile von der Shell als Kommando-Zeile interpretiert und ausgeführt.

Die folgende Vorgehensweise wird beim Gebrauch von write empfoh len:

Wenn Sie einen anderen Benutzer anschreiben, sollten Sie warten bis er sich ebenfalls meldet, bevor Sie anfangen zu senden. Die Beteilig ten sollten jede Nachricht mit einem bestimmten Signal (z. B. o für over) beenden, so daß der Empfänger weiß, daß er nun seinerseits senden kann. Soll der Austausch von Nachrichten beendet werden, sollten Sie dies durch ein anderes Kürzel (z. B. oo für over und out) bekanntmachen.

DATEIEN:

/etc/utmp Zur Auffindung der Benutzer /bin/sh Zur Ausführung von '!'

## **5.2.3 Rundschreiben**

#### **news — Anzeige des Inhalts der Dateien von /usr/news**

SYNTAX:

news [-ans] *[Datei ...]*

BESCHREIBUNG:

News dient dazu, den Benutzer über aktuelle Ereignisse zu informie ren. Diese Ereignisse sind in Dateien des Verzeichnisses /usr/news beschrieben.

## **NIXDORF COMPUTER**

## **Nixdorf 8835**

**Seite 5-9**

**Shell**

**01.10.85**

## **Büroautomation**

Aufgerufen ohne Argumente zeigt news den Inhalt aller im Verzeich nis /usr/news enthaltenen Dateien an. Dies geschieht in zeitlicher Reihenfolge. Die jüngste Datei wird zuerst ausgegeben. Jede Datei ausgabe wird angeführt von einer zugehörigen Kopfzeile. Aufgerufen ohne Argumente zeigt news den Inhalt aller im Verzeichnis /usr/news enthaltenen Dateien an. Dies geschieht in zeitlicher<br>Reihenfolge. Die jüngste Datei wird zuerst ausgegeben. Jede Datei-<br>ausgabe wird angeführt

tei news time im Home-Verzeichnis jedes Benutzers; nur Dateien, tei news\_time im Home-Verzeichnis jedes Benutzers; nur Dateien, **the die jünger sind als dieses Datum**, werden als aktuell eingestuft. So wird gewährleistet, daß jeder Benutzer die Nachrichten nur einmal bekommt.

Optionen:

- -a Anzeige aller Dateien ohne Prüfung der Aktualität. In diesem Fall wird die gespeicherte Zeit nicht geändert.
- -n Anzeige der Namen der aktuellen Dateien. Die gespeicherte Zeit wird nicht geändert.
- -s Anzeige der Anzahl der aktuellen Dateien. Namen und Inhalt werden nicht ausgegeben; die gespeicherte Zeit wird nicht geän dert. Es ist sinnvoll, diesen Aufruf in die .profile-Datei des Be nutzers oder in die /etc/prof ile-Datei des Systems einzubinden.

Alle anderen Argumente werden dahingehend interpretiert, daß sie news-Dateien sind, die angezeigt werden sollen.

Geben Sie während der Anzeige einer Datei ein Abbruchsignal ein, wird diese Ausgabe abgebrochen und die Anzeige der nächsten ak tuellen Datei gestartet. Folgt dem ersten Abbruchsignal innerhalb ei ner Sekunde ein weiteres, wird das Programm abgebrochen. of a material distance in the set of the set of the set of the set of the set of the set of the set of the set of the set of the set of the set of the set of the set of the set of the set of the set of the set of the set o

DATEIEN:

/etc/profile /usr/news/\*

**5.2.3**

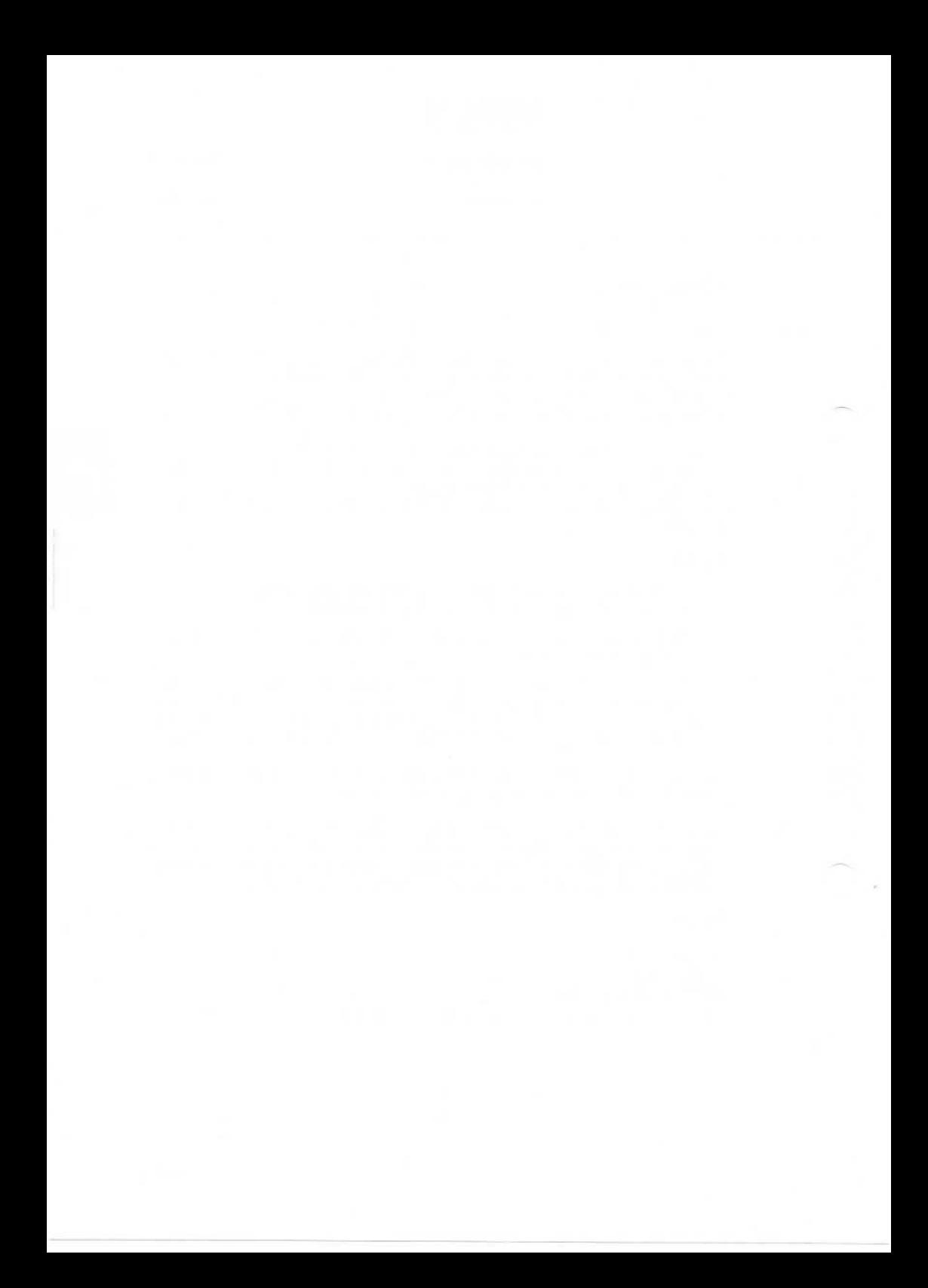

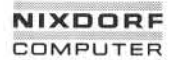

**Seite 6-1**

**Shell**

**01.10.85**

**TO** 

## **Pr ogrammi erwer k zeuge**

## **Programmierwerkzeuge**

Da UNIX ursprünglich speziell für die Programmentwicklung entwor fen wurde, bietet es eine Reihe von Hilfsmitteln für die Implementie rung von Programmen an.

Dieses Kapitel beschreibt:

- Handhabung der Editoren
- Aufruf der Compiler
- Testhilfen

**Editor**

## **Zeilenorientierter Editor ed**

Mit dem UNIX Standard-Editor ed steht Ihnen trotz der am Anfang der Einarbeitung sicherlich etwas komplizierten Handhabung ein mächtiges Werkzeug zur Verfügung.

Insbesondere bietet er Ihnen —neben anderen Möglichkeiten —eine Vielzahl von Such- und Ersetzungsfunktionen.

## **ed — Standard-Editor**

SYNTAX:

ed [-] *[Datei]*

## BESCHREIBUNG:

Mit dem Text-Editor ed können Sie Textdateien erstellen, anzeigen und bearbeiten. Dieser Editor ist nicht bildschirmorientiert, d. h. die Bearbeitung (Löschen, Einfügen, Anfügen, Verschieben usw.) erfolgt nicht mit Hilfe des Cursors direkt im Text, sondern durch Angabe des entsprechenden Befehls zeilenweise außerhalb des Textes.

6

**Seite 6-2 Nixdorf 8835**

**01.10.85 Shell**

## **Programmierwerkzeuge**

Beim Aufruf des Editors wird ein Arbeitsbereich, der sogenannte Edi tierpuffer, eingerichtet, in dem die Texterstellung und -bearbeitung stattfindet.

Die Änderung bereits vorhandener Texte erfolgt dabei in einer Kopie, die beim Aufruf des Programms von der gewünschten Textdatei auto matisch angefertigt und in den Puffer eingelesen wird.

Da der Editierpuffer nur für die Dauer des Editierprogramms besteht und der Inhalt des Puffers beim Verlassen des Editors gelöscht wird, müssen Sie unbedingt vor Beendigung des Programms den Text mit dem Befehl w (write) sichern, d. h. in der entsprechenden Textdatei speichern.

Der Editor enthält einen Text- und einen Befehlsmodus, in denen die Eingaben entweder ausschließlich als Text oder als Befehle interpre tiert werden.

Beim Aufruf des Programms befinden Sie sich im Befehlsmodus, aus dem heraus Sie mit einem Textbearbeitungsbefehl in den Textmodus gelangen.

Die Befehle sind einfach, und ihre Struktur ist immer gleich. Im all gemeinen ist nur ein Befehl pro Zeile erlaubt. Einige Befehle ermögli chen es, mehrere Texte gleichzeitig in den Puffer zu stellen.

Aus dem Textmodus zurück in den Befehlsmodus gelangen Sie durch Eingabe eines Punktes (.) als erstes Zeichen einer Zeile. Als Bestäti gung des erfolgten Wechsels wird die letzte Textzeile am Bildschirm angezeigt.

Folgende Option kann beim Aufruf des Editors verwendet werden:

Die Anzeige der Anzahl Zeichen in der Textdatei, die sonst er folgt, unterbleibt.

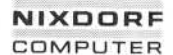

**Seite 6-3**

**Shell**

**01.10.85**

#### **Programmierwerkzeuge**

#### **Adressierung**

Der Text im Editierungspuffer ist in fortlaufend numerierte Zeilen aufgeteilt, die durch <CR> (neue Zeile) voneinander abgegrenzt sind. Das Programm ändert automatisch die Numerierung, wenn Textzei len eingefügt oder gelöscht werden. Der Editor führt stets eine soge nannte ,.aktuelle Zeile", d. i. die zuletzt von einem Befehl betroffene Zeile.

Die zur Verfügung stehenden Befehle enthalten einen Adreßbereich, gefolgt von dem aus einem Zeichen bestehenden Befehl, an den sichten bestehenden Befehl, an den sichten der den<br>Inoch Parameter anschließen können. noch Parameter anschließen können.

Der Adreßbereich eines Befehls besteht aus einer oder zwei vorange stellten Zeilennummern, Adressen genannt. Sie geben an, auf welche Zeilen des im Puffer gespeicherten Textes der Befehl sich bezieht.

Ist nur eine Zeilennummer angegeben, so gilt der Befehl nur für die betreffende Textzeile. Zwei Zeilennummern beziehen sich auf einen Zeilenbereich des Textes, der die beiden adressierten Zeilen ein-<br>schließt.<br>Werden mehr Adressen angegeben als der Befehl akzeptiert, berück-<br>sichtigt das P Zeilenbereich des Textes, der die beiden adressierten Zeilen ein schließt. en and the state of the matter of the state of the state of the contract of the contract of the Matter of the American state of the American state of the Sales of the Sales of the Sales of the Sales of the Sales of the Sal

Werden mehr Adressen angegeben als der Befehl akzeptiert, berück-<br>sichtigt das Programm höchstens die beiden letzten. Geben Sie kei-

Einige Befehle enthalten keinen Adreßbereich und reagieren auf die Eingabe von Zeilennummern mit einer Fehlermeldung.

Adressen werden durch Kommata voneinander getrennt. Wird als Trennzeichen ein Semikolon verwendet, interpretiert das Programm den Befehl sequentiell zuerst für die erste und anschließend für die zweite Adresse.

Zu beachten ist, daß bei der Angabe von zwei Adressen die niedrigere Zeilennummer immer zuerst genannt werden muß.

Im folgenden sind die wesentlichen Adressierungsregeln zusammen gefaßt:

- 1. Der Punkt (.) adressiert die aktuelle Zeile.
- 2. Das '\$'-Zeichen adressiert die letzte Zeile im Puffer.
- 3. Eine Dezimalzahl adressiert die n-te Zeile im Puffer.
- 4. *x* adressiert die Zeilen, die zuvor mit *x* gekennzeichnet wurden.

**6.1.1**

**Seite 6-4 Nixdorf 8835**

**01.10.85 Shell**

## **Programmierwerkzeuge**

- 5. Ein regulärer Ausdruck, der von Schrägstrichen eingeschlossen ist, adressiert eine Zeile mit einer höheren Zeilennummer als die aktuelle Zeile und einer durch den regulären Ausdruck beschrie benen Zeichenkette. Dies ist die nächsthöhere passende Zeile ge genüber der aktuellen Zeile.
- 6. Ein in Fragezeichen eingeschlossener regulärer Ausdruck adres siert eine Zeile mit einer niedrigeren Zeilennummer als die ak tuelle Zeile und einer durch den regulären Ausdruck beschriebe nen Zeichenkette.
- 7. Eine Adresse, gefolgt von einem Plus- oder Minuszeichen, an das sich eine Dezimalzahl anschließt, entspricht der in der Adresse genannten Zeile plus oder minus der mit der Dezimalzahl angege benen Anzahl Zeilen. Das Pluszeichen kann weggelassen werden.
- 8. Beginnt eine Adresse mit einem Plus- oder Minuszeichen, erfolgt die Addition bzw. Subtraktion von der aktuellen Zeile aus.
- 9. Endet eine Adresse mit einem Plus- oder Minuszeichen, wird von der aktuellen Zeile aus 1 addiert bzw. subtrahiert. Mehrere Plus oder Minuszeichen bewirken eine ihrer Anzahl entsprechende Ad dition bzw. Subtraktion.
- 10. In Adressen haben die Zeichen 'n und '-' dieselbe Bedeutung.

## **Regeln für die Befehlsnotation**

Beim Standard-Editor werden in begrenztem Umfang in Adressen re guläre Ausdrücke zur Spezifikation von Textzeilen verwendet. Im folgenden sind die Regeln hierfür beschrieben:

- 1. Jedes Zeichen, ausgenommen die Sonderzeichen, steht für sich selbst. Sonderzeichen sind das Abgrenzungszeichen des re quiären Ausdrucks, '\', '[', ',' und manchmal '^', '\*' und '\$'.
- 2. Ein Punkt steht für irgendein beliebiges Zeichen.
- 3. Ein \', gefolgt von irgendeinem beliebigen Zeichen (auch Son derzeichen), ausgenommen Ziffern oder runden Klammern, steht für das betreffende Zeichen.
- 4. Eine in eckige Klammern gesetzte nicht-leere Zeichenkette steht für irgendein beliebiges Zeichen in dieser Zeichenkette. Ein als erstes Zeichen bedeutet, daß alle Zeichen, außer den in der Zeichenkette angegebenen, gemeint sind.

## **NIXDORF COMPUTER**

## **Nixdorf 8835 Seite 6-5**

**Shell 01.10.85**

## **Programmierwerkzeuge**

Die rechte eckige Klammer beendet die Zeichenkette nicht, wenn sie als erstes Zeichen angegeben wird. Z. B. betrifft das Suchmu ster []a-f] die rechte eckige Klammer sowie die Buchstaben a-f. Ein \' hat keine besondere Bedeutung.

- 5. Ein regulärer Ausdruck der Form 1.-4., gefolgt von einem \*\*', steht für eine beliebige Wiederholung des regulären Ausdrucks.
- 6. Teile des Suchmusters können durch '\(...\)' geklammert werden.
- 7. Ein  $\sqrt{ }$ , gefolgt von einer Ziffer n, ist eine Abkürzung für eine Wiederholung eines in '\(...\)' eingeklammerten regulären Ausdrucks. Die Ziffer n gibt an, welche Klammer im aktuellen Aus druck, von links gezählt, gemeint ist. 6. Teile des Suchmusters können du<br>
den.<br>
1. Ein '\', gefolgt von einer Ziffer n<br>
Wiederholung eines in '\(...\)' ein<br>
signifies in the state of the state of the state of the state of the state of the state of the state of
	- 8. Ein regulärer Ausdruck *x* der Form 1.-8., gefolgt von einem re gulären Ausdruck *y* der Form 1.-7. erkennt die längste mögliche Form von *x,* solange *y* auch noch getroffen wird.
	- 9. Ein regulärer Ausdruck der Form 1.-8., dem entweder ein 'n vorausgeht oder ein '\$' folgt, steht für den Anfang oder das Ende ei ner Zeile.
	- 10. Ein regulärer Ausdruck der Form 1.-9. erkennt die längste, am weitesten links stehende Zeichenkette einer Zeile.
	- 11. Falls der reguläre Ausdruck fehlt, wird der letzte vorangehende

In dem Begriff ,,Zeichen" sind in der o. a. Beschreibung alle mögli chen Zeichen, mit Ausnahme von Zeilenende, enthalten.

#### **Die Befehle des Standard-Editors**

a Mit diesem Befehl können Sie Text hinter eine adressierte Zeile anfügen (append). Die aktuelle Zeile ist im Anschluß daran entweder die letzte Eingabezeile oder — falls keine Eingabe erfolgt ist — die zuvor adressierte Zeile.

c Mit dem Befehl c (change) können Sie mehrere Textzeilen gegen andere austauschen. Dabei werden die in der Adresse angegebenen ,,alten" Zeilen gelöscht. Die aktuel le Zeile ist dann die letzte Eingabezeile oder — falls keine Eingabe erfolgt ist — die letzte Zeile vor dem gelöschten Textbereich.

**6.1.1**

**Seite 6-6 Nixdorf 8835**

**01.10.85 Shell**

# **Prog rammierwer kzeuge**

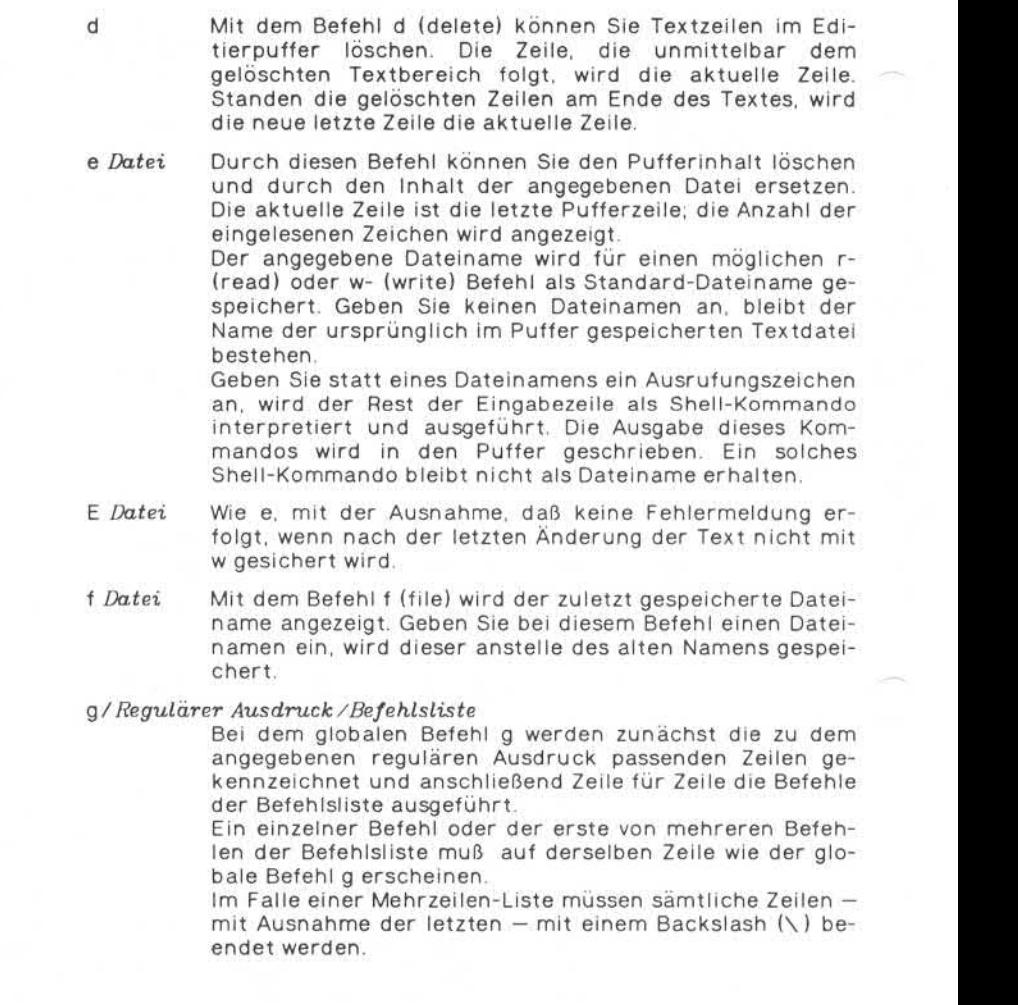

## NIXDORE **COMPUTER**

## **Nixdorf 8835**

**Shell**

**Seite 6-7**

**01.10.85**

#### **Programmierwerkzeuge**

Die Befehle a, i und e sowie zugeordnete Eingaben sind erlaubt. Der Punkt, mit dem der Eingabemodus beendet wird, kann auf der letzten Zeile der Befehlsliste entfallen. Die Befehle g und v dürfen in der Befehlsliste nicht ver wendet werden. Figure Busine a, i<br>
Figure 2.1<br>
Wird, kann auf de<br>
Die Befehle g un<br>
wendet werden.<br>
G/*regulärer Ausdruck*<br>
Dieses Kommand

Dieses Kommando handelt interaktiv. Im ersten Schritt werden alle Zeilen markiert, auf die der angegebene re guläre Ausdruck zutrifft. Dann wird die erste dieser mar kierten Zeilen am Bildschirm angezeigt, gleichzeitig wird r Ausdruck<br>Dieses Kommando handelt interaktiv. Im ersten Schritt<br>werden alle Zeilen markiert, auf die der angegebene re-<br>guläre Ausdruck zutrifft. Dann wird die erste dieser mar-<br>kierten Zeilen am Bildschirm angezeigt, gle sie zur aktuellen zeile, sie naben jetzt die Moglichkeit, ir-allen (C)<br>gendein Kommando (außer a, c, i, g, G, v oder V) anzuge-allen ben, welches ausgeführt wird. Anschließend wird die nächste markierte Zeile angezeigt usw. Durch Eingabe ei nes & wird das letzte ausgeführte Kommando rückgängig gemacht. From the matrix of the same of the same of the same of the same of the same of the same of the same of the same of the same of the same of the same of the same of the same of the same of the same of the same of the same of

Beachten Sie, daß Sie in diesem Kommando-Modus jeden Teil der Datei adressieren und bearbeiten können.

Das Kommando G wird durch Eingabe eines Abbruchsig nals verlassen.

h Das Kommando h (help) gibt Ihnen Erklärungen zu den häufigsten Fehlermeldungen.

H Mit diesem Kommando stellt ed Ihnen einen Modus zur Verfügung, der Ihnen bei allen folgenden Fehlermeldun gen Erklärungen liefert. Sind vor Aufruf dieses Komman dos bereits Fehlermeldungen erfolgt, werden diese eben falls nachträglich erklärt.

i Mit dem Befehl i (insert) können Sie Text vor der angege benen Zeile einfügen. Die letzte Eingabezeile oder, wenn keine Eingabe erfolgt ist, die Zeile vor der adressierten Zeile wird die aktuelle Zeile.

> Dieser Befehl unterscheidet sich von dem Befehl a nur dadurch, daß der Text an anderer Stelle eingefügt wird.

Mit diesem Befehl (join) werden die angegebenen Zeilen zu einer einzigen Zeile zusammengefaßt; dazwischen lie gende Zeilenende-Zeichen werden gelöscht.

kz Der Markierungsbefehl kennzeichnet die adressierten Zei len mit dem gewünschten Buchstaben; *x* muß als Klein

**Seite 6-8 Nixdorf 8835**

**01.10.85 Shell**

# **Programmierwerkzeuge**

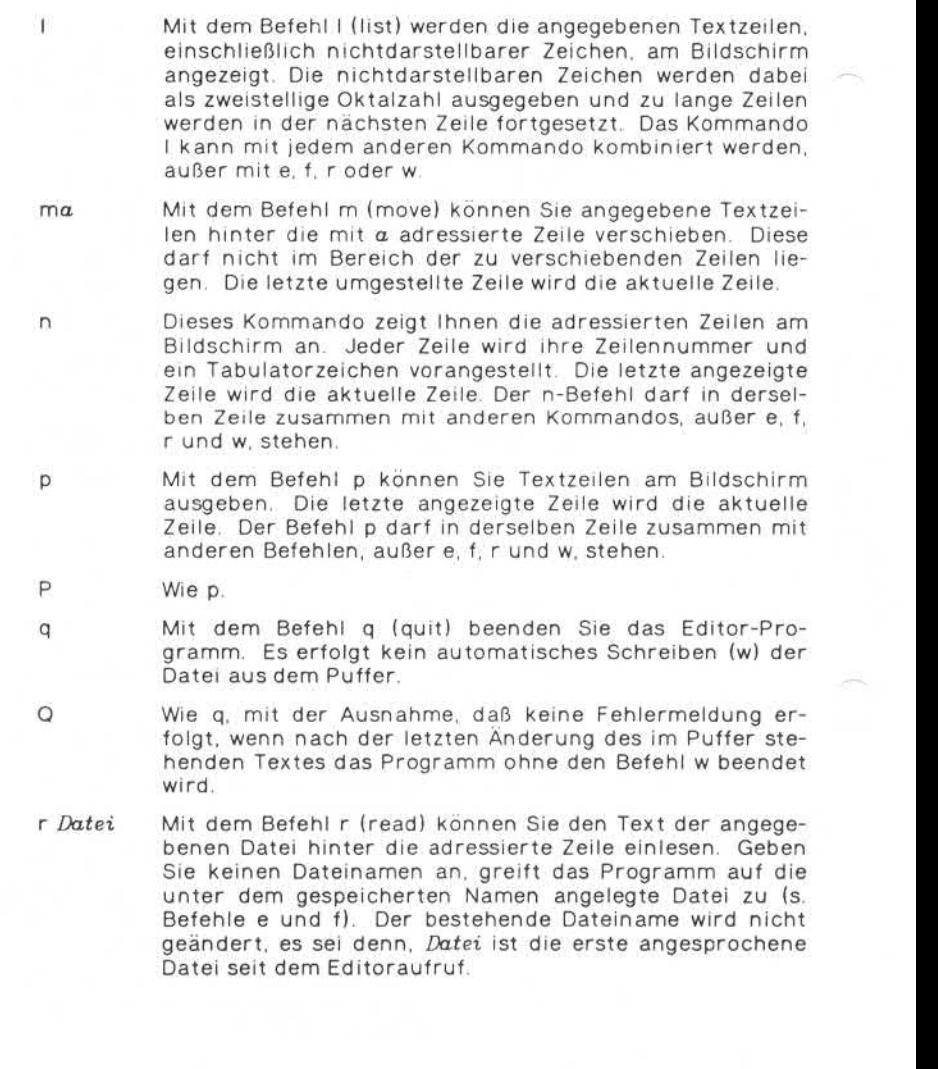

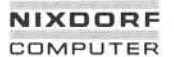

**Seite 6-9**

**Shell**

**01.10.85**

## **Programmierwerkzeuge**

Ist die Einspielung der gewünschten Textdatei abgeschlossen, wird die Anzahl der eingelesenen Zeichen am Bildschirm angezeigt. Die letzte eingelesene Zeile wird die aktuelle Zeile. Geben Sie statt einer Datei ein Ausru fungszeichen an, wird der Rest der Zeile als Shell-Kom mando interpretiert und ausgeführt. Die Ausgabe dieses Kommandos erfolgt in den Puffer.

## *s/ regulärer Ausdruck /Zeichenkette*

oder

#### *s/ regulärer Ausdruck / Zeichenkette /* g

Der Ersetzungsbefehl durchsucht die in den Adressen an gegebenen Zeilen auf Vorhandensein des *regulären Aus drucks.* Überall dort, wo dies der Fall ist, wird er durch *Zeichenkette* substituiert, wenn der globale Indikator g hinter dem Befehl steht.

Falls in keiner der adressierten Zeilen eine Substitution erfolgt, reagiert ed mit einer Fehlermeldung.

Als Grenzzeichen für reguläre Ausdrücke und die Zei chenketten darf jedes beliebige Zeichen — ausgenommen Leerstelle und Zeilenende-Zeichen - anstelle des Schrägstrichs (/) verwendet werden. Die letzte substituierte Zeile wird die aktuelle Zeile. s/regulärer Ausdruck/Zeichenkette<br>
sense in the same of the same of the same of the same of the same of the same of the same of the same of the same of the same of the same of the same of the same of the same of the same

Ein & in *Zeichenkette* wird durch die Zeichenkette ersetzt, auf die der reguläre Ausdruck wirkt. Die besondere Be deutung, die das Zeichen & in diesem Zusammenhang be sitzt, kann durch einen vorangestellten Backslash (\) aufgehoben werden.

Die Zeichen  $\ln$  (n ist eine Ziffer) werden durch den Text ersetzt, auf den der n-te in  $\Lambda$ (... $\Lambda$ )' gesetzte reguläre Ausdruck wirkt.

Wenn in Klammern gesetzte geschachtelte Teilausdrücke vorhanden sind, wird n durch Zählen der vorkommenden Klammerungen von links nach rechts bestimmt.

Zeilen können durch Zeilenende-Zeichen unterteilt wer muß ein Backslash vorausgehen.

Zeilen Können durch Zeilenende-Zeichen unterteilt werden.<br>Dieser Befehl wirkt wie der Befehl m, mit der Ausnahme,<br>Dieser Befehl wirkt wie der Befehl m, mit der Ausnahme,<br>daß die adressierten Zeilen hinter die mit  $\alpha$  ange ta Dieser Befehl wirkt wie der Befehl m, mit der Ausnahme, daß die adressierten Zeilen hinter die mit a angegebene

 $\overline{10}$ 

**Seite 6-10 Nixdorf 8835**

**01.10.85 Shell**

## **Programmierwerkzeuge**

- u Mit dem Befehl u (undo) können Sie den letzten Befehl in der aktuellen Zeile rückgängig machen.
- *<sup>M</sup> / regulärer Ausdruck, /Bef ehls Liste*

Dieser Befehl wirkt wie der globale Befehl g, mit der Aus nahme, daß die Befehlsliste global für alle Zeilen, außer für diejenigen, auf die der angegebene reguläre Ausdruck zutrifft, ausgeführt wird.

V*/regulärer Ausdruck/*

Dieser Befehl wirkt wie der interaktive globale Befehl G, mit der Ausnahme, daß alle die Zeilen markiert werden, auf die der angegebene reguläre Ausdruck nicht zutrifft.

w *Datei* Mit dem Befehl w (write) können Sie die adressierten Zei len sichern, d. h. in die angegebene Datei schreiben. Ist die genannte Datei nicht vorhanden, wird sie unter dem Modus 666, d. h. mit Schreib- und Leserecht für jeden Be nutzer, angelegt. Dieser Dateiname wird gespeichert, falls noch kein Name vorhanden war.

Geben Sie keinen Dateinamen an, greift das Programm auf die unter dem etwaigen gespeicherten Dateinamen vorhandene Datei zu (s. Befehle e und f).

Ist der Befehl ausgeführt, wird die Anzahl der geschriebe nen Zeichen am Bildschirm angezeigt.

(\$)= Die Zeilennummer der adressierten Zeile wird angezeigt. Die aktuelle Zeile bleibt dieselbe.

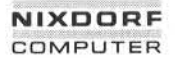

**Seite 6-11**

**Shell**

**01.10.85**

**C** 

## **Prog rammi erwerkzeuge**

#### **Programmierbarer Stream-Editor sed**  $6.1.2$

Neben dem zeilenorientierten Editor ed steht Ihnen der stapelorien tierte nicht interaktive Editor sed zur Verfügung, der seine Befehle<br>im Normalfall aus Kommandodateien erhält **Programmierbarer Stream-Editor sed**<br>Neben dem zeilenorientierten Editor ed steht II<br>tierte nicht interaktive Editor sed zur Verfügu<br>im Normalfall aus Kommandodateien erhält.

## **sed — Stream Editor**

SYNTAX:

sed [~n] [-e *script]* [-f *scriptdatei] [Datei ...]*

BESCHREIBUNG:

Die in dem Befehl sed angegebenen Dateien (falls keine angegeben: Standardeingabe) werden entsprechend der in *script* genannten Be fehlsfolge bearbeitet und in die Standardausgabe kopiert.

Optionen:

- -f Diese Option bewirkt, daß die Befehlsfolge der Datei *scriptdatei* entnommen wird.
- -e Die Befehlsfolgen werden unmittelbar als *script* angegeben. Gibt es nur eine '-e'-Option und keine '-f'-Option, darf '-e' auch entfallen.
- -n Die Standardausgabe wird unterdrückt.

Ein ,,script" besteht aus einer Folge von Ausgabebefehlen —pro Zeile ein Befehl — folgender Art:

[Adresse [, Adresse]] *Funktion* [Argumente]

Bei einer normalen Operation wird jede Eingabezeile einzeln in einen Puffer geschrieben, alle Befehle, die diese Zeile betreffen, sequentiell ausgeführt und der Inhalt des Puffers in die Standardausgabe über tragen.

Eine Adresse ist entweder eine Dezimalzahl, die die Zeilennummer angibt, das Zeichen '\$', welches die letzte Eingabezeile adressiert oder eine Kontextadresse der Form *' /regulärer Aus druck*

- 1. Die Zeichenfolge '\n' entspricht einem Zeilenende-Zeichen.
- *2.* Eine Befehlszeile, die keine Adresse enthält, wirkt auf jede Zeile.

**6.1.2**

**Seite 6-12 Nixdorf 8835**

**01.10.85 Shell**

## **Pr og r amm ierwer k zeuge**

- 3. Eine Befehlszeile mit einer Adresse wirkt auf die entsprechende Zeile.
- 4. Eine Befehlszeile mit zwei Adressen wirkt auf den festgelegten Bereich, einschließlich der ersten und zweiten Adresse. (Ist die zweite Adresse kleiner oder gleich der ersten, wird nur eine Zeile bearbeitet). Danach wird der Vorgang wiederholt, indem die erste Adresse nochmals gesucht wird.

Befehle sprechen genau die nicht-selektierten Zeilen an, wenn Sie die Funktion '!' (Negation) verwenden (s. unten).

In der nachfolgenden Aufstellung ist für jede Funktion die maxi mal erlaubte Anzahl Adressen in Klammern angegeben.

Ein Argument mit der Bezeichnung *Text* besteht aus einer oder mehreren Zeilen. Die einzelnen Zeilen, außer der letzten, werden durch einen Backslash (\) abgeschlossen.

Das Zeichen '\' im Text wird behandelt wie ein '\' in einer Zei chenkette eines 's'-Befehls. Es wird eingesetzt, um Leerstellen und Tabulatoren am Anfang einer Zeile zu erhalten. Diese werden in *scriptdatei* somit automatisch vom Zeilenanfang entfernt.

Geben Sie bei einem 'r'- oder 'w'-Befehl eine Datei an, so muß die se am Ende einer Befehlszeile stehen, und es muß genau ein Leerzeichen vorausgehen.

Jede Ausgabedatei wird vor Beginn der Ausführung angelegt; höchstens zehn unterschiedliche Ausgabedatei-Argumente sind möglich.

 $(1)$  a $\lambda$ 

*Text* Bringt den Text in die Ausgabe, bevor die nächste Ein gabezeile gelesen wird (append).

(2) b *[Marke] \Jerz\_\Ne\QX* zum '/-Befehl, der die angegebene Marke enthält (branch). Fehlt *Marke,* ist das Skriptende ge meint.

 $(2)$  c $\lambda$ 

*Text* Löscht den Puffer. Bei einer Adresse von 0 oder 1 oder am Ende eines 2-Adressen-Bereichs wird *Text* in die Ausgabe gebracht (change). Anschließend beginnt der nächste Durchgang.

## **NIXDORF** COMPUTER

## **Nixdorf 8835**

**Seite 6-13**

## **Shell**

**01.10.85**

 $\bullet$ 

## **Programmierwerkzeuge**

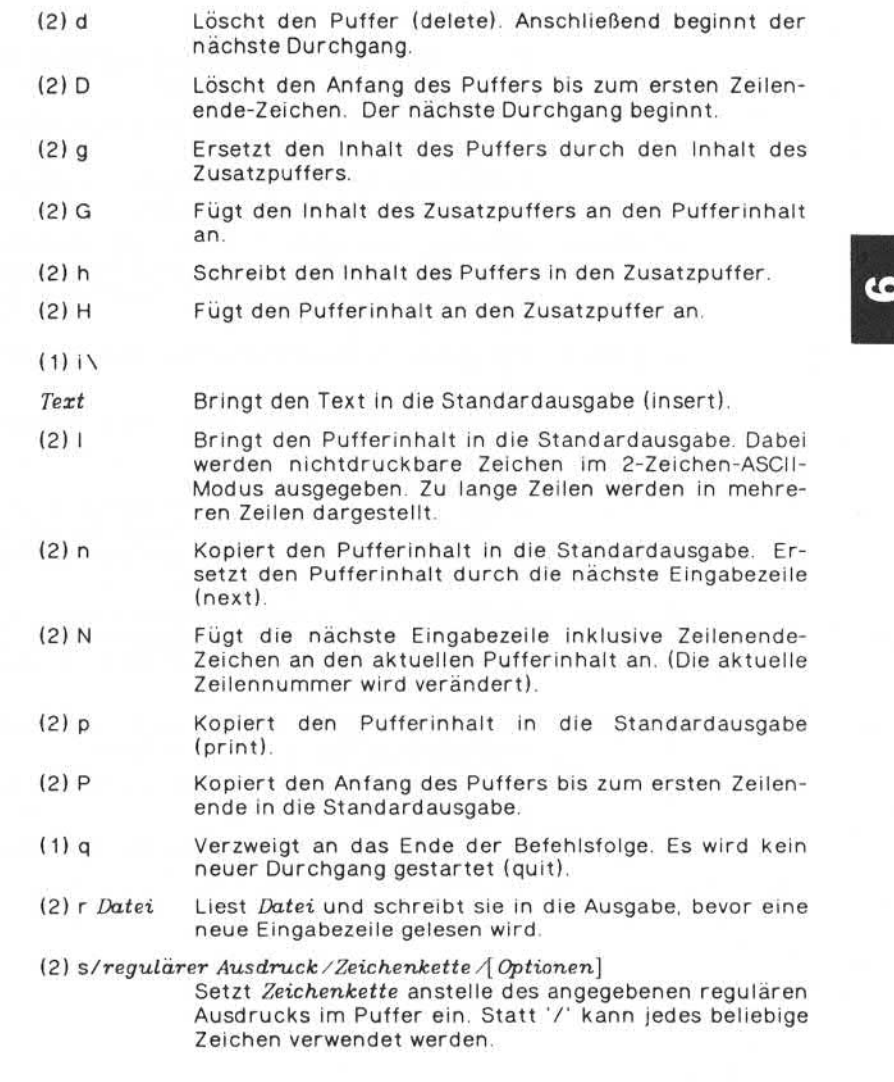

**6.1.2**

### **Seite 6-14 Nixdorf 8835**

**X)1.10.85 Shell**

## **Programmierwerkzeuge**

## Optionen:

- g Ersetzt den angegebenen regulären Ausdruck i:<br>Ersetzt den angegebenen reg<br>im gesamten Text (global).<br>Der Inhalt des Puffers wird na
- p Der Inhalt des Puffers wird nach einer Substi tution ausgegeben.
- w *Datei* Fügt nach einer Substitution den Pufferinhalt an den Inhalt von *Datei* an.
- (2) t *Marke* Verzweigt zum Befehl ";", dessen Argument Marke ist, wenn nach dem letzten Lesen einer Eingabezeile oder der letzten Ausführung eines 't'-Befehls eine Substitu tion erfolgt ist (test).
- (2) w *Datei* Anfügen des Pufferinhalts an den Inhalt von *Datei* (write).
- (2) x Tauscht die Inhalte von Puffer und Ersatzpuffer aus (exchange).
- (2) y / *Zeichenkette 1 /Zeichenkette 2/*

Ersetzt (transform) alle vorkommenden Zeichen von *Zeichenkette 1* durch die entsprechenden Zeichen von Zeichenkette2. Die angegebenen Zeichenketten müssen gleich lang sein!

- (2) ! *Punkt ion* Negation. Wendet die angegebene Funktion (oder Grup pe von Funktionen, wenn geschweifte Klammern be nutzt werden) nur für Zeilen an, die nicht von Adres sen angesprochen werden.
- (0) : *Marke* Dieser Befehl führt nichts aus; *Marke* dient lediglich als Ansprungspunkt für 'b'- und 't'-Befehle.
- (1) = Zeigt die aktuelle Zeilennummer als Zeile in der Stan dardausgabe an.
- (2) { Führt die nachfolgenden Befehle bis '}' nur dann aus, wenn der Puffer angesprochen ist.
- (0) Ein leerer Befehl wird ignoriert.

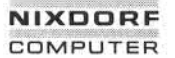

**Seite 6-15**

**Shell**

**01.10.85**

## **Programmierwerkzeuge**

#### 6.2 **Sprachen**

#### **Shell**  $621$

Die Shell ist der Kommandointerpreter des Betriebssystems. Sie übernimmt die Kommunikation zwischen dem Betriebssystem und dem Anwender und verschafft ihm Zugang zu allen Leistungen des Betriebssystemkerns.

Die Anwendungsmöglichkeiten der Shell wurden in den vorausgehen- **Genetische Steine Schelle**<br>den Kapiteln ausführlich erläutert. Aus diesem Grund folgt hier leubernimmt die Kommunikation zwischen dem Betriebssystem und<br>dem Anwender und verschafft ihm Zugang zu allen Leistungen des<br>Betriebssystemkerns.<br>Die Anwendungsmöglichkeiten der Shell wurden in den vorausgehen-<br>diglich der A diglich der Aufruf der Shell.

## **sh — Standard-Kommandosprache**

SYNTAX:

sh [-ceiknrstuvx] *[Argument ...]*

BESCHREIBUNG:

Mit dem Befehl sh können Sie innerhalb der Shell-Programmebene eine weitere Shell-Ebene aufrufen, die solange bestehen bleibt, bis ein Befehl zur Beendigung eingegeben und in die erste Ebene zurück verzweigt wird.

Die Shell führt Befehle aus, die entweder über die Standardeingabe eingegeben werden oder in einer Datei gespeichert sind.

Mit dem '\$'-Zeichen (Shell-Prompt) zeigt die Shell am Bildschirm an, daß sie auf einen Befehl wartet. Alle Zeichen, die nach dem Shell-Prompt eingegeben werden, bilden eine Befehlszeile, die durch Auslösen von <CR> abzuschließen ist.

Eine Befehlszeile besteht aus einem oder mehreren Elementen, die durch eine oder mehrere Leerstellen voneinander getrennt sind. Die Elemente selbst sind eine Zeichenfolge, die keine Leerstellen enthal ten dürfen.

**6.2.1**

**Seite 6-16 Nixdorf 8835**

**01.10.85 Shell**

### **Programmierwerkzeuge**

Einfacher Befehl

Das erste Element, das unmittelbar nach dem '\$'-Zeichen folgt, ist der Name des Befehls bzw. Programms.

Im Falle eines einfachen Befehls wird nur dieser Befehlsname einge geben.

Beispiel eines einfachen Befehls:

## who

Ein einfacher Befehl liefert bei seiner Beendigung einen Wert, der an die Shell gemeldet wird. Wurde der Befehl regulär beendet, ist dieser Wert der sog. Rückgabe-Code, bei einem Abbruch oktal 200+Status. Sind mehrere Befehle miteinander verknüpft (Pipe), wird der Wert des letzten einfachen Befehls an die Shell zurückgegeben.

## Komplexer Befehl

Bei einem komplexen Befehl schließen sich an den Befehlsnamen ein oder mehrere Befehlselemente an, sog. Argumente bzw. Parameter, Komplexer Befehl<br>Bei einem komplexen Befehl schließen sich an den Befehlsnamen ein<br>oder mehrere Befehlsnamen durch mindestens eine Leerstelle ge-<br>trennt sind und zusätzliche Informationen enthalten. trennt sind und zusätzliche Informationen enthalten. Die Argumente werden von links nach rechts durchnumeriert, wobei der Befehlsname als Argument 0 angesehen werden kann.

Argumente sind durch mindestens eine Leerstelle voneinander ge trennt. Sie bezeichnen normalerweise Dateien oder Verzeichnisse, auf die sich der Befehl bezieht. Argumente sind durch mindestens eine Leerstelle voneinander ge-trennt. Sie bezeichnen normalerweise Dateien oder Verzeichnisse,<br>auf die sich der Befehl bezieht.<br>Eine besondere Art von Argumenten sind die Optionen. Sie folg

der Regel unmittelbar auf den Befehlsnamen und haben als erstes Zeichen ein Minuszeichen, an das sich mindestens ein Buchstabe an schließt. Jede Option bedeutet eine Modifikation des Befehls.

Beispiel eines komplexen Befehls:

Is -tr *Dateil Dateig*

## **NIXDORF COMPUTER**

## **Nixdorf 8835**

**Seite 6-17**

**Shell**

**01.10.85**

 $\sim$ 

## **Programmierwerkzeuge**

Folgende Optionen können beim Aufruf einer Shell angegeben oder nachträglich mit dem set-Kommando eingestellt werden:

-c *Zeichenkette*

Arbeiten Sie mit dieser Option, entnimmt das Programm die Be fehle aus *Zeichenkette .*

- -e Wenn Sie nicht im Dialog arbeiten, wird das Programm sofort beendet, wenn ein Befehl einen Fehler meldet.
- -i Diese Option ermöglicht es Ihnen, im Dialog zu arbeiten, d. h. es kann kein im Dialog befindlicher Prozeß mit 'kill 0' beendet werden. beendet, wenn ein Befehl einen Fehler meldet.<br>
In Diese Option ermöglicht es hnen, im Dialog zu arbeiten, d. h. e.<br>
starten.<br>
Kann kein im Dialog befindlicher Prozeß mit 'kill 0' beende<br>
werden.<br>
Alle Schlüsselwortargument
	- -k Alle Schlüsselwortargumente werden in die Befehlsumgebung gestellt, nicht nur diejenigen, die dem Befehlsnamen vorausge hen.
	- -n Befehle werden gelesen, aber nicht ausgeführt.
	- -r Mit dieser Option wird eine eingeschränkte Shell aufgerufen.
	- -s Die Befehle werden aus der Standardeingabe gelesen; die Aus gabe erfolgt in der Standard-Fehlerausgabe.
	- -t Ist ein Befehl gelesen und ausgeführt, wird das Programm be endet.
	- -u Variablen, denen kein Wert zugewiesen ist, führen bei ihrer Substitution zu Fehlermeldungen.
	- -v Eingabezeilen werden, unmittelbar nachdem sie gelesen wur den, ausgegeben.
	- -x Die Befehle und ihre Argumente werden vor ihrer Ausführung ausgegeben.
	- Die Optionen '-v' und '-x' werden nicht mehr berücksichtigt.
	- Mit dieser Option können Sie der Variablen \$1 den Wert '-' zuweisen. Optionen werden hierdurch nicht berührt.

Die Eingabe eine Pluszeichens setzt alle nachfolgenden Optionen außer Kraft.

**Seite 6-18 Nixdorf 8835**

**01.10.85 Shell**

## **Programmierwerkzeuge**

## **6.2.2 C**

Die Sprache C, ursprünglich entwickelt als Systemimplementierungs sprache, ist auf Grund ihrer Daten- und Kontrollstrukturen eine höhere Programmiersprache. Obwohl sie bis heute nicht standardi siert wurde, gilt die Sprachbeschreibung von Kernighan/Ritchie ..The C Programming Language" als quasi-Standard.

Da C als die ,,UNIX-Sprache" gilt, ist unter jedem UNIX- oder UNIXkompatiblen Betriebssystem ein sehr kompakter C-Compiler vorhan den, der leicht portiert werden kann. Der Übertragungsaufwand von vorhandener Software auf eine andere Hardware wird somit erheb lich verringert.

Neben dem Compiler stehen Ihnen Dienstprogramme zur Verfügung, die Programmierung und Testen von C-Programmen erleichtern:

- Analyse von Quellprogrammen (lint)
- Formatierung von Quellprogrammen (cb)
- Crossrefenzlisten von Quellprogrammen (cxref)
- Kontrollflußdiagramme von Quellprogrammen (cflow)

## **cc — C-Compiler**

SYNTAX:

cc *[Optionen] Datei ...*

BESCHREIBUNG:

Die angegebenen Dateien werden kompiliert und der Objektcode wird in Dateien mit dem gleichen Namen und der Endung o gespeichert. Nur Dateien, deren Namen auf .c enden, werden als C-Quellprogram me angesehen. Besteht das C-Programm nur aus einer Quelldatei, wird die .o-Datei gelöscht, wenn das Programm kompiliert und ge linkt ist.

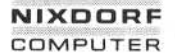

**Seite 6-19**

**Shell**

**01.10.85**

τ.

#### **Programmierwerkzeuge**

Dateien, deren Namen auf .s enden, werden als Assember-Quellprogramme erkannt und assembliert. Die Ausgabe wird — analog der Ausgabe von C-Kompilierungsläufen — in Dateien mit der Endung ,o gespeichert. Andere Argumente als .c-Dateien, .s-Dateien und die nachstehend aufgeführten Optionen werden entweder als Link-Op tionsargumente, als C-kompatible Objektprogramme, die aus einem früheren cc-Lauf stammen, oder auch als Bibliotheken von C-kompatiblen Routinen angenommen.

Ist das C-Quellprogramm fehlerfrei übersetzt und gelinkt, wird eine ausführbare Datei mit Namen a.out angelegt, falls nicht durch Optio nen anders festgelegt.

Optionen:

- -C Kommentare werden vom Preprocessor nicht ent fernt.
- -D *Name [= Wert]* Für den Preprocessor wird auf die gleiche Weise wie bei #define ein Name definiert. Geben Sie Wert nicht an, wird standardmäßig 1 eingesetzt.
- -I *Verzeichnis* Ändert den Such-Algorithmus für #include-Dateien, deren Namen nicht mit '/' beginnen. Zuerst wird im angegebenen Verzeichnis gesucht und dann erst in den Standardverzeichnissen. #include-Dateien, deren Namen in Anführungszeichen ("") eingeschlossen sind, werden zuerst im Ver zeichnis der angegebenen Dateien gesucht, anschließend in dem in der '-l'-Option angegebenen Verzeichnis und zuletzt in den Standard-Ver zeichnissen. Genauso wird verfahren, wenn die Namen der #include-Dateien in spitzen Klammern (<>) eingeschlossen sind, nur wird das Verzeich nis der angegebenen Dateien nicht durchsucht. tiblen Houtinen angenommen.<br>
Is das C-Quellprogramm fehler frei übersetzt und ge<br>
austichroare Date imit Namen a.out angelegt, falls nice<br>
austichroare Date imit Namen a.out angelegt, falls nice<br>
Proposed and the proposed
	-

-P Es wird nur der Preprocessor für die angegebenen Dateien aufgerufen. Das Ergebnis wird in Dateien gleichen Namens abgestellt, die auf ,i enden.

-U *Name* Die #def ine-Anweisung für *Name* wird aufgehoben.

-E Es wird nur der Preprocessor für die angegebenen Dateien aufgerufen. Das Ergebnis wird in die

**6.2.2**

**Seite 6-20 Nixdorf 8835**

**01.10.85 Shell**

# **Programm! erwer kzeuge**

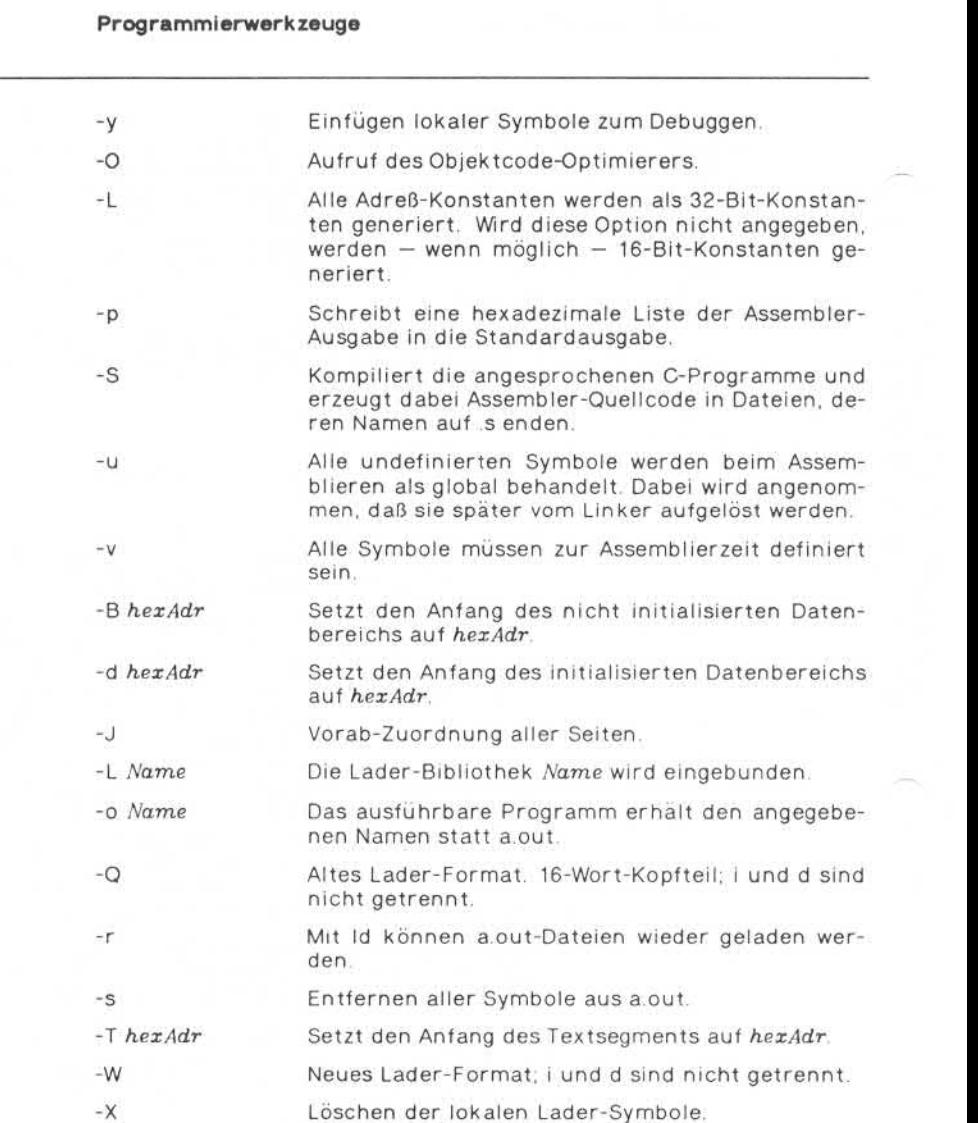

## **NIXDORF COMPUTER**

## Nixdorf 8835 **Seite 6-21**

**Shell 01.10.85**

## **Prog rammi erwer kzeuge**

Suchen von Ersatz-Compilerschritten in den Da teien, deren Namen aus *Zeichenkette* und den En dungen epp, cO, c1 und c2 bestehen. Wird keine Datei angegeben, wird eine Standard-Backupver sion benutzt. -A *Zeichenkette*

#### $-c$

Unterdrücken der Link-Phase nach der Kompilie rung. Eine Objektdatei mit der Endung .o wird an gelegt, auch wenn nur eine Datei kompiliert wird.

- Nur die angegebenen Compilerschritte werden in den Dateien, deren Namen von einer '-A'-Option konstruiert wurden, gesucht. Fehlt die '-A'-Op tion, wird als *Zeichenkette* /lib/n angenommen.  $-t[$ p012]
- Es wird ein Einzelschritt-Trace des Kompilie  $-7$ rungslaufs erzeugt, der auch temporäre Dateien einschließt.

## **cc-Kommando-Elemente:**

Die Elemente der Kommando-Folge, die mit cc aufgerufen wird, kön nen auch einzeln angesprochen werden. Sie lauten folgendermaßen:

#### **Preprocessor epp**

SYNTAX:

epp *[Optionen] Datei*

Ausführen von Datei-Einbindungen, Ersetzungen, Makros und bedingter Kompilierung.

#### **Compiler ccom**

SYNTAX:

ccom *[Optionen] Datei*

Syntax-Prüfung und Umwandlung von C-Code in vorläufigen Assem bler-Code.

**01.10.85 Shell**

**Pr ogramm ierwer k zeuge**

## **Optimierer c2**

SYNTAX:

c2 *[Optionen] Datei*

Optimierung des vorläufigen Assemblercodes.

## **Übersetzer mitalc**

SYNTAX:

mitalc *Datei*

Übersetzung des vorläufigen Assembler-Codes in endgültigen Assem bler-Code.

## **Assembler as**

SYNTAX:

as *[Optionen] Datei*

Der Assembler erzeugt eine Datei mit verschiebbarem Objektcode, deren Name der gleiche ist wie der der Quelldatei, aber auf .o endet.

## **Linker/Lader Id**

SYNTAX:

Id *[Optionen] Datei ...*

Der Linker verbindet mehrere Objektdateien zu einer, löst externe Verweise auf und bindet Bibliotheken ein, um ein ausführbares Pro gramm zu erzeugen.

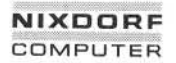

**Seite 6-23**

**Shell**

**01.10.85**

 $\epsilon$ 

## **Prog rammi erwer kzeuge**

#### **lint —Prüfung der Syntax und Semantik von C-Programmen**

SYNTAX:

lint [-abchnpuvx] *[Datei ...]*

BESCHREIBUNG:

Das Dienstprogramm lint überprüft C-Programme und ermittelt Feh lerursachen und nicht portierbare oder überflüssige Teile. Es überprüft die Typverknüpfungen strenger als der C-Compiler selbst. Außerdem meldet es u. a. unerreichbare Befehle; Schleifen, die nicht an ihrem Anfang gestartet werden, nicht benutzte, aber definierte Variablen der Speicherklasse auto und logische Ausdrücke, deren Wert konstant ist. Der Aufruf von Funktionen wird ebenfalls überprüft. Hier wird im einzelnen festgestellt, ob Funktionen in eini gen Fällen Werte zurückliefern und in anderen nicht, ob Funktionen mit unterschiedlicher Anzahl von Parametern aufgerufen werden und ob Funktionswerte nicht benutzt werden. Das Dienstprogramm lint überr<br>
Fragger Das Dienstprogramm lint überr<br>
Erursachen und nicht portifice Typerknüpfunge<br>
Außerdem meldet es u. a. unerrichtense<br>
Wariablen der Speicherklasse<br>
Werreit konstant ist. Der Aufragen<br>

Standardmäßig wird angenommen, daß alle Dateien zusammen ein Programm bilden, sie werden auf gegenseitige Kompatibilität überprüft. Normalerweise benutzt lint die Funktionsdefinitionen aus der lint-Standardbibliothek llib-lc.ln, haben Sie die '-p'- Option ange geben, werden die Funktionsdefinitionen aus der portablen lint-Bibliothek llib-port.ln benutzt.

Im lint-Kommando können beliebig viele Optionen in beliebiger Rei henfolge angegeben werden; jede Option schließt bestimmte Arten von lint-Beanstandungen aus:

- -a Keine Beanstandung von Zuweisungen von 'long'-Werten an nicht-'long'-Variablen
- -b Keine Beanstandung von break-Anweisungen, die nicht erreicht werden (lex- yacc-Programme erzeugen häufig diese Meldung)
- -c Keine Beanstandung von möglichen Portabilitätsschwierigkeiten
- -h Mit dieser Option werden heuristische Tests unterdrückt, die Fehler erkennen, Überflüssiges reduzieren und den Program

©

**Seite 6'24 Nixdorf 8835**

**01.10.85 Shell**

### **Programmierwerkzeuge**

- $-n$ Keine Überprüfung der Kompatibilität mit der Standard- bzw. portablen lint-Bibliothek
- -p Überprüfung der Portabilität auf andere C-Dialekte
- $-U$ Keine Beanstandung von verwendeten, aber nicht deklarierten und deklarierten, aber nicht verwendeten Funktionen und ex ternen Variablen (sinnvoll, wenn lint für Dateien aufgerufen wird, die Teil eines größeren Programms sind)
- $V -$ Keine Beanstandung von unbenutzten Argumenten in Funktio nen
- $-x$ Keine Beanstandung von deklarierten, aber unbenutzten exter nen Variablen

Auch die '-D', '-U' und '-l'-Optionen des cc-Kommandos werden von lint berücksichtigt.

Eine Ursache von Beanstandungen von lint, die Sie nicht zu beach ten brauchen, sind der Systemaufruf exit und andere Funktionen, die nicht zurückkehren.

Lint reagiert auch auf einige bestimmte Kommentare in Ihrem C-Programm:

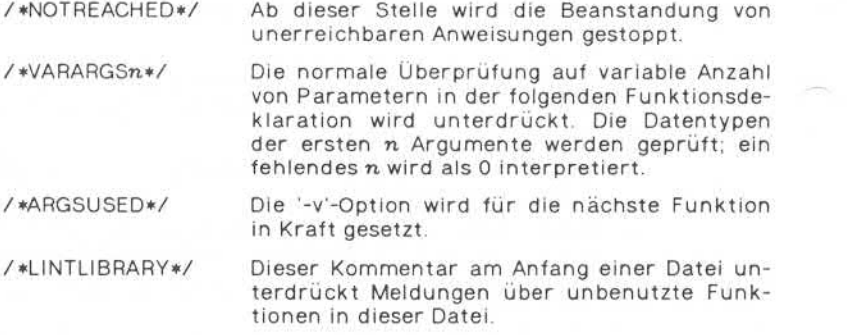

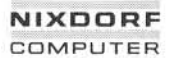

**Seite 6-25**

**Shell**

**01.10.85**

**Programmierwerkzeuge**

## **cb —Formatieren von C-Programmen**

SYNTAX:

cb [-s] [-j] [-I *Länge] [Datei ...]*

BESCHREIBUNG:

Cb liest C-Quellcode aus der Standardeingabe oder aus den angege benen Dateien und gibt sie nach Standardausgabe mit den Zwi schenräumen und Einrückungen aus, die die Struktur des C-Codes widerspiegeln. Ohne Optionen verändert cb den vom Benutzer angewiderspiegeln. Ohne Optionen verändert cb den vom Benutzer ange gebenen Zeilenumbruch nicht.

Optionen:

-s Ausgabe in dem von Kerningham und Ritchie vorgegebe nen Stil (The C Programming Language).

-j Getrennte Zeilen werden zusammengefügt.

-I *Länge* Zeilen, die die angegebene Länge überschreiten, werden getrennt.

#### **cxref — Crossreferenzliste von C-Programmen**

SYNTAX:

cxref [-cst] [-w *Breite]* [-o *Datei] Datei ...*

BESCHREIBUNG:

Cxref analysiert die angegebenen C-Quelldateien und erstellt auf Standardausgabe eine Crossreferenzliste sämtlicher auftretender SESCHREIBUNG:<br>
Standardausgabe eine Crossreferenzliste sämtlicher auftretender<br>
Symbole. Ohne '-c'-Option wird die Liste für jede Datei einzeln erstellt, mit '-c' wird eine kombinierte Liste für alle Dateien erstellt. Die Stelle, an der ein Symbol definiert wird, ist mit einem \* gekenn zeichnet.

Cxref schließt einen Preprocessorlauf mit ein.

**01.10.85 Shell**

## **Programmierwerkzeuge**

Optionen:

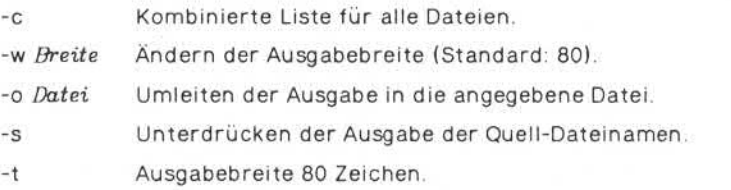

## **cflow —Kontrollflußdiagramme von C-Programmen**

SYNTAX:

cflow [-r] [-ix] [-i\_] [-d *Tiefe] Datei ...*

## BESCHREIBUNG:

Cflow versucht, die externen Referenzen der angegebenen Dateien grafisch darzustellen, um so den statischen Kontrollfluß des Pro gramms wiederzugeben. Die Darstellung erfolgt auf Standardausga be. Cflow verarbeitet Dateien, die auf .y, .I, .c, .i, a und .o enden.

Jede Ausgabezeile beginnt mit einer Zeilennummer, gefolgt von dem Variablen- oder Funktionsnamen der externen Referenz (Standard: nur Funktionen). Je nach Schachtelungstiefe der Referenz wird der Name um entsprechende Tabulatorpositionen eingerückt. An den Na-men schließt sich ein Doppelpunkt und der Typ an (z. B. char  $\ast$ () = Funktion, die einen 'char'-Pointer liefert) und als letztes in spitzen Klammern die Quelldatei und die Zeile, in der sich die Definition die ses Elements befindet.

Bei Definitionen, die in gelinkten Objektdateien vorkommen, werden statt der Zeilennummern die Adressen (location counter) in der Ob jektdatei angegeben.

Bei mehrmaligem Auftreten der gleichen Referenz wird im folgenden in den spitzen Klammern nur die Zeilennummer des ersten Auftre tens angegeben. Ist eine Referenz Undefiniert, bleibt die spitze Klam mer leer.

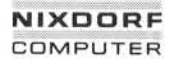

**Seite 6-27**

**Shell**

**01.10.85**

CO

**Programmierwerkzeuge**

Beispiel: Datei test.c main()<br>{  $\mathfrak{t}$ f():  $g()$ ;  $\tilde{f}()$ : }  $\binom{f()}{f}$  $\mathfrak{g}$ h(); }

Das Kommando cflow test.c erzeugt folgende Ausgabe:

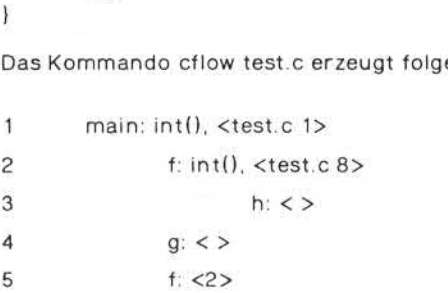

Optionen:

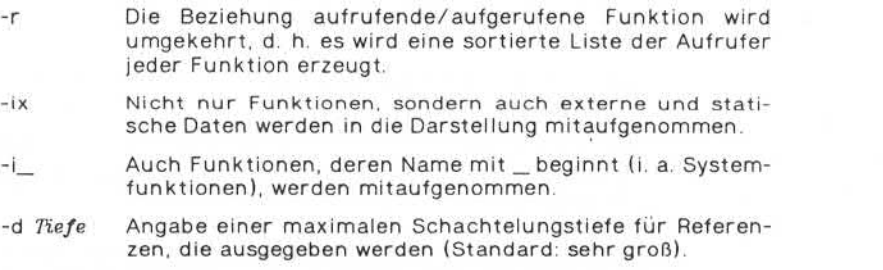

**6.2.2**

**Seite 6-28**

**Nixdorf 8835**

**01.10.85**

**Shell**

## **Programmierwerkzeuge**

## **6.2.3 Pascal**

Die Programmiersprache Pascal wurde an der technischen Hoch schule Zürich entwickelt. Aufgrund ihrer Vielzahl von Kontroll- und Datenstrukturen sowie der Möglichkeit, neue Datentypen zu definie ren, setzte sie sich relativ schnell durch und ist inzwischen eine in ternational anerkannte Sprache, die sowohl in der Anwendungs- als auch in der Systemprogrammierung eingesetzt wird.

## **pc —Pascal-Compiler**

SYNTAX:

pc *[Optionen] Datei. p* ... [Ztatfßi.obj ...] *[Datei.o ...]*

BESCHREIBUNG:

Der Pascal-Compiler pc übersetzt Pascal-Quelltexte, bindet sie mit vorübersetzten Units und Objektdateien und liefert als Ergebnis ein ausführbares Programm.

Dateien, deren Name mit .pas enden, also Pascal-Quellen, werden in Pascal-Objektcode übersetzt und in die Dateien Datei.obj abgelegt.

Hinweise:

- Werden mehrere Quelldateien übersetzt, darf nur eine der Dateien ein Hauptprogramm enthalten.
- Der Name dieses Programms dient zur Bildung der Compiler-Datei namen.
- Die Dateien werden in der Aufzählungsreihenfolge übersetzt.
- Eine Unit muß übersetzt sein, bevor sie in einer Uses-Kennung be nutzt wird.

Dateien, deren Name mit einem obj endet, werden durch den U-Linker mit den aus dem Quelltext erzeugten obj-Dateien in eine .o-Datei gebunden.

Der cc-Linker bindet die o-Datei mit den anderen o-Dateien zu ei ner ausführbaren Datei. Diese hat standardmäßig den Namen a.out, der Name kann durch die '-o'-Option geändert werden.
## **Nixdorf 8835**

**Shell**

**Seite 6-29**

**01.10.85**

## **Programmierwerkzeuge**

Die Zwischendateien *Datei.i, Datei.ob]* und *Name.o* werden nach der erfolgreichen Übersetzung normalerweise gelöscht.

Optionen:

- -I pc gibt während der verschiedenen Kompilier- und Forma tierphasen einen fortlaufenden Bericht. Es werden Listingdateien mit Namen Datei. Ist erstellt.
- -o *Datei* Das ausführbare Programm erhält den angegebenen Na men statt a.out.
- -c Die Übersetzung endet nach der Erzeugung der Datei *Da tei.o.* Diese .o-Dateien können vom cc-Linker oder Id-Lin ker/Lader weiterverarbeitet werden.
	-
- -m In Datei.map werden Link-Informationen abgelegt.
- -u Die Übersetzung endet nach der Erzeugung der .obj-Datei en. Diese Option dient zur separaten Übersetzung von Units. Die .obj-Dateien können dann bei der Übersetzung des ge

samten Programms angegeben werden.

- -f *Datei* Ist die Anzahl der mitzubindenden .obj- und .o-Dateien sehr groß, so reicht eventuell der Eingabepuffer nicht aus. Mit dieser Option werden die Namen der .o- und .obj-Dateien aus der angegebenen Datei gelesen.
- -d pc erstellt eine Datei Datei.dbg mit Informationen für den Pascal-Debugger.
- -e Der Compiler legt Fehlermeldungen in der Datei *Datei,er r*

**6.2.3**

**01.10.85 Shell**

## **Programmierwerkzeuge**

## **6.3 Testsystem**

## **6.3.1 Dump**

## **od — Ausdrucken vonDateiinhalten (Dump)**

SYNTAX:

od [-bcdosx] [*Datei*] [[+]*Distanz*[.][b] ]

BESCHREIBUNG:

Mit dem Befehl od können Sie eine Datei in unterschiedlichen For men, entsprechend dem ersten angegebenen Argument, darstellen lassen. Fehlen alle diese Argumente, so wird standardmäßig '-o' ein gesetzt.

Zwischen folgenden Möglichkeiten der Darstellung können Sie wäh len:

- -b Die Bytes werden oktal angegeben.
- -c Die Bytes werden im ASCII-Code aufgeführt. Einige nicht dar stellbare Zeichen werden wie in der Programmiersprache C üblich angegeben.  $\begin{array}{lll} \text{stellar} & \text{green} & \text{werden} & \text{wie} \ \text{tiblich angegeben.} & & \text{in} \ \text{b} & \text{Backspace} & = \ \text{b} \ \text{c} & \text{Seitenvorschub} & = \ \text{b} \ \text{c} & \text{Neute Zeile} & = \ \text{c} \ \text{d} & \text{c} \ \text{d} & \text{d} & \text{d} \ \text{d} & \text{d} & \text{d} \ \text{d} & \text{d} & \text{d} \ \text{d} & \text{d} & \text{d} \ \text{d} & \text{d} & \text{$ 
	- $-NUL =\wedge$
	- $-$  Backspace  $= \Delta b$
	-
	- $\text{Not}$   $\text{Not}$ <br>  $\text{Backspace}$   $= \text{Nb}$ <br>  $\text{Set}$   $= \text{Nb}$ <br>  $\text{Neue Zeile}$   $= \text{Nb}$ <br>  $\text{C}R$   $= \text{Nc}$ <br>  $\text{Tabulator}$   $= \text{Nt}$
	-
	- $-Tabulator = \ t$

Andere nicht darstellbare Zeichen erscheinen als 3-ziffrige Ok talzahlen.

- -d Worte werden als Dezimalzahl ohne Vorzeichen angegeben.
- -o Worte werden als Oktalzahl angegeben.
- -s Worte werden als Dezimalzahl mit Vorzeichen angegeben.
- -x Worte werden als Hexadezimalzahl angegeben.

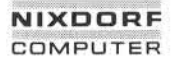

#### **Nixdorf 8835**

**Seite 6-31**

**Shell**

**01.10.85**

τ.

## **Programmierwerkzeuge**

Als zweites Argument beim Aufruf dieses Befehls geben Sie die Datei an, für die die Ausgabe erstellt werden soll. Geben Sie keine Datei an, nimmt das Programm die Standardeingabe.

Durch die Angabe von *Distanz* können Sie die Stelle innerhalb der Datei festlegen, ab der der Ausdruck erfolgen soll. *Distanz* wird in der Regel in Oktalbytes interpretiert; die Interpretation in Dezimal bytes erfolgt, wenn ein Punkt angefügt wird. Geben Sie 'b' an, wird die Angabe in 5 12-Bytes-Blöcken interpretiert.

Geben Sie keine Datei an, muß vor *Distanz* ein Pluszeichen eingege ben werden.

#### **size —Ermitteln des Speicherplatzes einer Objektdatei**

SYNTAX:

size [-o] [-x] [-V] *[Objektdatei ...]*

## BESCHREIBUNG:

Mit diesem Befehl können Sie sich die Anzahl Bytes (als Dezimalzahl) eines Objektprogramms anzeigen lassen; geben Sie keine Dateien an, nimmt das Programm die Datei a.out.

Folgende Ausgaben erfolgen von links nach rechts:

- Größe des Programm-Codes (dezimal).
- Größe der initialisierten Variablen (dezimal).
- Größe der nicht initialisierten Variablen (dezimal).
- Tabellengröße der globalen Symbole (dezimal).
- Gesamtgröße des Objektprogramms (dezimal, oktal, hexadezimal).

#### Optionen:

- -o Die Ausgabe erfolgt oktal.
- -x Die Ausgabe erfolgt hexadezimal.
- -V Die Ausgabe enthält Angaben über die Version von *Objektdatei.*

**6.3.1**

**Seite 6-32 Nixdorf 8835**

**01.10.85 Shell**

## **Programmierwerkzeuge**

#### **6.3.2 Zeitmessung**

#### **time — Angabe über die Laufzeit eines Programms**

SYNTAX:

time *Kommando*

#### BESCHREIBUNG:

Das angegebene Kommando wird ausgeführt. Im Anschluß daran wird die real gebrauchte Zeit für die gesamte Kommandoausführung, die Systemzeit und die Ausführungszeit - jeweils in Sekunden - angezeigt.

## **timex — Generierung eines Berichts über die Systemaktivitäten**

SYNTAX:

timex *[Optionen] Befehl*

## BESCHREIBUNG:

Mit diesem Befehl erhalten Sie nach Ausführung eines Kommandos folgende Informationen - jeweils in Sekunden - über

- die Zeitspanne zwischen Eingabe des Befehls und Ausführung

- die Dauer der Ausführung
- die Dauer der Inanspruchnahme des Systems.

Darüber hinaus werden Sie über Systemaktivitäten, die während der Befehlsausführung erfolgten, unterrichtet, wie

- die Dauer der Beanspruchung der CPU
- Ein- und Ausgabeaktivitäten
- Zugriffe auf Dateisysteme.

Es werden also sämtliche Systemaktivitäten gemeldet, nicht nur die jenigen, die auf den Befehl zurückzuführen sind.

Diese Ausgaben erfolgen in der Standard-Fehlerausgabe.

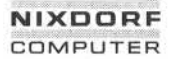

## **Nixdorf 8835**

**Seite 6-33**

**Shell**

**01.10.85**

**te** 

## **Programmierwerkzeuge**

Optionen:

- -p Auflistung aller Prozeßaktivitäten von *Kommando* sowie der zu gehörigen Kindprozesse.
- -o Angabe der von *Kommando* selbst und seiner Kindprozesse gele senen und geschriebenen Anzahl Blöcke sowie der transferier ten Zeichen.
- -s Angabe **aller** Systemaktivitäten während der Ausführung von *Kommando.*

**01.10.85 Shell**

### **Prog rammi erwerk zeuge**

## **6.4 Verwaltung**

## **6.4.1 Produktion**

**make — Pflege, Aktualisierung und Regenerierung von Programmsy stemen**

#### SYNTAX:

make *[Optionen] [Makro definitionen] [Zielobjekte]*

## BESCHREIBUNG:

Das Folgende ist eine Kurzbeschreibung aller *Optionen* und einiger spezieller Namen:

- -f *Makedatei* Name der Beschreibungsdatei. *Makedatei* ist der be nutzerdefinierte Name der Beschreibungsdatei. Der Dateiname '-' kennzeichnet die Standardeingabe. Eingebaute Regeln werden, falls sie vorhanden sind, vom Inhalt der *Makedateien* überschrieben.
- -p Die komplette Liste von *Makrodefinit ionen* und *Zielob jektbeschreibungen* wird ausgegeben.
- -i Fehlerrückgabewerte der aufgerufenen Kommandos werden ignoriert. Dieser Modus ist auch eingestellt. wenn das *Schein-Zielobjekt* .IGNORE in der Beschrei bungsdatei auftaucht.
- -k Im Fehlerfall werden die Tätigkeiten an diesem Ein trag eingestellt, andere Einträge werden weiterbear beitet, wenn sie von dem fehlerhaften Eintrag nicht abhängig sind.
- -s Stiller Modus. Kommandos werden nicht vor ihrer Aus führung ausgedruckt. Dieser Modus ist auch einge stellt, wenn das Schein-*Zielobjekt* .SILENT in der Be schreibungsdatei auftaucht.
- -r Die eingebauten Regeln werden nicht benutzt.
- -n Modus des nicht Ausführens. Die Kommandos werden ausgegeben, aber nicht ausgeführt; auch Kommando-Zeilen, die mit '@' beginnen, werden ausgegeben.

## **Nixdorf 8835**

**Seite 6-35**

**Shell**

**01.10.85**

76

## **Prog rammi erwer kzeuge**

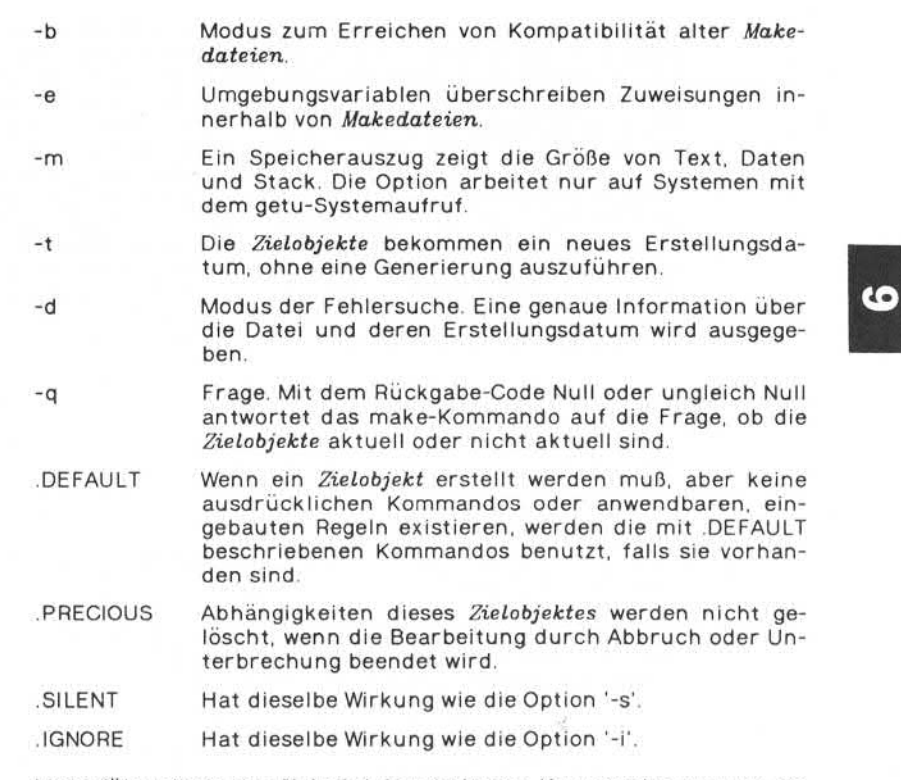

Make führt die in der *Makedatei* enthaltenen Kommandos aus, um ein oder mehrere *Zielobjekte* zu aktualisieren. *Zielobjekt* ist typischer weise ein Programm oder ein Programmsystem. Ohne die Option '-f' wird in der Reihenfolge *makefile, Makefile, s.makefile* und *s.Makefile* gesucht. Die Standardeingabe wird genommen, falls *Makedatei* den Namen hat. Es dürfen mehr als ein *'-'-Makedatei* Parameter-Paar auftreten.

Make aktualisiert ein *Zielobjekt* nur dann, wenn abhängige Dateien neueren Datums sind als das *Zielobjekt.* Alle Dateien, die Vorausset zung für das *Zielobjekt* sind, werden rekursiv der Liste der *Zielobjek te* hinzugefügt. Bei fehlenden Dateien wird angenommen, daß sie nicht aktuell sind.

**Seite 6-36 Nixdorf 8835**

**01.10.85 Shell**

## **Programmierwerkzeuge**

*Makedatei* enthält.eine Reihe von Einträgen, die Abhängigkeiten prä zisieren. In der ersten Zeile eines Eintrages steht eine nicht-leere Li ste von *Zielobjekten,* die durch Leerzeichen getrennt sind, darauffol gend ein Doppelpunkt, anschließend eine möglicherweise leere Liste von vorausgesetzten oder abhängigen Dateien. Text, der nach einem Semikolon steht, und folgende Zeilen, die mit dem Tabulatorzeichen beginnen, werden als Shell-Kommandos zur Aktualisierung des *Ziel objektes* interpretiert. Die erste Zeile, die nicht mit dem Tabulator zeichen oder dem Nummernzeichen (#) beginnt, beschreibt eine neue Abhängigkeit oder *Makro definition.* Shell-Kommandos können mit Hilfe von '\', gefolgt vom Zeilenendezeichen, über mehr als eine Zeile geschrieben werden. Alle durch make ausgegebenen Zeichen (außer dem einleitenden Tabulatorzeichen) werden so, wie sie sind, an die Shell weitergegeben. Deshalb ergibt der Aufruf:

echo a\ b

die Ausgabe:

ab

Kommentare werden vom Kommentarzeichen (#) und dem Zeilenen dezeichen eingegrenzt.

Die folgende *Makedatei* besagt, daß adr\_liste von drei Dateien lese.o, sortiere.o und schreibe.o abhängt und diese von ihren korrespondie renden Quelldateien sowie der gemeinsamen Datei hilf.h:

adr\_liste: lese.o sortiere.o schreibe.o cc lese.o sortiere.o schreibe.o -o adr\_ liste lese.o: lese.c hilf.h cc -c lese c sortiere.o: sortiere.c hilf.h cc -c sortiere. c schreibe.o: schreibe.c hilf.h. cc -c schreibe.c

Kommando-Zeilen werden einzeln durch jeweils eine eigene Shell ausgeführt. Das erste oder die ersten beiden Zeichen in einem Kom mando können wie folgt sein: '-', '@', '-@' oder '@-'. Bei '@' wird die Ausgabe der Kommandozeile unterdrückt. Auftretende Fehler wer den von make bei '-' ignoriert Eine Kommando-Zeile wird vor ihrer Ausführung ausgegeben, solange nicht die Option '-s' oder der Ein-

## **Nixdorf 8835**

**Seite 6-37**

**Shell**

**01.10.85**

## **Programmierwerkzeuge**

trag .SILENT: in *Makedatei* gesetzt ist oder zu Beginn der Zeile ein steht. Die Option '-n' ruft Kommando-Zeilenausgabe ohne Ausfüh rung der Kommandos auf; beinhaltet eine Kommando-Zeile die Zei chenkette \$(MAKE), so wird diese Zeile in jedem Fall ausgeführt (sie he auch Diskussion des MAKEFLAGS-Mak ros unter Systemumgebung). Die Option '-t' aktualisiert das Erstellungsdatum, ohne daß Kommandos ausgeführt werden.

Kommandos mit einem Rückgabe-Code ungleich Null beenden nor malerweise die Ausführung von make. Bei der Option '-i', dem Eintrag .IGNORE: in *Makedatei* oder einer vorangestellten Zeichenkette, die '-' enthält, werden auftretende Fehler ignoriert. Bei der Option '-k' wird im Fehlerfall die Bearbeitung des aktuellen Eintrages beendet, sie wird aber in Einträgen, die von dem fehlerhaften Eintrag nicht abhängig sind, fortgesetzt. Formandos mit einem Rückgabe-Gode ungleich Null beenden nor-<br>
malerweise die Ausführung von make. Bei der Option <sup>1-11</sup>, dem Einfrage<br>
1-GNORE: in *Makedadei* oder einer vorangestellten Zeichenkette, die<br>
"- enthätt, werde

Die Option '-b' ermöglicht die korrekte Benutzung alter *Makeda teien* wird im Fehlerfall die Bearbeitung des aktuellen Eintrages beendet,<br>sie wird aber in Einträgen, die von dem fehlerhaften Eintrag nicht<br>abhängig sind, fortgesetzt.<br>Die Option '-b' ermöglicht die korrekte Benutzung alter *Ma* terschied zwischen der alten Version von make und dieser Version liegt darin, daß bei dieser Version jeder Abhängigkeitszeile ein leeres (solche, die für die alte Version von make geschrieben sind). Der Unterschied zwischen der alten Version von make und dieser Version<br>liegt darin, daß bei dieser Version jeder Abhängigkeitszeile ein leeres<br>oder implizites K ke setzte voraus, daß, falls kein Kommando ausdrücklich aufgerufen wurde, auch kein Kommando ausgeführt wurde.

Bei Unterbrechung oder Abbruch wird das *Zielobjekt* gelöscht, wenn das *Zielobjekt* nicht von dem speziellen Namen .PRECIOUS abhängt.

#### **Systemumgebung**

Die Systemumgebung wird von make gelesen. Alle Variablen werden als Makrodefinitionen vorausgesetzt und als solche verarbeitet. Die Umgebungsvariablen werden vor jeder Makedatei und nach den in-**Systemumgebung**<br>Die Systemumgebung wird von make gelesen. Alle Variablen werden<br>als Makrodefinitionen vorausgesetzt und als solche verarbeitet. Die<br>Umgebungsvariablen werden vor jeder *Makedatei* und nach den in-<br>ternen R ternen Regeln verarbeitet; deshalb überschreiben Makrozuweisungen in einer *Makedatei* die Umgebungsvariablen. Die Option '-e' bewirkt das Überschreiben der Makrozuweisungen einer *Makedatei* durch die Systemumgebung.

Die Umgebungsvariable MAKEFLAGS wird von make ausgeführt, als enthielte sie legale Eingabe-Optionen (außer -f, -p und -d), definiert für eine Kommando-Zeile. Von make wird eine solche Variable , erfunden", wenn es sie nicht gibt. Make stellt die aktuellen Optionen hinein und übergibt sie beim Aufruf von Kommandos. Deshalb ent hält MAKEFLAGS immer die aktuellen Optionen. Dies ist nützlich bei

**Seite 6-38 Nixdorf 8835**

**01.10.85 Shell**

## **Programmierwerkzeuge**

tion '-n' das Kommando \$(MAKE) in jedem Fall ausgeführt; damit zeigt ein make -n rekursiv für ein komplettes Software-System an, was noch ausgeführt werden müßte. Das liegt daran, daß die Option '-n' in MAKEFLAGS gestellt und an die weiteren Aufrufe durch tion '-n' das Kommando \$(MAKE) in jedem Fall ausgeführt; damit<br>zeigt ein make -n rekursiv für ein komplettes Software-System an,<br>was noch ausgeführt werden müßte. Das liegt daran, daß die Option<br>5(MAKE) übergeben wird. So tion '-n' das Kommando \$(MAKE) in jedem Fall ausgeführt; damit zeigt ein make -n rekursiv für ein komplettes Software-System an, was noch ausgeführt werden müßte. Das liegt daran, daß die Option --n' in MAKEFLAGS gestellt gendetwas zu aktualisieren.

## **Makros**

Einträge der Form *Zeichenkette 1= Zeichenkette 2* heißen Makrodefini tionen. *Zeichenkette 2* ist definiert als alle Zeichen bis zu einem Kom mentarzeichen oder einem Zeilenendezeichen. Ein späteres Auftre ten von *{Zeichenkette l[:Unterkette 1=[ Unterkette 2]])* wird durch *Zeichenkette2* ersetzt. Die Klammern sind optional, wenn es sich um ei nen einbuchstabigen Makronamen handelt und es keine Ersetzungs zeichenkette gibt. Die Option *Unterkette 1- Unterkette2* ist eine Erset zungszeichenkette. Wenn sie aufgeführt ist, werden alle nicht über lappenden Vorkommen von *Unterkette 1* in diesem Makro durch *Unterkette2* ersetzt. Zeichenketten für diesen Zweck sind begrenzt durch Leer-, Tabulator- oder Zeilenendezeichen auf der einen und dem Beginn der Zeile auf der anderen Seite. Ein Beispiel für die Be nutzung von Ersetzungszeichenketten findet sich im Abschnitt Bi bliotheken.

## **Interne Makros**

Es gibt fünf intern geführte Makros, die hilfreich beim Schreiben von Regeln zur Bildung von *Zielobjekten* sind.

- \$♦ Das Makro \$♦ steht für den Dateinamen der aktuellen Abhängig keit ohne die Endung. Es wird nur bei Ableitungsregeln ausge wertet.
- \$@ Das Makro \$@ steht für den vollständigen Namen des aktuellen *Zielobjektes.* Es wird nur bei ausdrücklich benannten Abhängig keiten ausgewertet.
- \$< Das Makro \$< wird nur für Ableitungsregeln und die .DEFAULT-Regel ausgewertet. Es handelt sich um das Modul, welches in Be zug auf das *Zielobjekt* nicht aktuell ist (z. B. den Namen der zu erstellenden abhängigen Datei). So wird in der .c.o-Regel das Makro \$< als die .c-Dateien interpretiert. Nachfolgend ein Bei spiel für das Herstellen von optimierten o-Dateien aus .c-Datei-<br>en:

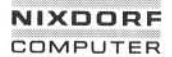

#### **Nixdorf 8835**

**Seite 6-39**

**Shell**

**01.10.85**

26

**Programmierwerkzeuge**

.c.o: cc -c -0 \$\*.c oder c.o:<br>
cc -c -O \$\*.c<br>
c.o:<br>
cc -c -O \$<<br>
Aakro \$? wird benutzt

- \$? Das Makro \$? wird benutzt, wenn ausdrückliche Regeln der *Makedatei* ausgewertet werden. Dies ergibt eine Liste von Voraus setzungen, die in Bezug auf das *Zielobjekt* nicht aktuell sind; ei gentlich sind es die Moduln, die aktualisiert werden müssen.
- \$% Das Makro \$% wird nur dann ausgewertet, wenn das *Zielobjekt* ein Archivbibliotheks-Inhalt der Form adr(lese.o) ist. In diesem Fall wird \$ als adr und \$% als der Bibliotheksinhalt lese.o ausge wertet.

Vier der fünf Makros können eine Ergänzung haben. Ein großes D oder F, angehängt an eines der vier Makros, ändert die Bedeutung dieses Makros in Verzeichnisteil bei D und Dateiteil für F. So zeigt das Makro \$(@D) auf den Verzeichnisteil der Zeichenkette \$@. Gibt es keinen Verzeichnisteil, so wird ./ erzeugt. Das Makro \$? ist von die ser zusätzlichen Bedeutung ausgeschlossen.

#### **Endungen**

Bestimmte Namen, vor allem solche, die mit .o enden, haben ableit bare Voraussetzungen wie ,c, ,s, etc. Gibt es keine Aktualisierungs kommandos für solche Dateien in *Makedatei,* aber eine ableitbare Voraussetzung erfüllt ist, so wird die Voraussetzung zum Herstellen des *Zielobjektes* ausgeführt. Für diesen Fall besitzt make Ableitungs regeln, die das Herstellen von Dateien aus anderen Dateien mit Hilfe der Endungen und nach Ermittlung der geeigneten Ableitungsregel ermöglichen. Zur Zeit gibt es solche Ableitungsregeln für die Endun gen: **Example 12**<br> **Example 12**<br> **Example 12**<br> **Example 12**<br> **Example 12**<br> **Example 16**<br> **Example 16**<br> **Example 16**<br> **Example 16**<br> **Example 16**<br> **Example 16**<br> **Example 16**<br> **Example 16**<br> **Example 16**<br> **Example 16**<br> **Example 16** 

.c ,c~ .sh ,sh~ .c.o .c~.o ,c~.c .so ,s~.o y.o y~.o .l.o ,l~.o y.c y~.c l.c .c.a c~.a s~.a ,h~.h

Diese internen Regeln für make befinden sich in der Quelldatei rules.c. Die Regeln können lokal geändert werden. Um die Regeln, die in make zusammengestellt sind, in einer passenden Form für den Ge brauch auszudrucken, wird folgendes Kommando benutzt:

**6.4.1**

**Seite 6-40 Nixdorf 8835**

**01.10.85 Shell**

#### **Programmierwerkzeuge**

Eine Tilde (~) in den o. g. Regeln verweist auf eine SCCS-Datei (siehe sccs). So würde die Regel .c~.o eine SCCS C-Quelldatei in eine Objektdatei (o) überführen. Da s. eine Kennung von SOCS-Dateien ist, ist sie, vom Standpunkt der make-Endungen ausgehend, unverträglich.

Eine Regel mit nur einer Endung, z. B. .c:, definiert das Herstellen von x aus x.c. Alle anderen Endungen sind hierbei nicht wirksam. Dies ist nützlich für das Herstellen von *Zielobjekten* aus nur einer Quelldatei (z. B. Shell-Prozeduren oder einfachen C-Routinen). Eine Regel mit nur einer Endung, 2. B. .c., definiert das Herstellen<br>von x aus x.c. Alle anderen Endungen sind hierbei nicht wirksam.<br>Dies ist nützlich für das Herstellen von Zielobjekten aus nur einer<br>Quelldatei (z. B. Sh

möglichen Namen, für den es sowohl eine Datei als auch eine Regel gibt, wird als Voraussetzung geschlossen. Die Voreinstellungsliste umfaßt:

.SUFFIXES: .o .c y .I s

Auch hierfür druckt das o. g. Kommando die Liste der Endungen, die auf der Maschine implementiert sind. Mehrfache Endungslisten ad dieren sich; .SUFFIXES: ohne Abhängigkeit löscht die Liste der En dungen.

#### **Ableitungsregeln**

Das erste Beispiel kann in der folgenden Form wesentlich kürzer ge schrieben werden:

adr\_liste: lese.o sortiere.o schreibe.o cc lese.o sortiere.o schreibe.o -o adr\_liste lese.o sortiere.o schreibe.o: hilf.h

Das liegt daran, daß make eine Sammlung interner Regeln zur Bil dung von *Zielobjekten* besitzt. Sie können Regeln zu dieser Samm lung hinzufügen, indem Sie sie einfach in die *Makedatei* schreiben. Das liegt daran, daß make eine Sammlung interner Regeln zur Bil-<br>dung von *Zielobjekten* besitzt. Sie können Regeln zu dieser Samm-<br>lung hinzufügen, indem Sie sie einfach in die *Makedatei* schreiben.<br>Bestimmte Makros werd

Kommandos zu erlauben. Z. B. enthalten die Makros CFLAGS, LFLAGS und YFLAGS Übersetzeroptionen für cc, lex und yacc. Auch hier wird die o. g. Methode zur Erläuterung der Regeln empfohlen.

Die Ableitung aus Voraussetzungen kann überprüft werden Die Re gel. um eine Datei mit der Endung o aus einer Datei mit der Endung

## **Nixdorf 8835**

**Seite 6-41**

**Shell**

**01.10.85**

## **Prog rammi erwer kzeuge**

.c zu erzeugen, wird mit dem Eintrag c.o; als *Zielobjekt* und ohne Ab hängigkeit präzisiert. Shell-Kommandos, verbunden mit dem *Zielob jekt.* definieren die Regel, eine .o-Datei aus einer .c-Datei herzustel len. Jedes *Zielobjekt,* welches keinen Schrägstrich beinhaltet und mit einem Punkt beginnt, wird als Regel und nicht als echtes *Zielob jekt* identifiziert.

## **Bibliotheken**

Beinhaltet ein *Zielobjekts-* oder Abhängigkeitsname Klammern, wird er als Name einer Archivbibliothek angenommen; die Zeichenkette innerhalb der Klammern verweist auf ein Modul der Bibliothek. So innerhalb der Klammern verweist auf ein Modul der Bibliothek. So verweisen adr(lese.o) und \$( LIB)(lese.o) beide auf ein Modul lese.o in einer Archivbibliothek. (Voraussetzung ist allerdings, daß das Makro LIB vorher definiert wurde.) Der Ausdruck \$( LIB)(lese.o sortiere.o) ist nicht zulässig. Regeln, die sich auf Archivbibliotheken beziehen, ha ben die Form *XX.a.* wobei *XX* die Endung ist, die die Moduln des Ar chivs haben. Ein Nebenprodukt der aktuellen Implementation for dert, daß *XX* unterschiedlich zur Endung der Archiv-Moduln sein muß. Deshalb darf es keine ausdrückliche Abhängigkeit zwischen adr(lese.o) und lese.o geben. Das folgende Beispiel zeigt die gewöhn liche Benutzung der Archivschnittstelle. Hierbei wird vorausgesetzt, daß alle Dateien C-Quellcode enthalten: Bibliotheken<br>
From Bibliotheken<br>
From Bibliotheken<br>
From Bibliotheken<br>
From Bibliotheken<br>
From Bibliotheken<br>
From Bibliotheken<br>
Encode inter Archive<br>
LIB vorher de Form<br>
chives haben.<br>
dert, daß XX<br>
muß. Deshaltet einer Ar

 $CC = cc$  $LIB = adr$ \$(LIB): adr(lese.o) adr(sortiere.o) adr(schreibe.o) @echo adr ist jetzt aktuell  $CC = cc$ <br>  $LIB = adr$ <br>  $$(LIB): adr(lese.o) adr(sortiere.o) a$ <br>  $@echo adr$  ist jetzt aktuell<br>
.c.a:<br>  $$(CC) - c $(CFLAGS) $  
ar rv $ $* o$ 

ar rv \$ \$\*.o rm -f \$\*.o

Tatsächlich ist die oben notierte .c.a-Regel in make eingebaut und deshalb in diesem Beispiel überflüssig. Im folgenden ein sehr interes santes, aber auch begrenztes Beispiel einer Archivbibliotheks-Kon struktion:

```
$(LIB): adr(lese.o) adr(sortiere.o) adr(schreibe.o)
    $(CC) -c $(CFLAGS) $(?:.o=.c) ar rv $(LIB) $?
    rm $?
    @echo adr ist jetzt aktuell
```
**Seite 6-42 Nixdorf 8835**

**01.10.85 Shell**

## **Programmierwerkzeuge**

Hier wird der Ersetzungsmodus der Makro-Erweiterungen ausge nutzt. Die \$?-Liste ist als die Sammlung der Objektdateinamen (in nerhalb adr) definiert, deren C-Quelldateien nicht mehr aktuell sind. Der Ersetzungsmodus überführt .o nach c. (Z. Zt. kann nicht gleich nach ,c~ überführt werden; vielleicht wird dies in der Zukunft mög lich sein.) Bemerkenswert ist die hier entbehrliche ,c.a:-Regel, die je de Objektdatei, eine nach der anderen, erzeugen würde. Dieses spe zielle Konstrukt beschleunigt die Pflege der Archivbibliothek be trächtlich. Das Konstrukt arbeitet wesentlich schwerfälliger, wenn die Archivbibliothek sowohl assemblierte Programme als auch C-Quellcode enthält.

DATEIEN:

[Mm]akedatei und s.[Mm]akedatei

## **6.4.2 Versionskontrolle**

## **admin — Anlegen und Verwalten von SCCS-Dateien**

SYNTAX:

admin *[Optionen] [Datei ...]*

BESCHREIBUNG:

Admin wird zum Anlegen neuer SCCS-Dateien und zum Ändern von Parametern bereits angelegter SCCS-Dateien benutzt. Schlüssel buchstaben (nachfolgend Optionen genannt), die durch ein Minuszei chen (-) eingeleitet werden und Dateinamen (SCCS-Dateinamen müssen mit der Zeichenfolge 's.' beginnen) sind die Arten von Argu menten, die in Verbindung mit dem admin-Kommando zulässig sind. Ist die angegebene Datei noch nicht angelegt, so wird sie unter Be rücksichtigung der angegebenen Optionen angelegt. Parameter, de nen kein Anfangswert zugewiesen wird, erhalten einen Standardwert. Wird ein admin-Kommando zu einer bereits angelegten Datei ausge führt, so wird der durch die Optionen spezifizierte Dateiteil verän dert oder gelöscht.

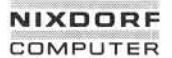

#### **Nixdorf 8835**

**Seite 6-43**

**Shell**

**01.10.85**

**CO** 

## **Programmierwerkzeuge**

Wird ein Verzeichnisname angegeben, so verhält sich das admin-Kommando so, als wären alle Dateien dieses Verzeichnisses angege ben. Nicht-SCCS-Dateien und nichtlesbare Dateien werden still schweigend ignoriert. Wird ein '-' als Datei angegeben, so wird die Standardeingabe gelesen. Jede von der Standardeingabe eingegebe ne Zeile wird als Dateiname verwendet. Auch hier werden Nicht-SCCS-Dateien und nichtlesbare Dateien stillschweigend ignoriert.

Die Reihenfolge der Optionen hat keinen Einfluß auf die Bearbeitung der angegebenen Dateien. Folgende Optionen sind zulässig:

- 
- -n Diese Option signalisiert, daß eine neue SCCS-Datei angelegt werden soll.
- -i[Name] Name der Datei, aus der der Text für die neue SCCS-Datei entnommen wird. Der Text bildet das erste Delta der Datei (siehe '-r'-Option bzgl. des Delta-Numerierungsschemas). Geben Sie die '-i'-Option ohne einen Namen an, wird der Text bis zur Erkennung des Dateiendes aus der Standardeinga be gelesen. Fehlt die '-i'-Option, so wird die Datei ohne Textinhalt angelegt. Durch ein admin-Kommando mit der '-i'-Option kann nur jeweils eine SCCS-Datei angelegt werden. Wird ein admin-Kommando zum Anlegen mehrerer SCCS-Dateien ver wendet, so werden diese Dateien ohne Textinhalt angelegt ('-i'-Option darf nicht verwendet werden). Die '-i'-Option schließt die '-n'-Option ein.

*-vREL* Das angegebene *Release,* in dem das Anfangsdelta

eingefügt wird. Diese Option kann nur in Verbin dung mit der '-i'-Option verwendet werden. Wird die '-r'-Option nicht benutzt, so wird das Anfangsdelta in das Release 1 eingefügt. Die Stufe des anlegen den Deltas ist grundsätzlich 1 (standardmäßig wird das erste Delta 1.1 genannt).

-t[*Name*] Name der Datei, der der beschreibende Text entnommen wird. Wird die '-t'-Option in Verbindung mit der '-n' oder der '-i'-Option verwendet, so ist der Dateiname anzugeben. Ist die SCCS-Datei be reits vorhanden, so wird der beschreibende Text bei Verwendung der '-t'-Option ohne Dateinamen gelöscht. Wird beim gleichen Fall *Name* angegeben, so wird der beschreibende Text ausgetauscht.

**6.4.2**

**Seite 6-44 Nixdorf 8835**

**01.10.85 Shell**

**Programmierwerkzeuge**

# -f*Flag* [Wert] Diese Option definiert ein Flag und weist ihm gegebenenfalls einen Wert zu. Mehrere '-f -Optionen können in einem admin-Kommando angegeben wer den. Die erlaubten *Flags* und deren Werte sind: b ermöglicht den Gebrauch der '-b'-Option beim get-Kommando, um Zweigdeltas an zulegen. c[ceü] Eine Zahl kleiner oder gleich 9999. Das höchste Release ("Decke"), das durch das get-Kommando für Editierungen wieder hergestellt werden kann. Der Standard wert ist 9999. f[floor] Eine Zahl größer als 0, aber kleiner als 9999. Das kleinste Release ("Boden"), das durch das get-Kommando zur Editierung wiederhergestellt werden kann. Der Stan dardwert ist 1. d[SID] Die SCCS-Identifikationsnummer (SID), die bei einem get-Kommando verwendet wird. Bewirkt, daß die 'No id keywords (ge6)'-Meldung, falls sie beim get- oder delta-Kommando auftritt, als ein schwerwiegen der Fehler interpretiert wird. Ist dieses Flag nicht gesetzt, gilt diese Meldung ledig lich als Warnung. Die Meldung wird ausge geben, wenn kein SCCS-Identifikations-Schlüssel (siehe get) in dem wiederherge stellten Text gefunden wird oder in der SCCS-Datei abgespeichert ist. j Erlaubt konkurrierende get-Kommandos zur Editierung des gleichen SID einer SCCS-Datei. Somit werden verschiedene konkurrierende Änderungen der SCCS-Da tei ermöglicht. l[Liste] Liste von Releases zu denen keine Deltas mehr angelegt werden können (wird den noch ein 'get -e'-Kommando mit einer sol chen Version aufgerufen, erfolgt eine ent sprechende Fehlermeldung).

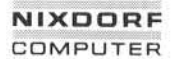

#### **Nixdorf 8835**

**Seite 6-45**

**Shell**

**01.10.85**

## **Prog rammi erwerk zeuge**

Die Liste hat folgende Syntax:

*<Liste> ::= <Umfang> | <Liste>,<Umfang> <Umfang> ::= <ReLeasenummer>* | a

Der Buchstabe a in der Liste ist gleichbe deutend der Spezifizierung aller Releases der genannten SCCS-Datei.

n Veranlaßt das delta-Kommando 'wertlose' Deltas für übersprungene Releases anzule gen (z. B. Delta 5.1 wird nach Delta 2.7 an gelegt, Release 3 und 4 werden übersprungen). Geben Sie dieses Flag an, dienen die 'wertlosen' Deltas als Verankerungspunkte für spätere Zweigdeltas. Wird das 'n'-Flag nicht angegeben, werden die Veranke rungspunkte nicht angelegt und folglich können keine Zweigdeltas in den über sprungenen Releases angebracht werden. den, auch wenn den training auch auch der Patenterteilung vor der Patenterteilung Vorbehalten. Der Patenterteilung Vorbehalten. Der Patenterteilung Vorbehalten. Der Patenterteilung Vorbehalten. Der Patenterteilung Vorbehal

- g[Text] Vom Benutzer definierbarer Text, der alle Vorkommen des %Q%-Schlüssels bei der Wiederherstellung durch get ersetzt.
- m[Mod] Modulname der SCCS-Datei, der alle Vorkommen des %M%-Schlüssels im SCCS-Dateitext bei der Wiederherstellung mittels get-Kommando ersetzt. Ist das 'm'-Flag nicht angegeben, wird der %M%-Schlüssel durch den SCCS-Dateinamen - ohne die  $Zeichenfolge 's.' - ersetzt.$
- t[7Vpl Bei der Wiederherstellung eines Deltas durch das get-Kommando werden alle ab gespeicherten %Y%-Schlüssel durch den Typ des Moduls ersetzt.
- v[Pgm] Bei der Ausführung des delta-Kommandos verlangt delta Modification-Request-Nummern, die die Änderung begründen. Der op tionale Inhalt gibt den Namen eines 'MR-Nummern-Prüfprogramms' an. Geben Sie das 'v'-Flag beim Anlegen der Datei an, muß auch die '-m'-Option angegeben wer

**Seite 6-46 Nixdorf 8835**

**01.10.85 Shell**

#### **Programmierwerkzeuge**

*-dFlag*

Veranlaßt das Löschen des angegebenen Flags aus der SCCS-Datei. Die '-d'-Option kann nur dann an gegeben werden, wenn bereits angelegte SCCS-Dateien bearbeitet werden. Mehrere '-d'-Optionen können an ein einzelnes admin-Kommando ange fügt werden. Alle erlaubten Flags sind unter der Beschreibung der '-f'-Option zu finden.

> -l[Ziste] Liste von Releases, die nicht gesperrt sein sollen. Unter der Beschreibung der '-f'-Option ist die Beschreibung des T-Flags und der Syntax von *Liste* zu finden.

Login-Name oder Gruppen-ID der bzw. die an die Li ste der Benutzer mit der Erlaubnis SCCS-Dateien anzulegen, angefügt wird. Wird eine Gruppen-ID an gegeben, so sind darin alle Mitglieder der Gruppe enthalten. Mehrere '-a'-Optionen dürfen in einem admin-Kommando angegeben werden. Ist die Be nutzerliste leer, kann jeder Benutzer Deltas anfü gen. *-aName*

Login-Name oder Gruppen-ID der bzw. die aus der Benutzerliste gelöscht werden soll. Um eine gesam te Benutzergruppe aus der Benutzerliste zu lö schen, kann man die Gruppen-ID bzw. die Login-Namen aller Gruppenmitglieder angeben. Die '-e'- Option können Sie mehrfach in einem admin-Kom mando angeben. *-eName* re<br>so<br>*DO*<br>//<br>-y[*Kommentar*] De<br>fü

Der angegebene Kommentar wird in der SCCS-Datei für das erste Delta abgelegt. Die Einfügung erfolgt in der vom delta-Kommando bekannten Weise. Ge ben Sie diese Option nicht an, wird eine Standard kommentarzeile folgenden Formats eingefügt:

> date and time created JJ/MM/TT HH:MM:SS by <Login-Name>

> Die Ausgabe der '-y'-Option ist nur in Verbindung mit der '-i\* und/oder '-n'-Option möglich (anlegen einer SCCS-Datei).

Die angegebene Liste der Modification Request *[MR]* Nummern wird in die SCCS-Datei eingefügt. Das 'v'-Flag muß gesetzt sein und die MR-Nummern werden bestätigt wenn das *'v'-Flag* einen Inhalt hat *-m[MR- Liste]*

#### **Nixdorf 8835**

**Seite 6-47**

**Shell**

**01.10.85**

ćŌ

## **Programmierwerkzeuge**

(den Namen des MR-Nummern-Inkraftsetzungsprogramms). Fehlermeldungen erfolgen, wenn Sie das 'v'-Flag nicht gesetzt haben oder die *MR*-Inkraftsetzung fehlschlägt.

-h Veranlaßt admin zur Prüfung der SCCS-Datei. Die gramms). Fehlermeldungen erfolgen, wenn Sie das<br>'v'-Flag nicht gesetzt haben oder die MR-Inkraft-<br>setzung fehlschlägt.<br>Veranlaßt admin zur Prüfung der SCCS-Datei. Die<br>Prüfung erfolgt durch den Vergleich einer neu er-<br>rechn rechneten Prüfsumme (die Summe aller Zeichen der SCCS-Datei außer die der ersten Zeile) mit der Prüfsumme, die in der ersten Zeile der SCCS-Datei abgelegt ist. Es werden entsprechende Meldungen ausgegeben.

Diese Option bewirkt einen Schreibschutz für die angegebene Datei und hebt die Wirkung aller nach folgenden Optionen auf. Diese Option ist nur sinn voll, wenn die zu bearbeitende Datei bereits ange legt ist. Fremme (der SCCS-Datei außer die der ersten Zeile) mit der Prüfsumme, die in der ersten Zeile) mit der Prüfsumme, die in der ersten Zeile) ein der sccs-Datei abgelegt ist. Es werden entsprechende Meldungen ausgegeben.<br>
Sig

-z Die SCCS-Datei-Prüfsumme wird neu berechnet und in der SCCS-Datei in der ersten Zeile abgestellt (siehe -b).

name haben. Neue SCCS-Dateien bekommen den Modus 444 (r--r-r—). Um eine Datei anlegen zu können, muß der Benutzer natürlich Schreiberlaubnis in dem entsprechenden Verzeichnis haben. Admin führt alle Schreibvorgänge in einer temporären Datei, der X-Datei, aus (X.Dateiname siehe get). Die X-Datei wird mit dem Modus 444 a n gelegt, wenn admin eine neue SCCS-Datei anlegt. Ist die entspre chende SCCS-Datei bereits vorhanden, wird die X-Datei mit dem glei chen Modus angelegt. Nach erfolgreicher Ausführung von admin wird die SCCS-Datei (falls sie angelegt ist) gelöscht und die X-Datei mit dem Namen der SCCS-Datei versehen. Diese Vorgehensweise gewähr leistet, daß SCCS-Dateien nur bei fehlerfreiem Durchlauf geändert werden.

Verzeichnisse, die SCCS-Dateien enthalten, sollten den Modus 755 (rwxr-xr-x), SCCS-Dateien selbst den Modus 444 erhalten. Durch die se Zugriffsrechte kann nur der Besitzer des Verzeichnisses Änderun gen vornehmen; SCCS-Dateien können nur durch SCCS-Kommandos geändert werden.

**Seite 6-48 Nixdorf 8835**

**01.10.85 Shell**

## **Prog rammierwer kzeuge**

Ist es aus irgend einem Grund erforderlich auf eine SCCS-Datei schreibend zuzugreifen, sollten Sie den Erlaubnisstatus auf 644 (rwr—r—) setzen, so daß Sie Änderungen der Datei mit Hilfe des Stan dard-Editors ed vornehmen können.

Bei einer Änderung sollten Sie vorsichtig vorgehen. Mit dem 'admin -h'-Kommando können Sie prüfen, ob eine Datei fehlerhaft ist. Haben Sie die Korrektur beendet, muß ein 'admin -z'-Kommando abgesetzt werden, damit die Prüfsumme neu berechnet wird und die SCCS-Datei wieder als fehlerfrei gilt. Um die Richtigkeit zu prüfen, sollten Sie anschließend noch ein 'admin -h'-Kommando absetzen.

Admin benutzt temporäre Lock-Dateien *(7. Dateiname) .* um gleichzei tige Änderungen von SCCS-Dateien durch verschiedene Benutzer auszuschließen. Weitere Informationen sind der Beschreibung des get-Kommandos zu entnehmen.

## **cdc — Ändern des Delta-Kommentars eines SCCS-Delta**

SYNTAX:

cdc -r SID [-m[MR-Liste]] [-y[Kommentar]] Datei...

BESCHREIBUNG:

Cdc ändert den Delta-Kommentar für die durch '-r' spezifizierten *SID* jeder angegebenen SCCS-Datei.

Delta-Kommentar ist als Modifikationsanforderung (modification re quest=MR) und Kommentarinformation definiert, die normalerweise über das delta-Kommando angegeben wird ('-m' und '-y'-Optionen).

Geben Sie ein Verzeichnis an, hat dies die gleiche Wirkung, als ob je de Datei im Verzeichnis angegeben wäre. Nicht-SCCS-Dateien und nichtlesbare Dateien werden jedoch ignoriert. Ist '-' als Dateiname angegeben, liest cdc die Standardeingabe. Jede Zeile der Standard eingabe wird als Name einer zu verarbeitenden SCCS-Datei interpre tiert.

Die Argumente können in beliebiger Reihenfolge erscheinen und be stehen aus Optionen und Dateinamen.

## **Nixdorf 8835**

**Seite 6-49**

**Shell**

**01.10.85**

## **Programmierwerkzeuge**

Alle beschriebenen Optionsargumente werden separat auf jede ange führte Datei angewendet.

Optionen:

*-rSID* wird benutzt, um die SOGS Identifikationszeichen kette (SID) für ein Delta anzugeben, bei dem der Delta-Kommentar geändert werden soll.

-m[MR-Liste] lst bei der SCCS-Datei die 'v'-Option gesetzt, können Sie eine Liste von MR-Nummern angeben, die im Delta-Kommentar des durch die '-r'-Option spe-<br>zifizierten *SID* geliefert werden. Eine leere MR-Liste zifizierten *SID* geliefert werden. Eine leere MR-Liste hat keine Wirkung.

MR-Einträge werden der MR-Liste auf die gleiche Weise hinzugefügt wie beim delta-Befehl. Um ein MR zu löschen, muß der MR-Nummer ein Ausrufungs zeichen vorangestellt sein (s. Beispiele). Ist der zu löschende MR momentan in der MR-Liste enthalten, wird er entfernt und in eine Kommentarzeile ver wandelt. Eine Liste aller gelöschten MRs wird in den Kommentarbereich der Delta-Dokumentation gestellt und mit einer Kommentarzeile versehen, die angibt, daß sie gelöscht wurden. Finally, that is the distance of SCCS-Datei die v-Option gesetzt, können augeben bie heilige heilige in Die leitwommen angeben, die in Die Litzierten SI/2 geleitert werden. Eine leiter MR-Listie has a trial response to the

Ist '-m' nicht angegeben und die Standardeingabe ist das Terminal, wird der Text 'MRs?' auf dem Bild schirm ausgegeben, bevor die Eingabe gelesen wird. Ist das Eingabemedium nicht die Standardeingabe, wird kein Text angezeigt.

Der Text 'MRs?' geht immer der Ausgabe 'comments?' voraus (siehe '-y'-Option).

MRs in einer Liste werden durch Blanks und/oder Tabulatorzeichen getrennt. Die Liste wird durch das Zeilenende abgeschlossen.

Ist das 'v'-Flag gesetzt (s. admin), wird dieser als Name eines Programms (oder einer Shell-Prozedur) genommen, das die Korrektheit der MR-Nummern überprüft. Liefert dieses Programm einen Rückga be-Code ungleich 0, wird cdc beendet und der Del ta-Kommentar bleibt unverändert.

*- [Kommentar]* Ein beliebiger Text wird benutzt, um die Kommen

**6.4.2**

**Seite 6-50**

**Nixdorf 8835**

**01.10.85**

**Shell**

## **Programmierwerkzeuge**

tion spezifizierte Delta existieren. Die vorherigen Kommentare werden beibehalten und von einer Kommentarzeile angeführt, die besagt, daß sie ge ändert wurden. Ein leerer Kommentar wird igno riert.

Haben Sie '-y' nicht angegeben und die Standard eingabe ist angesprochen, wird der Text 'comments?' auf dem Bildschirm ausgegeben, bevor die Eingabe gelesen wird. Der Kommentartext wird durch ein Zeilenende-Zeichen beendet.

Einfach ausgedrückt können Sie den Delta-Kommentar ändern, wenn Sie

( 1) das Delta selbst erzeugt haben oder

(2) Besitzer der Datei bzw. des Verzeichnisses sind.

BEISPIELE:

cdc -r1.6 -m"bl78-12345 !bl77-54321 bl79-00001" -yFehler *s.Datei*

fügt bl78-12345 und bl79-00001 in die MR-Liste ein, entfernt bl77- 54321 aus der MR-Liste und integriert den Kommentar ,,Fehler" in Delta 1.6 von *s.Datei.* fügt bl78-12345 ur<br>54321 aus der MR-<br>Delta 1.6 von s.*Datei*<br>cdc -r 1.6 s.*Datei*<br>MRs? !bl77-54321 b

MRs? !bl77-5432 1 b!78-12345 bl79-00001 comments? Fehler

hat die gleiche Wirkung.

#### **comb — Zusammenfassung von SCCS-Deltas**

SYNTAX:

comb [-o] [—s] [-pS/Z?] [-cZiste] *Datei ...*

BESCHREIBUNG:

Comb erzeugt eine Shell-Prozedur, die in der Lage ist, die angegebe nen SCCS-Dateien wiederherzustellen. Die rekonstruierten Dateien werden i. a. kleiner als die Originaldateien.

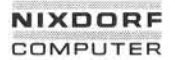

#### **Nixdorf 8835**

**Seite 6-51**

**Shell**

**01.10.85**

 $\overline{16}$ 

#### **Prog rammi erwer kzeuge**

Die Argumente können in beliebiger Reihenfolge angegeben werden, aber alle Optionen werden auf **allen** angegebenen SCCS-Dateien an gewendet. Geben Sie ein Verzeichnis an, tut comb so, als ob jede Da tei im Verzeichnis namentlich genannt wäre. Nicht-SCCS-Dateien (letzte Komponente des Pfadnamens beginnt nicht mit s.) sowie nichtlesbare Dateien werden jedoch ignoriert. Geben Sie '-' statt eines Dateinamens an, wird aus der Standardeingabe gelesen; jede Zei le der Standardeingabe wird als Name einer zu verarbeitenden SCCS-Datei betrachtet.

Die erzeugte Shell-Prozedur wird in die Standardausgabe geschrie ben.

Die folgenden Optionen werden so beschrieben, als ob nur **eine** auf geführte Datei bearbeitet werden soll; die Wirkungen jedes Options arguments betrifft jedoch jede einzelne Datei.

- *-pSID* Die SCCS-ldentifikationszeichenkette des ältesten Deltas, das aufbewahrt werden soll. Alle noch älteren Dateien wer den in der rekonstruierten Datei gelöscht.
- *-cListe* Eine Liste von Deltas, die erhalten bleiben sollen (s. get bzgl. der Syntax einer Liste). Alle anderen Deltas werden gelöscht.
- -o Für jedes erzeugte 'get -e' bewirkt diese Option, daß auf die rekonstruierte Datei in der Version des zu erzeugenden Deltas zugegriffen wird. Sonst würde auf die rekonstruierte Datei in der Version des jüngsten Vorgängers zugegriffen. Die Verwendung von '-o' kann die Größe der rekonstruier ten SCCS-Datei vermindern. Sie kann auch die Form des Deltabaums der Originaldateien verändern.
- -s Dieses Argument bewirkt die Erzeugung einer Shell-Proze dur. Diese gibt eine Übersicht aus, die für jede Datei fol gende Informationen enthält: Dateiname, -größe (in Blöcken) nach der Zusammenfassung, Originalgröße (ebenfalls in Blöcken) und die prozentuale Veränderung, berechnet aus

100\*(0riginalgröße-komb.Größe) /Originalgröße

Sie sollten diese Option verwenden, um genau zu bestim men, wieviel Platz durch den Vorgang eingespart werden kann, bevor Sie tatsächlich zusammenfassen.

**Seite 6-52 Nixdorf 8835**

**01.10.85 Shell**

## **Programmierwerkzeuge**

Geben Sie keine Schlüsselargumente an, behält comb nur die Delta-Blattelemente und die Mindestzahl von Vorgängern bei, die benötigt werden, um den Baum zu erhalten.

## **delta —Einbringung eines Deltas (Veränderung) in SCCS-Dateien**

SYNTAX:

## delta  $[-rS/D]$   $[-s]$   $[-n]$   $[-qListe]$   $[-m[MR-Liste]]$ [-y *[Kommentar]]* [-j>] *Datei ...*

## BESCHREIBUNG:

Delta fügt in die genannte SCCS-Datei die Änderungen ein, die in Da teien, die von get bearbeitet wurden (g-Dateien oder generierte Da teien), enthalten sind.

Es wird ein Delta für jede genannte SCCS-Datei erzeugt. Geben Sie ein Verzeichnis an, verhält delta sich so, als ob jede in dem Verzeich nis enthaltene Datei spezifiziert worden sei. Ignoriert werden ledig lich nichtlesbare Dateien sowie Dateien, deren Namen nicht mit s. (keine SCCS-Dateien) beginnen. Wird '-' als Dateiname angegeben, liest delta die Standardeingabe; jede Eingabezeile wird dann als Na me einer SCCS-Datei interpretiert.

In einigen Fällen erscheinen nach dem Aufruf von delta Zeichen (Prompts) auf dem Bildschirm. Dies hängt von bestimmten Optionen ab, die in SCCS-Dateien enthalten sind.

Optionen werden unabhängig von der Reihenfolge ihrer Angabe auf jede spezifizierte Datei angewendet.

*-vSID* Stellt ausschließlich fest, welches Delta für die SCCS-Datei erzeugt werden soll. Der Einsatz dieser Option ist nur nötig, wenn zwei oder mehr ausste hende gets (get -e) eines Benutzers (Login-Name) auf die gleiche SCCS-Datei vorhanden sind. Der SID-Wert ist entweder der angegebene Wert in der get-Kommandozeile oder die Versionsnummer, die von get zurückgegeben wird. Fehler treten auf, wenn die angegebene Versionsnummer mehrdeutig ist oder wenn sie in der Kommando-Zeile angegeben werden muß, aber dort fehlt.

#### **Nixdorf 8835**

**Seite 6-53**

**Shell**

**01.10.85**

## **Prog rammi erwer kzeuge**

-s<br>-n<sup>2</sup> Unterdrückt die Anzeige der angelegten Versions nummer sowie der Anzahl der eingefügten, gelösch ten und unveränderten Zeilen in der SCCS-Datei. Die editierte g-Datei bleibt erhalten und wird nicht — wie im Normalfall — nach Ausführung von delta gelöscht. Weinstake some Workerlängung desar Unterland und<br>Suidens des parameters auf des Antiques (Antiques Suidens des Antiques des Antiques de la Reche du des Antiques<br>Autorisation des parameters des Antiques des Antiques (Antiqu Anlegen einer Liste (siehe auch den get-Befehl bzgl. der Listen-Definition) der Deltas, die ignoriert wer den sollen, wenn auf die Datei mit der SCCS-ldentifikationsnummer, die von diesem Befehl angelegt<br>kationsnummer, die von diesem Befehl angelegt<br>wurde, zugegriffen wird.<br>Ist in der SCCS-Datei eine '-v'-Option enthalten,<br>müssen Sie eine MR-Nummer (modification request)<br>angebe wurde, zugegriffen wird. *-vr\[MR- Liste]* Ist in der SCCS-Datei eine '-v'-Option enthalten, müssen Sie eine MR-Nummer (modification request)<br>angeben, um das neue Delta zu kreieren. Geben Sie die '-m'-Option nicht an und delta liest aus der Standardeingabe, wird 'MRs?' am Bildschirm angezeigt, bevor die Eingabe gelesen wird. Die Fra ge 'MRs?' geht immer der Frage nach 'comments?' (Kommentar) voraus (siehe '-y'-Option). Eine Liste von MRs wird durch Leerzeichen oder Ta bulatoren getrennt. Durch '\' am Ende einer Zeile wird die Auflistung in der nächsten Zeile fortge führt. <CR> beendet die Liste. Es ist zu beachten, daß der Wert der Option '-v' als Name eines Pro grammes oder einer Shell-Prozedur interpretiert *- y Kommentar* wird, welche die Richtigkeit der MR-Nummern prüft. Gibt dieses Programm einen Code ungleich 0 zu rück, wird delta mit der Annahme beendet, daß nicht alle MR-Nummern gültig sind. Ein beliebiger Text, der die Gründe für ein Delta be schreibt. Eine leere Zeichenkette wird als gültiger Kommentar akzeptiert. Geben Sie die '-y'-Option nicht an und delta liest Geben Sie die '-y'-Option nicht an und delta liest<br>aus der Standardeingabe, wird die Frage 'com-<br>ments?' am Bildschirm ausgegeben, bevor die Einga-<br>be gelesen wird. Das Zeilenende beendet den kom-<br>mentierenden Text.<br>Anzeig ments?' am Bildschirm ausgegeben, bevor die Einga be gelesen wird. Das Zeilenende beendet den kom mentierenden Text.  $-D$ Format der diff-Ausgabe - bevor und nachdem delta ausgeführt wurde.

**01.10.85 Shell**

## **Programmierwerkzeuge**

#### DATEIEN:

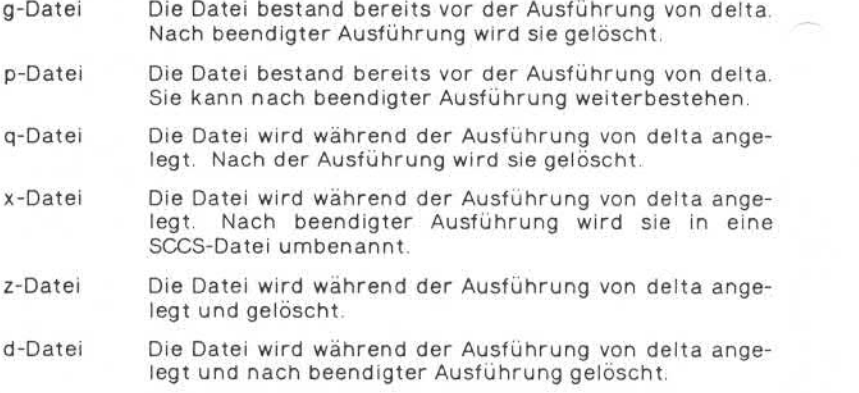

## HINWEISE:

Zeilen, die mit dem ASCII-Zeichen SOH beginnen, können nicht in ei ner SCCS-Datei untergebracht werden. Das Zeichen hat für SCCS ei ne spezielle Bedeutung, daher muß ein Backslash vorangestellt wer den.

Ein get auf mehrere SCCS-Dateien, gefolgt von einem delta auf die gleichen Dateien sollte vermieden werden, wenn get eine größere Menge von Daten zu generieren hat. Stattdessen sollten mehrere get/delta Sequenzen benutzt werden.

Wird beim Aufruf von delta die Standardeingabe '-' angegeben, müssen die Optionen '-m' und '-y' ebenfalls benutzt werden. Das Weglas sen dieser Optionen begründet Fehler.

#### **get —Erzeugen von Versionen einer SCCS-Datei**

SYNTAX:

get [-rS/Z2] *[-cAbschnitt]* [-iZisfe] [-xÄiste] [-aSegu.Wr.] [-k] [-e] [-l[p]] [-p] [-m] [-n] [-s] [-b] [-g] [-t] *Datei...*

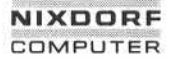

## **Nixdorf 8835**

**Seite 6-55**

**Shell**

**01.10.85**

#### **Programmierwerkzeuge**

## BESCHREIBUNG:

Get erzeugt eine ASCII-Textdatei —in Übereinstimmung mit den an gegebenen Optionen — aus jeder aufgeführten SCCS-Datei. Die Argu mente können in beliebiger Reihenfolge angegeben werden, aber **alle** Optionsargumente beziehen sich auf jede der angeführten SCCS-Dateien.

Geben Sie ein Verzeichnis an, werden alle darin enthaltenen Dateien bearbeitet; Nicht-SCCS-Dateien (die letzte Komponente des Pfadna mens beginnt nicht mit s.) und nicht lesbare Dateien werden jedoch übergangen. Ist der angegebene Dateiname '-', wird aus der Standardeingabe gelesen. Jede Eingabezeile wird dann als Name einer zu verarbeitenden SCCS-Datei genommen. Auch hier gelten die gleichen Regeln wie oben.

Der erzeugte Text wird normalerweise in eine g-Datei geschrieben. Deren Name wird aus dem SCCS-Dateinamen einfach durch Entfer nen des führenden 's.' gebildet.

Jede der nachfolgenden Optionen ist so erklärt, als ob nur **eine** SCCS-Datei verarbeitet werden soll, aber die Wirkung eines jeden be liebigen Arguments bezieht sich auf alle angegebenen Dateien.

*-rSID* Die SCCS-ldentifikation der Deltaversion einer SCCS-Datei, die aufgefunden werden soll. Tabelle 1 zeigt für die meisten Fälle, welche Version einer SCCS-Datei als Ergebnis des angegebenen *SID* wiedergefunden wird (wie auch den *SID* der Version, die dann schließlich von delta erzeugt wird, wenn Sie die '-e'-Option ebenfalls angegeben haben).

*-cAbschnitt* Datum-Zeit-Angabe, in der Form

#### *JJ[ MM[ TT[ HH[ MM*[SS] ]] ] ]

Die Veränderungen (Deltas) an der SCCS-Datei, die nach dem angegebenen *Abschnitt* erzeugt wurden, wer den nicht in der generierten ASCII-Textdatei aufge nommen. Zeiteinheiten, die bei der Datum-Zeit-Angabe ausgelassen werden, erhalten standardmäßig ihre größtmöglichen Werte. Z. B. ist '-c8402' gleichwertig mit '-c840229235959'. Eine beliebige Anzahl von nicht-numerischen Zeichen kann die verschiedenen Ziffernpaare der Datum-Zeit-Angabe untereinander search are ein verzeichnist an, werden alle darin entistenen Distember (der einer einer einer einer einer einer einer einer einer einer einer einer einer einer einer einer einer einer einer einer einer einer einer einer ei

**Seite 6-56 Nixdorf 8835**

**01.10.85 Shell**

#### **Programmierwerkzeuge**

der Form '-c84/2/2 9:22:25' zu. Das bedeutet, daß Sie die '%E%' und '%U%'-Schlüsselwörter (s. unten) für ge schachtelte get-Befehle benutzen können, z. B. als Eingabe für ein send-Kommando:

## ~!get "-c%E% %U%" *s.Datei*

-e Anweisung, daß get zum Editieren oder Ändern (Her Eingabe für ein send-Kommando:<br>~!get "-c%E% %U%" s.*Datei*<br>Anweisung, daß get zum Editieren oder Ändern (Her-<br>stellen eines Delta) der SCCS-Datei über einen an-<br>schließenden Aufruf von delta bestimmt ist. schließenden Aufruf von delta bestimmt ist.

Die '-e'-Option, die bei einem Aufruf von get für eine bestimmte Version (SID) benutzt wird verhindert, daß kein weiteres get zum Editieren abgesetzt wird, bis del ta ausgeführt oder der j-Schalter in der SCCS-Datei ge setzt ist (s. admin). Gleichzeitiges Benutzen von 'get -e' für verschiedene SIDs ist jederzeit zulässig.

Wird die g-Datei, die von 'get -e' erzeugt wurde, beim Editierprozeß zufällig zerstört, können Sie sie durch den Aufruf von 'get -k' rekonstruieren.

Der SCCS-Dateischutz, der in der SCCS-Datei über den "floor" (niedrigste Version), das "ceiling" (höchste Version) und die Liste der autorisierten Benutzer an gegeben wird, tritt in Kraft, wenn Sie die '-e'-Option benutzen. -floor" (niedrigste Version), das "ceiling" (höchste<br>Version) und die Liste der autorisierten Benutzer angegeben wird, tritt in Kraft, wenn Sie die '-e'-Option<br>benutzen.<br>-b Diese Option wird — kombiniert mit '-e' — benutzt

zu veranlassen, daß das neue Delta eine SID in einem neuen Zweig bekommt, wie in Tabelle 1 dargestellt. Diese Option wird - kombiniert mit '-e' - benutzt, um<br>zu veranlassen, daß das neue Delta eine SID in einem<br>neuen Zweig bekommt, wie in Tabelle 1 dargestellt.<br>Diese Option wird ignoriert, wenn kein b-Schalter in der SCCS-Datei gesetzt ist (s. admin) oder wenn das aufgefundene Delta kein Blattelement des Baumes ist (ein Blattelement hat keinen Nachfolger im Baum).

*-iListe* Liste von Deltas, die bei der Erzeugung der SCCS-Datei mit eingeschlossen werden sollen. *Liste* hat die folgen de Form:

> *Liste ::= Bereich | Liste , Bereich Bereich ::= SID | SID - SID*

Die SCCS-ldentifikationszeichenkette SID kann in der Form sein, wie sie in der Spalte ..SID-Spezifikation" in Tabelle 1 angegeben ist. Teil-SIDs werden so interpre tiert, wie in der Spalte ,,Gefundener SID" in Tabelle 1 dargestellt.

## **Nixdorf 8835**

**Seite 6-57**

**Shell**

**01.10.85**

# **Programmierwerkzeuge**

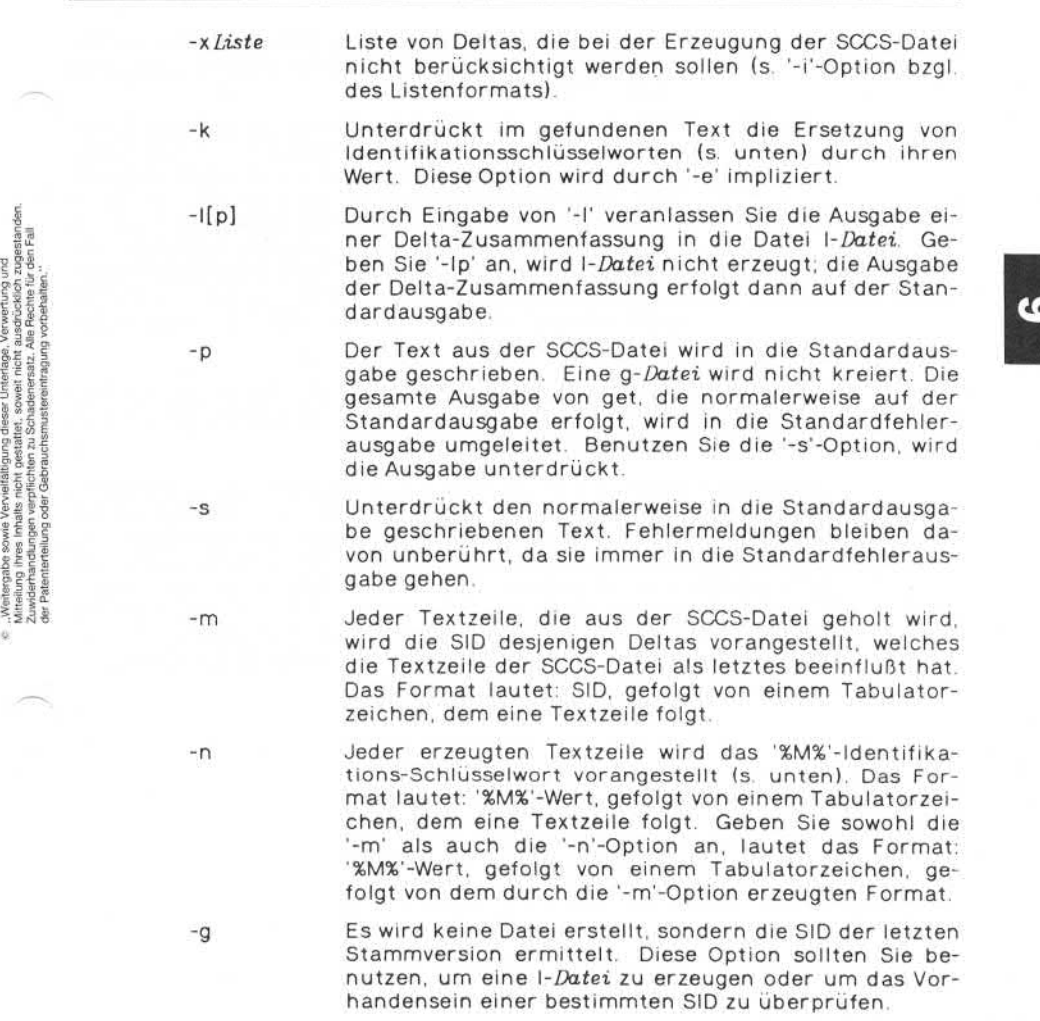

**6.4.2**

**Seite 6-58 Nixdorf 8835**

**01.10.85 Shell**

#### **Programmierwerkzeuge**

- -t Zugriff auf das zuletzt erzeugte Delta (top) in einer be stimmten Version (z. B. -r1) oder Version und Stufe (z. B. -r1.2) zu.
- *-aSequ.Nr.* Delta-Sequenz-Nummer desjenigen Deltas, das aufge sucht werden soll. Diese Option wird vom comb-Befehl benutzt; sie sollte vom Benutzer nicht aufgerufen wer den. Geben Sie sowohl die '-r'- als auch die '-a'-Option an, wird '-a' angenommen. Bei der Verwendung von '-a' zusammen mit '-e' ist Vorsicht geboten, da der SID des zu erzeugenden Deltas u. U. nicht den Erwartungen entspricht. Die '-r'-Option kann mit '-a' und '-e' kombi niert werden, um die Benennung des SID des zu erzeu genden Deltas zu steuern.

Nach jeder verarbeiteten Datei gibt get die SID, auf die zugegriffen wurde, sowie die Anzahl Zeilen, die aus der SCCS-Datei geholt wur den, auf der Standardausgabe aus.

Verwenden Sie die '-e'-Option, so erscheint die SID des zu erzeugen den Deltas hinter der SID, auf die zugegriffen wird und vor der An zahl der ausgegebenen Zeilen. Geben Sie mehr als eine Datei, ein Verzeichnis oder die Standardeingabe an, wird jeder Dateiname vor der Verarbeitung auf einer separaten Zeile aufgelistet. Bei Verwen dung der '-i'-Option werden die einzuschließenden Deltas nach der Meldung 'lncluded:' aufgelistet; ist die '-x'-Option angegeben, so wer den die auszuschließenden Deltas nach der Meldung 'Excluded:' an gezeigt.

## **Nixdorf 8835 Seite 6-59**

**Shell 01.10.85**

## **Programmierwerkzeuge**

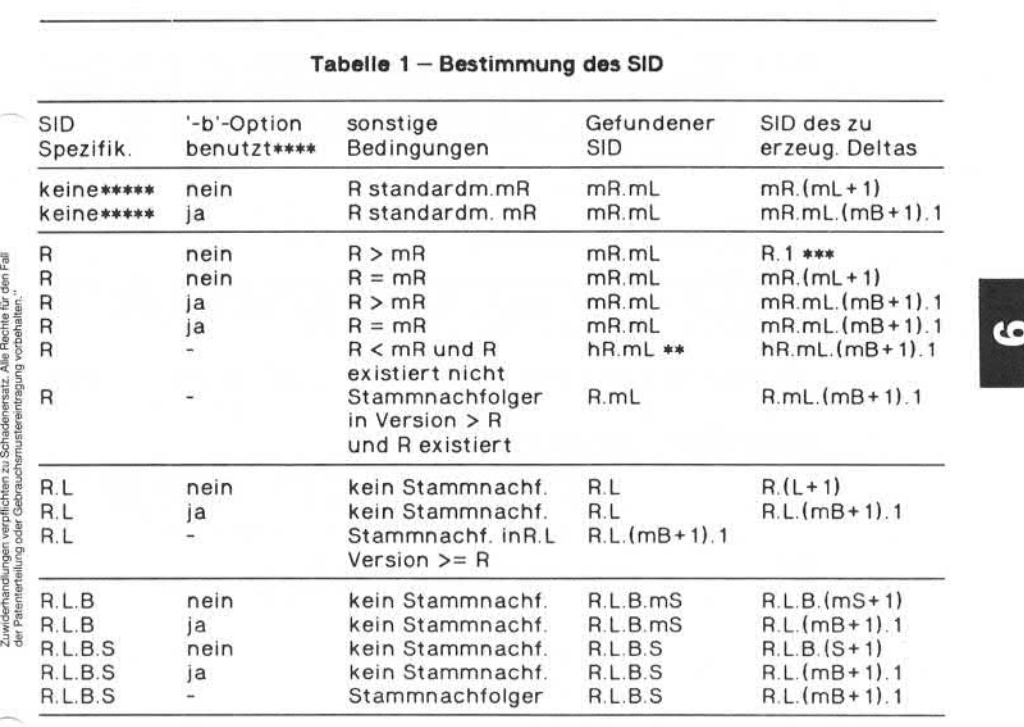

# **Tabelle 1 —Bestimmung des SID**

- R, L, B und S sind die Komponenten Release (Version), Level (Stufe), Branch (Zweig) und Sequence (Sequenz) der SID. Das kleine m steht für Maximum. So bedeutet etwa R.mL die maximale Stufennummer innerhalb der Version R; R.L.(mB+ 1).1 bezeichnet die erste Sequenznummer des neuen Zweiges (d. h. maximale Zweignummer plus eins) der Stufe L innerhalb von Version R. Es ist zu beachten, daß jede der spe zifizierten Komponenten existieren muß, wenn die SID die Form R.L. R.L.B oder R.L.S.B hat. maximale Stufennummer innerf<br>R.L.(mB+1).1 bezeichnet die erste Se<br>Zweiges (d. h. maximale Zweignumm<br>innerhalb von Version R. Es ist zu be<br>zifizierten Komponenten existieren<br>Form R.L. R.L.B oder R.L.S.B hat.<br>hP bezeichnet d
- 出金 hR bezeichnet die höchste existierende Version, die niedriger ist als die angegebene **nichtexistierende** Version R.
- Erzwingt die Generierung des ersten Deltas in einer neuen \*\*\* Version.

"Weitergabe sowie Vervieltältigung dieser Unterlage, Verwertung und<br>Mitteilung ihres Inhalts nicht gestaltet, soweit nicht ausdrücklich zugestanden.<br>Zuwiderhandlungen verpflichten zu Schadenersatz, Alle Rechte für den Fall ,..Weitergabe sowie Vervielfältigung dieser Unterlage, Verwertung und<br>Zuwiderfürendlungen verpflichten zu Schademisstatt, Alle Rechte für den Fall<br>Zuwiderfürendlung oder Gestattet, soweit nicht gestanche fürendlung von dem  $\alpha$ 

¥.

**Seite 6-60 Nixdorf 8835**

**01.10.85 Shell**

#### **Programm!erwerkzeuge**

\*\*\*\*\* Trifft zu, wenn der 'd'-Schalter (Standard-SID) in der Datei **nicht** gesetzt ist. Ist er gesetzt, so wird die aus der 'd'-Angabe gewonnene SID so behandelt, als wäre sie auf der Kom mando-Zeile spezifiziert. Dann trifft ein anderer Fall dieser Tabelle zu.

## **Identifikations-Schlüsselwörter**

Identifizierende Informationen werden in den aus der SCCS-Datei ge holten Text integriert, indem die ID-Schlüsselwörter — wo immer sie vorkommen — durch ihren Wert ersetzt werden. ldentifizierende Informationen werden in den aus der SCCS-Datei ge-<br>holten Text integriert, indem die ID-Schlüsselwörter — wo immer sie<br>vorkommen — durch ihren Wert ersetzt werden.<br>Die folgenden Schlüsselwörter können Sie

den: Die folgenden Schlüsselwörter können Sie im SCCS-Dateitext verwen-

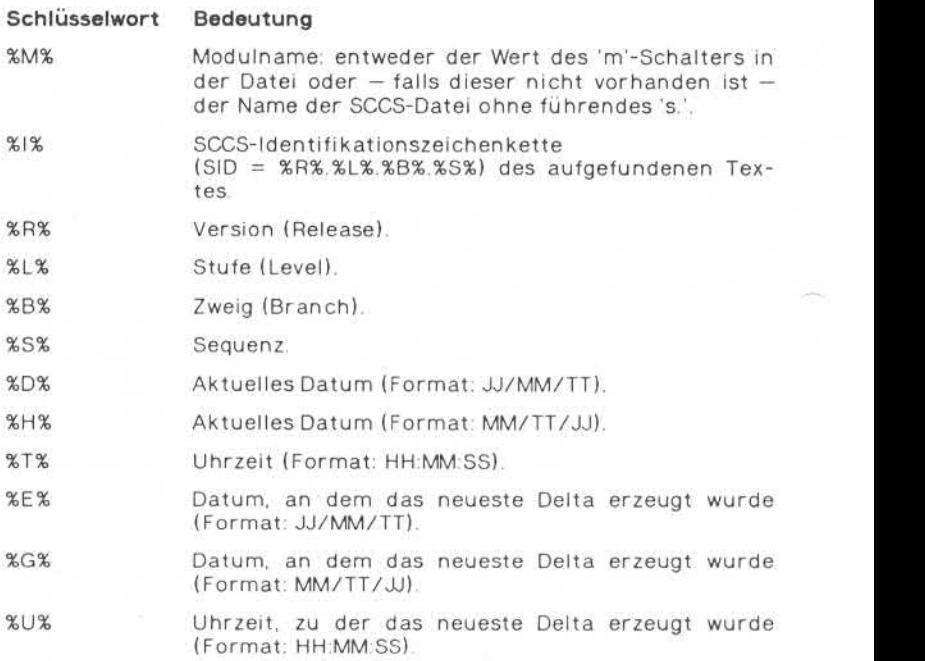

## **Nixdorf 8835**

**Seite 6-61**

**Shell**

**01.10.85**

#### **Prog rammi erwerk zeuge**

- %Y% Modultyp: Wert des 't'-Schalters in der SCCS-Datei (s. admin).
- %F% SCCS-Dateiname.
- %P% Vollständiger SCCS-Dateiname.
- %Q% Wert des 'q'-Schalters (s. admin).
- %C% Laufende Zeilennummer. Dieses Schlüsselwort ist dafür bestimmt, um vom Programm ausgegebene<br>Meldungen zu identifizieren. Es ist nicht dazu bevollstandiger SCCS-Dateiname.<br>Wert des 'q'-Schalters (s. admin).<br>Laufende Zeilennummer. Dieses Schlüsselwort ist<br>dafür bestimmt, um vom Programm ausgegebene<br>Meldungen zu identifizieren. Es ist **nicht** dazu be-<br>stimmt, auf Wert des 'q'-Schalters (s. admin).<br>Laufende Zeilennummer. Dieses Schlüsselwort ist<br>dafür bestimmt, um vom Programm ausgegebene<br>Meldungen zu identifizieren. Es ist **nicht** dazu be-<br>stimmt, auf jeder Zeile als Sequenznummer
- %Z% Zeichenkette der Länge 4, die von what erkannt wird.
- %W% Abkürzende Schreibweise, um what-Zeichenketten für UNIX-Programmdateien zu erzeugen. Format: %W%= %Z%%M%Tabulatorzeichen %l%
- %A% Abkürzende Schreibweise, um what-Zeichenketten für Nicht-UNIX-Programmdateien zu erzeugen. For  $mat: %A% = %Z%$  %X% %M% %I%%Z%

#### DATEIEN:

Verschiedene Hilfsdateien können von get erzeugt werden. Diese sind allgemein als g-*Datei*, *\-Datei*, *p-Datei* und *z-Datei* bekannt. Der Buchstabe vor dem Bindestrich wird Kennzeichen genannt. Der Name der Hilfsdatei wird aus dem SCCS-Dateinamen gebildet: Die letzte Kompo nente aller SCCS-Dateinamen muß die Form 's.', gefolgt vom Modul namen haben.

Die Hilfsdateinamen werden durch Ersetzen des führenden 's.' durch das Kennzeichen gebildet. *g-Datei* bildet hier eine Ausnahme: sie wird Hilfsdatei wird aus dem SCCS-Dateinamen gebildet: Die letzte Komponente aller SCCS-Dateinamen muß die Form 's.', gefolgt vom Modul-<br>namen haben.<br>Die Hilfsdateinamen werden durch Ersetzen des führenden 's.' durch<br>das Kennze nente aller SCCS-Dateinamen muß die Form 's.', gefolgt vom Modul-<br>Die Hilfsdateinamen werden durch Ersetzen des führenden 's.' durch<br>das Kennzeichen gebildet. g-*Datei* bildet hier eine Ausnahme: sie wird<br>durch Entfernen d

Die *g-Datei,* die den erzeugten Text enthält, wird im aktuellen Ver durch Entfernen des führenden 's.' mit dem SCCS-Dateinamen benannt. Beispielsweise heißen bei einem Dateinamen s.xyz.c die Namen der Hilfsdateien xyz.c, l.xyz.c, p.xyz.c und z.xyz.c.<br>Die g-*Datei*, die den erzeugten Text e ben). *g-Datei* wird in jedem Fall erzeugt, egal ob Textzeilen von get generiert wurden oder nicht. Der tatsächliche Benutzer ist auch der Eigentümer der Datei. Geben Sie die '-k'-Option an, oder wird sie im-Die g-*Datei*, die den erzeugten Text enthält, wird im aktuellen Verzeichnis eingetragen (es sei denn, daß Sie die '-p'-Option benutzt haben). g-*Datei* wird in jedem Fall erzeugt, egal ob Textzeilen von get<br>generiert wurd plizit gesetzt, ist der Zugriffsmodus 644 (rw-r—r—), falls er nicht auf XCX Lauferde Zeilennummer. Diese Schlüssellwort ist auch der and Zeilennummer. Diese Schlüssellwort ist and the state in the state of the state of the state of the state of the state of the state of the state of the state

**6.4.2**

**Seite 6-62 Nixdorf 8835**

**01.10.85 Shell**

#### **Programmierwerkzeuge**

Schreiberlaubnis im aktuellen Verzeichnis.

Die *\-Datei* enthält eine Tabelle, die anzeigt, welche Deltas beim Er zeugen des wiedergewonnenen Textes benutzt wurden. Die 'I-Datei\* wird im aktuellen Verzeichnis angelegt, wenn Sie die '-l'-Option be nutzen. Ihr Modus ist 444 (r—r—r—) und der tatsächliche Benutzer ist auch ihr Eigentümer. Nur er braucht Schreiberlaubnis im aktuel len Verzeichnis.

Zeilen in einer I-Datei haben das folgende Format:

- a. ein Leerzeichen (Blank), wenn das Delta mit eingeschlossen wur de. in allen anderen Fällen.
- b. ein Leerzeichen (Blank), wenn das Delta eingeschlossen oder wenn es ausgeschlossen und ignoriert wurde. '\*', wenn es nicht benutzt und nicht ignoriert wurde.
- c. Code, der anzeigt, warum das Delta benutzt wurde oder nicht: T: eingeschlossen (Included) 'X': ausgeschlossen (Excluded) 'C': abgeschnitten (cut off, '-c'-Option).
- d. Leerzeichen.
- e. SID.
- f. Tabulatorzeichen.
- g. Datum und Uhrzeit der Erzeugung (Format: JJ/MM/TT HH:MM:SS).
- h. Leerzeichen.
- i. Login-Name des Benutzers, der das Delta erzeugt hat.

Die Kommentare und MR-Daten folgen —um eine Tabulatorposition eingerückt —auf den nächsten Zeilen. Eine Leerzeile beendet jeden Eintrag.

*p-Datei* wird benutzt, um die aus einem get -e stammenden Informa tionen an das delta-Kommando zu übergeben. Ihr Inhalt wird auch dazu benutzt, um die nachfolgende Ausführung von get -e für den selben SID solange zu verhindern, bis delta ausgeführt ist oder der j-Schalter (s. admin) in der SCCS-Datei gesetzt ist.

p-Datei wird in dem Verzeichnis erzeugt, das die SCCS-Datei enthält; der momentane Benutzer muß in diesem Verzeichnis Schreiberlaub nis haben. Der Zugriffsmodus von *p-Datei* ist 644 (rw-r—r—). Der mo-

# **NIXDODE COMPUTER**

## **Nixdorf 8835**

**Shell**

**Seite 6-63**

**01.10.85**

 $\overline{10}$ 

## **Pr ogrammi erwer k zeuge**

mentane Benutzer ist auch gleichzeitig der Besitzer. Das Format von *p-Datei* ist:

- Erzeugte SID.
- SID, die das neue Delta nach der Erzeugung hat.
- Login-Name des tatsächlichen Benutzers.
- Datum und Uhrzeit, zu der get ausgeführt wurde.
- Optionsargument '-i', falls vorhanden.
- Optionsargument '-x', falls vorhanden.

Die *p-Datei* kann jederzeit eine beliebige Anzahl von Zeilen enthal ten; jedoch kann nur eine Zeile dieselbe SID für das neue Delta ent halten.

Die *z-Datei* dient als Ausschlußmechanismus gegen gleichzeitige Ver änderungen. Sie enthält die zwei Bytes lange Prozeßnummer des Kommandos, das den Prozeß erzeugte.

*z-Datei* wird in dem Verzeichnis erzeugt, das die SCCS-Datei während der Dauer von get enthält. Dieselben Schutzmechanismen wie für die p-Datei treffen auch für die z-Datei zu. Sie wird mit dem Zugriffsmodus 644 (rw-r—r—) erzeugt.

## **prs — Ausdrucken von SCCS-Dateien**

SYNTAX:

prs  $[-d[*Datenspezifikation*]] [-r[*SID*]] [-e] [-1] -c[*Datum-*$ *Zeit]* [-a] *Datei ...*

## BESCHREIBUNG:

Prs gibt auf der Standardausgabe eine SCCS-Datei teilweise oder als Ganzes in dem von Ihnen angegebenen Format aus. Spezifizieren Sie ein Verzeichnis, verhält sich prs so, als ob jede Datei dieses Verzeich nis aufgeführt wäre. Nicht-SCCS-Dateien und nicht lesbare Dateien werden stillschweigend übergangen. - Datum und Uhrzeit, zu der get ausgeführt<br>  $\frac{1}{2}$ <br>  $\frac{1}{2}$ <br>

Argumente können in beliebiger Reihenfolge angegeben werden und

**01.10.85 Shell**

# **Programmierwerkzeuge**

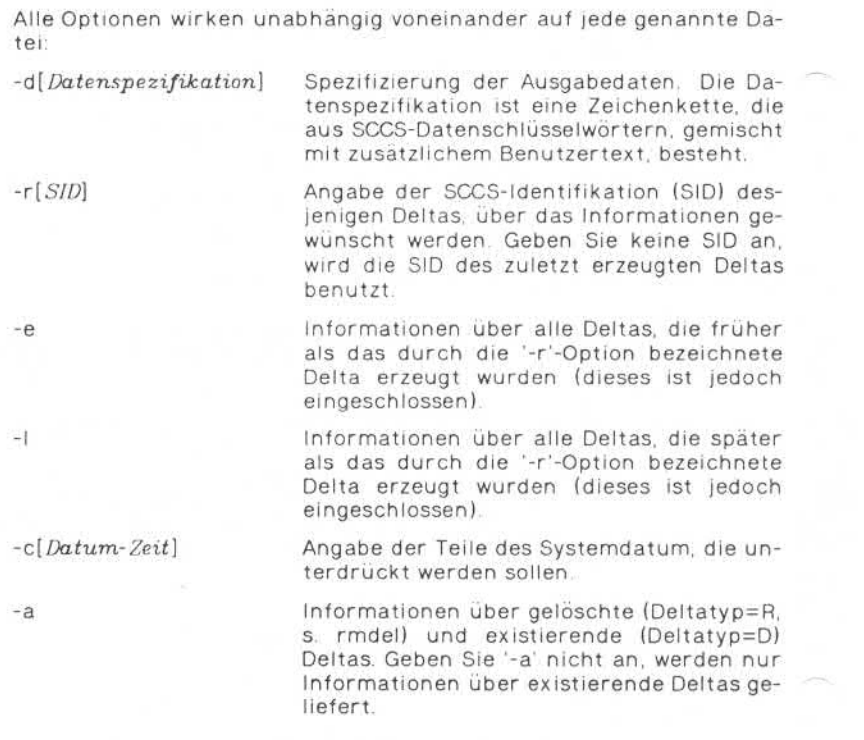

# **Datenschlüsselworte:**

Sie spezifizieren, welche Teile einer SCCS-Datei gesucht und ausge geben werden sollen. Alle Teile einer SCCS-Datei haben ein ihnen zu geordnetes Schlüsselwort. Die Häufigkeit, mit der ein Schlüsselwort auftreten kann, ist nicht begrenzt.
#### **Nixdorf 8835**

**Seite 6-65**

**Shell**

**01.10.85**

T.

#### **Programmierwerkzeuge**

Die von prs gedruckten Informationen bestehen aus:

- 1. dem vom Benutzer angegebenen Text,
- 2. den aus der SCCS-Datei entnommenen, für die erkannten Daten schlüsselworte eingesetzten Werte in der Reihenfolge ihres Auftre tens in der Datenspezifikation.

Das Format eines Schlüsselwortwertes ist entweder ,,simple" (S), bei dem die Ersetzung direkt erfolgt, oder "multi-line" (M), wobei die Ersetzung von einem Zeilenvorschub gefolgt wird.

Benutzertext ist jeglicher Text außer erkannten Datenschlüsselwör tern. Ein Tabulatorzeichen wird durch \t bezeichnet, ein Zeilenvor schub durch \ n.

### **rmdel —Entfernen eines Deltas aus einer SCCS-Datei**

SYNTAX:

rmdel *-vSID Datei ...*

BESCHREIBUNG:

Rmdel entfernt das durch die SID spezifizierte Delta aus jeder aufge führten SCCS-Datei. Das zu entfernende Delta muß das jüngste Delta seines Zweiges oder des Stammes im Deltabaum sein. Zusätzlich darf das angegebene Delta nicht als Basis für Änderungen dienen, die durch ein 'get -e' eingeleitet, aber noch nicht mit delta eingebunden wurden. (Wenn eine *p-Datei* für die aufgeführte SCCS-Datei existiert, darf das spezifizierte Delta nicht in irgendeinem Eintrag der *p-Datei* erscheinen.)

Geben Sie ein Verzeichnis an, wird rmdel auf jede lesbare SCCS-Datei in diesem Verzeichnis angewendet.

Ist '-' als Dateiname angegeben, liest rmdel aus der Standardeingabe;<br>jede Zeile der Standardeingabe wird als Name einer SCCS-Datei beerscheinen.)<br>Geben Sie ein Verzeichnis an, wird rmdel auf jede lesbare SCCS-Datei<br>in diesem Verzeichnis angewendet.<br>Jst '-' als Dateiname angegeben, liest rmdel aus der Standardeingabe;<br>jede Zeile der Standardeingabe wird trachtet.

**Seite 6-66 Nixdorf 8835**

**01.10.85 Shell**

## **Programmierwerkzeuge**

Bei den benötigten Rechten zum Entfernen eines Deltas handelt es sich – einfach ausgedrückt – um folgende Fälle:

1. Wer ein Delta anlegen kann, kann es auch löschen und

2. Eigentümer von Datei und Verzeichnis kann ein Delta löschen.

#### **sact - Anzeigen der Editieraktivitäten der aktuellen SCCS-Datei**

SYNTAX:

sact *Datei ...*

BESCHREIBUNG:

Durch sact können Sie sich über die anstehenden Deltas einer SCCS-Datei informieren. Dies ist immer dann sinnvoll, wenn der Be fehl get -e ausgeführt wurde, ohne daß anschließend delta aufgeru fen wird.

Geben Sie bei diesem Befehl ein Verzeichnis an, so gilt er für jede in diesem Verzeichnis enthaltene Datei, ausgenommen Nicht-SCCS-Dateien und nicht lesbare Dateien.

Wurde als Eingabedatei '-' angegeben, liest das Programm die Standardeingabe. Jede Zeile wird dann als Name einer zu bearbeitenden SCCS-Datei interpretiert.

Für jede der genannten Dateien werden insgesamt fünf, durch Leer stellen voneinander getrennte Felder ausgegeben:

- Feld 1 Dieses Feld spezifiziert die SID des aktuellen Deltas in der SCCS-Datei, die geändert werden soll, um ein neues Delta zu erzeugen.
- Feld 2 Dieses Feld spezifiziert die SID des neu anzulegenden Del tas.
- Feld 3 Dieses Feld enthält den Benutzernamen des Anwenders, der das Delta erzeugen will.
- Feld 4 Dieses Feld enthält das Datum, an dem der Befehl 'get -e' ausgeführt wurde.
- Feld 5 Dieses Feld enthält die Uhrzeit, an dem 'get -e' ausgeführt wurde.

#### **Nixdorf 8835**

**Seite 6-67**

**Shell**

**01.10.85**

### **Programmierwerkzeuge**

## **sccsdiff — Vergleich zweier Versionen einer SCCS-Datei**

SYNTAX:

sccsdiff *-vSIDl -rSID2* [-p] [-sn] *Datei ...*

#### BESCHREIBUNG:

Mit sccsdiff können Sie die Unterschiede zwischen zwei Versionen ei ner SCCS-Datei ermitteln. Die Anzahl der angegebenen SCCS-Dateien ist beliebig groß, aber für jede Datei müssen Sie Argumente angeben.

- *-rSID? SID?* spezifizieren die Deltas, die miteinander verglichen werden sollen. Die betreffenden Versionen werden in der angegebenen Reihenfolge automatisch an den Befehl bdiff übertragen.
- -p Durch pr (print) erfolgt für jede der betreffenden Dateien die Ausgabe des Ergebnisses.
- -sn nentspricht der Puffergröße der Datei, die bdiff an diff weitergibt  $(n =$  ganze Zahl). Dies ist dann von Nutzen, wenn diff aufgrund starker Systemauslastung nicht ausgeführt werden kann.

#### **unget —Rückgängigmachen eines vorausgegangenen get-Befehls**

SYNTAX:

unget [-r*SID*] [-s][-n] *Datei...* 

BESCHREIBUNG:

Mit unget können Sie das Ergebnis eines ausgeführten get-Befehls wieder aufheben.

BESCHREIBUNG:<br>Mit unget können Sie das Ergebnis eines ausgeführten get-Befehls<br>wieder aufheben.<br>Geben Sie bei diesem Befehl ein Verzeichnis an, so gilt er für jede in<br>diesem Verzeichnis enthaltene Datei, ausgenommen Nichtteien und nicht lesbare Dateien.

Wenn Sie '-' als Datei angeben, liest das Programm die Standardeingabe. Jede Zeile wird dann als Name einer zu bearbeitenden SCCS-Datei interpretiert.

**Seite 6-68 Nixdorf 8835**

**01.10.85 Shell**

#### **Programmierwerkzeuge**

Aus einzelnen Buchstaben bestehende Kennungen werden für jede angegebene Datei als eigenständige Argumente verarbeitet.

- *-rSID* Angabe des aufzuhebenden Deltas. Diese Kennung müssen Sie nur dann angeben, wenn ein oder zwei ausstehende get-Befehle auf dieselbe SCCS-Datei unter derselben Benutzer kennung (login-Name) erfolgt sind. Sie erhalten eine Feh lermeldung, wenn diese Kennung nicht eindeutig ist oder obwohl erforderlich — weggelassen wurde.
- -s Die Ausgabe der ursprünglich geplanten Delta-Identifikationszeichenkette auf der Standardausgabe wird unter drückt.
- -n Die Datei, deren Eintrag normalerweise aus dem aktuellen Verzeichnis entfernt würde, bleibt dort bestehen.

## **val —Ermitteln von SCCS-Dateien**

SYNTAX:

val val [-s] [-r*SID*] [-m*Name*] [-y*Typ*] *Datei...* 

BESCHREIBUNG:

Val ermittelt, ob die angegebene Datei eine SCCS-Datei ist und fügt die in der optionalen Argumentenliste spezifizierten Merkmale ein.

Argumente zu val können beliebig eingegeben werden. Die Argumen te setzen sich aus Schlüsselbuchstaben (beginnend mit '-') und Da teinamen zusammen.

Geben Sie '-' an, liest val solange aus der Standardeingabe, bis das EOF-Zeichen erkannt wird. Jede einzelne gelesene Zeile wird als Kommando-Zeile interpretiert.

Val gibt für jede ausgeführte Kommando-Zeile und Datei auf der Standardausgabe eine Meldung aus. Nach Beendigung der Befehls ausführung wird ein 8-Bit-Code zurückgegeben.

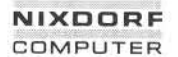

#### **Nixdorf 8835 Seite 6-69**

**Shell 01.10.85**

76

#### **Programmierwerkzeuge**

Jeder Schlüsselbuchstabe wird, unabhängig von der Reihenfolge sei ner Eingabe, auf jede Datei angewandt, die in der Kommando-Zeile angegeben ist. Die Optionen sind folgendermaßen definiert:

- -s Unterdrückt die Fehlermeldungen, die normalerweise für jeden Fehler ausgegeben werden.
- *-rSID* Das Argument *SID* (Identifikationszeichenkette) ist eine SCCS-Deltanummer. Sie wird auf Mehrdeutigkeit bzw. Unterdrückt die Fehlermeldungen, die normalerweise für<br>jeden Fehler ausgegeben werden.<br>Das Argument *SID* (Identifikationszeichenkette) ist eine<br>SCCS-Deltanummer. Sie wird auf Mehrdeutigkeit bzw.<br>Richtigkeit überprüft. Ist gültig noch mehrdeutig, wird überprüft, ob sie z. Z. vor handen ist.
- -mTVame Der Wert von *Name* wird mit dem SCCS-%M%-Schlüsselwort in der angegebenen Datei verglichen.
- *-yTyp* Der Wert von *Typ* wird mit dem SCCS-%Y%-Schlüsselwort in der angegebenen Datei verglichen.

HINWEIS:

Val kann bis zu fünfzig Dateien in einer einzelnen Kommandozeile bearbeiten. Die Angabe von mehr als fünfzig Dateien führt zu einem Programmabbruch.

#### **what — Anzeige der Versionen von SCCS-Dateien**

SYNTAX:

what *Datei ...*

BESCHREIBUNG:

What liest die Eingabedateien und sucht nach Sequenzen in der Form '@(#)', die von SCCS eingefügt wurden. Anschließend wird der Rest der Zeichenkette hinter diesem Merker ausgegeben bis zu einem Null-Zeichen, neue Zeile, Doppelpunkt oder '>'-Zeichen.

**6.4.2**

**01.10.85 Shell**

### **Programmierwerkzeuge**

## **6.5 Spezielle Kommandos**

### **6.5.1 Ein- und Ausgabe**

#### **line —Lesen einer Zeile**

SYNTAX:

line

BESCHREIBUNG:

Line kopiert eine Zeile aus der Standardeingabe und schreibt sie in die Standardausgabe. Nach Eingabe der END-Taste liefert line den Rückgabe-Code 1.

Line wird in Shell-Dateien häufig benutzt, um Eingaben des Benut zers zu lesen.

#### **tee —Duplizieren der Standardeingabe**

SYNTAX:

tee [-ia] *[Datei] ...*

BESCHREIBUNG:

Tee überträgt die Eingaben der Standardeingabe in die Standardaus gabe und schreibt die Daten gleichzeitig in die angegebenen Dateien.

Optionen:

- -i Ignorieren des Unterbrechungssignals.
- -a Anhängen der Daten an bestehende Dateiinhalte.

#### **Nixdorf 8835**

**Seite 6-71**

**Shell**

**01.10.85**

#### **Programmierwerkzeuge**

#### **Berechnung**

#### **test —Überprüfen vonDatei-Stati und Parameterworten**

SYNTAX:

test *Ausdruck*

*[ Ausdruck ]*

BESCHREIBUNG:

Jedes Programm und jeder Befehl gibt bei seiner Beendigung einen sogenannten Rückgabe-Code in Form einer Dezimalzahl an die Shell zurück.<br>Ein Code gleich Null entspricht normaler Beendigung, ein Code un-BESCHREIBUNG:<br>Jedes Programm und jeder Befehl gibt bei seiner Beendigung einen<br>sogenannten Rückgabe-Code in Form einer Dezimalzahl an die Shell<br>zurück.<br>gleich Null fehlerhafter Beendigung oder Abbruch.

gleich Null fehlerhafter Beendigung oder Abbruch.

Mit test haben Sie die Möglichkeit, einen Datei-Status oder den Wert eines Parameters oder einer Variablen zu prüfen. Test vergleicht den in *Ausdruck* vorgegebenen Prüfwert mit der angegebenen Datei und liefert den Rückgabe-Code 0, wenn dieser Wert übereinstimmt bzw. ungleich 0, wenn die Überprüfung falsch ergibt. Der Rückgabe-Code ist auch dann ungleich Null, wenn keine Argumente angegeben wurden. 6.5.2 Berechnung<br>
test – Überprüfen von Datei-Stati und Parar<br>
SYNTAX:<br>
test Ausdruck<br>
test Ausdruck<br>
fausdruck<br>
fausdruck<br>
fausdruck<br>
deta Programm und jeder Betehl gibt bei<br>
segenannten Rückgabe-Code in Form einer<br>
zurü

Der Befehl kann folgendermaßen verwendet werden:

- -r *Datei* Wahr, wenn die Datei vorhanden ist und gelesen werden kann.
- -w *Datei* Wahr, wenn die Datei vorhanden ist und beschrieben wer den kann.
- -x *Datei* Wahr, wenn die Datei vorhanden ist und ausgeführt werden kann.
- -f *Datei* Wahr, wenn die Datei vorhanden und eine Datendatei ist.
- -d *Datei* Wahr, wenn die Datei vorhanden und ein Verzeichnis ist.
- -c *Datei* Wahr, wenn die Datei vorhanden ist, und es sich um eine zeichenorientierte Datei handelt.
- -b *Datei* Wahr, wenn die Datei vorhanden ist, und es sich um eine

**Seit© 6-72 Nixdorf 8835**

**01.10.85 Shell**

# **Programmierwerkzeuge**

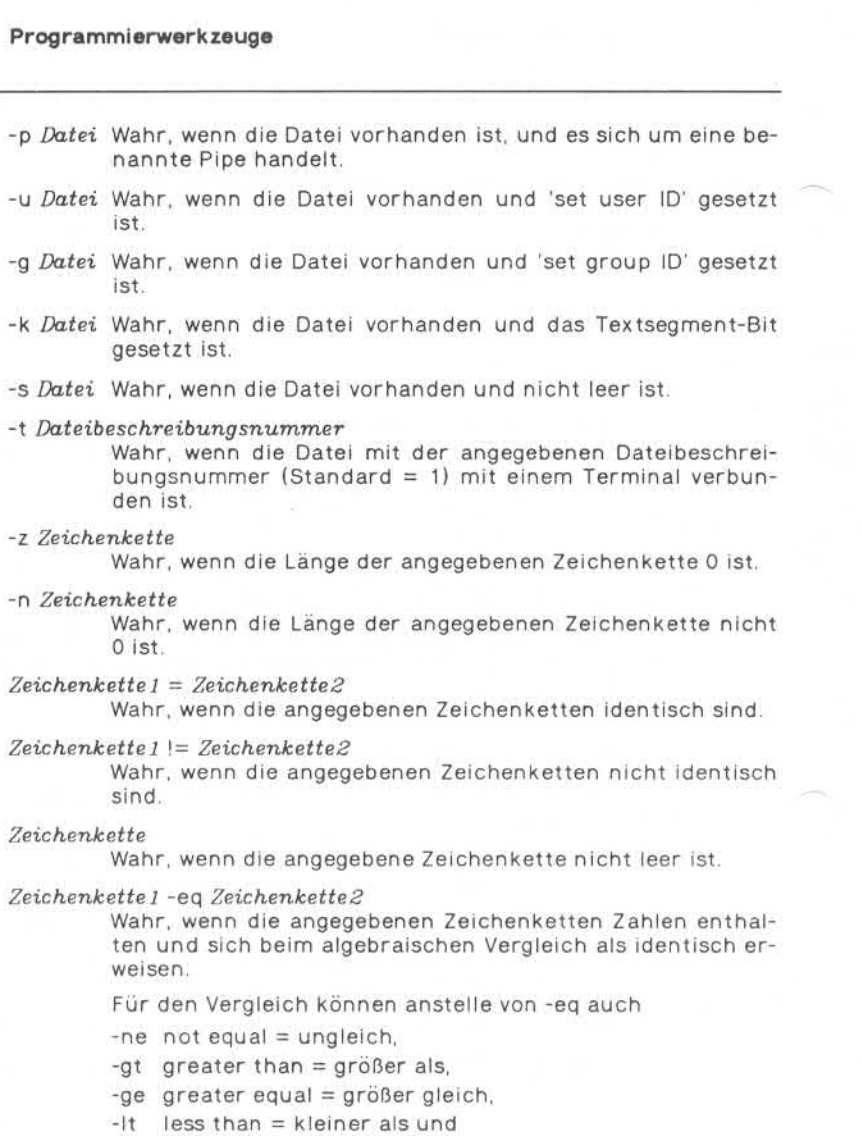

-le less equal = kleiner gleich verwendet werden.

### **Nixdorf 8835**

**Seite 6-73**

**Shell**

**01.10.85**

### **Programmierwerkzeuge**

Alle Ausdrücke können durch die nachfolgenden Möglichkeiten mit einander verknüpft werden:

- ! Logische Verneinung.
- -a Logisches 'und'.
- -o Logisches 'oder'.
- *(Ausdruck)* Bei Gruppenbildung müssen Klammern gesetzt werden. Dabei ist die Bedeutung der Klammern für die Shell zu beachten!

## HINWEIS:

Benutzen Sie die zweite Kommandoform — eckige Klammern statt test - müssen Sie vor und hinter jeder Klammer jeweils ein Leerzeichen angeben. (Ausdruck) Bei Gruppenbildung müssen Kland<br>
Bei ist die Bedeutung der Kland<br>
Bei ist die Bedeutung der Kland<br>
Benutzen Sie die zweite Kommandoform – test –, müssen Sie vor **und** hinter jeder Klamd<br>
Benutzen Sie die zweite

## **xargs - Erstellen von Argumentlisten und Ausfuhren von Befehlen**

SYNTAX:

xargs *[Optionen] [Befehl [Initial- Argumente]]*

## BESCHREIBUNG:

Xargs kombiniert die angegebenen *Initial- Argumente* mit den von der Standardeingabe gelesenen Argumenten und führt den genann ten *Befehl* einmal oder mehrmals aus. Die spezifizierten Optionen be stimmen dabei die Anzahl Argumente, die bei jedem Aufruf des Be fehls gelesen werden sowie die Art und Weise, wie sie miteinander kombiniert werden.

Der Befehl kann eine Shell-Datei sein; das Programm sucht ihn mit Hilfe von SPATH.

Geben Sie keinen Befehl an, wird /bin/echo eingesetzt.

τ.

**Seite 6-74 Nixdorf 8835**

**01.10.85 Shell**

#### **Programmierwerkzeuge**

Die von der Standardeingabe eingelesenen Argumente sind zusam menhängende Zeichenketten, die durch ein oder mehrere Leerzei chen, Tabulatoren oder Zeilenende-Zeichen voneinander getrennt werden. Leere Zeilen werden gelöscht.

Leerzeichen oder Tabulatoren können als Teil eines Arguments ange geben werden, wenn dieses Argument in Hochkommata eingeschlos sen wird. Geben Sie einzelne Zeichen in Hochkommata an, werden diese ,,wörtlich" genommen; die begrenzenden Hochkommata werden entfernt.

Außerhalb einer in Hochkommata eingeschlossenen Zeichenkette dient der Backslash (\ ) dazu, das nächste Zeichen außer Kraft zu setzen.

Jede Argumentliste beginnt mit den ,,Initial-Argumenten", gefolgt von den Argumenten, die das Programm von der Standardeingabe liest (Ausnahme: die Option '-i').

Die Optionen '-i', '-I' und '-n' regeln, wie die Argumente für den Be fehlsaufruf ausgewählt werden. Geben Sie keine dieser Optionen an, folgen auf die ,,Initial-Argumente" die von der Standardeingabe fort laufend gelesenen Argumente, bis die Speicherkapazität des inter nen Puffers erschöpft ist. Dann führt das Programm den angegebe nen Befehl mit allen Argumenten aus. Dieser Vorgang wird solange wiederholt, bis keine Argumente mehr vorhanden sind. Geben Sie Op tionen an, die einander ausschließen — z. B. '-I' und '-n' —, hat die letzte Option Vorrang.

*Anzahl] Der* Befehl wird für die angegebene Anzahl nicht lee rer Argumentzeilen, die aus der Standardeingabe ge lesen werden, ausgeführt.

> Das Ende einer Zeile erkennt das Programm an dem ersten Zeilenende-Zeichen, falls das letzte Zeichen kein Leerzeichen oder ein Tabulator ist; dieses signa lisiert die Fortsetzung in der nächsten beschriebenen Zeile.

> Geben Sie *Anzahl* nicht an, wird standardmäßig 1 aus geführt. Die Option '-x' tritt in Kraft.

*-i[Einfügung]* Einfügen. Der angegebene Befehl wird für jede Zeile der Standardeingabe ausgeführt, wobei eine Zeile ei nem einzigen Argument entspricht, das jedesmal, wenn *Einfügung* vorkommt, in die Initial-Argumente eingefügt wird. Maximal 5 Argumente in den Initial-Ar gumenten dürfen ein oder mehrere Einfügungen enthalten.

#### **Nixdorf 8835**

**Seite 6-75**

**Shell**

**01.10.85**

#### **Programmierwerkzeuge**

Leerzeichen und Tabulatoren am Anfang einer Zeile werden gelöscht.

Die erstellten Argumente dürfen maximal 255 Zeichen lang sein; die Option '-x' tritt in Kraft. Geben Sie *Ein fügung* nicht an, wird {} als Standard angenommen.

rung so viele Argumente wie möglich – maximal bis zu

Dieses Argument bewirkt, daß bei der Befehlsausfüh -n[*Anzahl]*

> der angegebenen *Anzahl —* von der Standardeingabe angewendet werden. Weniger Argumente werden dann verwendet, wenn ihre Gesamtgröße die Zeichengröße (s. Option *-sGröße)* übersteigt und wenn beim letzten Aufruf des Befehls weniger Argumente übrigbleiben als in *Anzahl* angegeben ist. Verwenden Sie zusätzlich die Option '-x', muß jede An

zahl von Argumenten in die festgelegte Größenordnung passen, anderenfalls wird die Ausführung von xargs beendet.

Trace-Modus: Der Befehl und jede erstellte Argument liste werden unmittelbar vor der Ausführung in die Standard-Fehlerausgabe geschrieben.

Interaktiver Modus. Sie werden gefragt, ob der Befehl bei jedem Aufruf ausgeführt werden soll.

Der Trace-Modus '-t' wird eingeschaltet, und der Be fehl der ausgeführt werden soll, wird —mit einem Fra gezeichen versehen — angezeigt.

Antworten Sie mit 'y' (yes), wird der Befehl ausge führt. Eine beliebige andere Eingabe oder Auslösen der CR-Taste bewirkt, daß der Befehl übergangen wird.

 $-\chi$ 

-P

 $-t$ 

Diese Option führt zu einem Programmabbruch, wenn eine der Argumentlisten die Zeichengröße (s. Option *'-sGröße')* übersteigt. Diese Option wird durch '-i' und '-l' aufgerufen. Verwenden Sie keine der Optionen '-i\*, '-I' oder '-n', muß die Gesamtlänge aller Argumente innerhalb der angegebenen Zeichengröße liegen.

-s*Größe*

Die Maximalgröße jeder Argumentliste ist abhängig von der in dieser Option angegebenen Anzahl Zeichen. *Größe* muß eine positive Zahl <= 470 sein. Verwenden Sie diese Option nicht, wird ein Größe von 470 Zeichen angenommen.

**6.5.3**

**Seite 6-76 Nixdorf 8835**

**01.10.85 Shell**

#### **Programmierwerkzeuge**

Sie müssen beachten, daß im Zähler von *Größe* ein zu sätzliches Zeichen für jede Argumentliste und die An zahl Zeichen des Befehlsnamens enthalten ist.

*-e[ Dateiende] Dateiende* ist die Zeichenkette, die das logische Datei ende (end of file) kennzeichnet. Geben Sie '-e' nicht an, wird der Unterstrich (\_) als Dateiende-Kennung angenommen. Verwenden Sie '-e' ohne *Dateiende,* verliert der Unterstrich diese Bedeu tung und wird als Unterstreichung interpretiert. Xargs liest solange von der Standardeingabe, bis ent weder das Dateiende erreicht ist oder eine Kennung für das logische Dateiende angetroffen wird.

Das Programm wird beendet, wenn es entweder eine Rücksprungan weisung (-1) erhält oder der Befehl nicht ausgeführt werden kann. Ist der Befehl eine Shell-Prozedur, sollte diese mit einem zugeordne ten Wert beendet werden (s. sh), um einen zufälligen Rückgabe-Code von -1 zu vermeiden.

#### Beispiele:

1. Im folgenden Beispiel werden alle Dateien mit Hilfe des move-Befehls vom Verzeichnis \$1 in das Verzeichnis \$2 verschoben. Dabei wird vor der Ausführung jedes move eine Meldung ausgegeben:

ls\$1 I xargs -i -t mv \$1/{} \$2/{}

2. Im folgenden Beispiel erfolgt die Ausgabe der eingeklammerten Befehle in einer einzigen Zeile, die dann an das Ende der Datei mit Namen log angehängt wird:

(logname; date; echo \$0 \$\*) I xargs >> log

- 3. In diesem Beispiel wird der Benutzer gefragt, welche der im ak tuellen Verzeichnis enthaltenen Dateien in der Datei mit Namen Archiv archiviert werden sollen: diesem Beispiel wird der Benut<br>Is ellen Verzeichnis enthaltenen D<br>Chiv archiviert werden sollen:<br>Die Dateien werden nacheinander<br>Is | xargs -p -I ar r Archiv<br>Mehrere Dateien werden gleichze
	-

• Die Dateien werden nacheinander kopiert: Is I xargs - p -I xargs ar r Archiv • Mehrere Dateien werden gleichzeitig kopiert:

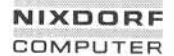

#### **Nixdorf 8835**

**Seite 6-77**

**Shell**

**01.10.85**

76

#### **Programmierwerkzeuge**

4. Im nachstehenden Beispiel wird der Befehl diff mit nacheinander eingegebenen Argumentenpaaren ausgeführt, die wie Shell-Argu mente angegeben sind:

echo \$♦ I xargs-n2diff

#### **nice — Ausführung eines Kommandosmit niedriger Priorität**

SYNTAX:

nice [-n] *Kommando [Argument ...]*

#### BESCHREIBUNG:

Nice weist dem angegebenen Kommando eine niedrigere CPU-Priori tät zu. Die Priorität kann zwischen 1 und 19 angegeben werden (ho her Prioritätswert bedeutet niedrige Priorität); um diese Zahl wird der aktuelle Prioritätswert erhöht. Der Standardwert für n ist 10. Figure 11<br>
SYNTAX:<br>
nice [-n] Kommando [Argumer<br>
service since [-n] Kommando [Argumer<br>
service weist dem angegebenen Kommand<br>
tat zu. Die Priorität kann zwischen 1 u<br>
her Prioritätswert bedeutet niedrige P<br>
der aktuelle Pr

Der Superuser darf negative Werte angeben (z. B. —10), d. h. die

#### **nohup — Ignorieren der Signale Abbruch, Unterbrechung und Lei tungsunterbrechung**

SYNTAX:

nohup *Kommando [Argument ...]*

BESCHREIBUNG:

Nohup führt das als Parameter angegebene Kommando in der Form aus, daß dieses die Signale Abbruch, Unterbrechung und Leitungsun terbrechung ignoriert.

Wird die Ausgabe des mit nohup aufgerufenenen Kommandos nicht umgeleitet, wird sie in der Datei nohup.out im aktuellen Verzeichnis abgestellt. Ist dies nicht möglich (fehlende Schreiberlaubnis), wird die Ausgabe nach \$HOME/nohup.out geschrieben.

**Seite 6-78 Nixdorf 8835**

**01.10.85 Shell**

#### **Programmierwerkzeuge**

## **wait — Warten auf Beendigung aller Hintergrundprozesse**

SYNTAX:

wait

## BESCHREIBUNG:

Wait wartet die Beendigung aller Prozesse ab, die mit '&' im Hintergrund gestartet wurden. Ein eventueller Abbruch von Prozessen wird gemeldet.

Da der wait-Systemaufruf im Vaterprozeß ausgeführt werden muß, führt die Shell selbst den Befehl aus, ohne einen neuen Prozeß zu kreieren.

## **sleep — Verzögerung der Ausführung eines Prozesses**

SYNTAX:

sleep *Zeit*

BESCHREIBUNG:

Sleep verzögert die Ausführung eines Prozesses um die in *Zeit* ange gebenen Sekunden.

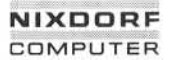

### **Nixdorf 8835**

**Seite 6-79**

**Shell**

**01.10.85**

## **Prog rammi erwerk zeuge**

## **env — Änderung der Umgebung bei Ausführung von Kommandos**

SYNTAX:

#### env [-] *[Name= Wert] ... [Kommando ...]*

BESCHREIBUNG:

Env führt das als Parameter angegebene Kommando in einer erwei terten oder veränderten Umgebung aus. Argumente in der Form *Name-Wert* werden zu der ursprünglichen Umgebung hinzugefügt bzw. überlagern den ursprünglichen Wert von Warne, bevor das Kommando ausgeführt wird.

Die Option '-' bewirkt, daß die ursprüngliche Umgebung vollkommen ignoriert wird, so daß das Kommando in der spezifizierten Umgebung ausgeführt wird.

Rufen Sie env ohne Argumente auf, wird die bestehende Umgebung angezeigt. Jedes Name=Wert-Paar wird in einer Zeile angedruckt.

**6.5.3**

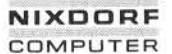

#### Nixdorf 8835

Seite A1-1

Shell

01.10.85

#### Anhang 1: Stichwortverzeichnis

Stichwortverzeichnis A1  $$3.2.6$ Ausführungsberechtigung 2.2.5  $8, 2.1.4$ awk 43.1 88 333  $* 2.3$ Backslash 2.3  $12.2.3$ bdiff 4.3.2  $: 3.1.1, 3.2.6$ Benutzer-Namen<sub>2</sub> , Weitergabe sowie Vervielfälligung dieser Unterlage, Verwertung und<br>Mittellung ihres Inhilts in och gestattet, sowiet nicht ausretorische Trageslanden.<br>der Patenterfellung oder Gebrauchsmustereiningung vorbehalten."  $: 3.3.1$ Benutzergruppen 2.2.5  $break 3.3.4$  $< 2.1.1$  $> 2.1.1$  $c2622$  $>2.1.1$  $2.3$ calendar 5.1.2  $[!]$  2.3 cancel 4.3.4  $[1 2.3]$ cat 2.1.1.4.3.4  $\cdots$  3.2.1  $cb$  6.2.2  $-3.2.2$  $cc 6.2.2$  $\sqrt{3.2.2}$  $ccom 6.2.2$  $11.3.2.5$ ccp 6.2.2  $() 3.2.1$ cd 2.2.2, 4.2.4  $1, 2, 1, 3, 3, 3, 3$  $cdc$  6.4.2  $|| 3.3.3$  $cflow$  6.2.2  $$3.2.1$ charp  $4.2.3$  $$1\ 3.2.3$ chmod 2.2.5, 4.2.3  $$* 3.2.3$ chown  $4.2.3$ \$\$ 3.2.3 cmp 4.3.2  $$* 3.2.3$ comb  $6.4.2$  $$ - 3.2.3$ comm 4.3.2  $$73.2.3$ continue 3.3.4 **\$HOME 3.2.3**  $CD$  4.3.4 **\$MAIL 3.2.3** cxref 6.2.2 \$PATH 3.1.1, 3.2.3 date 5.1.1 \$PS13.2.3 \$PS2 3.2.3 Datei, normale 2.2.1 **\$SHELL 3.2.3** Dateiart 2.2.1 **STERM 3.2.3** Dateibeschreibungsnummer 3.4.1 **\$USER 3.2.3** Dateisystem 2.2  $dd$  4.3.3 Accent Grave 3.2.5 delta  $6.4.2$ admin  $6.4.2$ diff  $4.3.2$ Alias-Name 2.2.4 diff3 4.3.2 anmelden<sub>2</sub> disable 4.3.4  $du$  4.2.1 as  $6.22$ Ausführung, bedingte 3.3.3

 $\overline{a}$ 

 $A<sub>1</sub>$ 

**Seite A1-2 Nixdorf 8835**

**01.10.85 Shell**

#### **Anhang1: Stichwortverzeichnis**

Löschberechtigung 2.2.5 mail 5.2.1 make 6.4.1 mitalc 6.2.2 mkdir 2.2.2, 4.2.1 mv 4.2.1 newgrp 4.1.1 news 5.2.3 nice 6.5.3 nl 4.3.1 nohup 6.5.3 od 6.3.1 Option 2.1.2 Parameter 2.1.2 Parameter, formale 3.2.1 Parameter, symbolische 3.7.1 passwd 4.1.1 Paßwort 2 Pattern matching 2.3 pc 6.2.3 Pfadname 2.2.3 Pfadname, relativer 2.2.3 Pfadname, voller 2.2.3 Pipe 2.1.3 pr 2.1.3, 4.3.1 prs 6.4.2 ps 2.1.2, 4.1.2 pwd 2.2.3, 4.2.4 readonly 3.7.2 rm 2.2.2, 4.2.1 rmdel 6.4.2 rmdir 2.2.2, 4.2.1 root 2.2.3 Rückgabe-Code 3.3.2 sact 6.4.2 sccsdiff 6.4.2 Schreibberechtigung 2.2.5 sdiff 4.3.2 echo 2.1.2, 4.1.3 ed 6.1.1 egrep 4.3.1 Eigentümer 2.2.5 enable 4.3.4 env 3.7. 1, 6.5.3 Erlaubnisstatus 2.2.5 Escape-Mechanismen 3.2.2 export 3.7.2 exit 3.3.2 expr 4.4 fgrep 4.3.1 find 4.3.1 Gerätedatei 2.2.1 get 6.4.2 grep 4.3.1 Gruppe 2.2.5 Hierarchie 2.2.3 Hintergrundverarbeitung 2.1.4 id 4.1.1 Interrupt-Signale 3.6 kill 4.1.4 Kindprozeß 3.5.3 Kommando-Ketten 3.3.3 Kommentar, interpretierter 3.2.6 Kommentar, nicht-interpretierter Id 6.2.2 Leseberechtigung 2.2.5 line 6.5.1 Link 2.2.4 lint 6.2.2 In 2.2.4, 4.2.2 login 2, 4.1.1 Login-Verzeichnis 2.2.3 logname 4.1.1 Ip 4.3.4 Ipstat 4.3.4 ls 2.1.1, 4.2.1

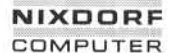

#### Nixdorf 8835

Seite A1-3

Shell

01.10.85

### Anhang 1: Stichwortverzeichnis

sed 6.1.2 set 3.7.3 Set-User-ID-Bit 4.2.1 Set-Group-ID-Bit 4.2.1 sh 3.1.6.2.1 Shell-Prozeduren 3.1 shift 3.3.4 size 6.3.1 , Weitergabe sowie Vervielfähigung dieser Untertage, Verwertung und<br>Mittellung ihres Innahs nicht gestättet, sowielt nicht ausdraböldra zugestanden<br>Mittellung ihres Innahs nicht gestättet, sowielt nicht ausdraböldra zugest sleep  $6.5.3$ Sonderzeichen 3.2.2 sort 2.1.3.4.3.1 Spezialdatei 2.2.1 Standard-Variablen 3.2.3 Standardausgabe 2.1.1 Standardeingabe 2.1.1 Struktur, flach 2.2.3 Struktur, mehrstufig 2.2.3 Suchberechtigung 2.2.5 Suchpfad 3.1.1 tail 4.3.1 tee 2.1.3, 6.5.1 test 6.5.2 Textsegment-Bit 4.2.1 time  $6.3.2$ timex  $6.3.2$ touch 4.2.1  $tr$  4.3.1  $trap$  3.6.2 tty 4.1.1 umask  $4.2.3$ unget  $6.4.2$ uniq 4.3.1 val 6.4.2 Variablen 3.2 Variablen, globale 3.7.2 Vaterprozeß 3.5.3 Verzeichnis 2.2.1 Verzeichnis, aktuelles 2.1.1 Verzweigung, einfache 3.3.3 Verzweigung, mehrfache 3.3.3 Vordergrund 2.1.4

Vorgängerknoten 2.2.3

wait 3.5.2, 6.5.3 wc 2.1.3.4.3.3 what 6.4.2 who 2.1, 4.1.2 write  $5.2.2$ Wurzelverzeichnis 2.2.3

xarqs  $6.5.3$ 

Zugriffsmodus 2.2.5, 4.2.3 Zugriffsrechte 2.2.5, 4.2.3 Zuweisung 3.2.1 Zuweisung, bedingte 3.2.4

## **Nixdorf 8835**

**Seite A2-1**

**Shell**

**01.10.85**

## **Anhang 2: Benutzerkommandos**

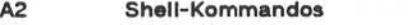

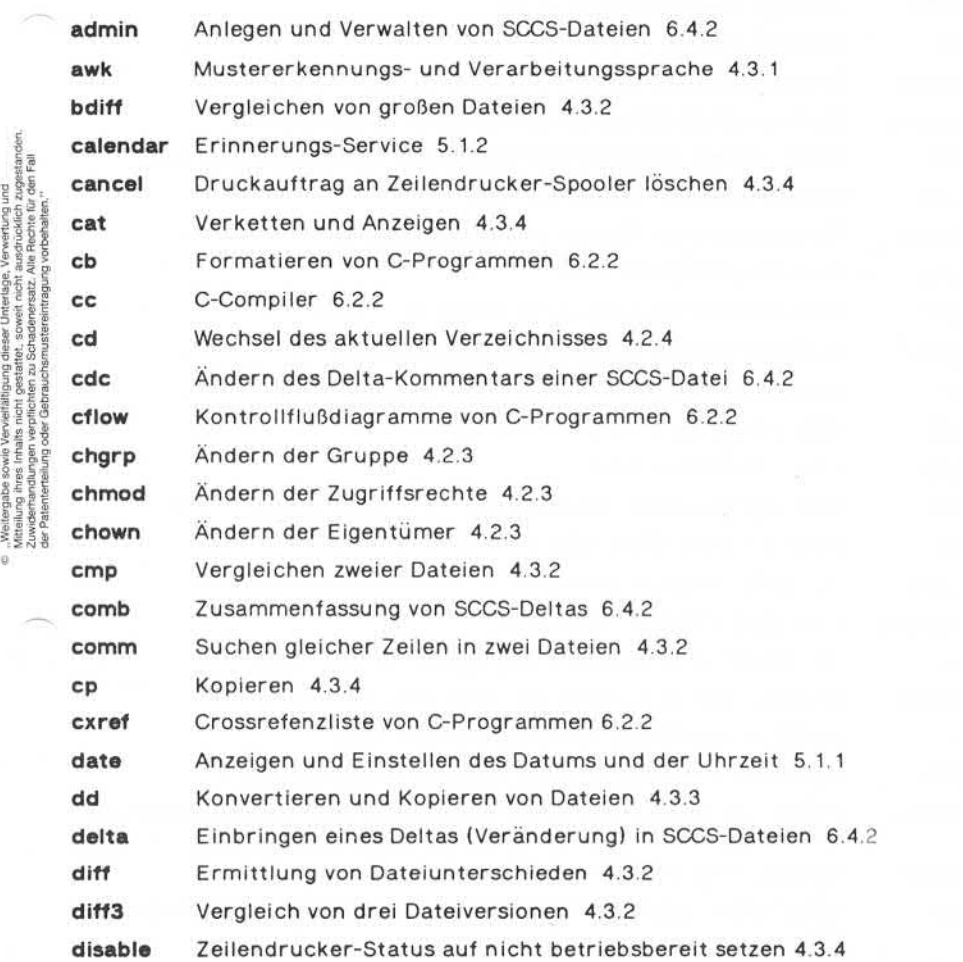

**A2**

**Seite A2-2 Nixdorf 8835**

**01.10.85 Shell**

## **Anhang 2: Benutzerkommandos**

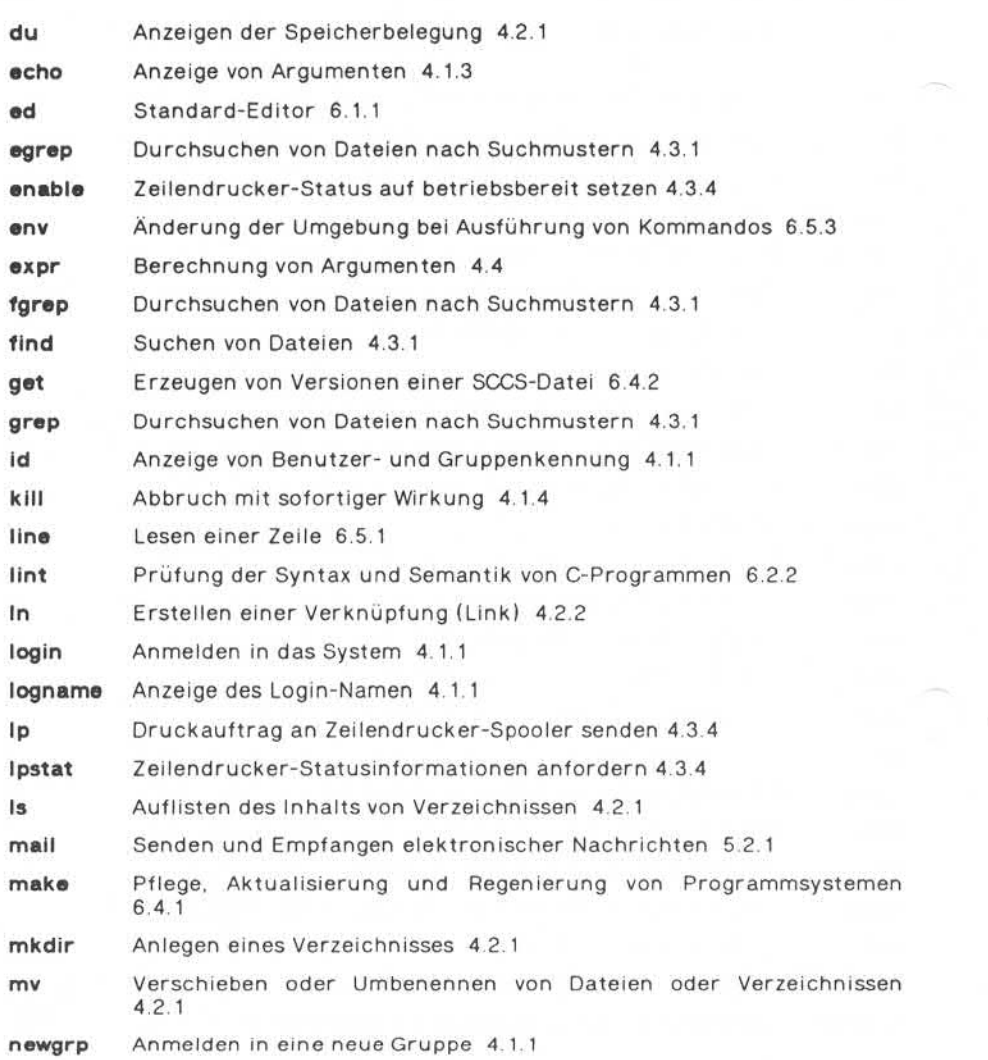

## **Nixdorf 8835**

**Shell**

**Seite A2-3**

**01.10.85**

## **Anhang 2: Benutzerkommandos**

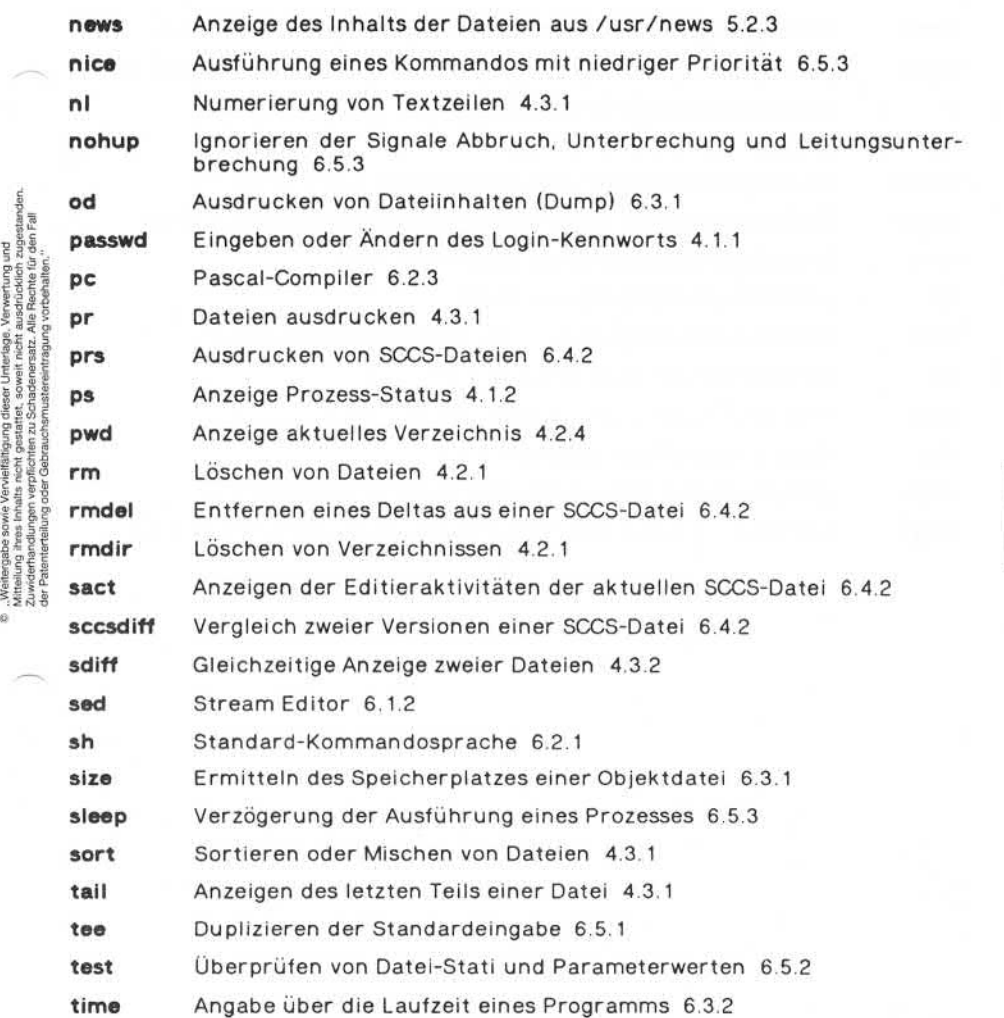

**A2**

**Seite A2-4 Nixdorf 8835**

**01.10.85 Shell**

# **Anhang 2: Benutzerkommandos**

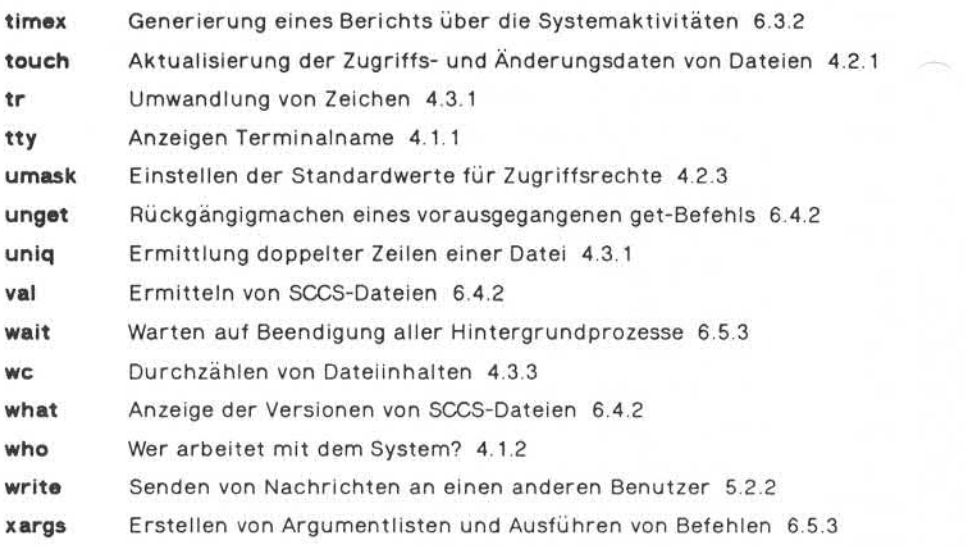

## Nixdorf 8835

Seite A3-1

Shell

01.10.85

# Anhang 3: ASCII-Code-Tabelle

A<sub>3</sub>

 $\overline{a}$ 

## **ASCII-Code-Tabelle**

Darstellung der ASCII-Zeichen:

- · dezimal
- $\bullet$  oktal
- · hexadezimal
- · Zeichen

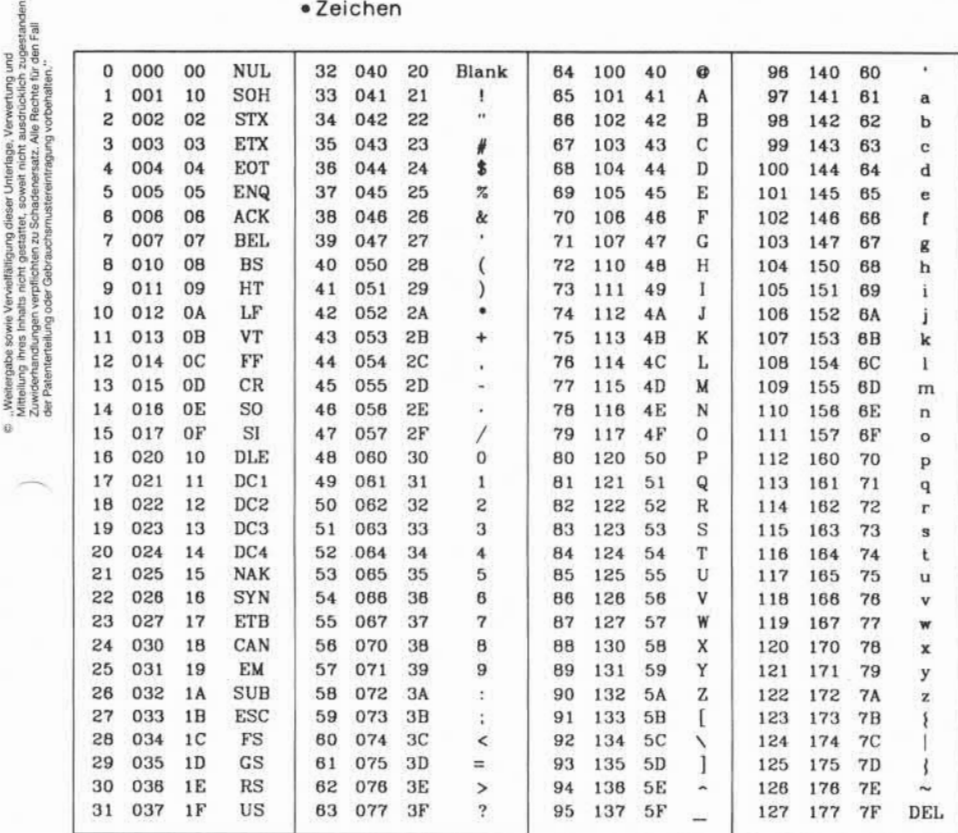

A<sub>3</sub>

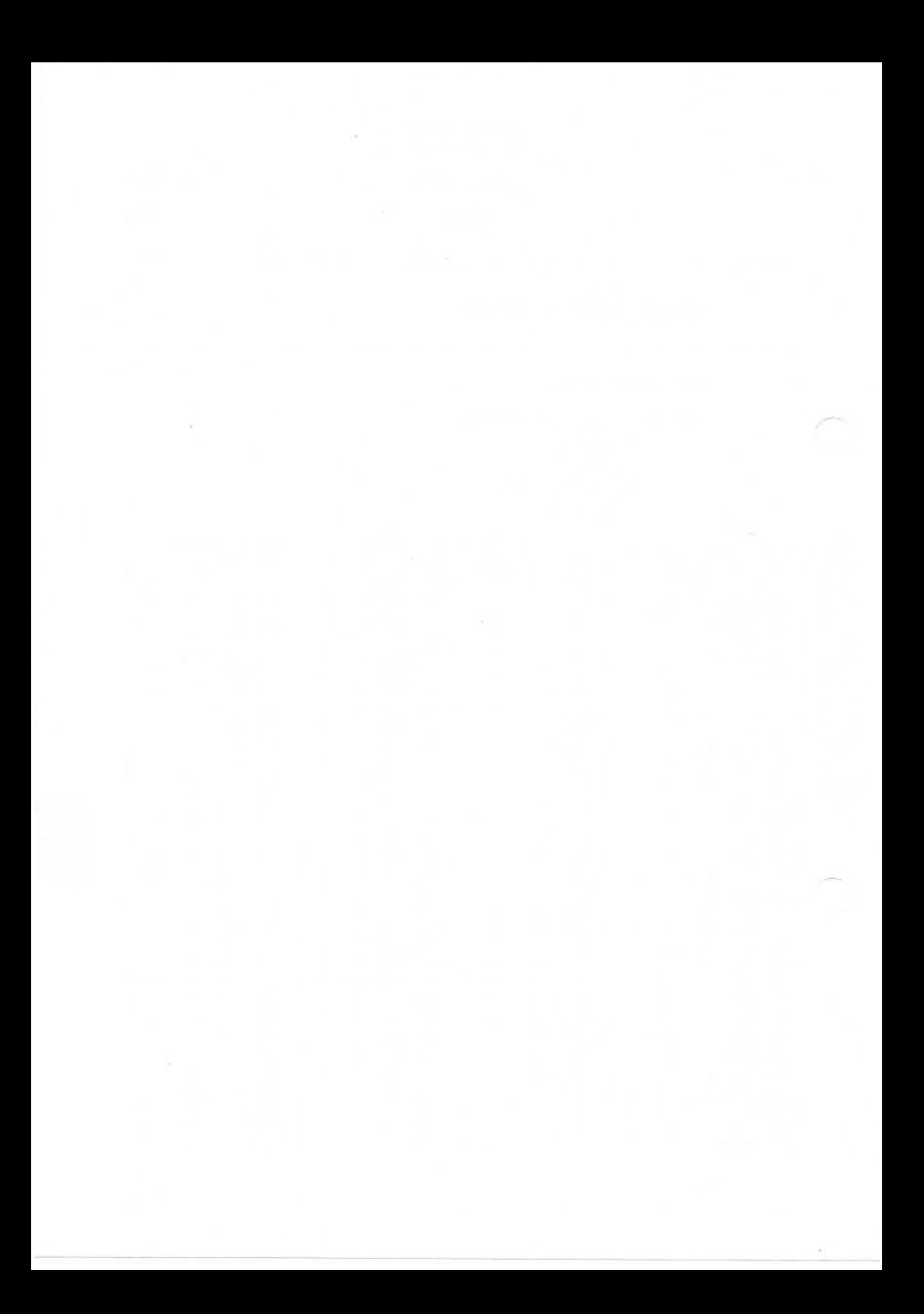